# **ESCUELA SUPERIOR POLITÉCNICA DEL LITORAL**

# **Facultad de Ingeniería en Ciencias de la Tierra**

Diseño Paramétrico de Naves Industriales de Acero y Caña Guadua (GaK) Mediante los Softwares MATLAB y SAP2000 para Almacenamiento de Productos Agrícolas en Cantón Yaguachi

# **PROYECTO INTEGRADOR**

Previo la obtención del Título de:

**Ingeniero Civil**

Presentado por:

Anthony Steven López Espinal

Victor Ariel Ulloa López

GUAYAQUIL - ECUADOR

II PAO 2023

### **DEDICATORIA**

Yo Anthony López dedico el presente mis Padres ya que ellos me han enseñado a siempre buscar mis sueños con esfuerzo, dedicación y de manera honesta. A mis mejores amigos Adrian Armijos e Iván Montoya los cuales siempre me han apoyado en todo momento. Por último, a todas las personas importante las cuales han aportado tanto emocional, educacional y mentalmente cuando más lo necesitaba en esta etapa importante de mi vida la cual está culminando y siempre llevare presente en mis recuerdos J. proyecto principalmente a

# **DEDICATORIA**

Yo Victor Ulloa dedico este proyecto a mi madre, hermanas, y toda mi familia por ese apoyo incondicional y especialmente a mi padre, aunque físicamente ausente, sus enseñanzas me han llevado a superarme y siguen guiando mi camino. También, dedico este trabajo a la ingeniera Samantha Hidalgo por creer siempre en mí, por todos sus consejos y enseñanzas durante mi vida académica.

# **AGRADECIMIENTOS**

Nuestro sincero agradecimiento a Dios por la sabiduría y fortaleza durante todo este proceso. Agradecemos también a nuestro tutor por ser el mejor guía aportando con sus conocimientos y experiencias. Por último, una gratitud especial a nuestra familia y amigos por el apoyo constante y el respaldo emocional que hicieron posible este logro.

Nosotros Anthony Steven López Espinal y Victor Ariel Ulloa López acordamos y reconocemos que:

La titularidad de los derechos patrimoniales de autor (derechos de autor) del proyecto de graduación corresponderá al autor o autores, sin perjuicio de lo cual la ESPOL recibe en este acto una licencia gratuita de plazo indefinido para el uso no comercial y comercial de la obra con facultad de sublicenciar, incluyendo la autorización para su divulgación, así como para la creación y uso de obras derivadas. En el caso de usos comerciales se respetará el porcentaje de participación en beneficios que corresponda a favor del autor o autores. La titularidad total y exclusiva sobre los derechos patrimoniales de patente de invención, modelo de utilidad, diseño industrial, secreto industrial, software o información no divulgada que corresponda o pueda corresponder respecto de cualquier investigación, desarrollo tecnológico o invención realizada por nosotros durante el desarrollo del proyecto de graduación, pertenecerán de forma total, exclusiva e indivisible a la ESPOL, sin perjuicio del porcentaje que nos corresponda de los beneficios económicos que la ESPOL reciba por la explotación de nuestra innovación, de ser el caso.

En los casos donde la Oficina de Transferencia de Resultados de Investigación (OTRI) de la ESPOL comunique los autores que existe una innovación potencialmente patentable sobre los resultados del proyecto de graduación, no se realizará publicación o divulgación alguna, sin la autorización expresa y previa de la ESPOL.

Guayaquil, 26 de enero del 2024

**Anthony López Espinal Company Company Company Company Company Company Company Company Company Company Company** 

Victor Ott. 2

# <span id="page-5-0"></span>**EVALUADORES**

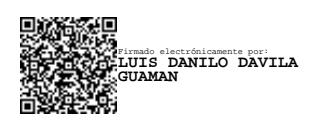

. . . . . . . . . . . . . .

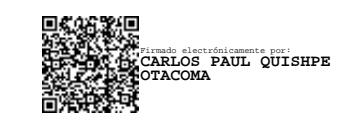

**MSc. Danilo Dávila MSc. Carlos Quishpe**

PROFESOR DE LA MATERIA PROFESOR TUTOR

#### **RESUMEN**

<span id="page-6-0"></span>La automatización en la ingeniería civil es uno de los aspectos más relevantes hoy en día. La reducción de esfuerzos en procesos de diseño o análisis de infraestructura juegan un papel importante al momento de desarrollar un proyecto, especialmente en estructuras con fines industriales. En los últimos años, el sector industrial de la provincia del Guayas se ha incrementado, principalmente en lugares como el cantón Yaguachi. Existen agricultores con la necesidad de industrializar sus productos agrícolas, eso conlleva a una elevada inversión inicial en galpones. Debido a esto, se propone un programa que agilice el diseño de naves industriales de acero o caña guadua ubicada en la zona del proyecto (GaK), con el propósito de evaluar características técnicas y económicas. Mediante la programación se diseñó una estructura de GaK con pórticos tipo Pratt. Toda la superestructura es de guadua y soporta una cubierta de acero, mientras que la cimentación y el contrapiso fueron diseñados de hormigón armado. El diseño cumple con los requisitos estipulados en la Norma Ecuatoriana de la Construcción (NEC). El comparativo de costos muestra un ahorro considerable con respecto al acero estructural. Además, brinda una mayor eficiencia energética constructiva con un nivel de impacto ambiental sumamente bajo.

**Palabras Clave:** Nave industrial, Guadúa, Programación, Costos

#### *ABSTRACT*

<span id="page-7-0"></span>*Automation in civil engineering stands out as one of the most relevant aspects today. The reduction of efforts in the design or analysis processes of infrastructure plays a crucial role in project development, especially in structures with industrial purposes. In recent years, the industrial sector in the province of Guayas has seen significant growth, particularly in places like the Yaguachi canton. Farmers in this region have a pressing need to industrialize their agricultural products, leading to a substantial initial investment in warehouses. Consequently, a program is proposed to streamline the design of industrial structures made of steel or bamboo located in the project area (GaK), aiming to assess technical and economic features. Through programming, a GaK structure with Pratt-type portals was designed. The entire superstructure is made of bamboo and supports a steel roof, while the foundation and subfloor were designed in reinforced concrete. The design complies with the requirements stipulated in the Ecuadorian Construction Standard (NEC). The cost comparison reveals a considerable saving compared to structural steel. Furthermore, it provides greater energy efficiency in construction with an exceptionally low environmental impact.*

*Keywords: Industrial Warehouse, Bamboo, Programming, Costs*

# Índice general

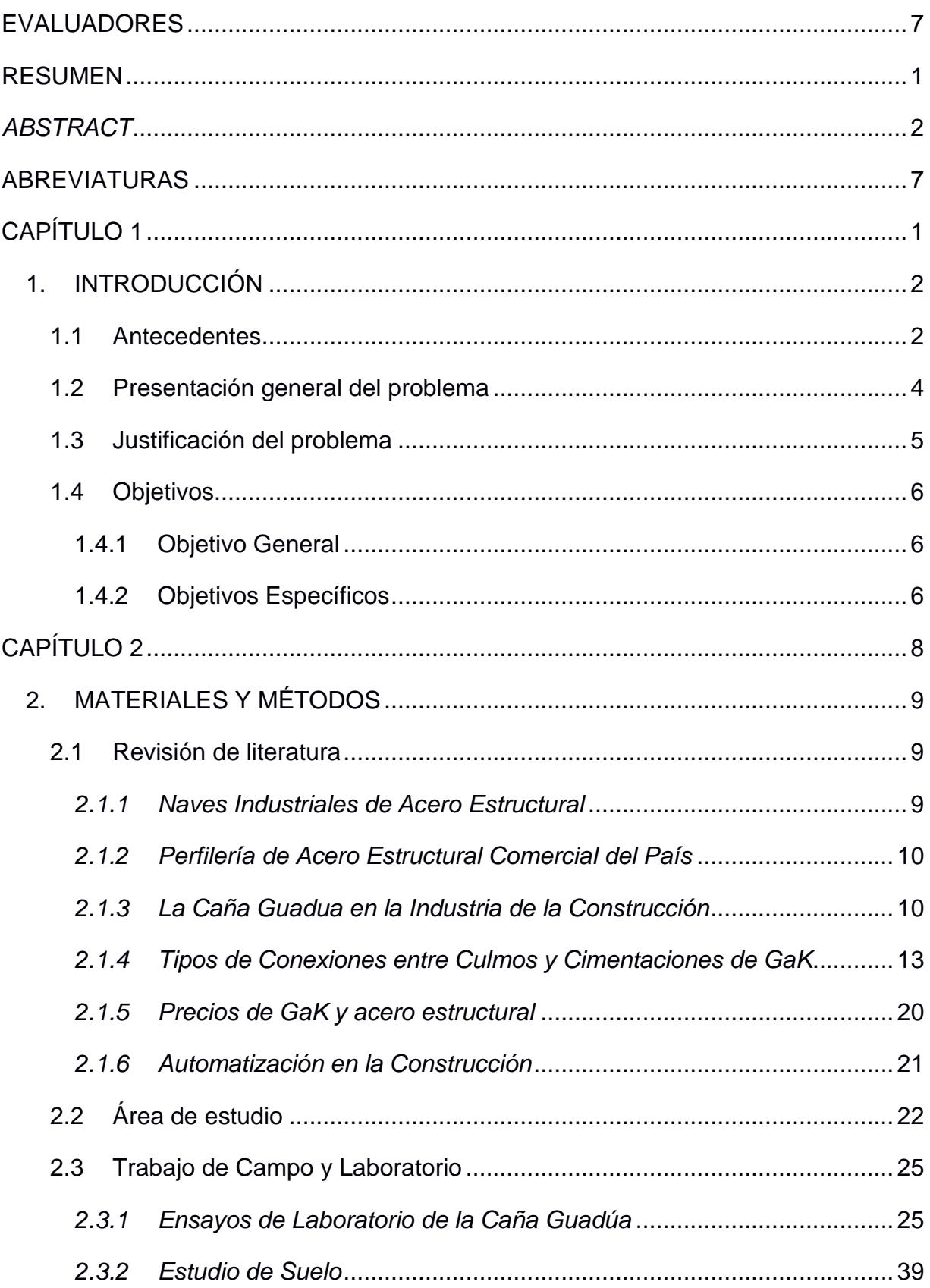

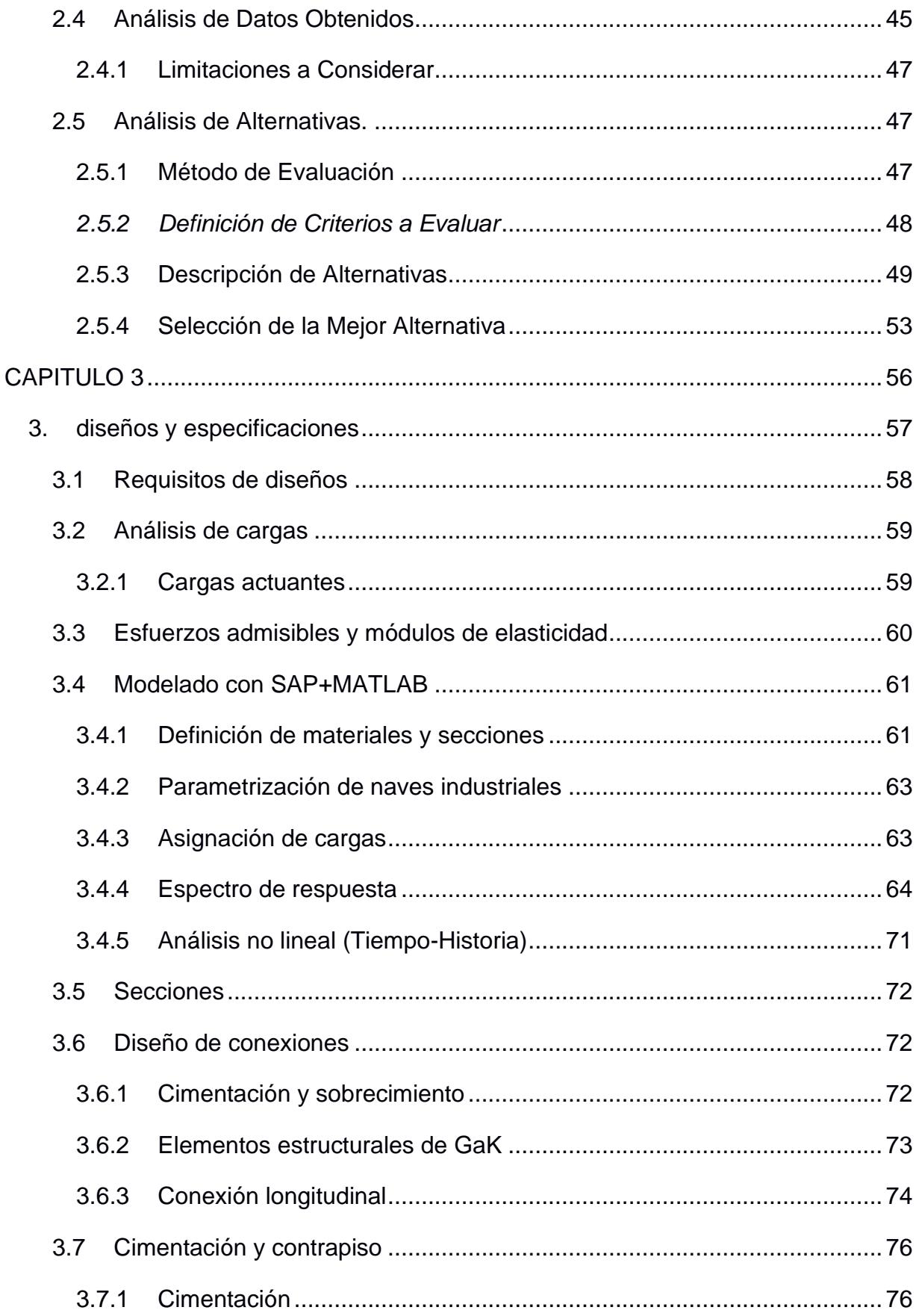

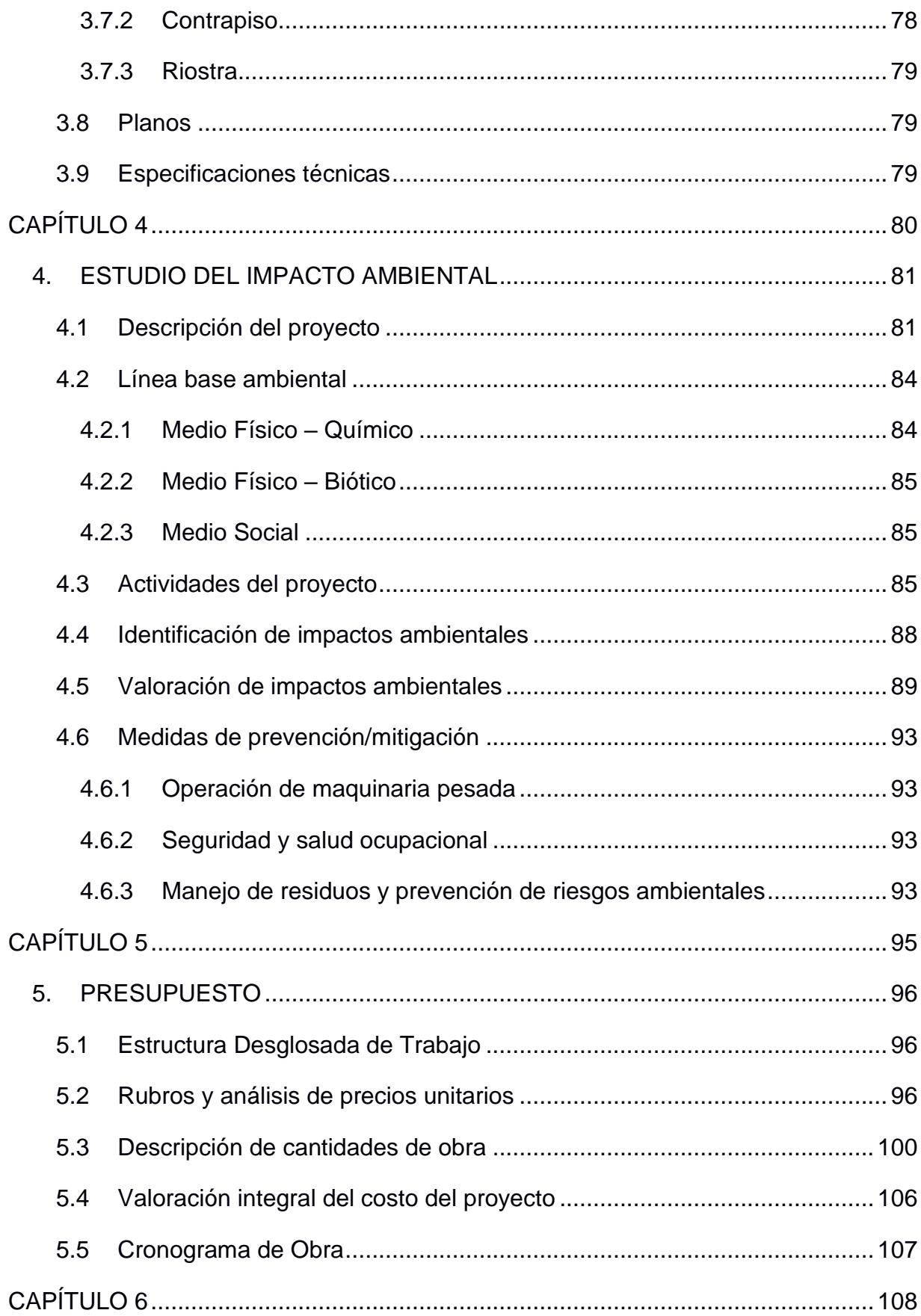

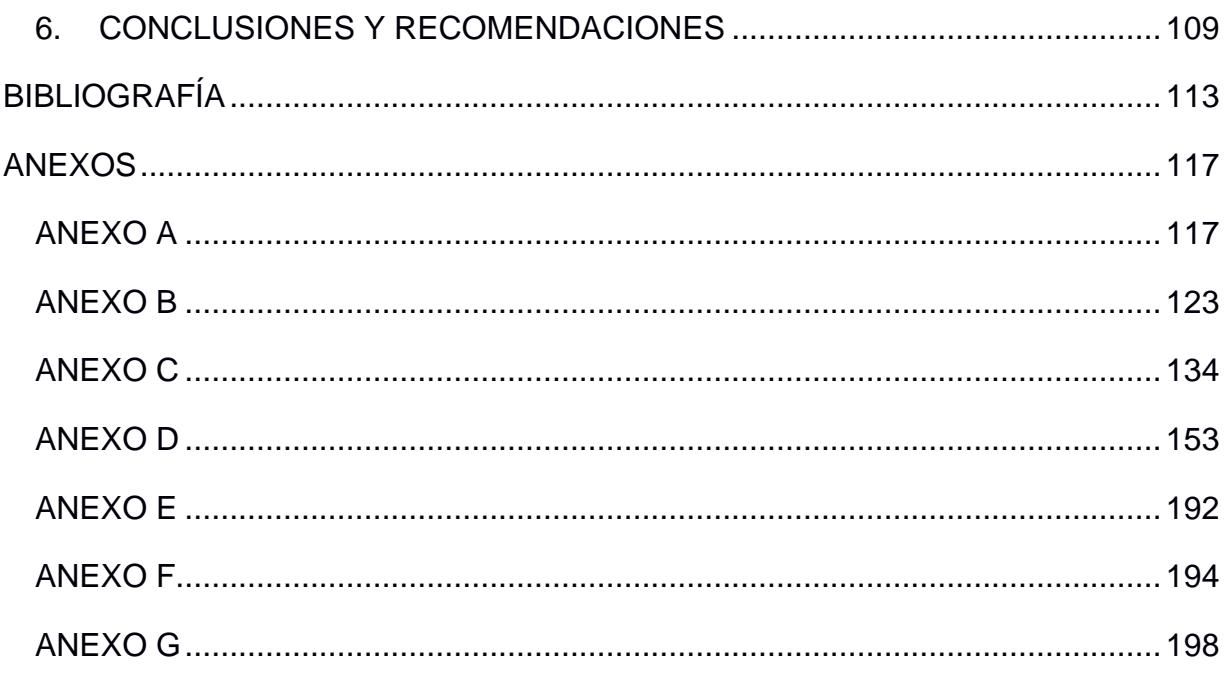

## **ABREVIATURAS**

- <span id="page-12-0"></span>ESPOL Escuela Superior Politécnica del Litoral
- ASTM American Society for Testing and Materials
- NACE National Association of Corrosion Engineer
- SSC Electrodo de Plata Cloruro de Plata
- CSE Electrodo de Cobre Sulfato de Cobre
- HWL High Water Level
- LWL Low Water Level
- CIS Inspección pasó a paso, medición de potenciales de encendido
- MPY Milésimas de pulgadas por año

# **Simbología**

- mil Milésima de pulgada
- mg Miligramo
- pH Potencial de Hidrógeno
- m Metro
- mV Milivoltio
- Cu Cobre
- Ni Níquel
- C Carbono
- Mn Manganeso
- P Fósforo

# Índice de figuras

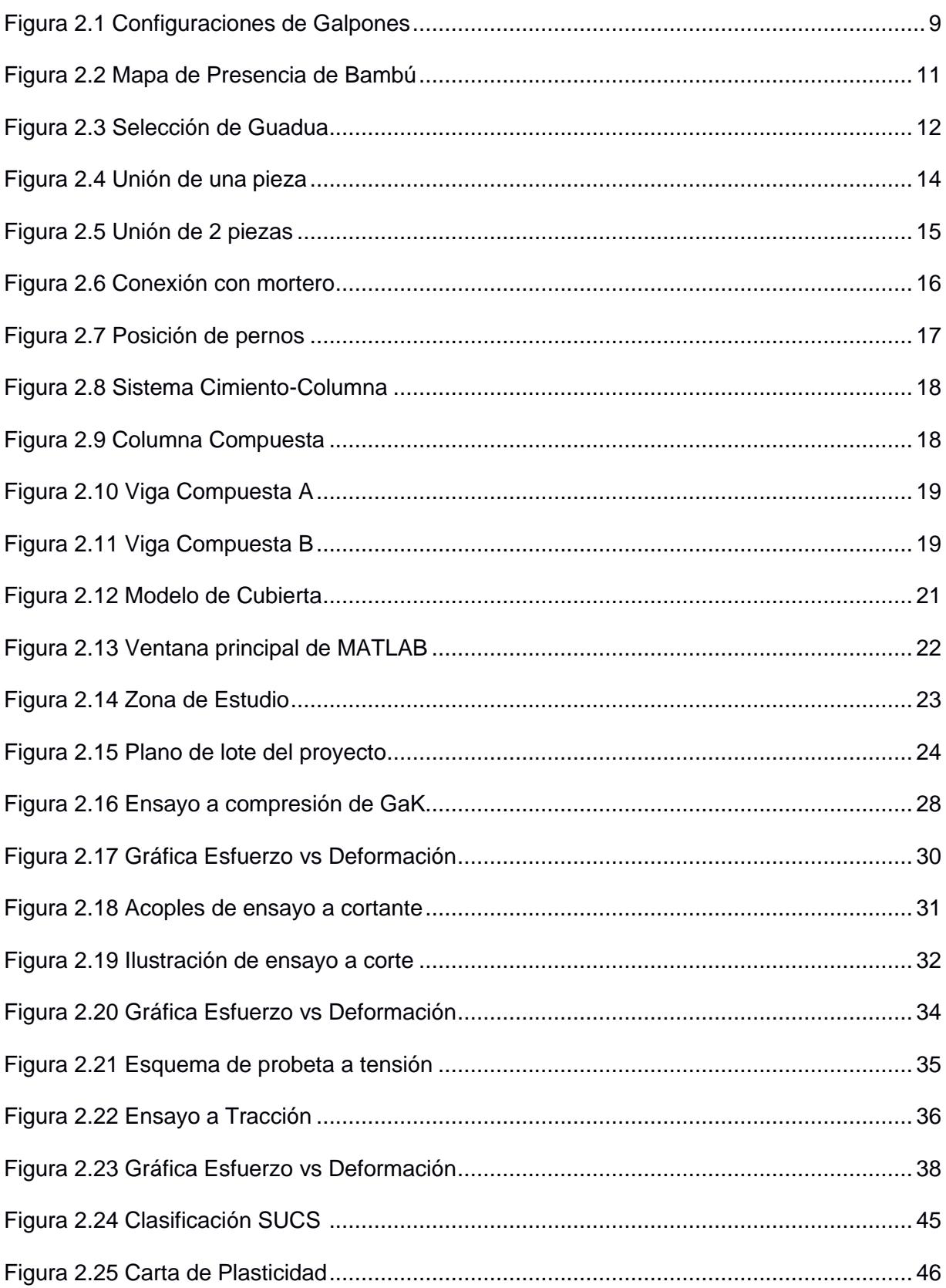

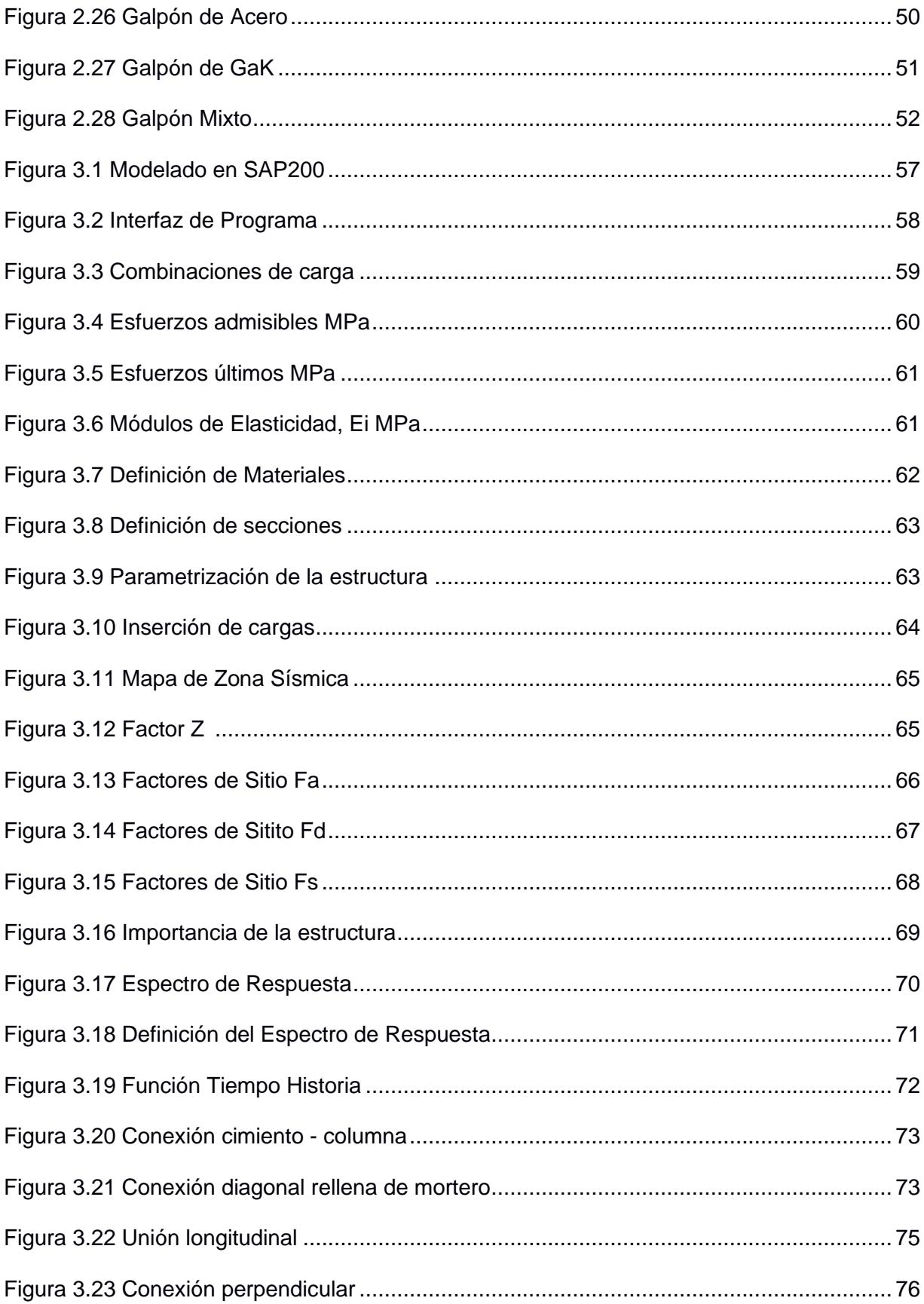

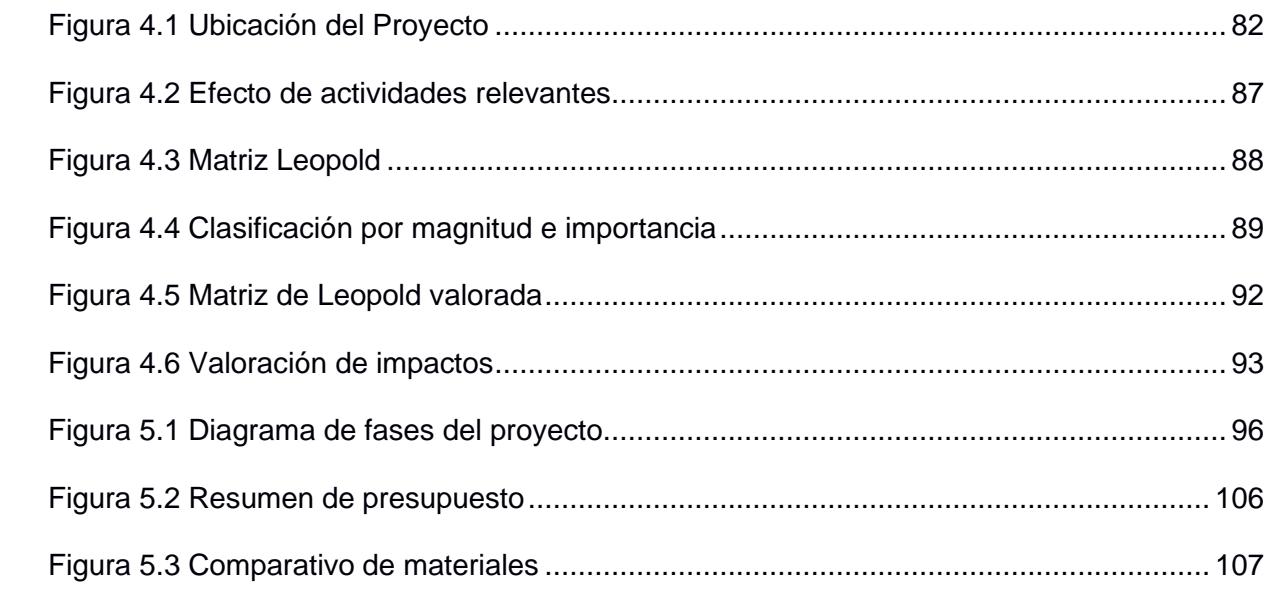

# **Índice de tablas**

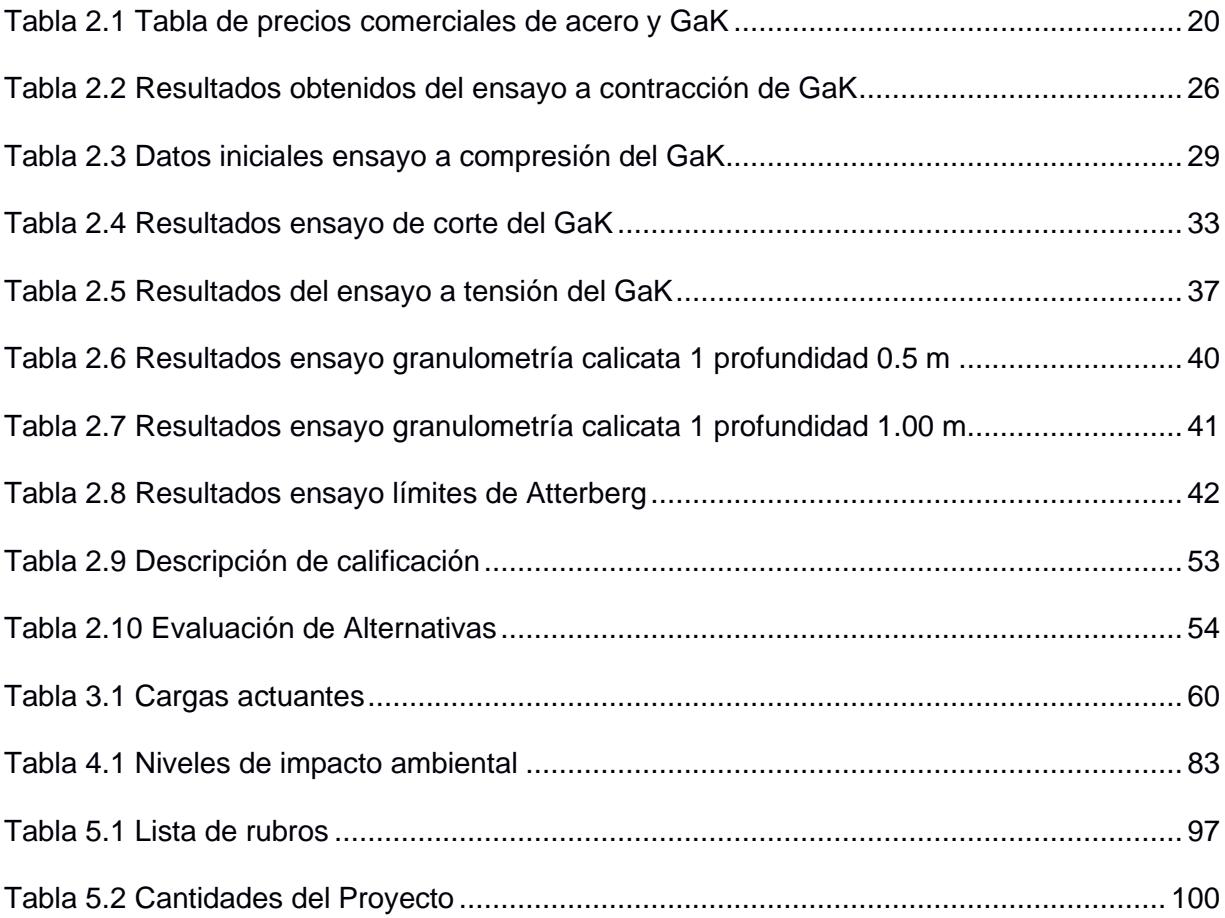

# ÍNDICE DE PLANOS

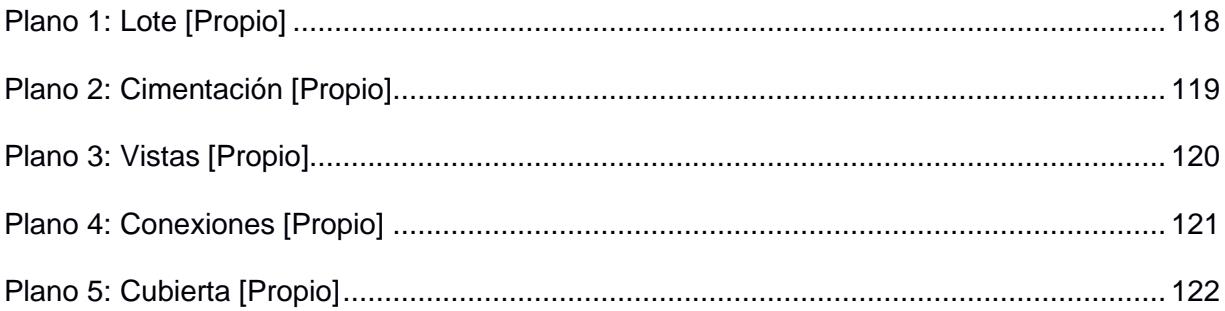

<span id="page-19-0"></span>**CAPÍTULO 1**

### <span id="page-20-0"></span>**1. INTRODUCCIÓN**

#### <span id="page-20-1"></span>**1.1 Antecedentes**

A lo largo de la historia, se ha evidenciado como la construcción ha tenido un desempeño fundamental en el mundo. La base del desarrollo de una sociedad corresponde en su mayoría a la infraestructura habitacional y comercial, la cual genera empleos y proporciona una mejor calidad de vida. Además, otro tipo de infraestructuras como: presas, reservorios, taludes, puentes siguen aportando en el progreso económico y a la habituación del cambio climático. (Editorial de la Universitat Politècnica de València, 2021).

Como es de conocimiento, los materiales empleados en la edificación han evolucionado con el pasar de los años. Originando alternativas tecnológicas más innovadoras que tienen como objetivo minimizar costos y esfuerzos constructivos. A mitad del siglo XX las preocupaciones ambientales aumentaron, lo cual conllevó a los primeros intentos de construcción sostenible. Entre los años entre 1980 y 1990, se crearon las primeras organizaciones, las cuales certificaban si un proyecto era sostenible o no. (R. Sánchez et al., 2000).

En el siglo XXI, la industria constructiva ha adoptado como parte integral la construcción sostenible. En varios países el certificado de la infraestructura lleva consigo un alto rendimiento y reducción en la huella de carbono, con el aporte de materiales que ayudan al bajo impacto ambiental, metodología eficientes y procesos con menor demanda de energía. (Bandeira Barros et al., 2023).

Hoy en día, hay diversos tipos de materiales que permiten una construcción sostenible como: reciclados, aislantes naturales, bambú, pinturas ecológicas, etc. Entre los mencionados, el que destaca como alternativa de la madera es el bambú. No obstante, tiene un buen desempeño en la funcionalidad estructural, similar a otros materiales como el acero y el hormigón.

En Ecuador, el tipo de bambú más estudiado de manera estructural es la Guadua Angustifolia Kunth (GaK), también denominada caña guadua o ratán. Si bien es cierto, en la construcción convencional este material es utilizado en mayor medida para estructuras temporales tal como puntales, andamios, entre otros. De manera que las infraestructuras como casas, cubiertas, galpones pueden ser edificadas de GaK completamente.(Balseca et al., 2017).

El acero es un material que destaca alta resistencia y ligereza si lo comparamos con el hormigón convencional. Sin embargo, la principal desventaja radica en su elevado costo en la construcción de infraestructura, lo cual hace de este material poco asequible para un amplio segmento de la población. (Garrido & , 2016).

Además, el acero no es el único material que posee una buena relación resistencia/peso. Para ello se ha determinado por varios ensayos realizados por diferentes instituciones académicas del Ecuador a la GaK como un material de alta resistencia, bajo peso, económico. Sin embargo, en Ecuador sólo se lo utiliza para las construcciones de viviendas unifamiliares en las que ha recalcado el Ministerio de Desarrollo Urbano y Vivienda (MIDUVI), y para el resto de las infraestructuras no es considerado.

A pesar de ello, la GaK puede ser utilizada en tipos de estructuras no habitacionales como naves industriales dedicadas para almacenamiento y distribución de productos con fines comerciales. Gracias a la guadua, este tipo de infraestructura demanda una menor cantidad de energía y presenta una mayor sostenibilidad en comparación a las construcciones de acero.

Por esta razón, los galpones construidos con GaK pueden adaptarse a las configuraciones más comunes del país. Esto abre paso, a un proceso de diseño repetitivo, es decir, su construcción. Similares a los elementos de hormigón prefabricado, el diseño de los pórticos de naves industriales se puede automatizar. Las principales ventajas de la automatización es la eficiencia y reducción de esfuerzos constructivos, así también, beneficios económicos (Garrido & Hernández, 2016).

#### <span id="page-22-0"></span>**1.2 Presentación general del problema**

Ecuador se ha vuelto en el principal exportador de productos agrícolas tales como son el cacao, banano, flores, etc. Con el tiempo, el incremento de la población y avance tecnológico del país provocó que la mercantilización de estos bienes evolución. Es por ello, que su producción se ha incrementado, generando así que las personas encargadas de este proceso tengan que realizar una inversión inicial si quieren seguir compitiendo en la comercialización de estos artículos de exportación (MPCEIP, 2021).

El principal malestar de los campesinos que desean ampliar su negocio y producción es referente al capital que se debe de invertir en infraestructura para bodegas, tendales, secadoras de cacao, etc. Debido a esto surge la necesidad de implementar diferentes metodologías constructivas que permitan ahorrar al menos en la inversión inicial que debe hacer el agricultor en estas construcciones (Loachamin-Chano et al., 2021).

En concreto, ellos necesitan construir estructuras para tendales grandes de cacao que proporcionen un fácil acceso a camiones medianos, con el fin de agilitar el transporte del producto. Sin embargo, para lograr este tipo de infraestructuras es necesario tener en cuenta el uso de grandes luces, es por ello, necesario la implementación de acero estructural como material principal de construcción, que implica un costo incluso más elevado que el hormigón convencional (Loachamin-Chano et al., 2021).

#### <span id="page-23-0"></span>**1.3 Justificación del problema**

En la actualidad, la industrialización de la caña guadua para uso completamente estructural ha incrementado en Ecuador. En la región Sierra y Amazonía se puede observar como la construcción con este material sostenible resulta ser una opción que satisface a los habitantes y comerciantes (Balseca et al., 2017).

Actualmente, el cantón Yaguachi se ha convertido en un área comercial competitiva en cuanto a productos agrícolas, por lo cual, el almacenamiento de estos productos es muy importante; no obstante, las personas encargadas de venderlas por lo general son aquellas que no poseen grandes empresas (González, 2018). Por ende, no pueden invertir un gran capital en naves industriales hechas completamente de perfiles metálicos, ante esto, los galpones construidos íntegramente de caña guadua se presentan como una opción (Sánchez & Sánchez, 2016).

La caña Guadua Angustifolia Kunth (GaK) es un material económico que presenta muy buenas propiedades mecánicas, llegándose a comparar con los materiales de construcción comunes como lo son el hormigón y acero. De esta manera, se puede fomentar el uso de caña guadua en los procesos de construcción y no depender solo de lo tradicional (Molina & Cango, 2022).

Un aspecto importante que deja el uso de este material es la poca emisión de gases invernadero en comparación con los materiales antes mencionado. Este beneficio es el resultado del poco empleo de recursos y energía que se necesitan para su uso como material estructural, ya que es una planta de rápido crecimiento, lo cual hace un aporte a la reducción de huella de carbono (Alvarado, 2021).

# <span id="page-24-0"></span>**1.4 Objetivos**

## <span id="page-24-1"></span>**1.4.1 Objetivo General**

Diseñar un programa que automatice el análisis y diseño estructural de naves industriales típicas en Ecuador mediante un código de MATLAB y SAP2000 evaluando configuraciones en acero o caña guadua desde una perspectiva técnica y económica.

Se desarrolló las siguientes preguntas de diseño:

- ¿Qué aspectos técnicos se consideran en el diseño de naves industriales?
- ¿Cómo cuantificar el valor económico del proyecto?
- ¿Cuál es aporte sostenible que presenta una estructura de GaK?

# <span id="page-24-2"></span>**1.4.2 Objetivos Específicos**

- Realizar estudios de suelos a través de la extracción de calicatas para la determinación de propiedades mecánicas del suelo.
- Obtener las propiedades mecánicas de la caña guadua mediante ensayos de laboratorio, utilizando normativas vigentes, logrando una base sólida para su aplicación constructiva.
- Determinar las configuraciones típicas de naves industriales en el Ecuador a través de una exhaustiva revisión de la literatura orientado a la determinación de los tipos de estructuras en el programa.
- Automatizar el diseño de naves industriales utilizando un código de programación en MATLAB y SAP2000, optimizando el proceso de asignación de parámetros.
- Desarrollar el proyecto enfocado a la infraestructura sostenible a través de la evaluación de impacto ambiental para la minimización de la huella de carbono de construcciones convencionales.
- Elaborar el presupuesto referencial y el cronograma valorado de la obra utilizando Microsoft Project para la adecuada gestión del proyecto.

<span id="page-26-0"></span>**CAPÍTULO 2**

# <span id="page-27-0"></span>**2. MATERIALES Y MÉTODOS**

### <span id="page-27-1"></span>**2.1 Revisión de literatura**

#### <span id="page-27-2"></span>*2.1.1 Naves Industriales de Acero Estructural*

Las naves industriales de acero tienen una gran ventaja, ya que estas son muy versátiles es decir permiten realizar cambios en pleno proceso constructivo, ampliaciones, instalaciones y modificaciones en general (Arnedo, 2009); pueden clasificarse de acuerdo con a las diferentes necesidades. A continuación, se presenta la Figura 2.1 que contiene las configuraciones de galpones más implementadas: (Arnal et al., 2014)

#### <span id="page-27-3"></span>**Figura 2.1**

*Configuraciones de Galpones*

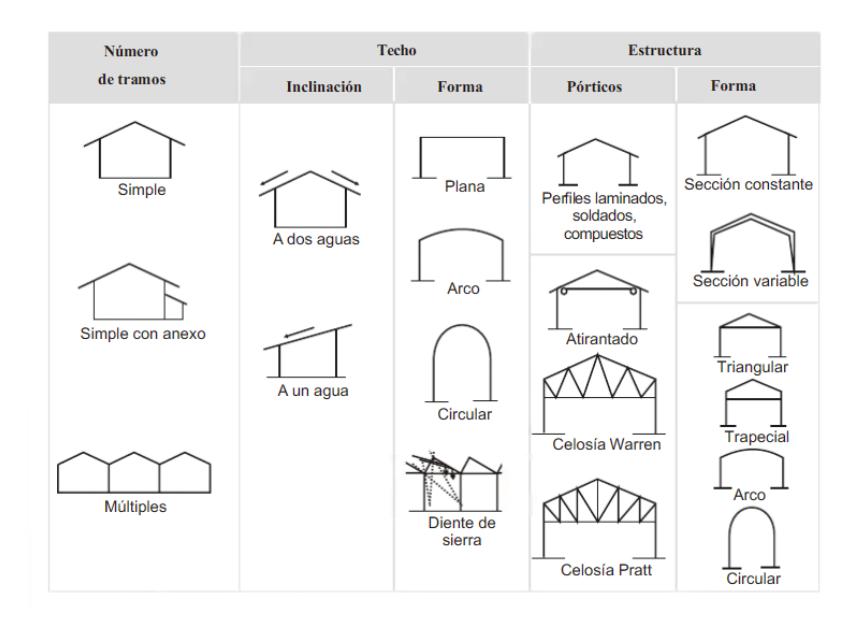

*Nota:* Clasificación del tipo de configuración de naves industriales de acuerdo con sus necesidades. [Arnedo]

#### <span id="page-28-0"></span>*2.1.2 Perfilería de Acero Estructural Comercial del País*

El tipo de acero estructural más empleado en el país es el A36. amplia gama de perfilería entre ellos; tuberías, canales, TEE, planchas, ángulos, perfiles tipo I entre otros. En la década de los 90, la empresa Adelca ampliaba su producción de varillas y perfiles, y, en la actualidad, existen varias compañías con una sólida capacidad para satisfacer la creciente demanda local (EKOS, 2017).

#### <span id="page-28-1"></span>*2.1.3 La Caña Guadua en la Industria de la Construcción*

#### **2.1.3.1 Tipos de GaK en el Ecuador**

En Ecuador, de acuerdo con la Organización Internacional del Bambú y Ratán (INBAR), se encuentran alrededor de 7 tipos de bambú en los que se subdividen en 47 especies, entre ellas, la Angustifolia Kunth, la que es originaria de 3 países de Sudamérica: Perú, Colombia y Ecuador.

Ecuador cuenta con zonas principales donde crece este material. Existe alrededor de 600.000 hectáreas de plantación, el mayor porcentaje de producción de caña guadua se encuentra en la Costa con un 66.5%, seguido de la Amazonía con un 23.5% y, por último, la región Sierra con un 10%.

### <span id="page-29-0"></span>**Figura 2.2**

*Mapa de Presencia de Bambú* 

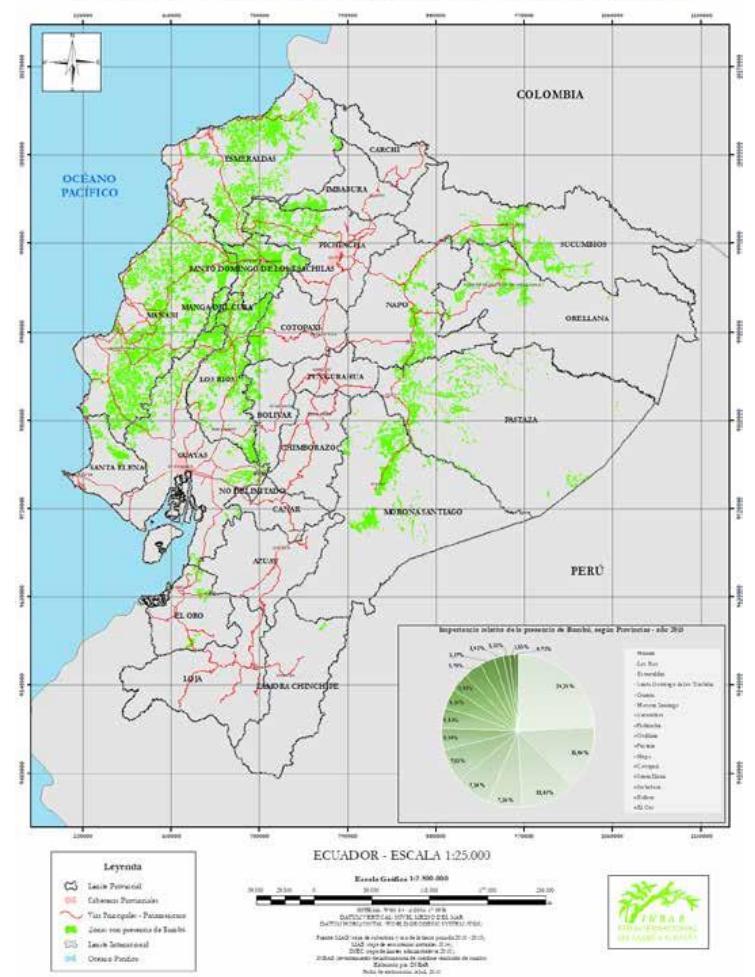

MAPA REFERENCIAL DE PRINCIPALES ZONAS CON PRESENCIA DE BAMBÚ

*Nota*: La figura muestra las ubicaciones del ecuador en el cual crece la caña guadua Angustifolia Kunth [INBAR]

## **2.1.3.2 Selección y tratamiento de GaK para estructuras**

Para la selección de GaK se cosechan culmos que tengan una edad entre 4 y 6 años. En tal periodo, se maximizan las propiedades mecánicas de las cañas, están lignificadas es decir, exageradamente fuertes y duras (Schroder, 2007).

Adicionalmente, se indican los aspectos a considerar para la selección de cañas con fines estructurales (INCOTEC, 2007):

- Evitar utilizar cañas con fisuras tanto longitudinales como en los nodos internos.
- Las excentricidades no deben exceder el 0.33% de la longitud del culmo.
- No usar cañas contaminadas por hongos o insectos.
- Separar las partes del culmo más reducidas con respecto a su diámetro.
- Visualizar que los culmos tengan manchas de color blanquecino (indicador de madurez).
- Luego de la selección y preservación del GaK, asegurarse que este tenga un contenido de humedad no mayor al 15%.

#### <span id="page-30-0"></span>**Figura 2.3**

*Selección de Guadua* 

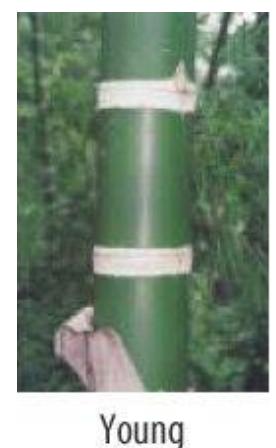

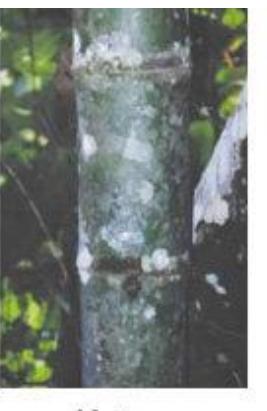

Mature

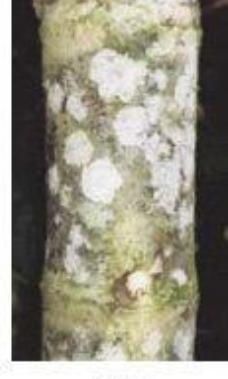

0ld

*Nota***:** En esta imagen se muestra las diferentes edades de la caña guadua y como diferenciarlas de acuerdo con su aspecto. [INBAR]

### **2.1.3.3 Preservación de la Caña Guadua.**

El curado y el proceso de inmunización son muy importantes para la preservación de la caña guadua a través de los años durante su vida útil. Según la Normativa Ecuatoriana de la Construcción (NEC), el capítulo NEC-SE-MD sección 3.5.4, indica los conservantes que pueden ser utilizados en particular: preservantes hidrosolubles y óleos solubles (MIDUVI, 2014).

Los principales tipos de preservación de GaK son:

- Preservación por Avinagrado
- Preservación por Inmersión
- Preservación por Presión (Boucherie)
- Preservación por Difusión Vertical

#### <span id="page-31-0"></span>*2.1.4 Tipos de Conexiones entre Culmos y Cimentaciones de GaK*

Las conexiones se deben diseñar con el objetivo de lograr una apropiada transmisión de esfuerzos, así mismo que estos y las deflexiones estén en los rangos permisibles (Bazzucchi, 1976).

#### **2.1.4.1 Cortes para Conexiones entre Culmos**

Para aumentar la efectividad una conexión es recomendable adicionar trabes mecánicas. Las secciones de los culmos se cortan de manera que cada extremo tenga un nudo completo o esté cerca de un nudo a una distancia máxima de 6 cm (Herrera & Viteri, 2018).

### **2.1.4.2 Conexiones Longitudinales**

**2.1.4.2.1** *Diafragma Interior.* Las cañas deben tener un diámetro similar para introducir una pieza (metálica o de caña) de menor dimensión que conecte ambas cañas. Luego se aseguran con pernos transversales y perpendiculares entre sí, deben estar ajustados a una distancia de 3 cm del nudo (MIDUVI, 2016).

#### <span id="page-32-0"></span>**Figura** *2.4*

*Unión de una pieza* 

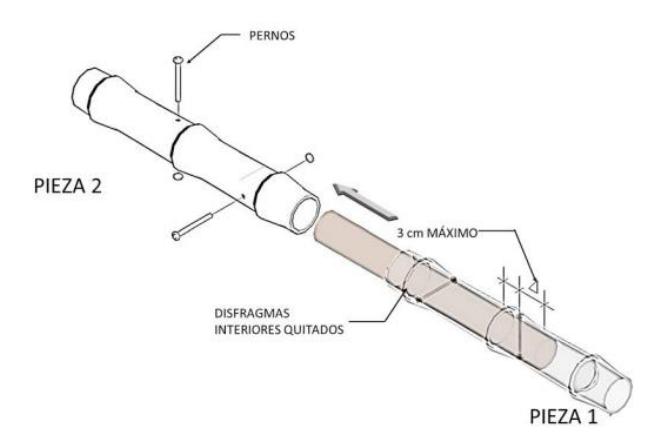

*Nota:* Aquí se muestra cómo se debe realizar la conexión propuesta y cuáles son los elementos que intervienen. [NEC]

**2.1.4.2.2** *Conexiones de 2 Piezas.* Se conectan con 2 platinas de acero paralelas al eje longitudinal mientras se sujetan con pernos transversales y perpendiculares. También pueden ser sólo empernadas traslapando los dos culmos. El calibre mínimo del perno es de 9 mm (Cadena, 2017).

<span id="page-33-0"></span>**Figura 2.5**

*Unión de 2 piezas* 

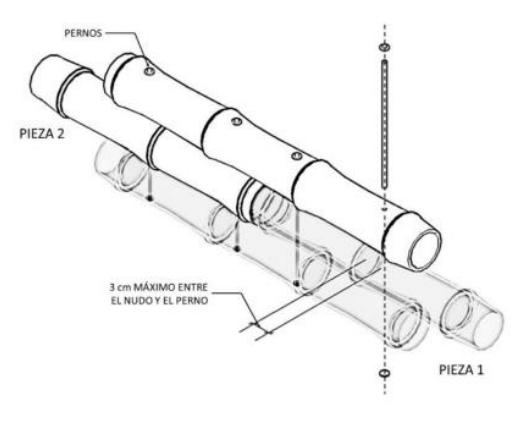

*Nota:* En la figura se muestra la ubicación de los elementos y como deben ir unidos [NEC]

#### **2.1.4.3 Conexiones Empernadas**

En gran mayoría este tipo de conexiones requieren pernos, entre ellos, pernos de acero galvanizado con varillas roscadas, arandelas, varillas de acero lisas, etc. (Morán, 2015). Indispensable sólo utilizar taladros para perforaciones en culmos y prevenir daños. Adicionalmente, se pueden reforzar las uniones con inyecciones mortero con fibras sintéticas con el fin de mejorar la resistencia, estabilidad, y anclaje estructural (Nolivos & Yacelga, 2010).

las placas de anclaje deben tener un espesor no menor de **3/16" (4.8 mm)**, y la fluencia mínima de los pernos en conexiones debe ser de **240 MPa**, con diámetro mínimo de **3/8" (9.5 mm)** (Estructuras de Madera y Estructuras de Guadua, 1997).

Las perforaciones deben ser **1/16" (1.5 mm)** mayor que el diámetro del perno. Los huecos no deben exceder los **26 mm** de diámetro y se requieren sellar con un mortero de relleno. La distancia entre pernos debe estar comprendida entre **150 mm y 250 mm** (MIDUVI, 2016).

Los rellenos de mortero deben de tener una **relación 1:3**, estos serán vaciados en las conexiones con pernos de anclaje, sin embargo, si la unión entre culmos está expuesta a cargas de aplastamiento también se debe colar los entrenudos adyacentes (MIDUVI, 2016)

#### <span id="page-34-0"></span>**Figura** *2.6*

*Conexión con mortero* 

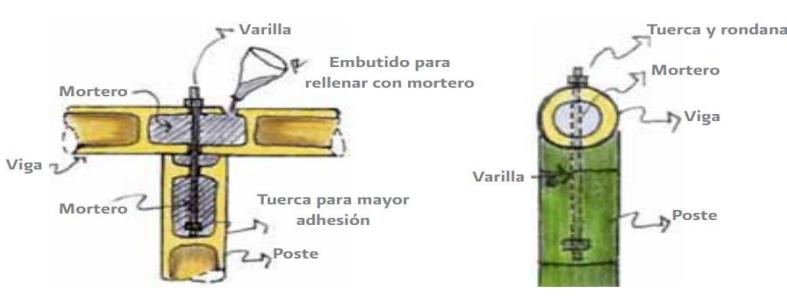

*Nota:* En esta figura se detalla el proceso de inserción de mortero para una conexión empernada [NEC]

#### **2.1.4.3.1** *Perno Tensor.* Perno con forma de gancho "J" penetrando ambas cañas sin

diafragmas mientras se sujeta a un perno transversal de anclaje. (Herrera & Viteri,

2018)

**2.1.4.3.2** *Perno de Anclaje.* Son pernos que se introducen de manera perpendicular a la fibra del culmo. Sirven para anclar los ganchos "J", y por lo general son embebidos en morteros de relleno para mejorar su anclaje. (Herrera & Viteri, 2018)

#### <span id="page-35-0"></span>**Figura** *2.7*

*Posición de pernos* 

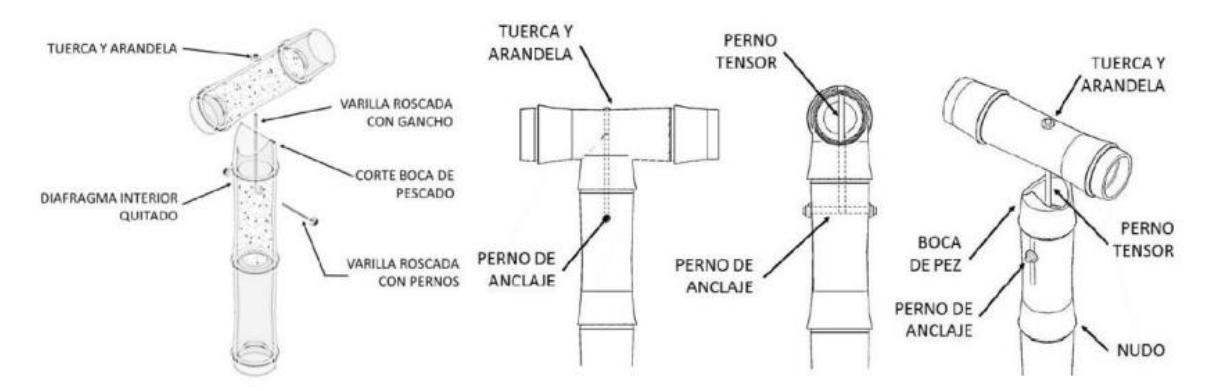

*Nota*: La ilustración muestra cómo realizar una conexión en T con una unión de boca de pescado [E-100 Perú]

#### **2.1.4.4 Elementos constructivos de GaK**

**2.1.4.4.1** *Unión Cimento-Columna.* Los esfuerzos se deben transmitir a través de los pernos. Los pernos de anclaje van desde la cimentación de concreto armado y atraviesan los culmos pasando por al menos **2 nudos**. Se rellenan de mortero los **entrenudos iniciales** de las cañas. Se utilizan **sistemas hidrófugos** para separar la GaK y el concreto sin que entren en contacto entre sí (Norma Técnica E. 100 Bambú, 2012).
*Sistema Cimiento-Columna* 

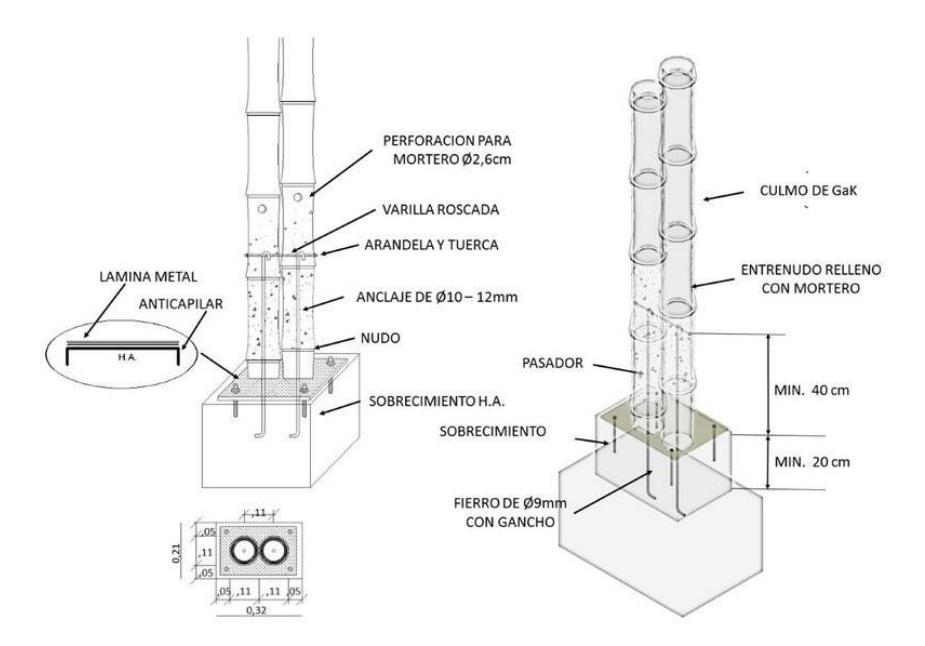

*Nota:* En esta imagen se muestra la conexión de cimentación/columna mediante varillas de anclaje [NEC-SE-GUADUA]

#### **2.1.4.4.2** *Columnas Compuestas.* Se forman mediante la agrupación (amarre con

zunchos) de varios culmos de GaK incrementando la sección reduciendo posibles

deflexiones o pandeos. La distancia de espaciamiento entre pernos no debe

exceder 1**/3 de la altura total de columna**. (Norma Técnica E. 100 Bambú, 2012)

#### **Figura** *2.9*

*Columna Compuesta* 

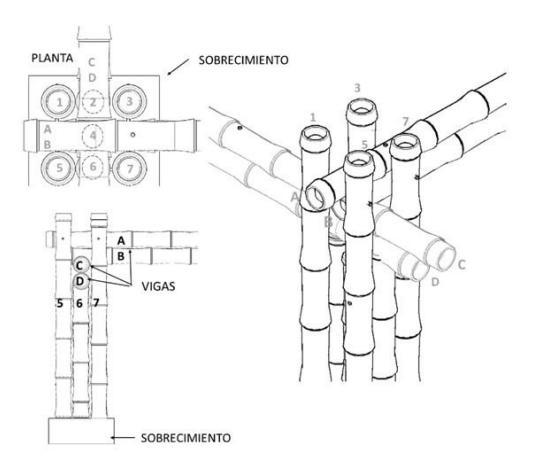

*Nota:* Noma Ecuatoriana de la Construcción [NEC-SE-GUADUA]

**2.1.4.4.3** *Vigas Compuestas***.** Conformadas por varios culmos unidos por pernos o zunchos con un espaciamiento mínimo de **¼ de la longitud total de la viga**. Los anclajes entre cañas deben ser alternados. (Norma Técnica E. 100 Bambú, 2012)

**Figura 2.10**

*Viga Compuesta A* 

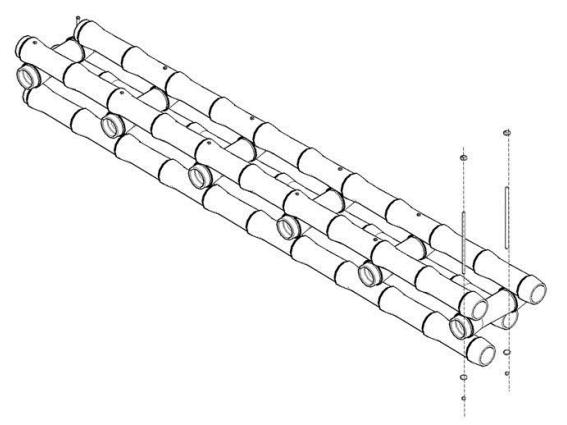

*Nota:* Noma Ecuatoriana de la Construcción [NEC-SE-GUADUA]

### **Figura 2.11**

*Viga Compuesta B* 

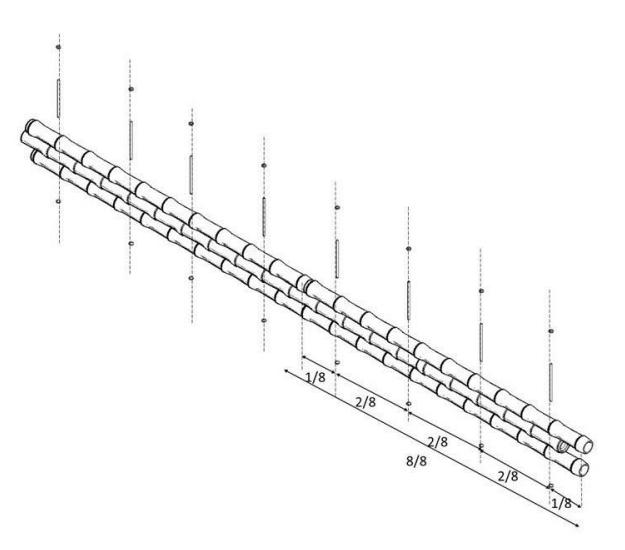

*Nota:* Noma Ecuatoriana de la Construcción [NEC-SE-GUADUA]

#### *2.1.5 Precios de GaK y acero estructural*

El Índice de Precios de la Construcción (IPCO) es un indicador que mide la evolución de precios de materiales, equipos, maquinarias cada mes. Se aplican en fórmulas polinómicas para los reajustes de precios en obras públicas (Ley Orgánica Del Sistema Nacional de Contratación Pública, 2008).

Según el Instituto Nacional de Estadísticas y Censos (INEC), en los últimos años el acero estructural no ha tenido una variación considerable en su precio (INEC, 2023)

El precio de la caña guadua empieza a regularse con la industrialización del proceso de producción. A continuación, se presentan costos referenciales de acuerdo con proveedores principales del mercado (Suárez, 2023).

#### **Tabla 2.1**

*Tabla de precios comerciales de acero y GaK*

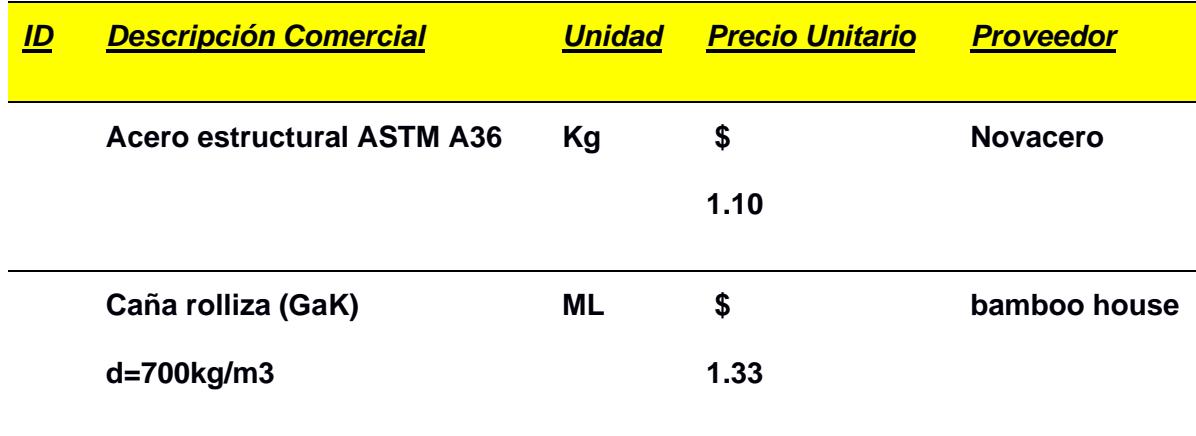

# *2.1.6 Automatización en la Construcción*

En la actualidad, se están desarrollando múltiples investigaciones en distintas áreas de la ingeniería, tales como la ingeniería estructural y sísmica, con un enfoque específico en la inteligencia artificial y la optimización (Reza, 2023)

**Figura** *2.12*

*Modelo de Cubierta* 

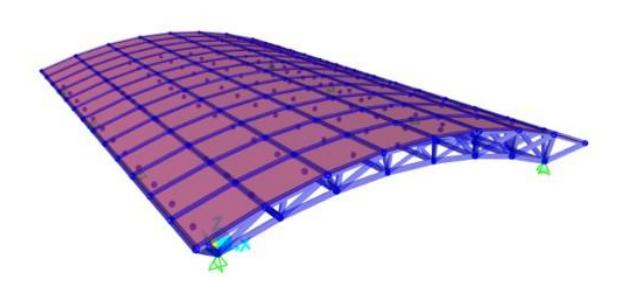

*Nota:* [MathWorks]

### **2.1.6.1 Uso de Softwares**

**2.1.6.1.1** *SAP+MATLAB ToolBox.* La compañía ofrece CSI OAPI como una interfaz para conectar sus productos con lenguajes de programación. Como es el caso del software MATLAB, se emplean comandos indirectos para el modelado, los vectores siguen las instrucciones de Visual Basic, generando complicaciones para los desarrolladores de MATLAB. La Herramienta "SM ToolBox", presenta comandos como funciones explícitas de MATLAB, simplificando considerablemente su utilización para los programadores de MATLAB (Reza, 2023).

#### **Figura** *2.13*

*Ventana principal de MATLAB* 

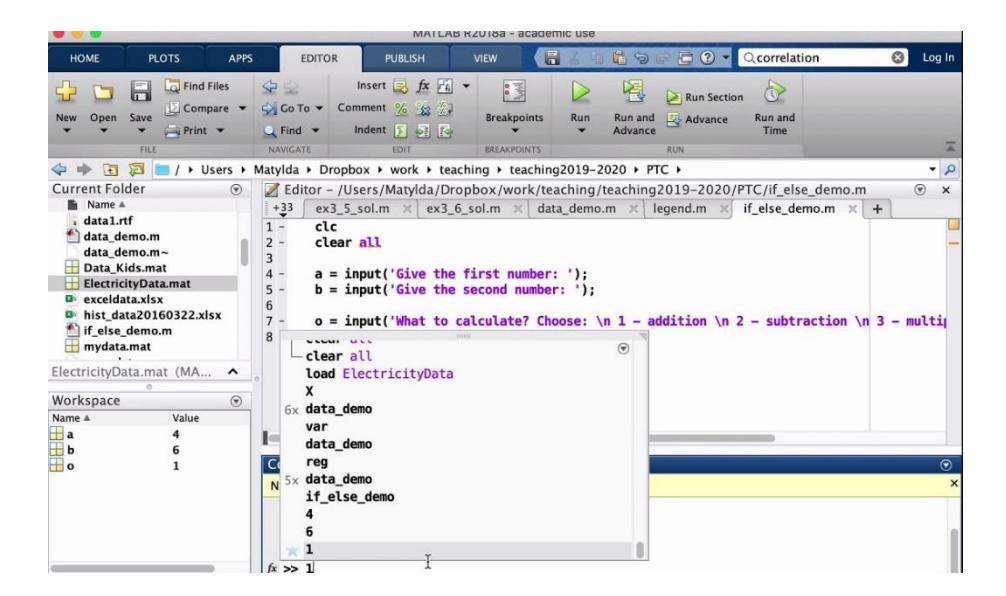

*Nota:* [MathWorks]

# **2.2 Área de estudio**

El actual proyecto se encuentra en el recinto Buena Fe, que forma parte de la parroquia Pedro J. Montero en el cantón Yaguachi, ubicado en la provincia del

Guayas, cuyo propósito es el diseño estructural de una nave industrial destinada al almacenamiento de insumos agrícolas. En la **Figura 2.14**, se puede apreciar la zona de estudio con referencia de las redes viales de la localidad entre ellas: Troncal de la Costa (E25) y Transversal Austral (E40).

### **Figura** *2.14*

*Zona de Estudio* 

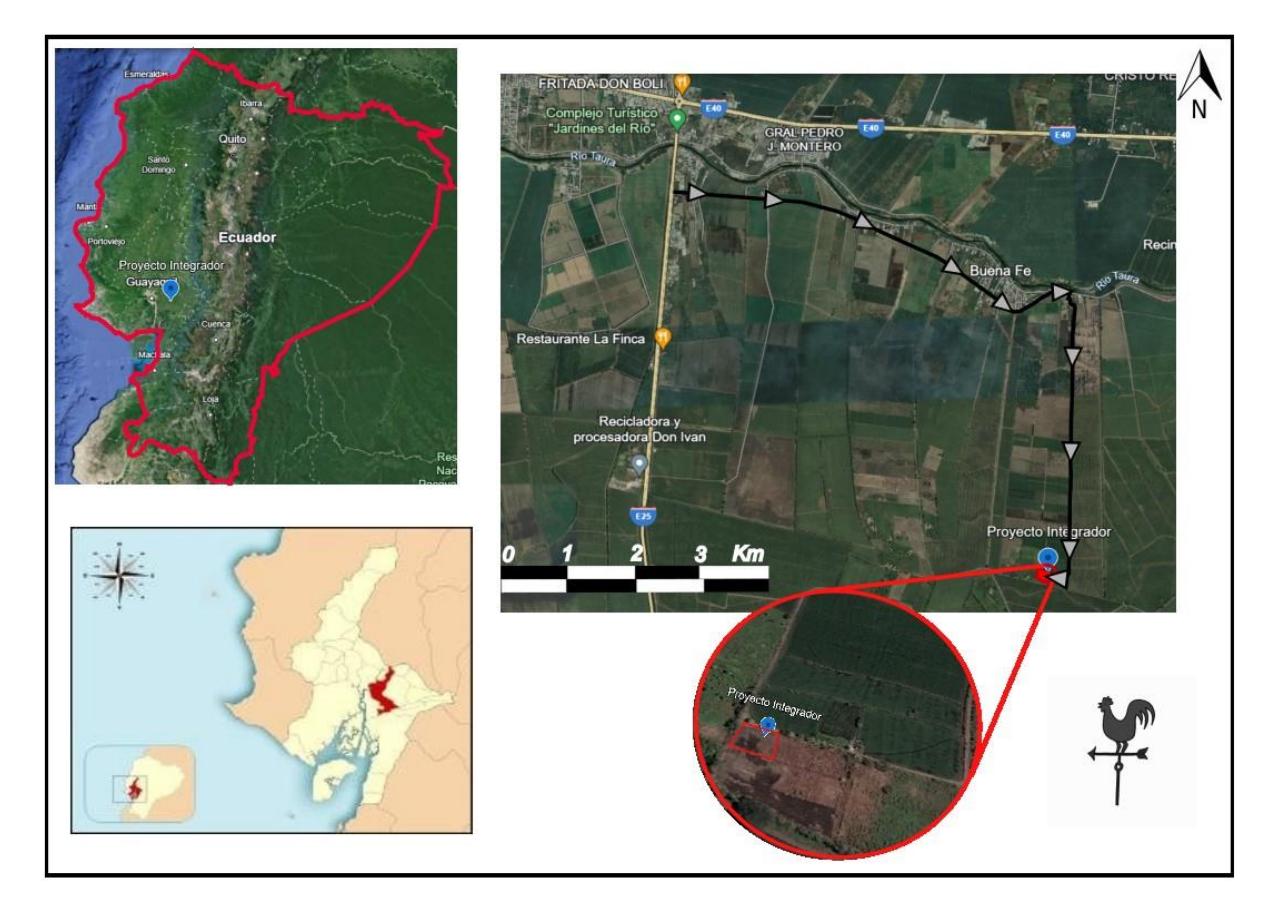

En concreto, el área específica abarca una extensión de 1892 metros cuadrados. A continuación, se presenta el plano del terreno, junto con sus dimensiones y coordenadas correspondientes.

*Plano de lote del proyecto* 

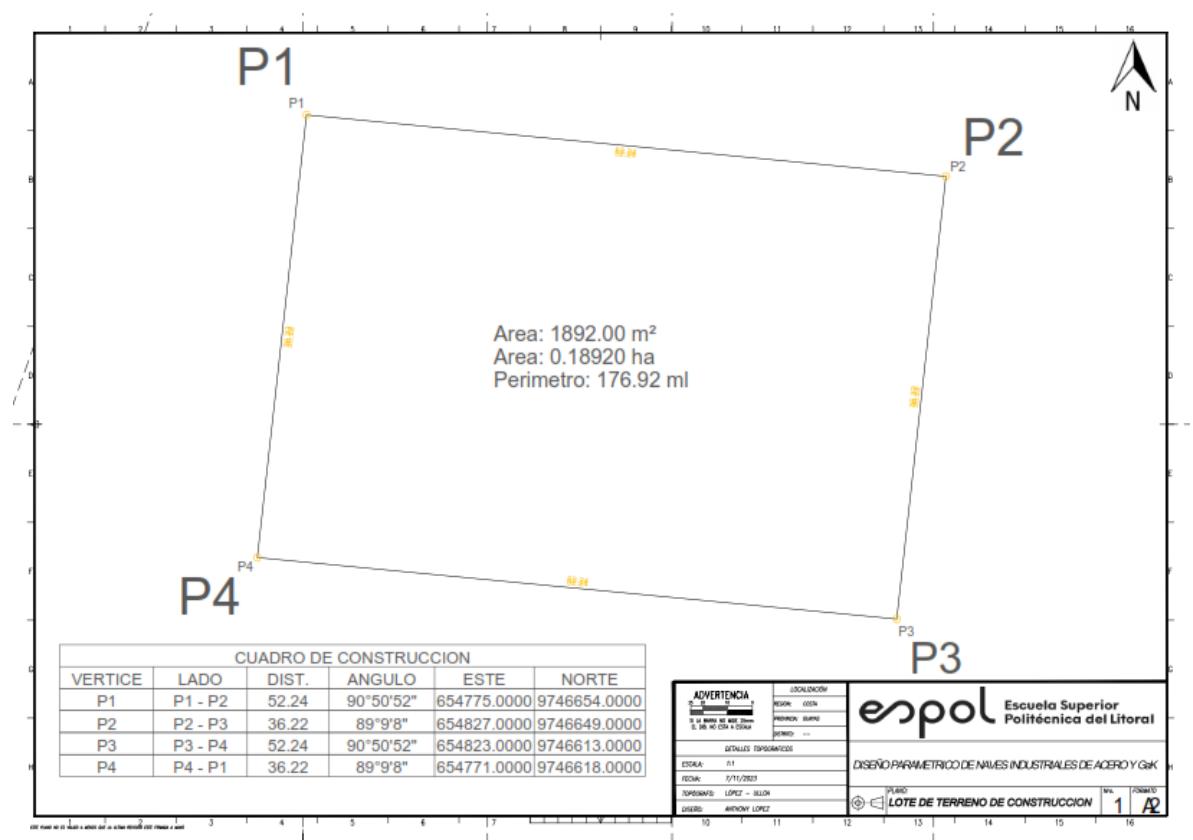

*Nota:* Esta imagen representa el predio digitalizado que entrego el cliente en papel [Cliente]

El predio en cuestión es propiedad de la Sra. Consuelo López y se encuentra localizado en la Hacienda "La Delicia", donde predomina el cultivo de cacao y arroz

en su mayoría.

## **2.3 Trabajo de Campo y Laboratorio**

### *2.3.1 Ensayos de Laboratorio de la Caña Guadúa*

Para usar la caña guadua Angustifolia Kunth (GaK) como material de construcción se tienen que realizar los ensayos correspondientes para determinar sus propiedades físicas y mecánicas, para ello, se realizan los siguientes ensayos:

- Ensayo de contracción
- Ensayo de compresión
- Ensayo de corte
- Ensayo de tensión

## **2.3.1.1 Ensayo de contracción**

*2.3.1.1.1 Preparación de muestra.* Este ensayo se lo realiza de acuerdo con la Norma Técnica Colombiana (NTC) 5525. En cuanto a la preparación de la muestra, esta se debe tomar cerca de los lugares donde se extrajeron las probetas para los otros ensayos como: compresión, corte y tensión, los que se detallarán más adelante. La muestra debe de tener una altura de 100 mm y esta se debe encontrar en la sección de entre nudos y se deben tomar de la parte más interior del culmo

## *2.3.1.1.2 Procedimiento*

- Primero, se debe tomar las medidas de altura, espesor, diámetro interno, diámetro externo.
- Luego se preparar el horno con una temperatura de 103°C.
- Por último, después de permanecer las muestras 24h en el horno, se deberán tom*ar*  otra vez las medidas correspondientes*.*

# *2.3.1.1.3 Cálculos*

$$
\frac{I-F}{I} X 100 \t\t (2.1)
$$

# **Donde:**

*I: Lectura inicial*

*F: Lectura final* 

# *2.3.1.1.4 Resultados Obtenidos*

# **Tabla 2.2**

*Resultados obtenidos del ensayo a contracción de GaK* 

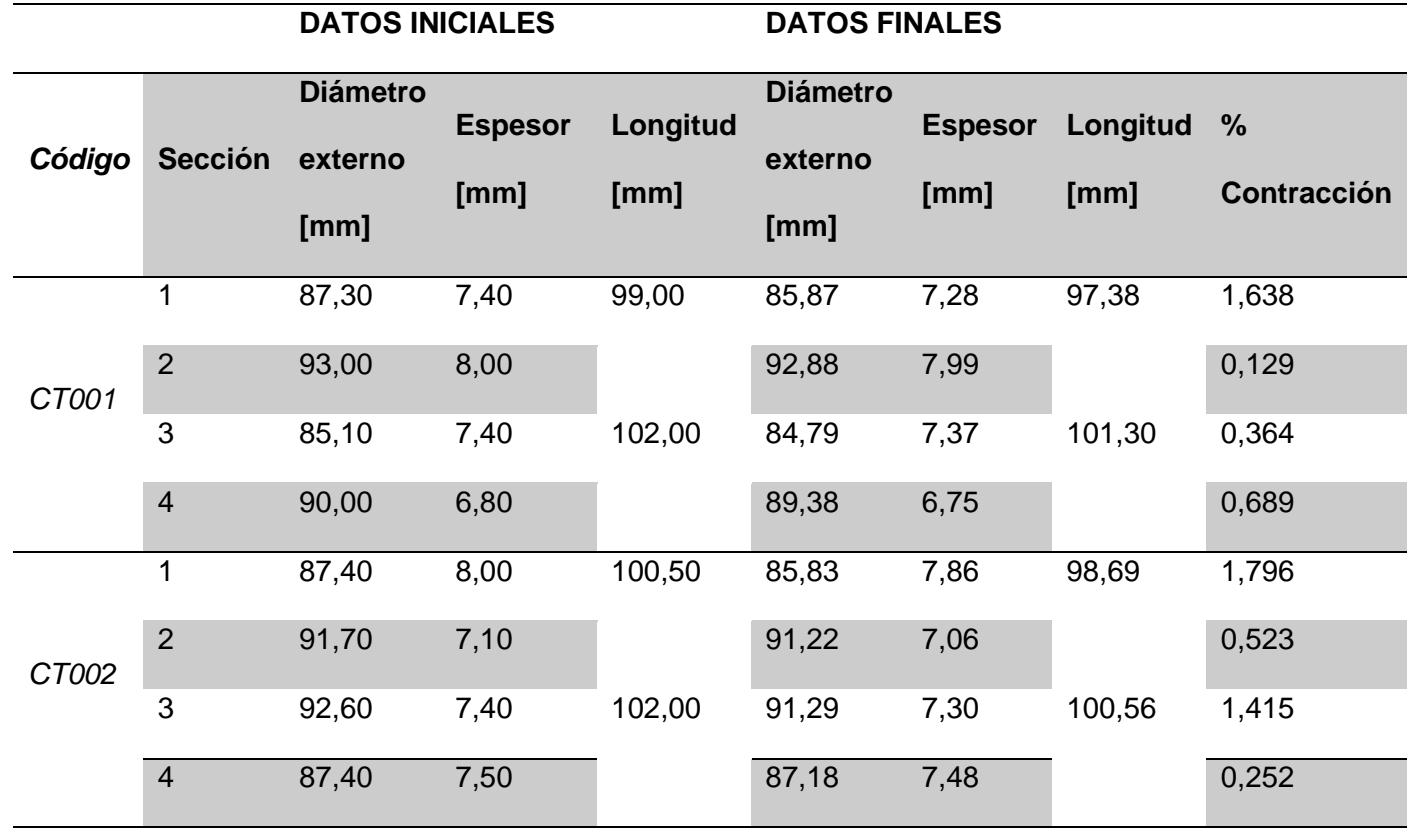

# **2.3.1.2 Ensayo de Compresión**

### *2.3.1.2.1 Preparación de la muestra.* Este ensayo se realiza con la finalidad de poder

determinar el valor del esfuerzo último de compresión y el módulo de elasticidad nominal del GaK. Es por ello, que, para la preparación de la muestra, se debe tener en cuenta varios aspectos importantes para un correcto ensayo (INCOTEC, 2007), tales como:

- Las muestras se deben tomar de la parte superior, media e inferior del culmo, además de ser señaladas del lugar de donde se extrajo respectivamente.
- En cuanto a las dimensiones de la probeta, esta debe tener una longitud igual al diámetro externo, sin embargo, si este es de 20 mm o menos su longitud deberá ser el doble del diámetro externo.
- Las superficies de corte de las probetas deben ser totalmente rectas, es decir, tener un ángulo de 180°.

### *2.3.1.2.2 Procedimiento*

- Primero se ubica la muestra completamente firme en la prensa, de forma que no se mueva cuando se le ejerza la fuerza.
- Se le aplica una Fuerza de 1 kN para ajustar la muestra, una vez realizado esto, se le aplica la carga continuamente con una velocidad en el cabezal de 0,01 mm/s.
- De manera paralela a la ejecución de la muestra se van registrando las lecturas de deformación vs la carga aplicada para determinar el módulo de elasticidad.

*Ensayo a compresión de GaK* 

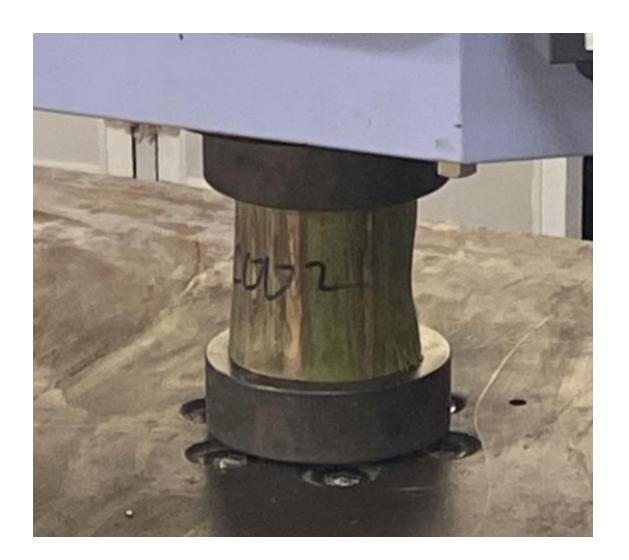

### *2.3.1.2.3 Cálculos*

Con la siguiente formula se procede a determinar el esfuerzo ultimo a la compresión:

$$
\sigma_{ult} = \frac{F_{ult}}{A} \tag{2.2}
$$

### **Donde:**

*σult: Esfuerzo ultimo de compresión [MPa]*

*Fult: carga máxima donde falla la muestra [N]*

*A: Area transversal de la muestra [mm<sup>2</sup> ]*

Para la determinación del módulo de elasticidad se deben tomar en cuenta los valores que estén entre el 10% y 60% del Fut

# *2.3.1.2.4 Resultados Obtenidos*

### **Tabla 2.3**

*Datos iniciales ensayo a compresión del GaK* 

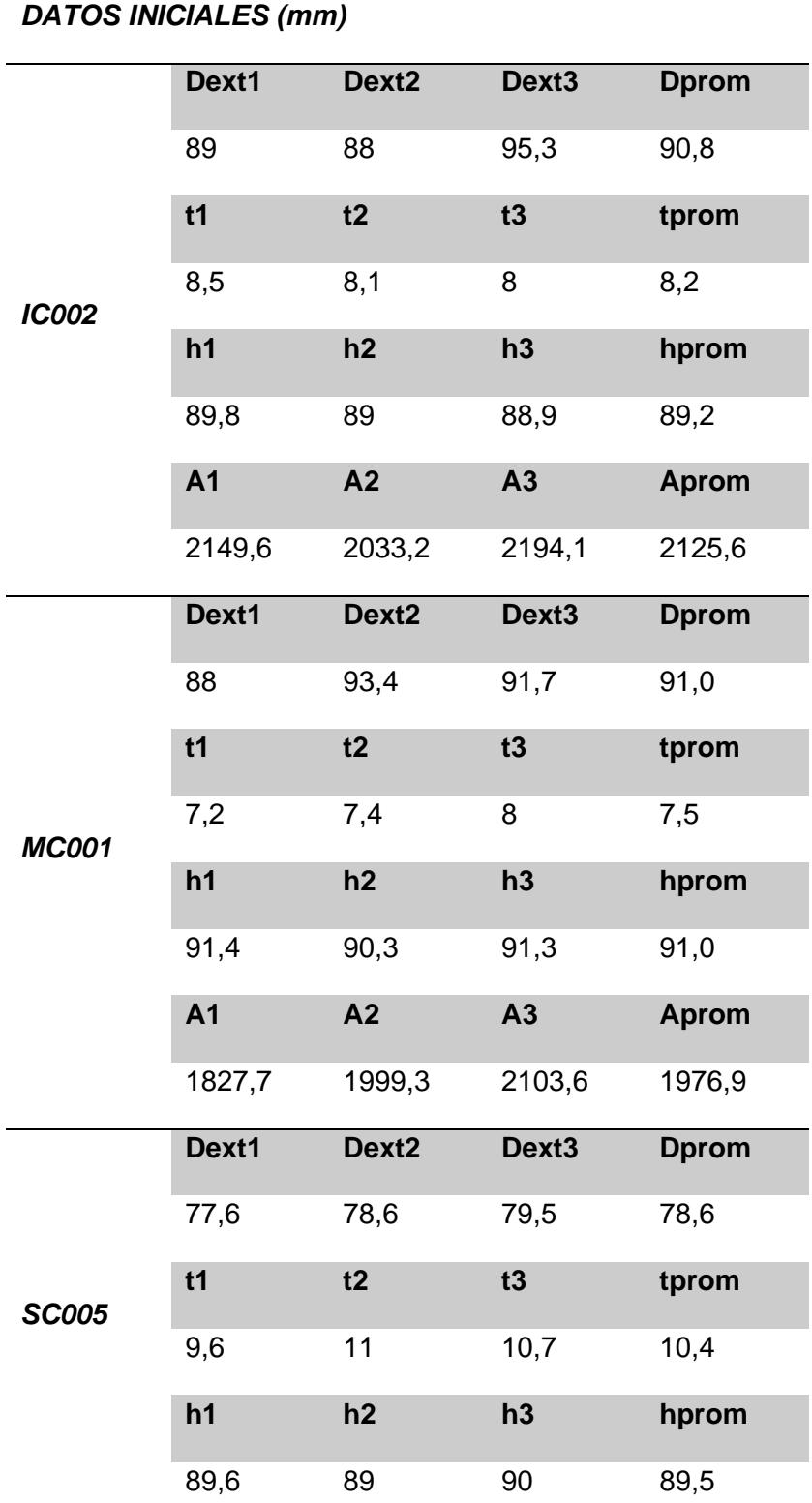

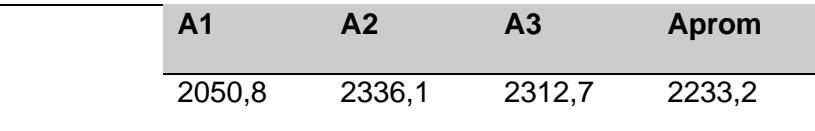

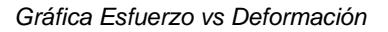

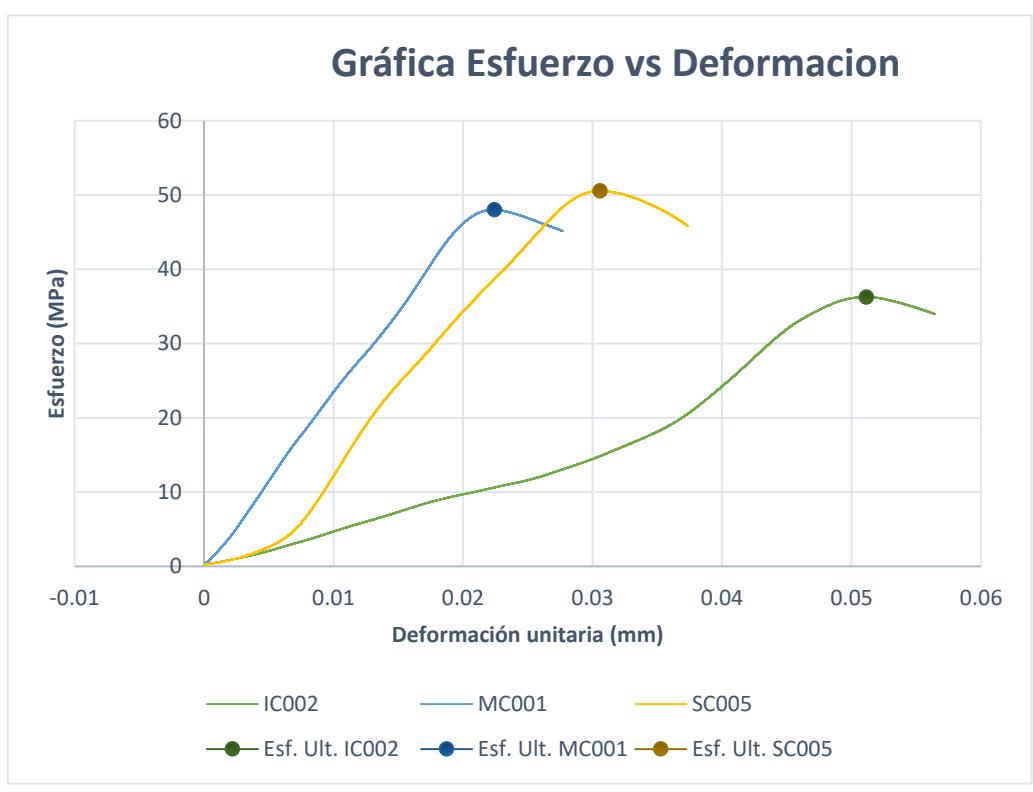

### **2.3.1.3 Ensayo de corte**

### *2.3.1.3.1 Preparación de la muestra*

Este ensayo se realiza con la finalidad de obtener la resistencia ultima al esfuerzo cortante paralela a las fibras de la muestra, por lo que para la obtención de una buena muestra tomemos en cuenta lo siguiente (Norma Técnica E. 100 Bambú, 2012):

- Se toman muestras a lo largo del culmo de GaK, las cuales serán de la parte inferior (I), media (M) y superior (S). Cada una marcada respectivamente.
- La mitad de las probetas deben contener un nudo mientras que la otra mitad deben tomarse de los entrenudos.
- Las superficies de las probetas deben estar parejas, es decir planas con un ángulo de 180°.
- Se deben tomar las medidas tanto de la pared como de la altura de la muestra en las áreas que serán sometidas a corte.

## *2.3.1.3.2 Procedimiento*

• Debido a que este ensayo necesita un lazo como se puede apreciar en la Figura##, se tuvo que hacer de manera artesanal, teniendo como base placas de acero de 3 mm de espesor (Norma Técnica E. 100 Bambú, 2012).

#### **Figura** *2.18*

*Acoples de ensayo a cortante* 

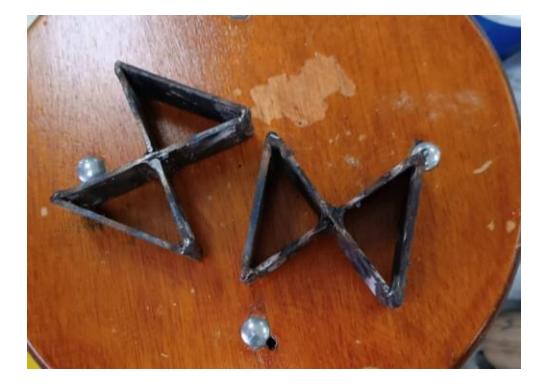

- Luego se coloca la probeta en la presa junto con los lazos, teniendo en cuenta que este debe estar centrada con respecto a las 4 secciones carga
- Se debe aplicar una carga constante iniciando con 1kN para acomodar la probeta hasta que el cabezal se mue a con una velocidad de 0,01 mm/s.
- Por último, se deber anotar cual fue la carga máxima y en que secciones ocurrió la falla.

*Ilustración de ensayo a corte* 

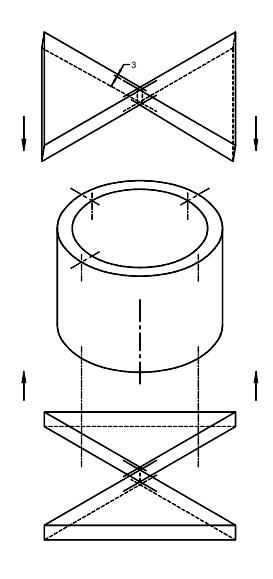

*Nota: Noma Técnica Colombiana* [NTC-5525]

# *2.3.1.3.3 Cálculos*

# **Resistencia última de corte**

$$
\tau_{ult} = \frac{F_{ult}}{\Sigma (t \times L)}
$$
 (2.3)

**Donde**:

*Τult: Resistencia ultima al cortante*

*Fult: Máximo valor aplicado de carga*

*Σ(txL): suma de las 4 áreas de la muestra*

# *2.3.1.3.4 Datos Obtenidos*

## **Tabla 2.4**

*Resultados ensayo de corte del GaK* 

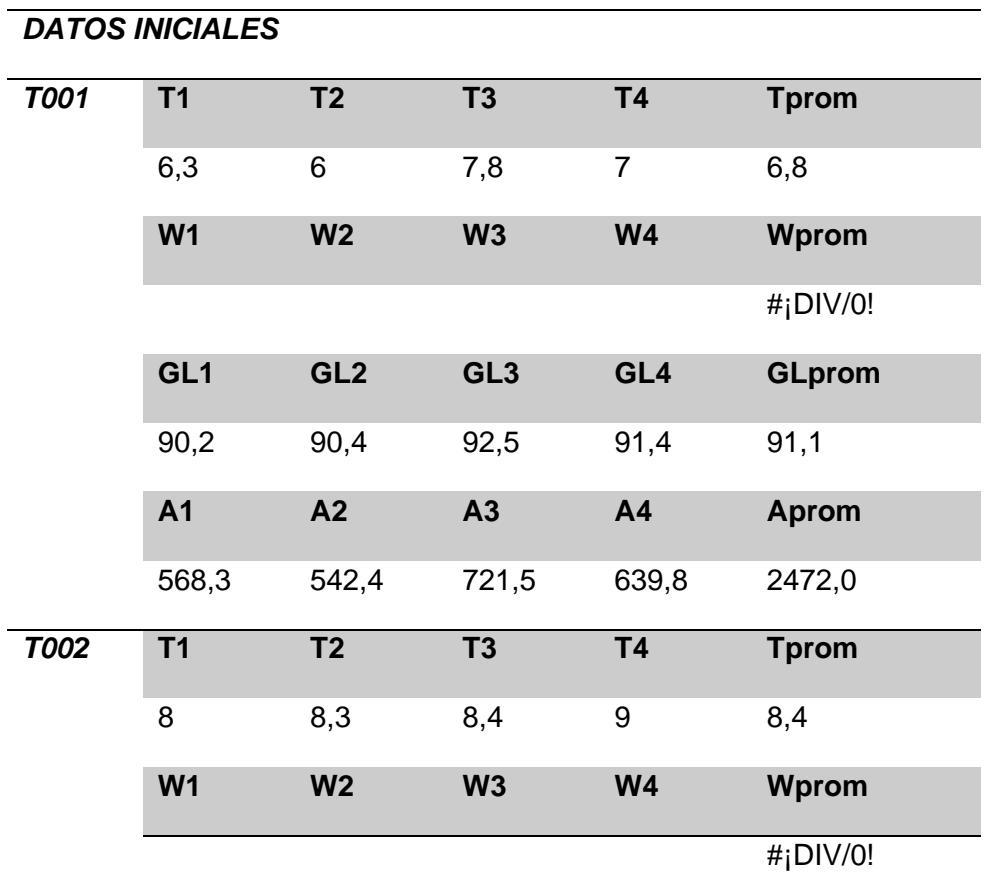

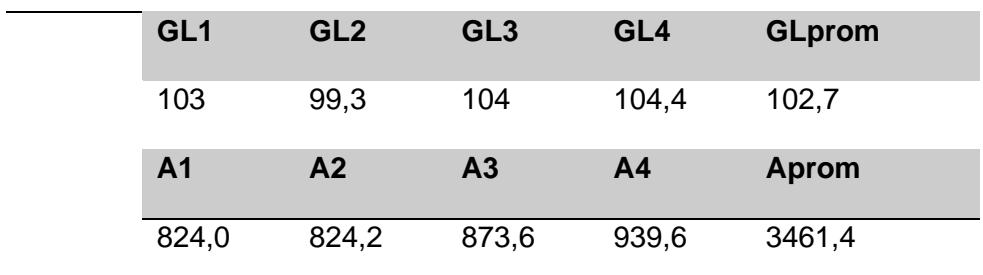

*Gráfica Esfuerzo vs Deformación* 

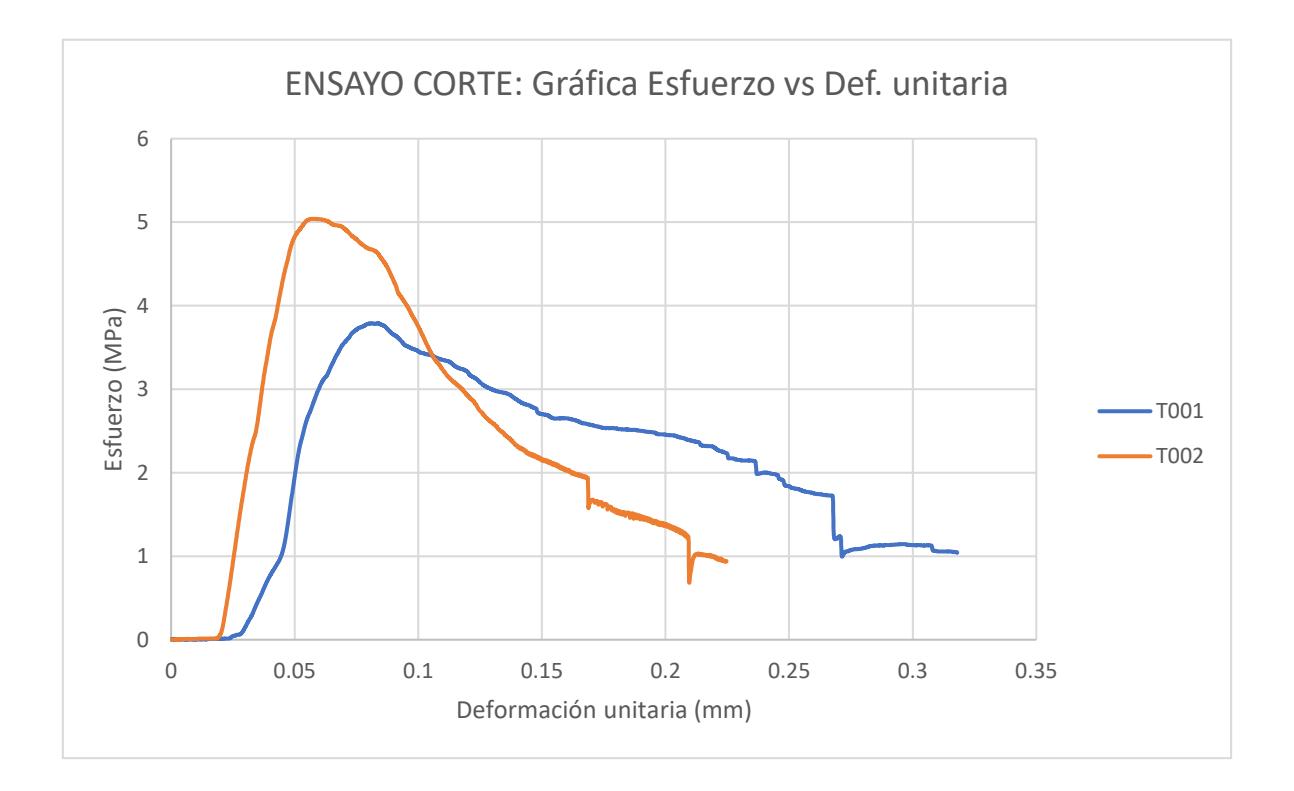

### **2.3.1.4 Ensayo de tensión**

#### *2.3.1.4.1 Preparación de la muestra*

Para poder determinar la resistencia ultima a la tensión la preparación de la probeta es importante para ello se obtienen de la parte Inferior(I), Media(M) y Superior (S). Las dimensiones para esta muestra se denominan de la siguiente manera: debe ser igual al espesor de la pared o menor en la dirección radial, 10-20 [mm] en dirección tangencial y de 50-100 [mm] en el lugar de ensayo véase en la Figura 2.21.

#### **Figura** *2.21*

*Esquema de probeta a tensión* 

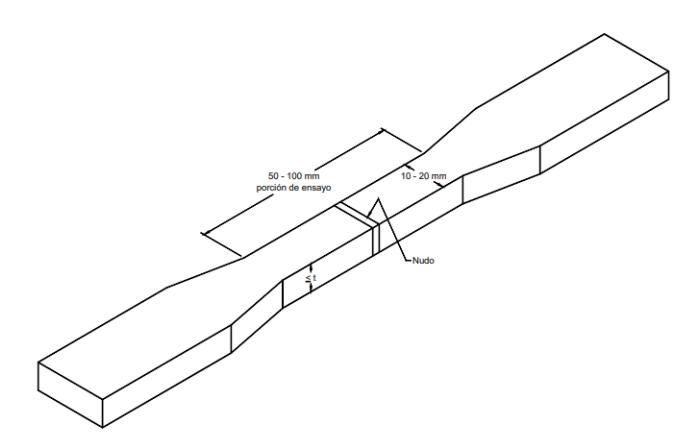

*Nota: Noma Técnica Colombiana* [NTC-5525]

### *2.3.1.4.2 Procedimiento*

• Primero, se debe fijar la muestra ya sean usando un epóxico o a su vez unos acoples, para este ensayo este último fue realizado de manera artesanal con placas de 5 [mm] realizando cortes y desbaste con el esmeril.

*Ensayo a Tracción* 

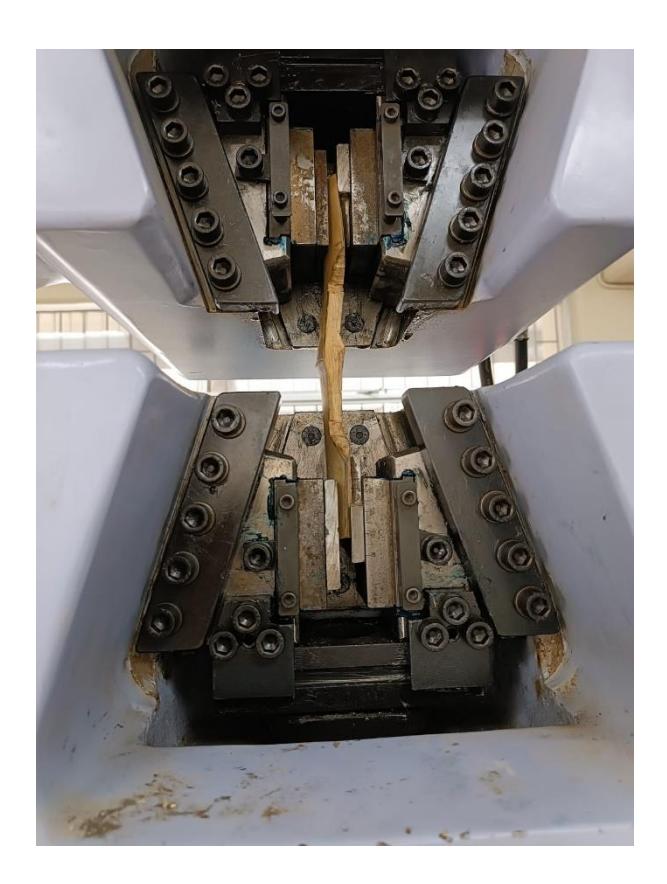

• Aplicar una carga constante, que el cabezal se mueva con una velocidad de 0.6 [mm/s]

# *2.3.1.4.3 Cálculos*

# **Esfuerzo último a la tensión**

$$
\sigma_{ult} = \frac{F_{ult}}{A} \tag{2.4}
$$

**Donde:** 

*σult: Esfuerzo ultimo a la tensión [MPa]*

*Fult: carga máxima donde falla la muestra [N]*

*A: Área transversal de la muestra [mm<sup>2</sup> ]*

# *2.3.1.4.4 Datos Obtenidos*

## **Tabla 2.5**

*Resultados del ensayo a tensión del GaK*

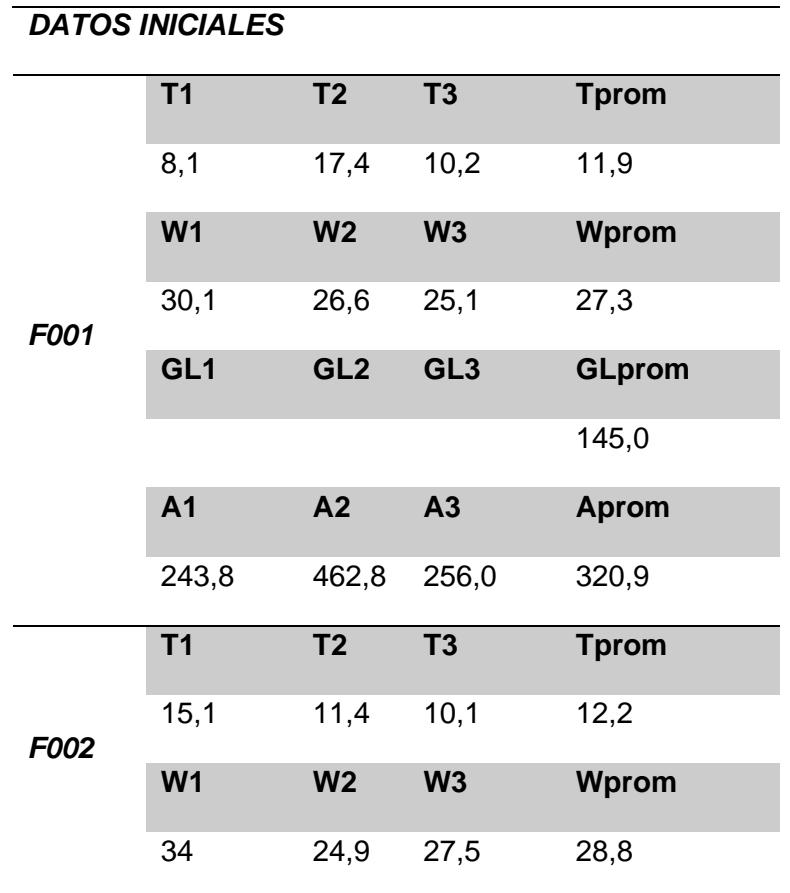

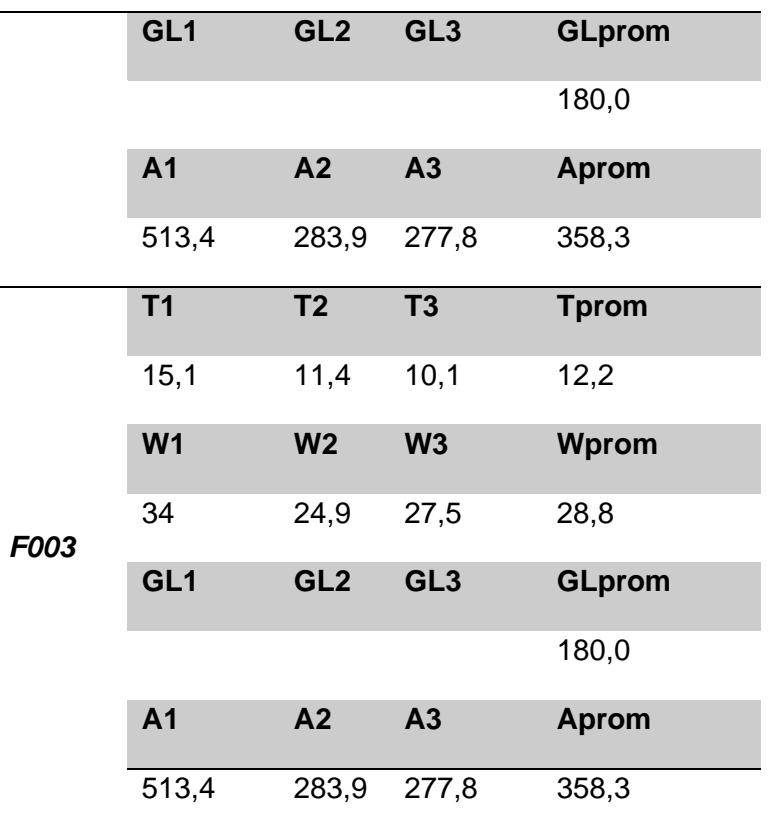

*Gráfica Esfuerzo vs Deformación* 

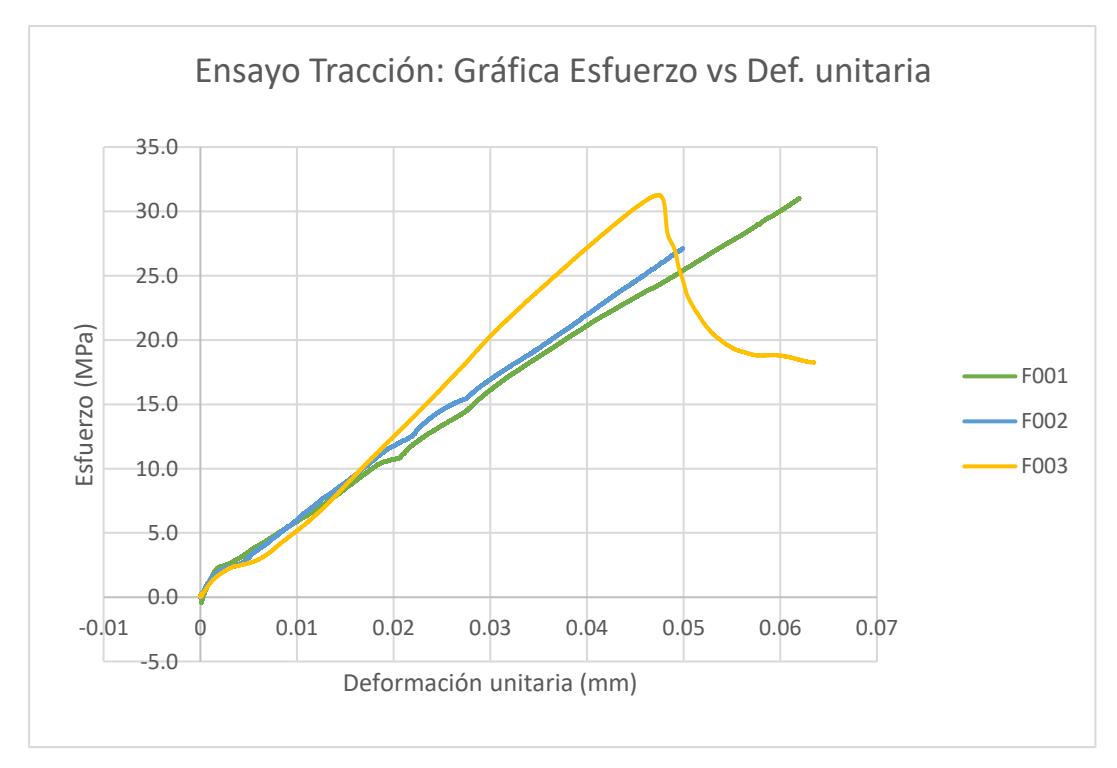

#### *2.3.2 Estudio de Suelo*

#### **2.3.2.1 Metodología de Ensayos**

Para el estudio de suelos de este proyecto se realizó 2 calicatas con una profundidad de 1,50 [m], estas fueron hechas de forma manual, separada a 10 metros entre ellas, de la cuales obtuvimos 3 muestras a diferentes alturas: 0,50 [m], 1,00 [m], y 1,50 [m], las cuales fueron almacenadas y transportadas al laboratorio de ESPOL para realizar los respectivos ensayos, en donde utilizamos la normativa ASTM D422 para granulometría.

Primero se expuso la muestra al sol para su correspondiente secado, luego para los ensayos respectivos de granulometría se empleó el cuarteo de forma manual para posteriormente desempeñar el lavado por tamiz#200, y secado en horno durante 24 horas a una temperatura de 103°C. Una vez secada la muestra procedemos a registrar la respectiva masa, la cual se denominará masa inicial.

A continuación, escogemos los tamices con la correspondiente abertura, los cuales son: #10, #20, #40, #60, #140, #200 y el fondo, procedemos a ubicarlo en la tamizadora eléctrica junto con la masa inicial de la muestra, establecemos el tiempo de ejecución el cual será de 30s.

Finalmente, con un recipiente de pesado enceramos la balanza digital, colocamos la masa retenida en cada tamiz y registramos en la libreta de apuntes. Este procedimiento se repite constantemente con todas las muestras obtenidas.

En cuanto el ensayo para determinar los límites de Atterberg nos regimos de acuerdo con la normativa ASTM D4318**;** se separó una porción de la muestra de las calicatas extraídas, para ello se utilizó la copa de Casagrande que implica colocar la fracción de muestra con una poco de agua, para después con una cuchara normalizada hacer una hendidura longitudinal separándola en dos y seguidamente dejarla caer y registrar el número de golpeteos que se necesitó para queta hendidura desaparezca.

Este procedimiento se realiza para cada muestra extraída y para cada una se realiza 4 ensayos con diferente contenido de humedad, a posteriori secamos la muestra y obtenemos su masa para determinar el porcentaje de humedad y así con esos datos graficar el límite líquido.

### **2.3.2.2 Resultados Obtenidos del Estudio**

### *2.3.2.2.1 Granulometría*

#### **Tabla 2.6**

*Resultados ensayo granulometría calicata 1 profundidad 0.5 m* 

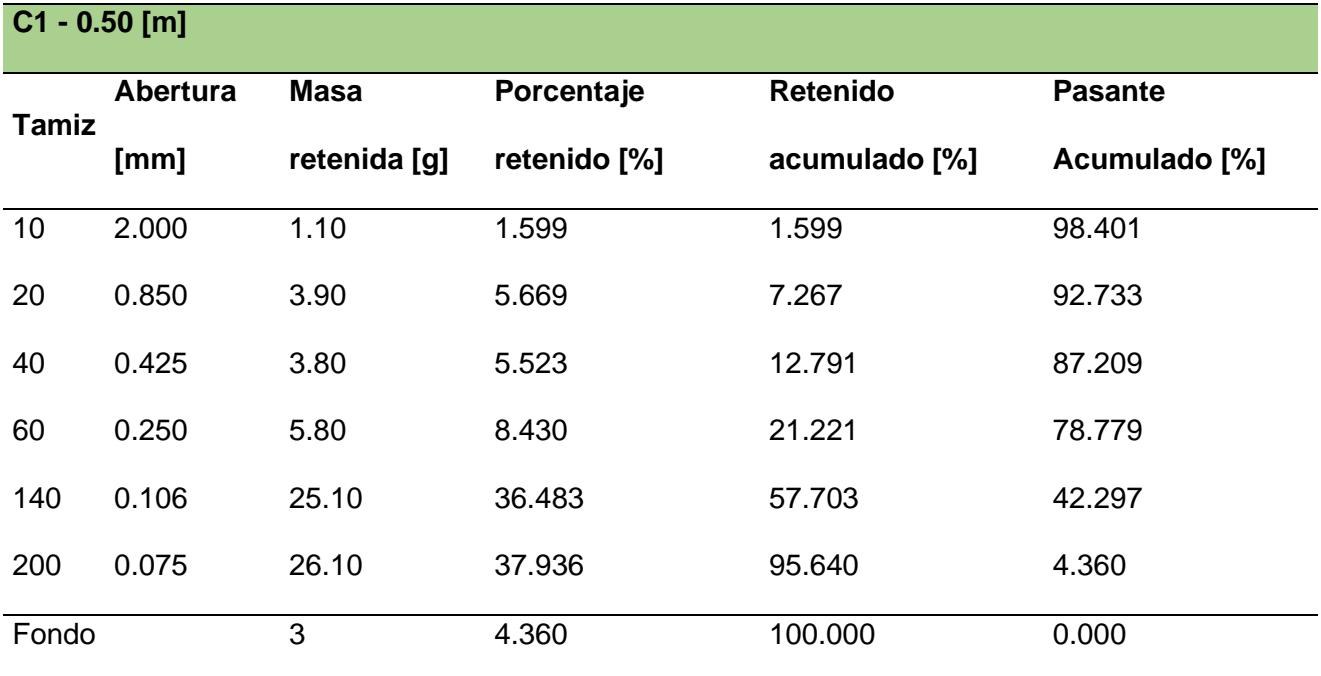

### **Tabla 2.7**

*Resultados ensayo granulometría calicata 1 profundidad 1.00 m* 

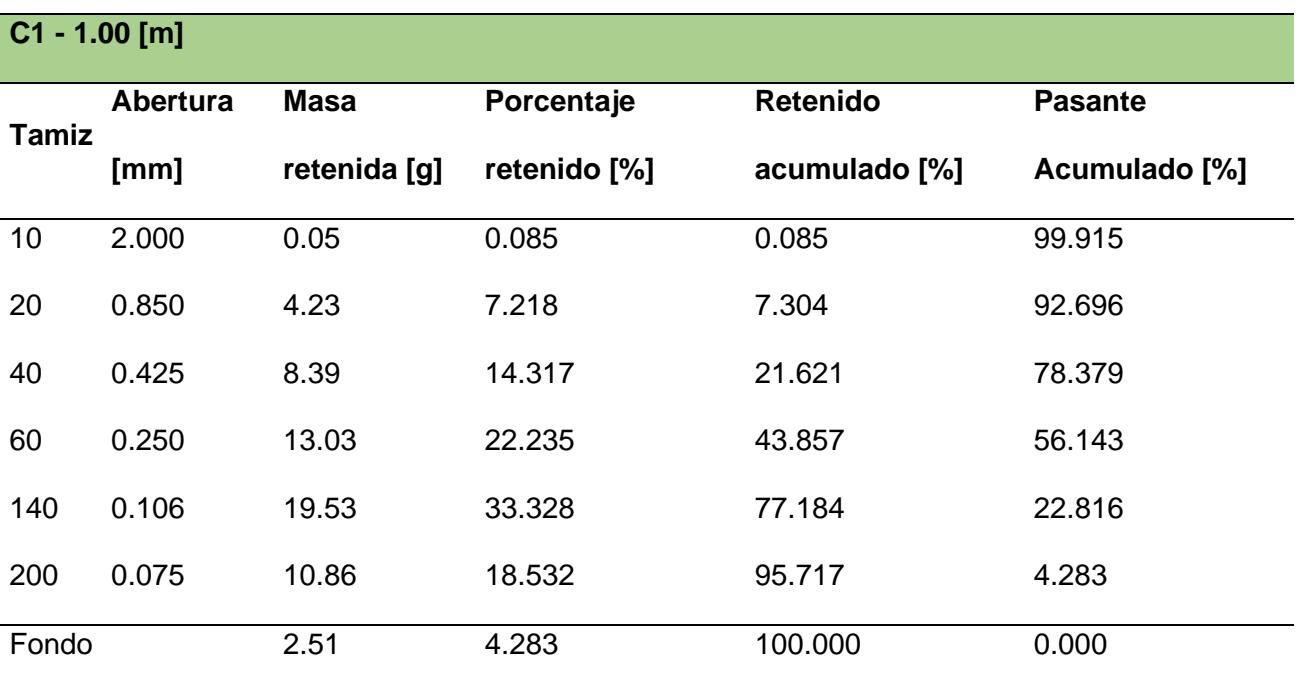

### **Tabla 2.8**

*Resultados ensayo límites de Atterberg* 

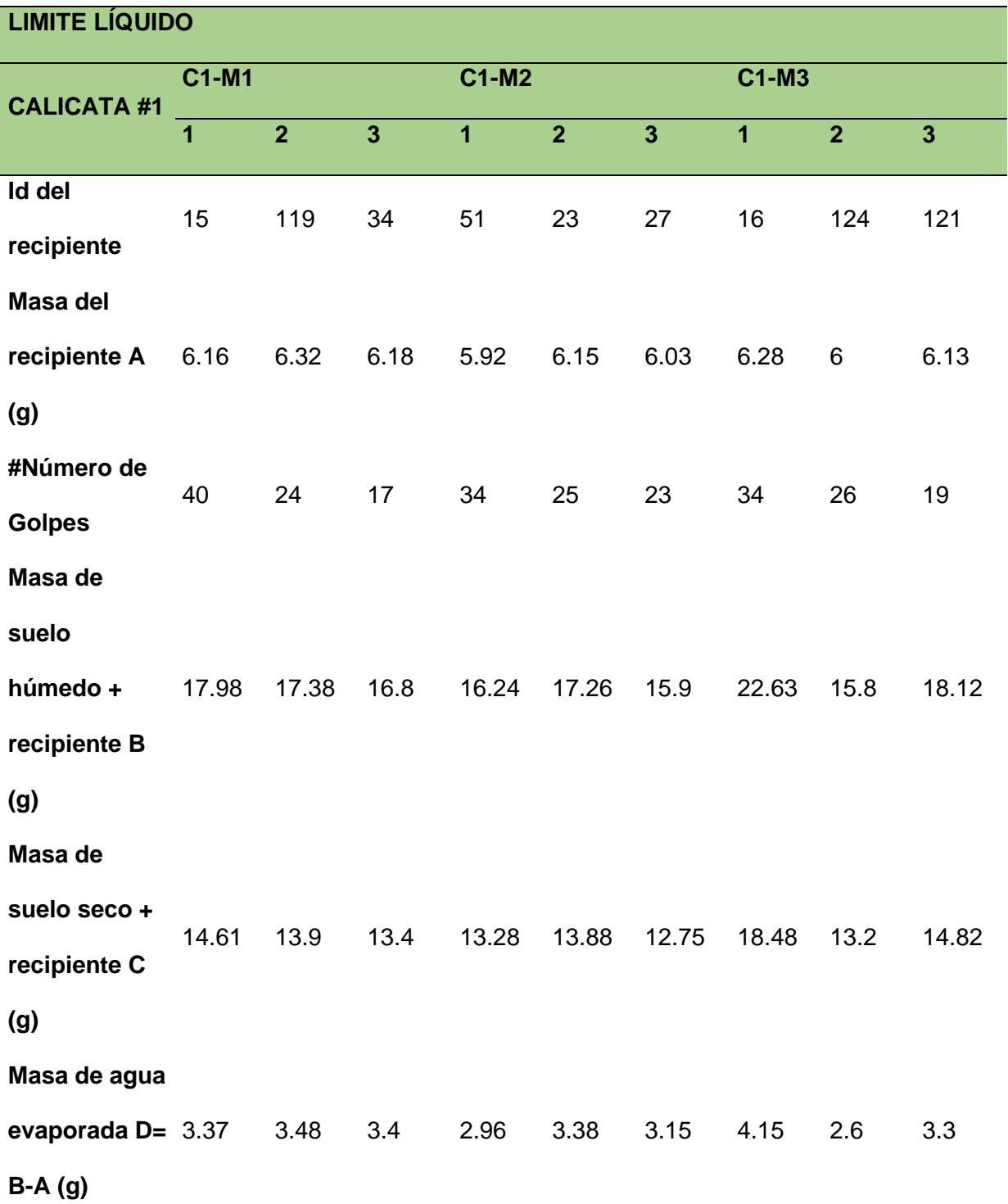

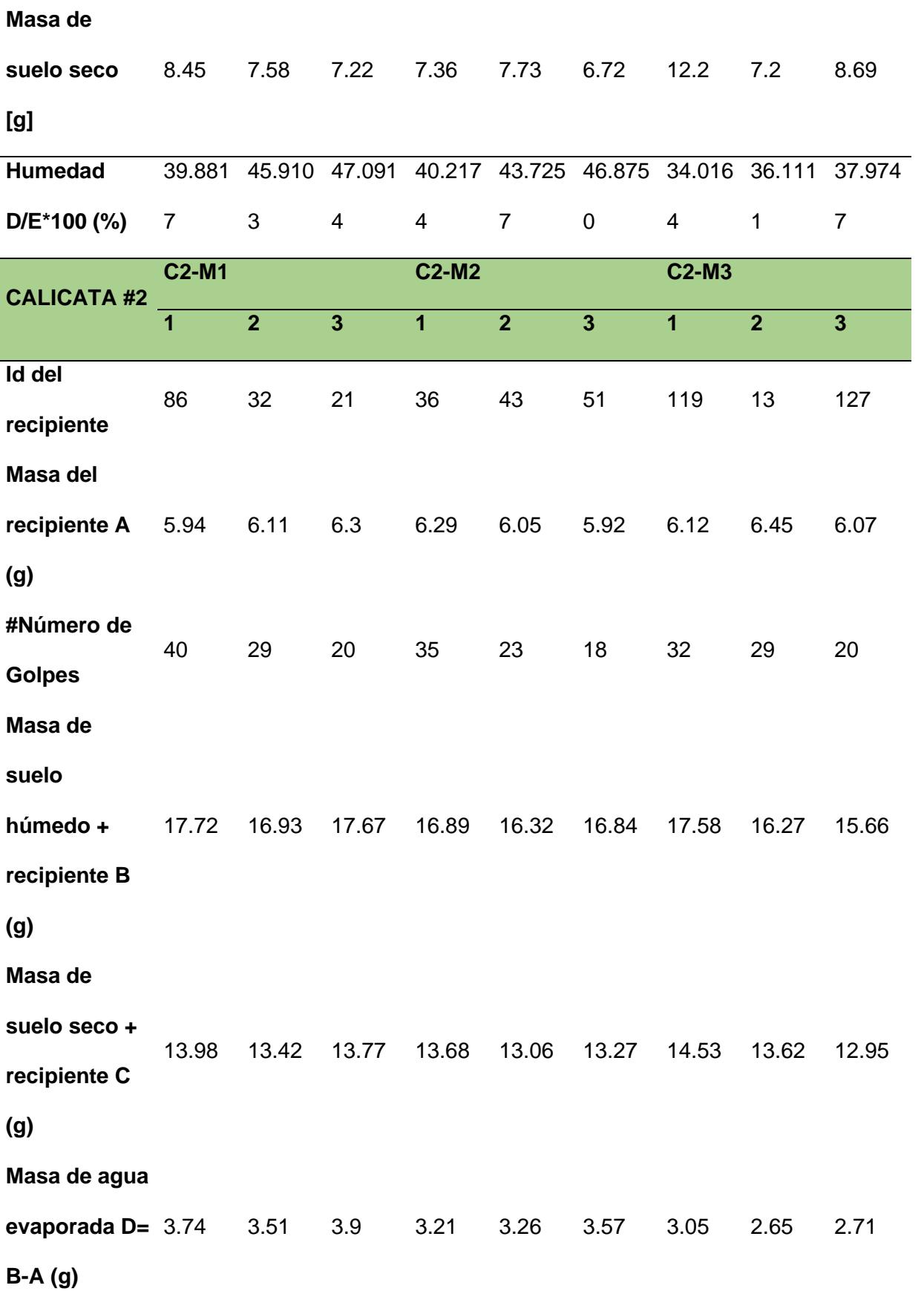

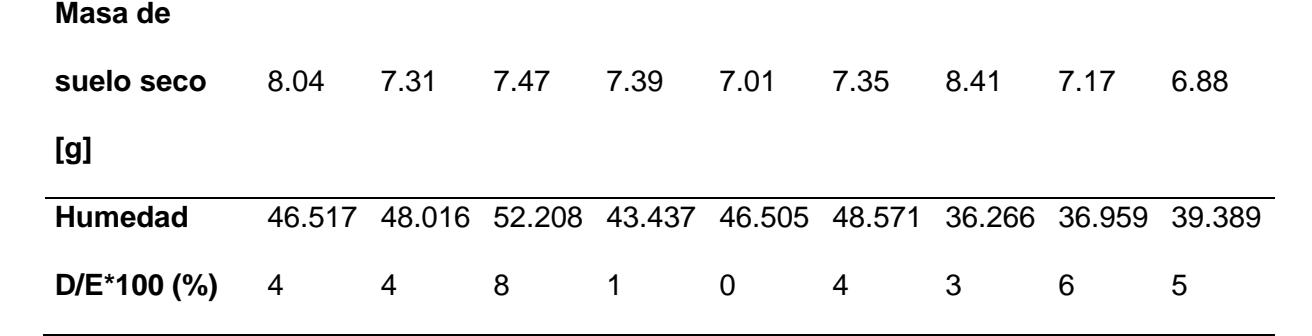

#### **2.4 Análisis de Datos Obtenidos**

Respectivamente a la normativa ASTM se llevó a cabo los ensayos de granulometría y límites de Atterberg obteniendo como resultado un tipo de suelo catalogado como arena mal graduada. Esta clasificación de suelo se identificó mediante el siguiente diagrama de flujo con respecto a los diferentes tipos de suelos representada además de este diagrama se utilizó la carta de plasticidad la cual se puede apreciar para llegar a un resultado completo en cuanto a la identificación del tipo de suelo respectivamente.

#### **Figura** *2.24*

*Clasificación SUCS* 

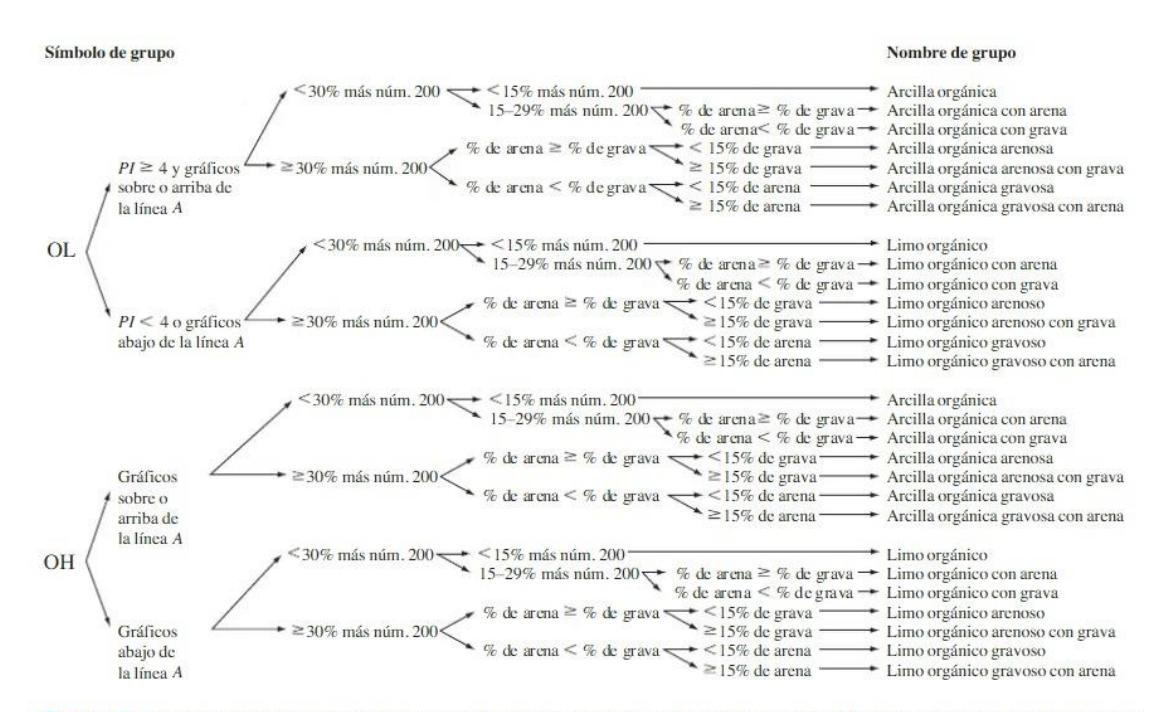

Figura 4.5 Diagrama de flujo de nombres de los grupos para limoso orgánico y suelos arcillosos (Reproducido con permiso del Libro Anual de Normas ASTM, 2010, copyright ASTM International, 100 Barr Harbor Drive, West Conshohocken, PA, 19428)

*Nota:* [Braja Das]

*Carta de Plasticidad* 

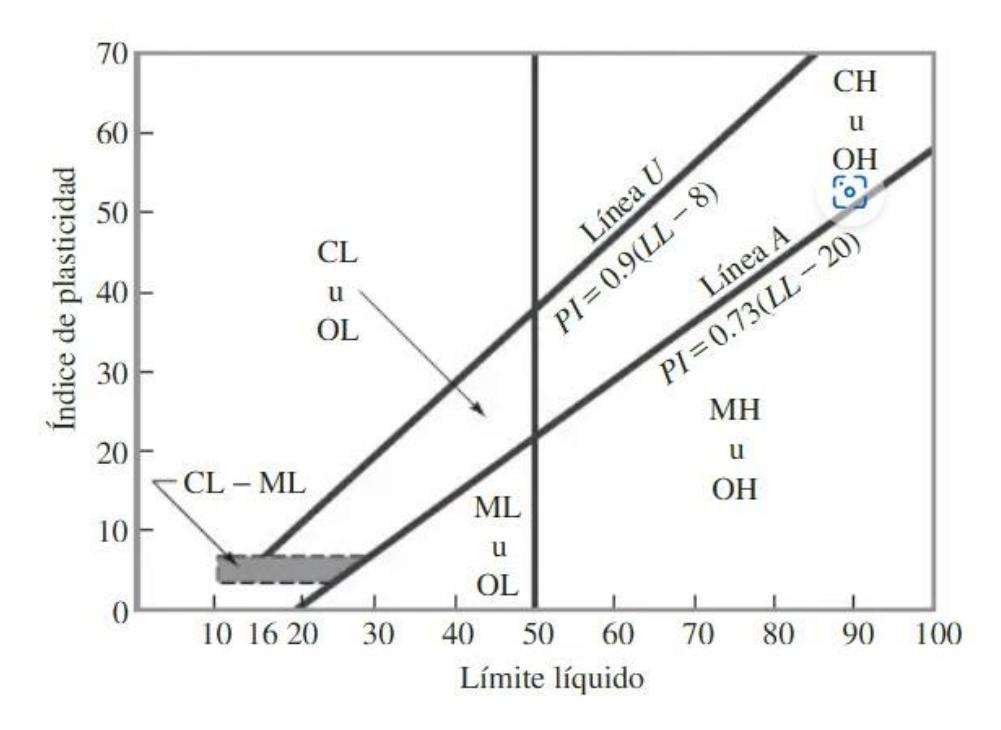

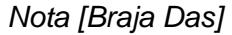

En conclusión, en los resultados hallados se pudo observar que este contenía 90% de suelo arenoso y 5% en pasante del tamiz#200, por otro lado, no se determinó el correcto contenido de humedad, ya que es un terreno completamente árido y se estima que su nivel freático está por debajo de los 2,50 [m].

### **2.4.1 Limitaciones a Considerar**

- En cuanto a los ensayos con respecto a caña guadua, se debe considerar al menos para el de compresión obtener una información más detallada sobre el lazo que se debe usar, además en el ensayo con respecto a tensión hay que tener en cuenta que lo recomendable es realizarlo con un epóxico de anclaje, sin embargo, este mismo se realizó con acoples diseñados artesanalmente. Dando como resultado no poder desarrollar la falla en los nudos**.**
- Como no se está considerando un contenido de humedad en las muestras del terreno que se clasifico, en el diseño de cimentaciones hay que ser muy precavidos, debido a que no se tiene el dato referente con la saturación del suelo del terreno en épocas de invierno. De esta forma se evitaría procesos de asentamiento y de consolidación.

### **2.5 Análisis de Alternativas.**

### **2.5.1 Método de Evaluación**

En la evaluación de alternativas, se emplea la escala de Likert como una unidad de medida de tipo ordinal. Esta elección se fundamenta en su capacidad para clasificar criterios o datos de acuerdo con un orden jerárquico sin cuantificar de manera precisa las diferencias entre las propuestas. Se asigna un valor entre 1 y 5, se calificará basado en la experiencia, niveles de satisfacción o hallazgos derivados de estudios previos.

### *2.5.2 Definición de Criterios a Evaluar*

# **2.5.2.1 Estética**

Este criterio hace énfasis a la apariencia visual y la percepción que genera la estructura, en este caso, nave industrial, en términos de diseño, aspecto exterior, e incluso detalle de acabados. Incluye consideraciones sobre qué tan atractiva es visualmente, la armonía con su entorno, hasta la modernidad y su cultura. La estética puede influir la imagen de una empresa incluyendo la satisfacción de los empleados o visitantes.

### **2.5.2.2 Costo**

El costo es un criterio fundamental para el análisis de alternativas, ya que este puede generar un impacto significativo en la selección. Básicamente es la vialidad económica del proyecto. Para ser un poco más precisos, sólo se considerará el precio total de adquisición, más el de mantenimiento, esto incluye todos los gastos de materiales, construcción, reparaciones y cualquier aspecto relevante.

### **2.5.2.3 Mantenimiento**

Si bien es cierto, el costo por mantenimiento está incluido en el campo anterior, sin embargo, el criterio de mantenimiento hace énfasis a los esfuerzos realizados y el tiempo empleado para la conservación de la nave industrial a lo largo de su vida útil.

Los aspectos a considerar son: Mantenimiento anual, frecuencia, limpieza, y otros esfuerzos relacionados.

# **2.5.2.4 Facilidad Constructiva**

Con este criterio se buscan evaluar los esfuerzos en la metodología constructiva aplicada a cada alternativa. Si la ejecución del proyecto es eficiente. Se consideran los siguientes aspectos: métodos constructivos, equipos especiales a utilizar, experiencia o conocimiento de la mano de obra.

### **2.5.2.5 Sostenibilidad**

Se considera la alternativa que proporcione mayores beneficios en los ámbitos ambiental, económico, y social. Que puedan reducir la huella de carbono del proyecto durante y cuando el mismo esté en operabilidad. Todos estos criterios considerados deben ser medidos con el fin de que la alternativa no pierda su funcionalidad y vialidad a largo plazo.

### **2.5.2.6 Funcionalidad**

En este criterio se contempla que cada alternativa cumpla con el 100% de la funcionalidad requerida en el proyecto durante su ejecución como también cuando este ya este ya sea operable. Debe de contar con fácil acceso a los procesos de almacenamiento, producción y circulación de insumos.

#### **2.5.3 Descripción de Alternativas**

### **2.5.3.1 Alternativa A: Nave Industrial de Acero Estructural**

Diseño y construcción de una nave industrial de acero estructural de configuración a dos aguas y columnas de celosía.

Este tipo de nave posee una gran resistencia a altas demandas de cargas. En la actualidad, este tipo de naves son las más empleadas en procesos industriales debido a su gran versatilidad para ser acoplada a otras aplicaciones como: ampliaciones, mezanines, bodegas, instalaciones adicionales, equipos industriales.

En esta alternativa también se contempla una cubierta de Steel Panel más los acabados y las pinturas especiales que necesite la estructura. Se brinda la posibilidad de adicionar otro tipo de estructura interna. Además, el diseño de cimentación y contrapiso requerido.

Se destaca que el material principal al ser de acero estructural mantiene una eficiencia, y capacidad para ser reciclado en un futuro.

#### **Figura** *2.26*

*Galpón de Acero* 

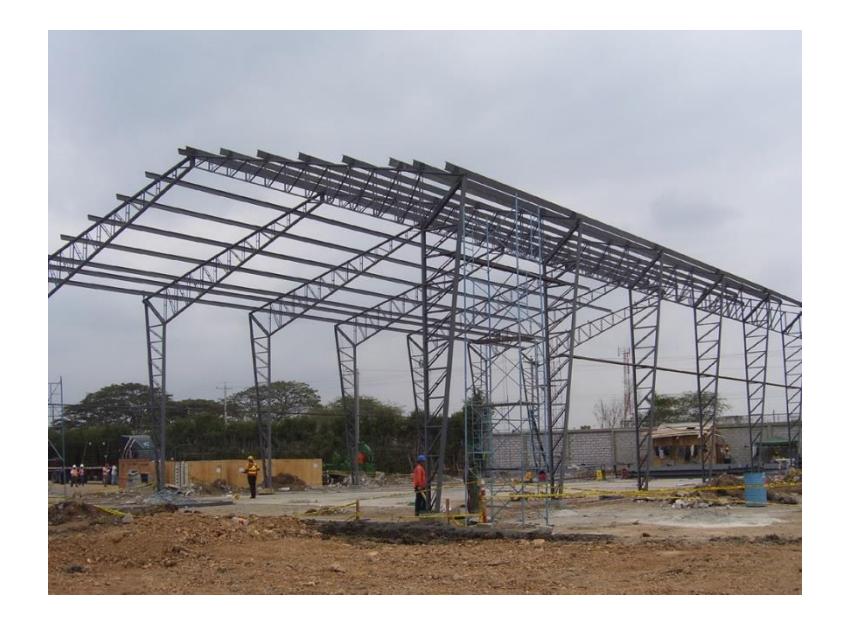

### **2.5.3.2 Alternativa B: Nave Industrial de GaK**

Se propone una estructura constituida principalmente por caña guadua, recurso que puede ser adquirido de algún proveedor o extraído de la zona del proyecto con sus respectivos procesos de preservación.

La nave industrial de GaK proporciona una mayor eficiencia energética en temas de producción. Además, de ser una estructura liviana y con la necesidad de una mano de obra menos calificada a diferencia de otras estructuras. Es allí, donde se prevé una reducción de costos en la adquisición del proyecto.

Es importante mencionar que la GaK tratada tiene un agradable acabado estético, no es necesario el uso de pinturas o recubrimientos. Se proponen columnas de alma llena con una armadura a dos aguas. Los largueros deben ser de caña guadua con la capacidad de instalar una cubierta de Steel Panel. Las conexiones de la estructura serán empernadas y rellenas con mortero.

Como material, la guadua se considera entre los más sostenibles a diferencia de materiales convencionales. También proporciona una armonía con el entorno y de un impacto ambiental sumamente bajo.

#### **Figura** *2.27*

*Galpón de GaK* 

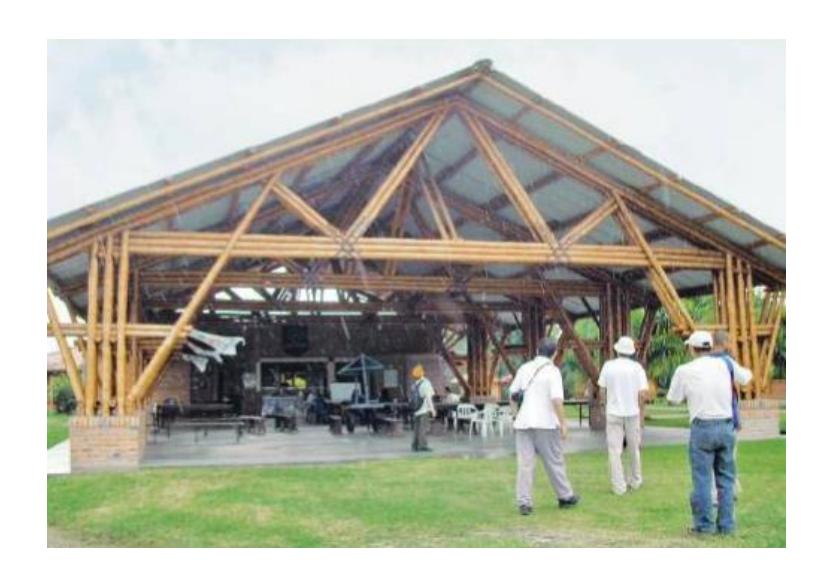

#### **2.5.3.3 Alternativa C: Nave Industrial Mixta: Acero Estructural y Hormigón Armado**

Esta alternativa se distingue por su enfoque en la combinación de dos materiales principales: el hormigón y el acero estructural.

Se propone una estructura mixta, contemplada por columnas de hormigón armado y una armadura de acero estructural conformado en frío. La configuración de una celosía tipo Pratt a un agua. El diseño considerada conexiones y placas de anclaje.

Este tipo de naves industriales híbridas suelen ahorrar tiempo en si proceso de construcción. Al estar constituida de hormigón armado proporciona mayor estabilidad y resiliencia a factores meteorológicos agresivos. Los costos por mantenimiento a menudo se reducen ya que los periodos de reparaciones suelen ser más largos en este tipo de estructuras.

Una gran ventaja de usar ambos materiales significa un aprovechamiento de varias ventajas por cada uno. Como gran capacidad de carga, diseños más flexibles, duradera a lo largo del tiempo,

#### **Figura** *2.28*

*Galpón Mixto* 

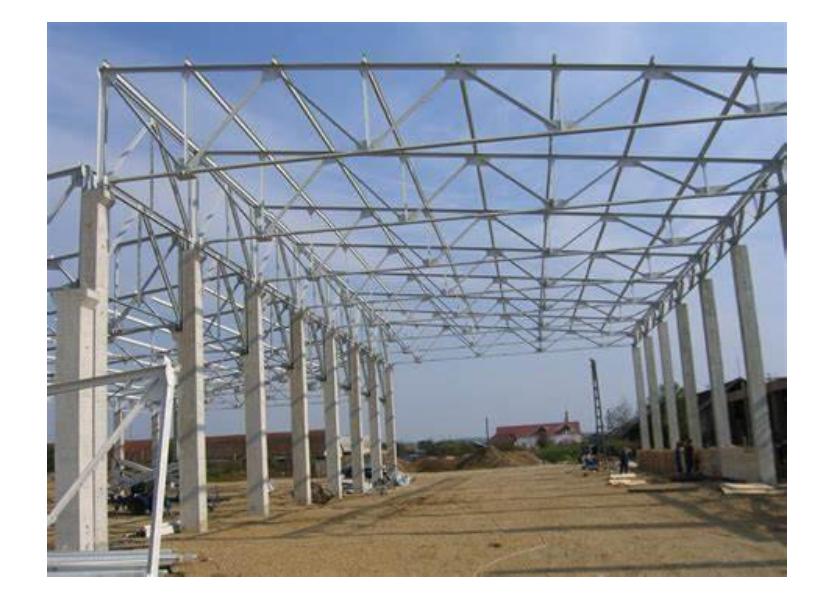

# **2.5.4 Selección de la Mejor Alternativa**

Se emplea la escala de Likert para la evaluación y selección de alternativa destinada al proyecto. Se basa en una puntuación a los criterios mencionados en un rango del 1 al 5, donde 5 es el valor más alto. En la tabla 2.9 se detalla la jerarquía más alta de cada criterio.

## **Tabla 2.9**

*Descripción de calificación*

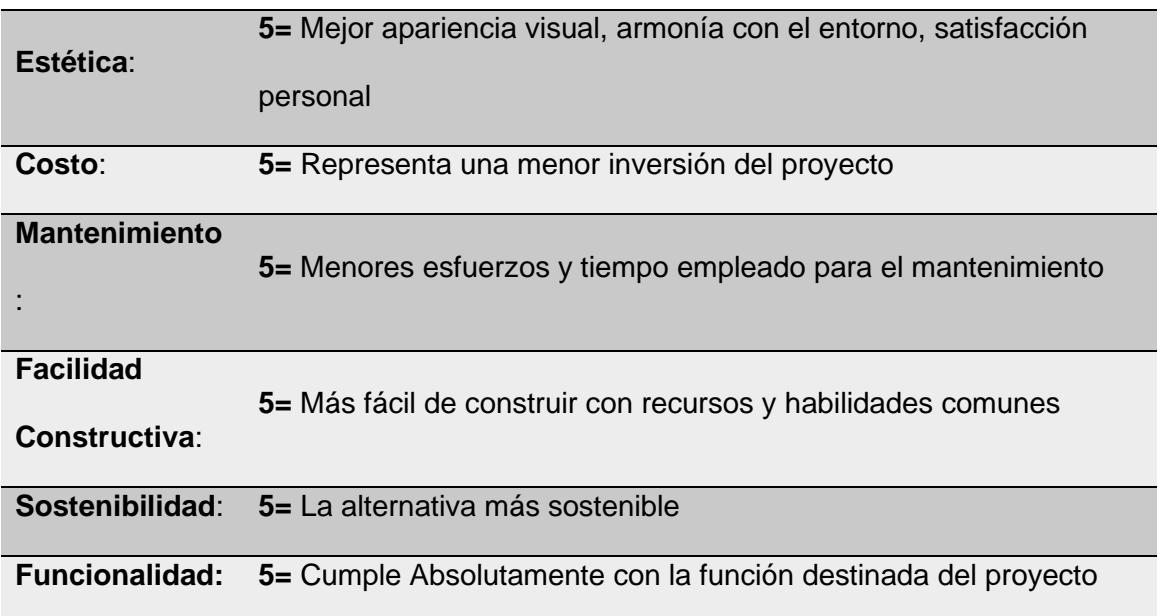
A pesar de que se evalúan diferentes aspectos, se debe considerar el factor de importancia que tiene cada criterio sobre la decisión de la alternativa definitiva.

Por tal motivo, se pondera cada criterio y la calificación final de adapta a la escala de Likert.

$$
CaliforniaciónLikert = \frac{x*5}{t}
$$
\n<sup>(2.5)</sup>

Donde:

X: total de la suma de criterios de alternativas

t: total de la suma de criterios del caso ideal

**Tabla 2.10**

*Evaluación de Alternativas*

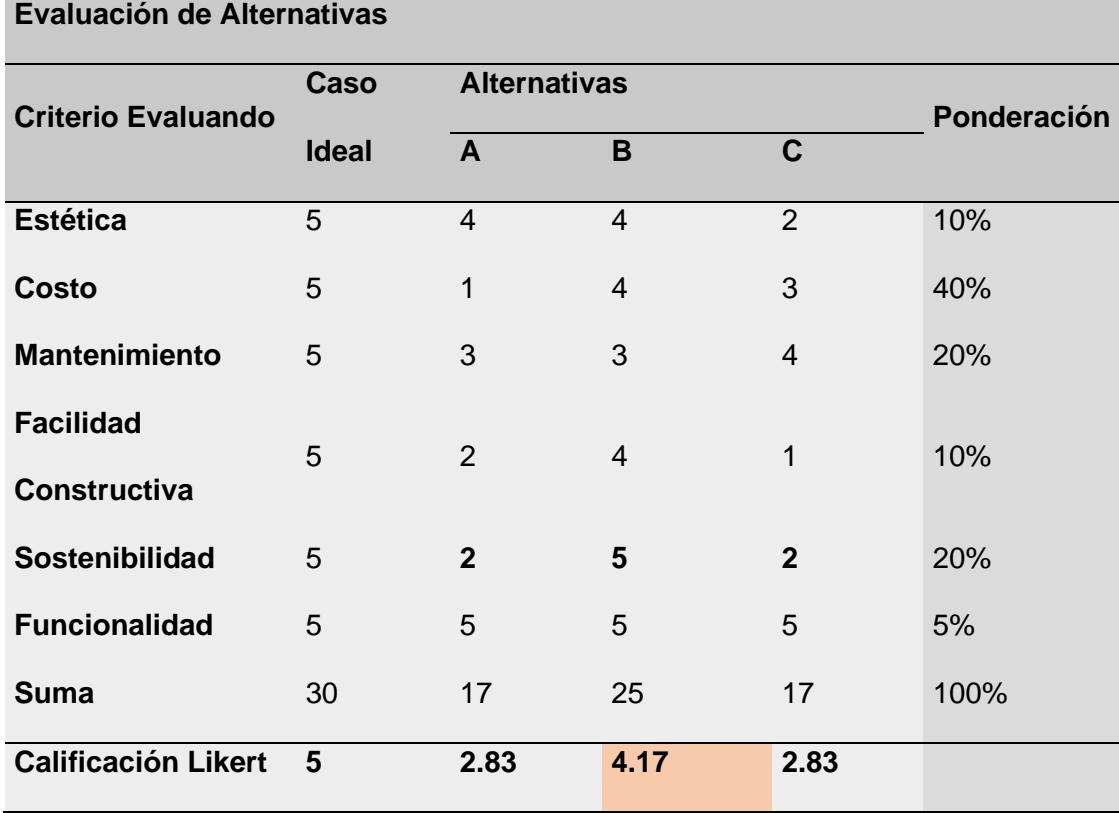

En base a los resultados de la matriz de evaluación, se tiene como alternativa más viable el diseño estructural con Caña Guadúa (Alternativa B) que, de acuerdo con las restricciones impuestas por los estudios preliminares y las características del material, ofrece un menor costo en comparación con la estructura de hormigón armado, genera una mayor armonía con el entorno, y establece un vínculo con la cultura de la ubicación del proyecto.

**CAPITULO 3**

## **3. DISEÑOS Y ESPECIFICACIONES**

Por medio del programa desarrollado, se presenta un diseño óptimo de nave industrial con caña guadua a partir de las dimensiones solicitadas por el cliente. Dicho galpón, posee una altura de cumbrero de 6 metros, con un ancho (luz) de 10 metros, y una profundidad de 20 metros, debido a las medidas de las cañas comerciales el espaciamiento entre pórticos es de 5 metros.

### **Figura 3.1**

*Modelado en SAP200* 

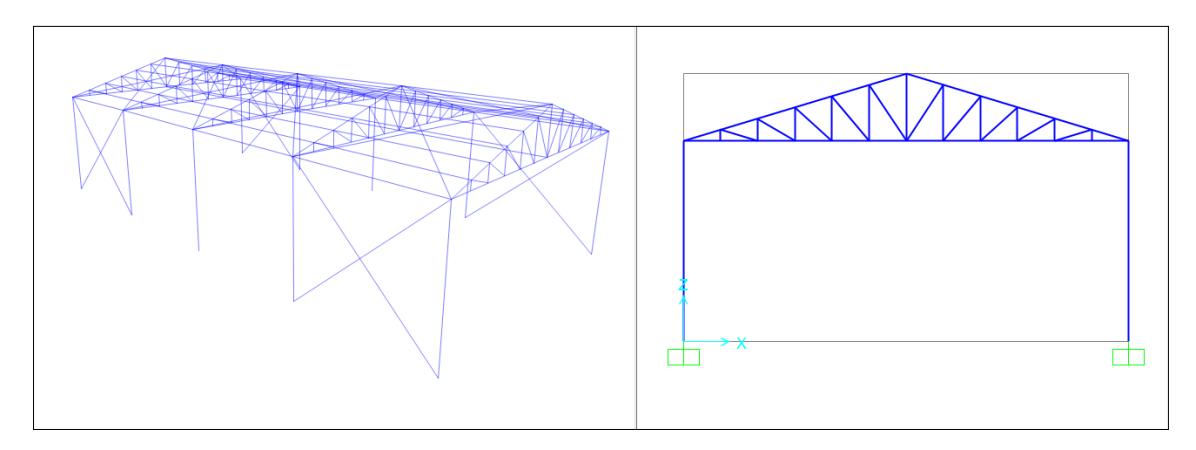

*Interfaz de Programa* 

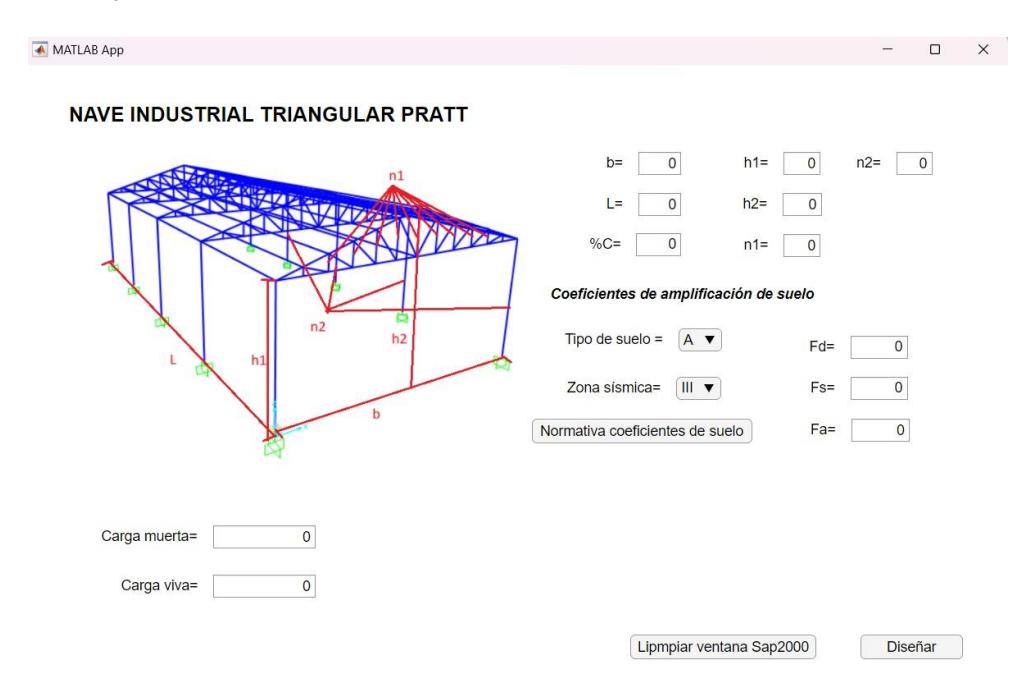

# **3.1 Requisitos de diseños**

Para el diseño estructural se considera como base el capítulo de la Norma Ecuatoriana de la Construcción referente a estructuras de GaK; NEC-SE-GUADÚA.

Todos los elementos se diseñan por método de esfuerzos admisibles empleando las cargas especificadas en NEC-SE-DS para sismos y NEC-SE-CG.

Adicionalmente, las cargas a las que estará sometida la estructura se establecen por medio de la NEC-SE-VIVIENDA. El sistema de pórtico con diagonales se analiza con un factor de reducción R igual a 2.

### **3.2 Análisis de cargas**

De acuerdo con la NEC-SE-GUADUA específicamente en el capítulo requisitos de diseño se muestra la siguiente tabla donde se puede apreciar las diferentes combinaciones de cargas. En este proyecto se utilizarán las combinaciones de cargas que más se adapten, las cuales son: 11, 12, 13 y 14, sin embargo, en el código desarrollado en Matlab, cuando se mande a ejecutar este analizara todas las combinaciones de cargas posibles.

#### **Figura** *3.3*

*Combinaciones de carga* 

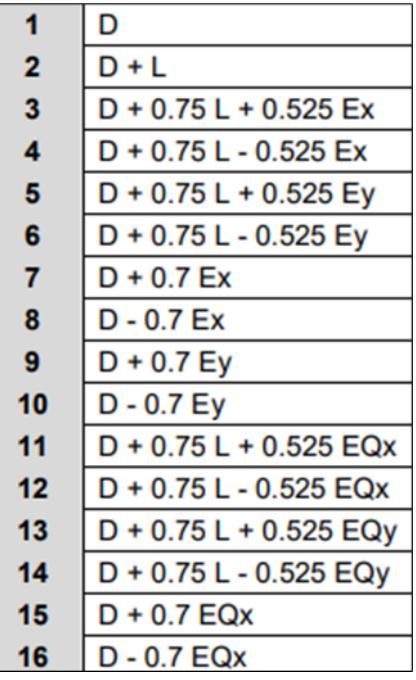

*Nota:* Noma Ecuatoriana de la Construcción [NEC-SE-DS]

### **3.2.1 Cargas actuantes**

Según las normas anteriormente mencionadas, las cargas de diseño para la nave industrial que ingresan al SAP2000 para el análisis estructural son:

#### **Tabla 3.1**

*Cargas actuantes*

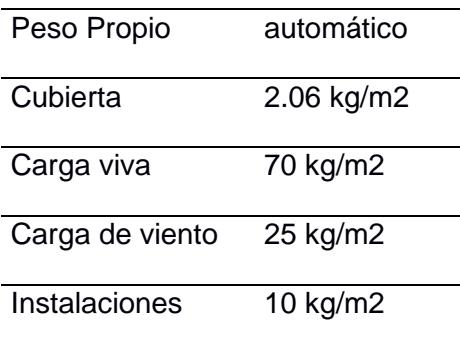

A pesar de que el proyecto no contemple o requiera instalaciones, se agrega su carga actuante en el caso de futuros diseños eléctricos o hidrosanitarios.

# **3.3 Esfuerzos admisibles y módulos de elasticidad**

Para el diseño por esfuerzos admisibles se tienen las siguientes solicitaciones según la Norma Ecuatoriana de la Construcción. Estos valores se obtuvieron en cañas con un contenido de humedad del 12%.

#### **Figura 3.4**

*Esfuerzos admisibles MPa* 

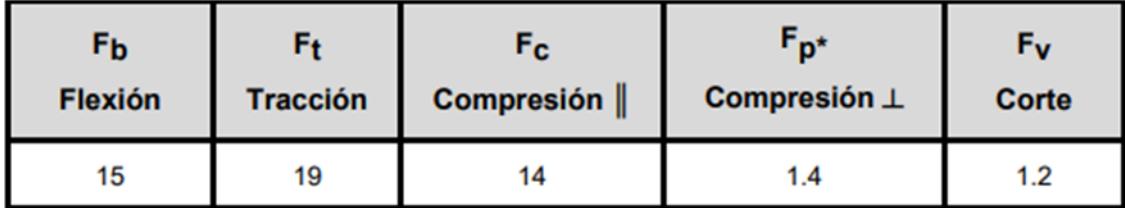

*Nota:* Noma Ecuatoriana de la Construcción [NEC-SE-GUADUA]

Así mismo se encuentran el módulo de elasticidad y los esfuerzos

máximos para distintas solicitaciones de carga.

*Esfuerzos últimos MPa* 

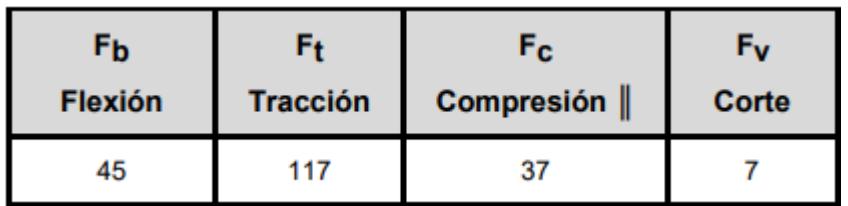

*Nota:* Noma Ecuatoriana de la Construcción [NEC-SE-GUADUA]

#### **Figura 3.6**

*Módulos de Elasticidad, Ei MPa* 

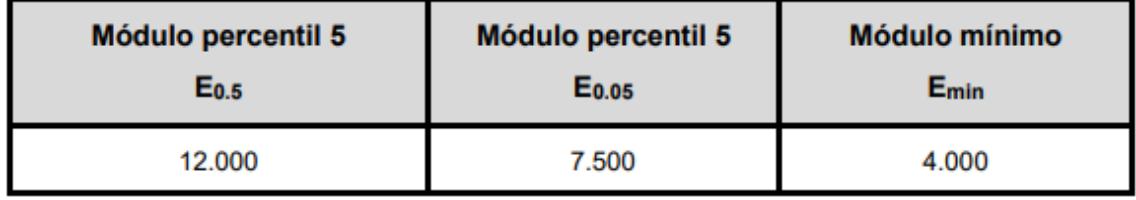

*Nota:* Noma Ecuatoriana de la Construcción [NEC-SE-GUADUA]

El módulo de elasticidad utilizado para calcular las deflexiones es E0.05. Mientras que para las columnas se utiliza el Emín. En elementos generales se puede utilizar el E0.5

### **3.4 Modelado con SAP+MATLAB**

### **3.4.1 Definición de materiales y secciones**

En esta sección de programa se añaden los tipos de materiales, para este proyecto son los de caña guadua y acero estructural A36, para ello se define que la GaK es un material ortotrópico, es decir es un material que no va a tener las mismas dimensiones en todo el elemento. Luego se insertan las propiedades como son: módulo de elasticidad, coeficiente de Poisson, coeficiente térmico y por último el módulo de corte. Para la definición del acero estructural A 36, esta herramienta nos permite buscar en las librerías por

defecto, por lo cual es solo insertar el tipo de librería que se encuentra y el

nombre del tipo de material a insertar.

#### **Figura 3.7**

#### *Definición de Materiales*

%Agrega Propiedades de la caña Guadua [ret, Name1] = SM. PropMaterial. AddMaterial (SM. eMatType. Steel, 'United States', 'ASTM A992', 'Grade 50'); [ret]=SM.PropMaterial.ChangeName(Name1,'Caña Guadua') %[ret]=SM.PropMaterial.SetOSteel('Caña Guadua',11930677.2,11930677.2,11930677.2,11930677.2,1,1) [ret]=SM.PropMaterial.SetWeightAndMass('Caña Guadua', 1, 6860.00) [ret]=SM.PropMaterial.SetWeightAndMass('Caña Guadua', 2, 699.5253) MyE=[9.679E+08, 9.679E+08, 9.679E+08]  $MyU = [0.4, 0.4, 0.4]$ MyA=[3.000E-06, 2.500E-05, 1.500E-05] MyG=[3876000,3876000,3876000] [ret]=SM.PropMaterial.SetMPOrthotropic('Caña Guadua', MyE, MyU, MyA, MyG)

*Nota:* En la siguiente imagen se muestra la inserción del material de caña guadua mediante el programa de Matlab al Sap2000

En cuanto a la definición de secciones, en este caso se derivará en si el usuario utilice acero o GaK, una vez que se define que tipo de material se va a usar en la nave industrial se agregan las secciones. Para las secciones de caña guadua se inserta como sección tubular, pero con las propiedades de la caña guadua y esta varía entre los diámetros comerciales. En el caso de las secciones de acero, estas se agregan como elementos conformados en frío ya que se van a trabajar con ángulos, correas y canales.

Además, en estas líneas de código se agrega el autoselect, esta función nos va a ayudar en el prediseño ya que prácticamente selecciona la mejor sección en cuanto a resistencia y peso de acuerdo con las cargas insertadas.

*Definición de secciones* 

```
%nerfiles
[ret]=SM.PropFrame.SetPipe('Caña 7cm','Caña Guadua',0.07,0.007);
[ret]=SM.PropFrame.SetPipe('Caña 10cm', 'Caña Guadua', 0.10, 0.010);
[ret]=SM.PropFrame.SetPipe('Caña 12cm','Caña Guadua', 0.12, 0.012);
[ret]=SM.PropFrame.SetPipe('Caña 14cm','Caña Guadua', 0.14, 0.014);
[ret]=SM.PropFrame.SetPipe('Caña 15cm', 'Caña Guadua', 0.15, 0.015);
[ret]=SM.PropFrame.SetPipe('Caña 16cm','Caña Guadua', 0.16, 0.016);
[ret]=SM.PropFrame.SetCircle('Tensor','Acero A36',0.012)
```
*Nota:* En esta imagen se muestra como se agregaron las secciones de caña guadua al

programa de Sap2000 mediante Matlab

#### **3.4.2 Parametrización de naves industriales**

Este proyecto tiene como objetivo la parametrización de naves

industriales por lo que en esta sección se presentan los diferentes tipos de

configuraciones en las que el usuario va a poder ingresar las dimensiones más

importantes de la infraestructura.

#### **Figura** *3.9*

#### *Parametrización de la estructura*

```
% introduccion de parametros
h2=input ('Ingrese la altura de la cúspide (H2): ');
hl=input ('Ingrese la altura final del galpón (H1): ');
b=input ('Ingrese la base (b): ');
L=input ('Ingrese el largo (L): ');
Num port=input ('Ingrese el número de porticos : ');
n1=input ('Ingrese el numero de divisiones (n1): ');
CM=input ('Ingrese la carga muerta en (kgf/m): ');
CV=input ('Ingrese la carga viva en (kgf/m) : ');
% CM= 25 %kgf/m2
% CV= 130 %kgf/m2
```
## **3.4.3 Asignación de cargas**

Para la asignación de cargas el programa pedirá al usuario la inserción de dichas cargas, además de que estas deben estar colocadas en las unidades en las que se desarrolla el programa las cuales son kgf/m/C. En la Figura3.10

se muestran las líneas de código para el ingreso de cargas por el usuario y por el toolbox de Matlab al sap2000.

#### **Figura 3.10**

*Inserción de cargas* 

```
&cargas
ret = SM. LoadPatterns. Add ('DEAD', SM. eLoadPatternType. Dead) ;
ret = SM. LoadPatterns. Add ('LIVE', SM. eLoadPatternType. Live) ;
Punto1 = System.Suring('');
Punto2 = System. String('');
```

```
CM=input ('Ingrese la carga muerta en (kgf/m): ');
CV=input ('Ingrese la carga viva en (kgf/m): ');
% CM= 25 %kgf/m2
% CV= 130 %kgf/m2
```
### **3.4.4 Espectro de respuesta**

De acuerdo con la NEC-SE-DS cargas sísmicas en el diseño sismo resistente para determinar el espectro respuesta se debe situar el proyecto en la zona sísmicas correspondiente y obtener el valor de z, siendo el valor de la **zona igual a 4** que se obtiene de la Figura3.11 y la Figura3.12.

*Mapa de Zona Sísmica* 

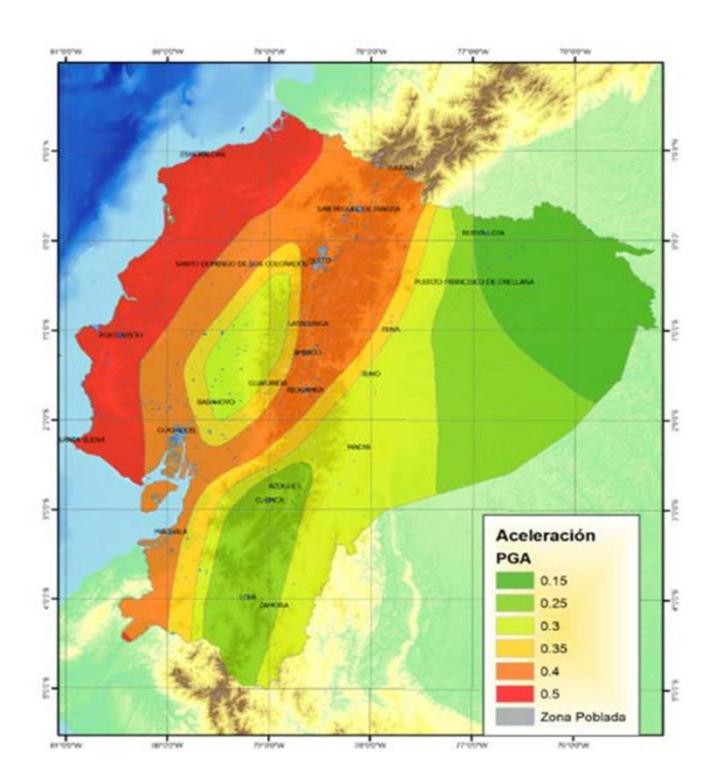

*Nota:* Noma Ecuatoriana de la Construcción [NEC-SE-DS]

# **Figura 3.12**

*Factor Z* 

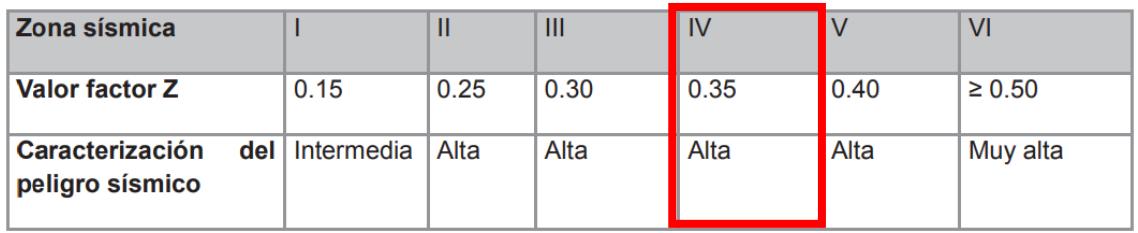

Luego de obtener el valor de la zona sísmica y haber realizado los estudios de propiedades mecánicas del suelo procedemos a determinar los coeficientes de perfil de suelo, primero obtenemos el valor de Fa (coeficiente de amplificación de suelo en la zona de periodo corto) de la Figura3.13. Al proyecto le corresponde un **suelo tipo D**.

# **Figura 3.13**

*Factores de Sitio Fa* 

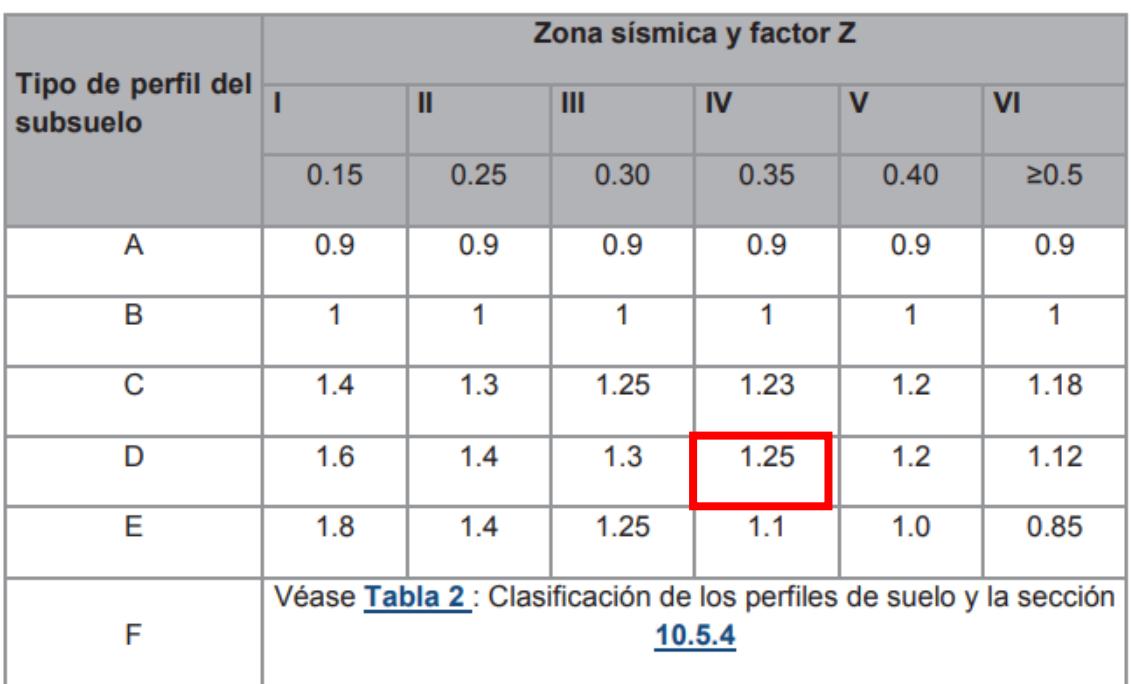

Para la determinación del Fd (coeficiente de desplazamientos para diseño en roca), se revisa la Figura3.14, con el tipo de suelo D y la zona sísmica IV se tiene un valor de **Fd=1.28**.

### **Figura 3.14**

*Factores de Sitito Fd* 

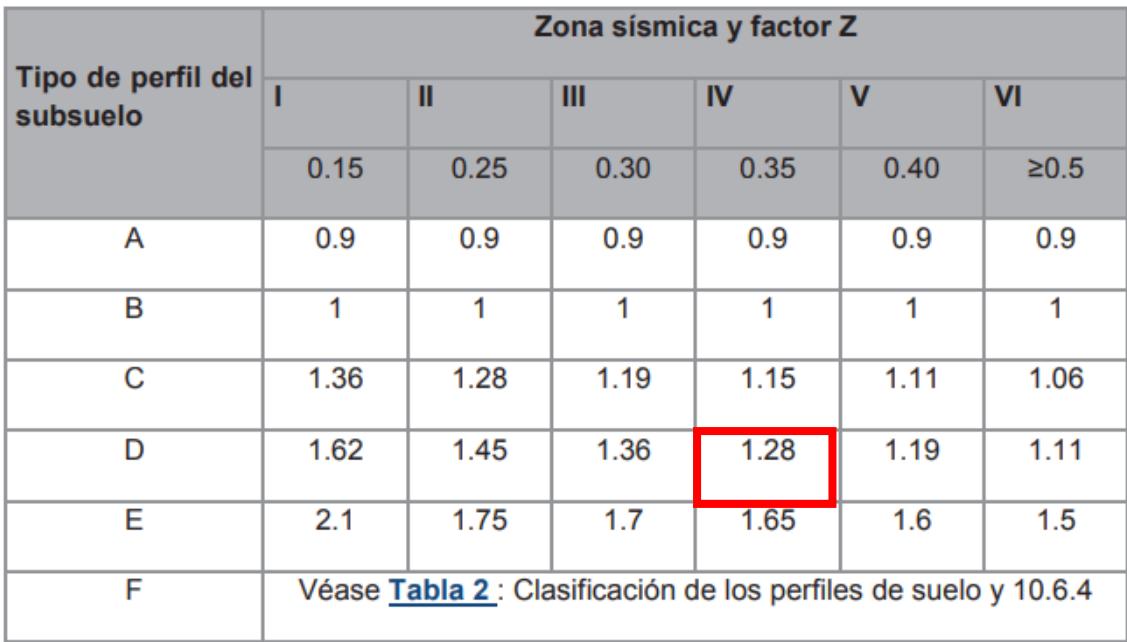

En cuanto al Fs (coeficiente del comportamiento no lineal de los suelos) se lo obtiene de la misma manera, buscando en la Figura3.15, con el tipo de suelo del proyecto y zona sísmica, dando como resultado un **Fs=1.19.**

### **Figura 3.15**

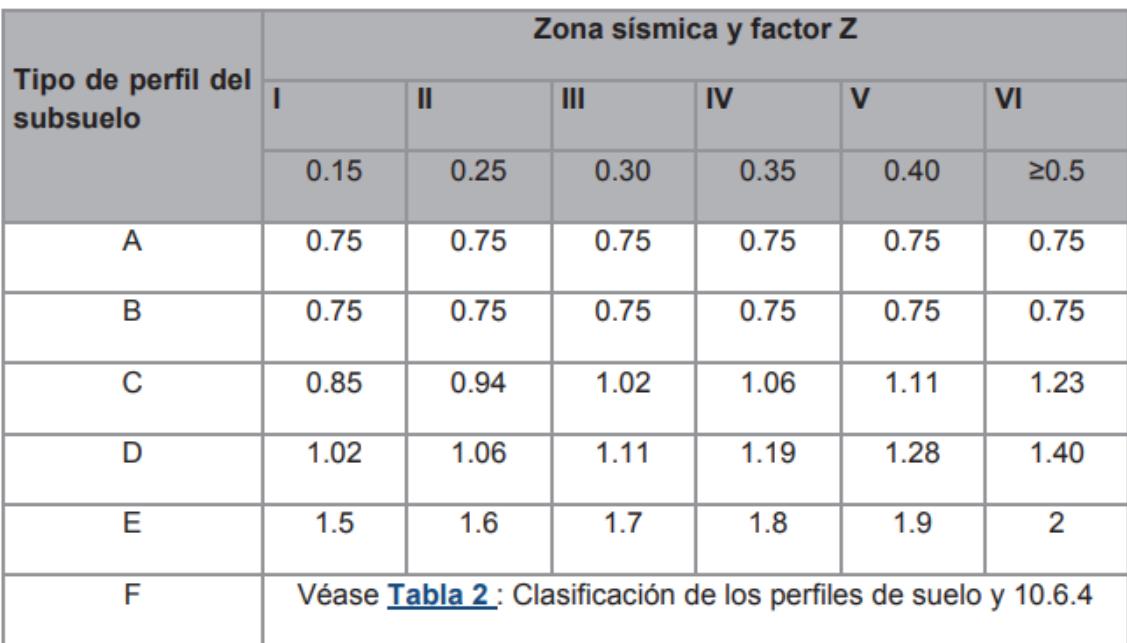

*Factores de Sitio Fs* 

*Nota:* Noma Ecuatoriana de la Construcción [NEC-SE-DS]

Una vez determinados los coeficientes de perfil de suelo Fa, Fd y Fs, se procede a definir los demás factores para poder realizar el espectro respuesta, para el coeficiente de importancia de edificación dada por la Figura3.16 correspondiente a la NEC, se obtiene un valor de **I=1.0,** ya que la estructura se adapta a la categoría elegida**.**

Por último, se define la razón entre la aceleración espectral Sa y el PGA para el período de retorno seleccionado (η). De acuerdo con la NEC-SE-DS, indica: η=1.80 para las provincias de la Costa (excepto Esmeraldas), η=2.48 para provincias de la Sierra, Esmeraldas y Galápagos), y η=2.48 para

provincias del Oriente. Para este proyecto se emplea el valor de: **η=1.80** y para

el factor de modificación **R=2** en todas las estructuras de GaK.

# *Figura 3.16*

*Importancia de la estructura* 

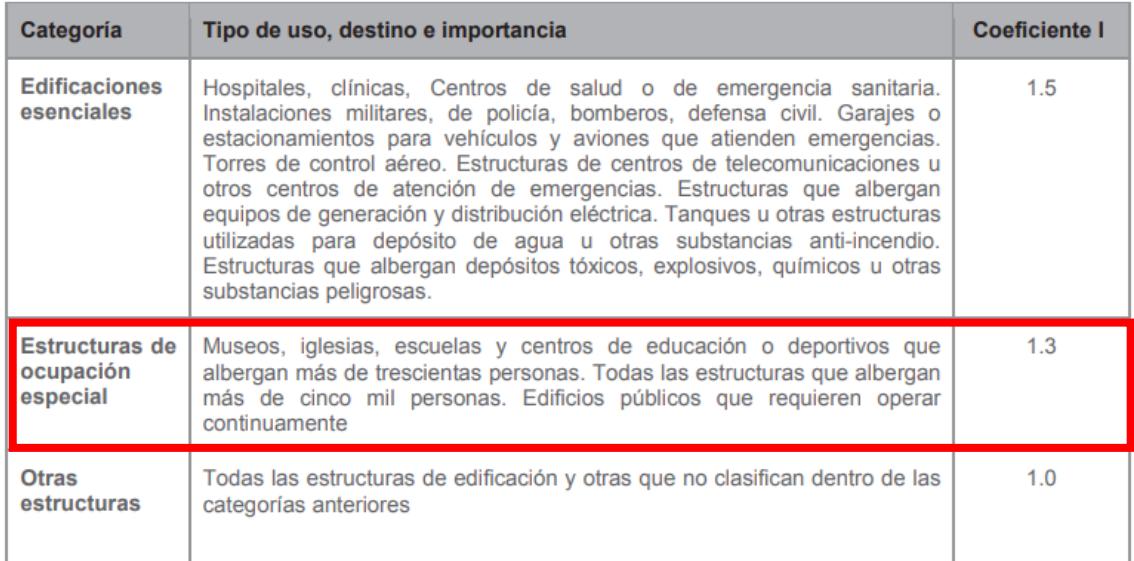

#### *Espectro de Respuesta*

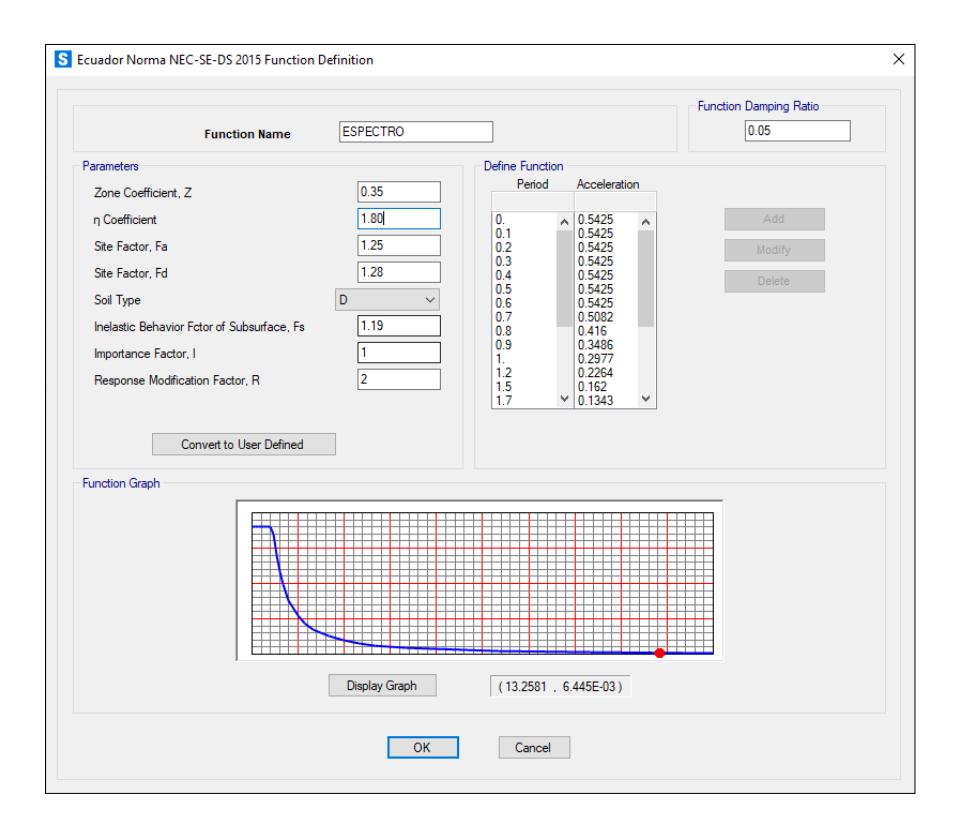

*Definición del Espectro de Respuesta* 

```
%% Creación del Espectro por user define
\text{Trmp}=[0,1,1.1,1.4,1.6,2];%Val=[1.365, 1.365, 1.241, 0.975, 0.853, 0.546];
fexcel = 'Datos Sismo.xlsx'; % archivo Excel de datos
[X,txt] = xlsread(fexcel);Tmp=X(:, 1);Val=X(:,2);NumberItems =numel(Tmp);
DampRatio=0.05;
[ret]=SM.Func.FuncRS.SetUser('Tesis',NumberItems,Tmp,Val,DampRatio);
%% Asignación del user define al load cases Spectrum
% En la dirección XX y YY
MyLoadName= {'U1'};
MyFunc={'Tesis'};
MySF = [9.81/8];MyCSys= {'Global'};
MyAng = [0];ret = SM. LoadCases. ResponseSpectrum. SetLoads ('SPECTRUMXX', 1, MyLoadName,...;
MyFunc, MySF, MyCSys, MyAng);
```
# **3.4.5 Análisis no lineal (Tiempo-Historia)**

Este análisis se determinará con una lectura de un archivo Excel de aceleraciones del centro se obtiene la siguiente grafica como se puede observar en la Figura3.19

#### *Función Tiempo Historia*

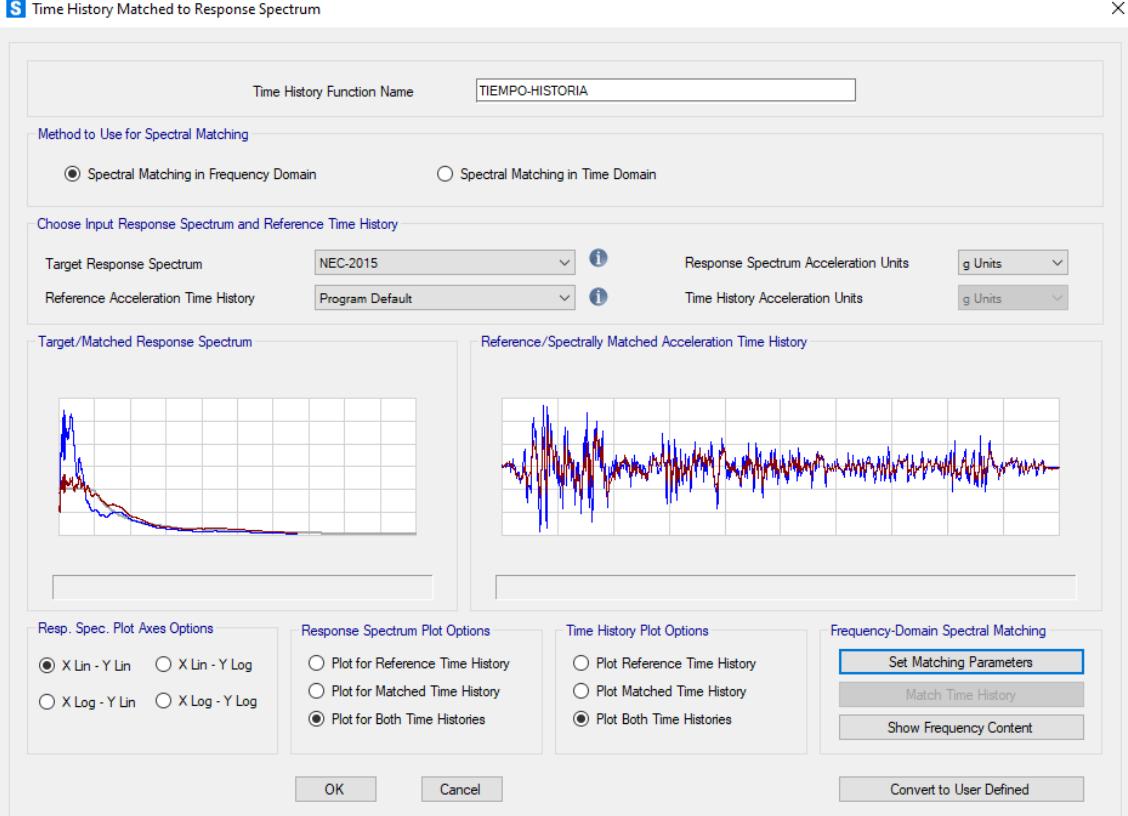

#### **3.5 Secciones**

# **3.6 Diseño de conexiones**

En cuanto las conexiones para este proyecto de caña guadua, de acuerdo con la NEC-SE-GUADUA se proponen las siguientes:

# **3.6.1 Cimentación y sobrecimiento**

En este tipo de conexión se utiliza pernos o varillas de anclaje con un mortero en la ubicación donde van los anclajes en la caña y por debajo de ello estará el plinto con su respectiva cimentación

*Conexión cimiento – columna*

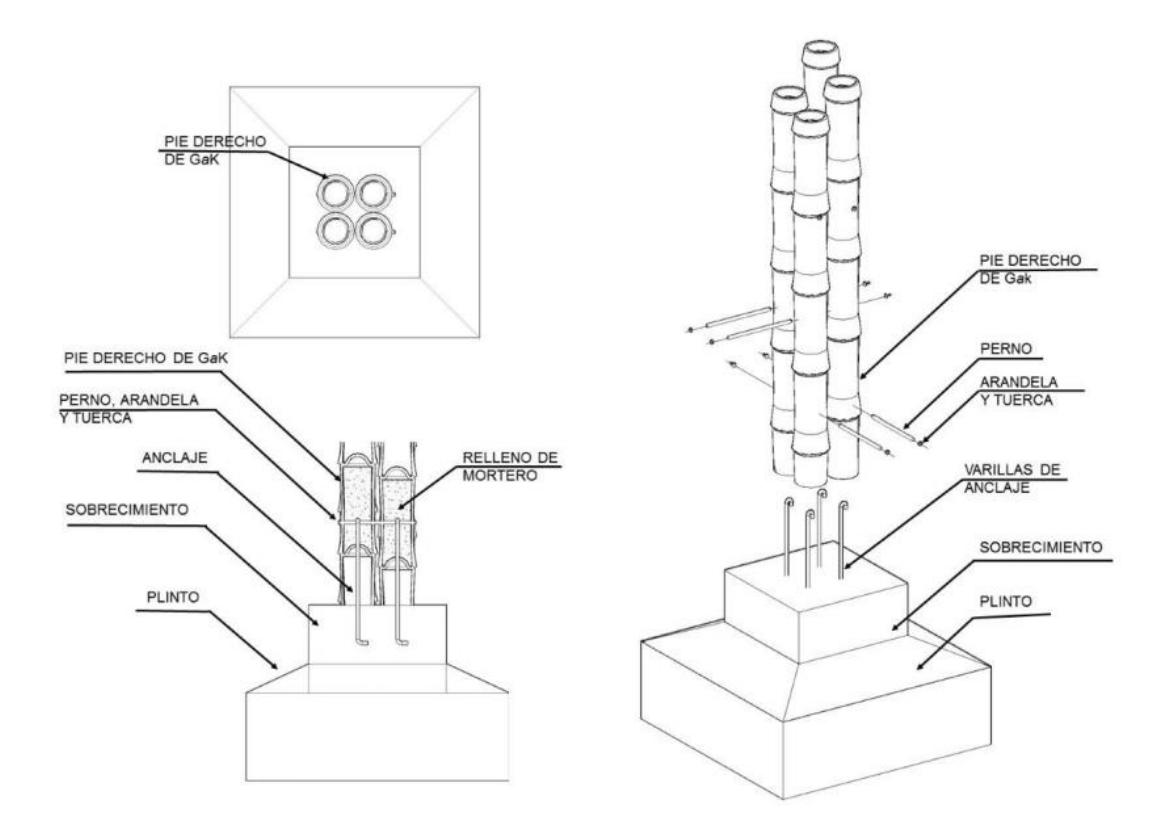

*Nota:* Noma Ecuatoriana de la Construcción [NEC-SE-GUADUA]

# **3.6.2 Elementos estructurales de GaK**

## **3.6.2.1 Conexiones empernadas**

Para la conexión de elementos estructurales que estén sometidas a grandes esfuerzos se usa el de mortero con platinas y empernadas este consiste en aplicar un mortero mediante un sacabocados y con pernos o platinas asegurar la unión de estos elementos.

**Figura** *3.21*

*Conexión diagonal rellena de mortero*

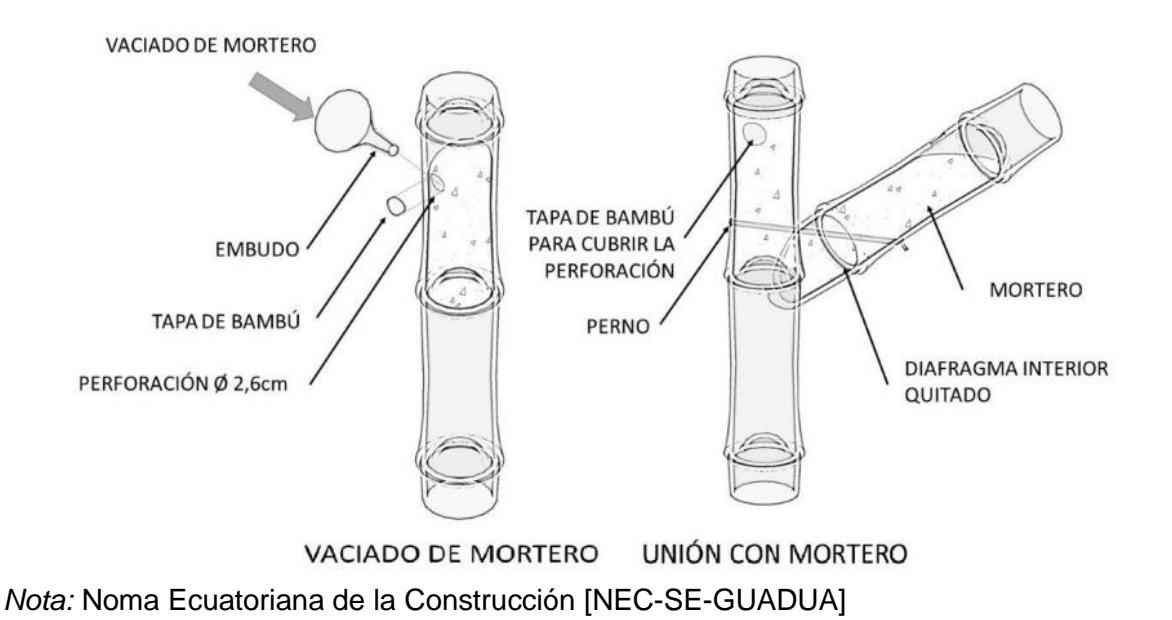

## **3.6.3 Conexión longitudinal**

En te caso se usa un tubo de acero como una unión interna en la cual se desliza los elementos el cual va a estar sujeto con pernos de 9 mm como mínimo, la distancia para la ubicación de dichos pernos es cinco veces el diámetro del perno medido desde el extremo.

*Unión longitudinal* 

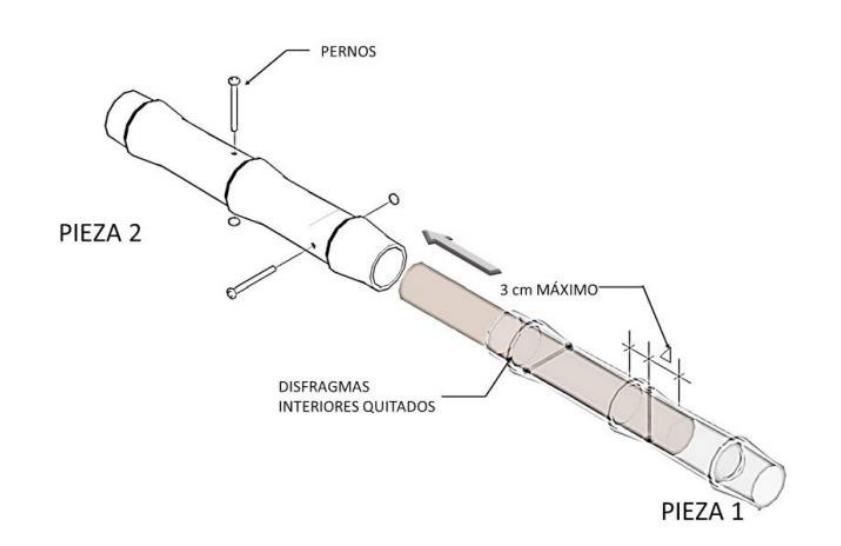

*Nota:* Noma Ecuatoriana de la Construcción [NEC-SE-GUADUA]

# **3.6.3.1 Conexión perpendicular**

Cuando se unen elementos de manera perpendicular con perno tensor es necesario que el elemento a unir presente un corte de unión "Boca de pez" y como en toda conexión en este proyecto deberá de tener un mortero en cada elemento a unión, y finalmente con un perno y una arandela conectar las partes involucradas

#### *Conexión perpendicular*

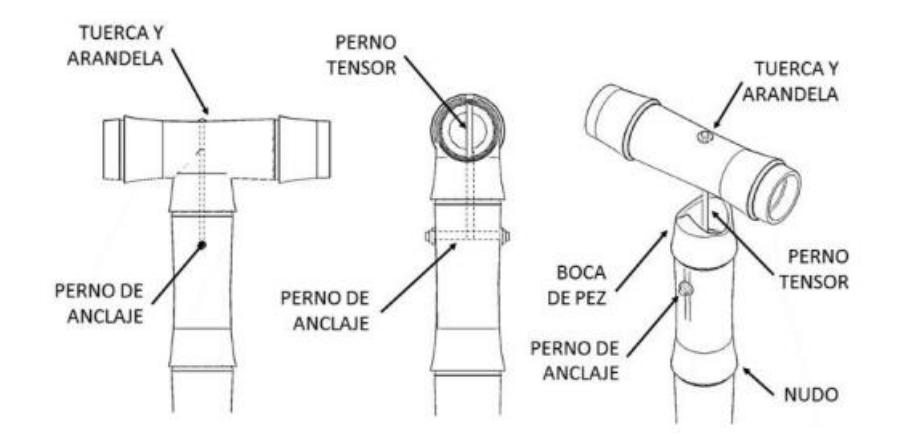

*Nota:* Noma Ecuatoriana de la Construcción [NEC-SE-GUADUA]

# **3.7 Cimentación y contrapiso**

## **3.7.1 Cimentación**

De acuerdo con el estudio de suelos realizado previamente en el capítulo 2, se obtuvo los siguientes datos a continuación

### **Datos:**

- Peso específico del suelo,  $\gamma s = 1.9$  T/m3
- Capacidad de carga última,  $Qu = 40 \t{tonf/m2}$
- Coeficiente de cohesión del suelo,  $c' = 0$
- Ángulo de fricción del suelo,  $\varnothing$  ' = 35°
- Factor de seguridad, Fs= 2.5
- Profundidad de desplante,  $Df = 0.55$  m

$$
Qadm = Qu / Fs \qquad (3.1)
$$

#### $Qadm = 16 \t{tonf/m2}$

De acuerdo con las cargas de columnas que se determinó con el modelado que se realizó en Sap2000, se procede a diseñar la cimentación con un recubrimiento dictado por la norma ACI 318-14.

### **Datos:**

- Recubrimiento,  $r = 7$  cm
- Espesor de la zapata,  $h = 0.3$   $m$
- Diámetro de la varilla,  $\phi v = 12 \; mm$
- Peso específico del hormigón,  $\gamma c = 23.54 \ kN/m3$
- Columna del pedestal:  $b = 60$  cm  $y$   $a = 60$  cm
- Resistencia del hormigón,  $f'c = 280$   $kg/cm2$
- Resistencia a la fluencia del acero,  $fy = 4200$   $kg/cm2$

Para el diseño de la cimentación se obtuvo la carga máxima de columna de Ps y Vs =3.5 ton, por lo cual con ello determinamos el área del efectivo:

$$
A = \frac{P_S}{qc - \gamma c * DF}
$$
 (3.2)

 $A = 0.238$   $m^2$ 

Se decide realizar una cimentación cuadrada, Lc= 1m, esto para ser conservador, por ende, el área efectiva será de1 m2. Ahora se diseña a flexión:

$$
Muc = \frac{P_{S^*LC}^2}{2*L}
$$
 (3.3)

 $Muc = 17.162$   $kN * m$ 

Con ello se determina el acero que necesita la cimentación, lo cual nos da una *zapata cuadrada de 1m x 1m y el acero de refuerzo son 9 varillas de 12 mm cada 10 cm en X y Y, luego se realizan las debidas revisiones por punzonamiento, flexión y asentamiento el cual cumple con la normativa, esto se lo puede ver a detalle en el Anexo B.*

## **3.7.2 Contrapiso**

En este proyecto de determinó que se va a utilizar una losa maciza como contrapiso con las siguientes dimensiones:

- Espesor, e= 10 cm
- Carga de servicio, wa=740 kgf/m2
- Resistencia del hormigón, f'c= 17 MPa
- Densidad del hormigón, ɣhormigon= 23.5 kN/m3
- Carga admisible, wadm= 8 ton/m2
- Recubrimiento,  $r = 2$  cm
- Diámetro de varilla, db= 5.5 mm
- Separación de varilla, sep= 200 mm

Ahora con estos datos revisamos si cumple con la resistencia, la normativa nos indica: si la resistencia a la compresión del hormigón es mayor a la carga de servicio, esta es aceptable. En cuanto a la revisión de presión por carga de contacto se le suma la carga de peso propio de la loza y se la compara con la carga admisible.

$$
ws = y_{hormigon} * e + wa \qquad (3.4)
$$

$$
ws = 0.86 \frac{ton}{m^2}
$$

ws< wadm

0.86 tonf/m2 < 8 tonf/m2, Si cumple

# **3.7.3 Riostra**

Las zapatas van a contar con el acompañamiento de riostras con las siguientes dimensiones:

- $\bullet$  Ancho, b= 20 cm
- Alto,  $h = 200$  cm
- 4 varillas/ 12 mm

## **3.8 Planos**

Los planos detallan los aspectos más importantes de este proyecto, que se encuentra dividido en: Lamina de lotes, lamina de vistas, lamina de cimentación, lamina de conexiones y lamina de cubierta, los cuales pueden ser visualizados en **Anexo A -Planos**.

# **3.9 Especificaciones técnicas**

Las especificaciones técnicas se encuentran en el **Anexo C**, estas se deben cumplir estrictamente para garantizar la calidad, seguridad, y coherencia de ejecución de la estructura. Se describen los requisitos a cumplir.

**CAPÍTULO 4**

### **4. ESTUDIO DEL IMPACTO AMBIENTAL**

#### **4.1 Descripción del proyecto**

El proyecto tiene como fin la optimización del proceso de diseño de naves industriales empleando materiales como acero y caña guadúa. Establece como propósito el Noveno Objetivo de Desarrollo Sostenible (ODS), "La industrialización inclusiva y sostenible, como también la innovación e infraestructura".

El alcance del programa de parametrización también pretende reducir esfuerzos en el proceso de diseño estructural con GaK, material que ha sido menos estudiado en Ecuador en comparación con otros como el acero y hormigón. Este enfoque busca superar paradigmas culturales que reducen la construcción con bambú y abrir camino a la apreciación de materiales disponibles.

Se busca construir un galpón para almacenar y distribuir insumos agrícolas, promoviendo el empleo e impulsando el desarrollo de agricultores que pretenden industrializar su producción.

Se proponen materiales de baja demanda energética y métodos constructivos alternativos. El uso de GaK no solo presenta una baja huella de carbono, sino también, una disminución significativa de CO2 durante su producción, junto con una menor ocupación áreas de cultivo.

En la Figura 4.1, se visualiza un terreno de aproximadamente 720 m<sup>2</sup>, rodeado por cultivos de cacao, arroz y banano. La elección de caña guadúa como material principal se identifica como un posible factor de impacto ambiental a lo largo de este proyecto.

### **Figura 4.1**

*Ubicación del Proyecto* 

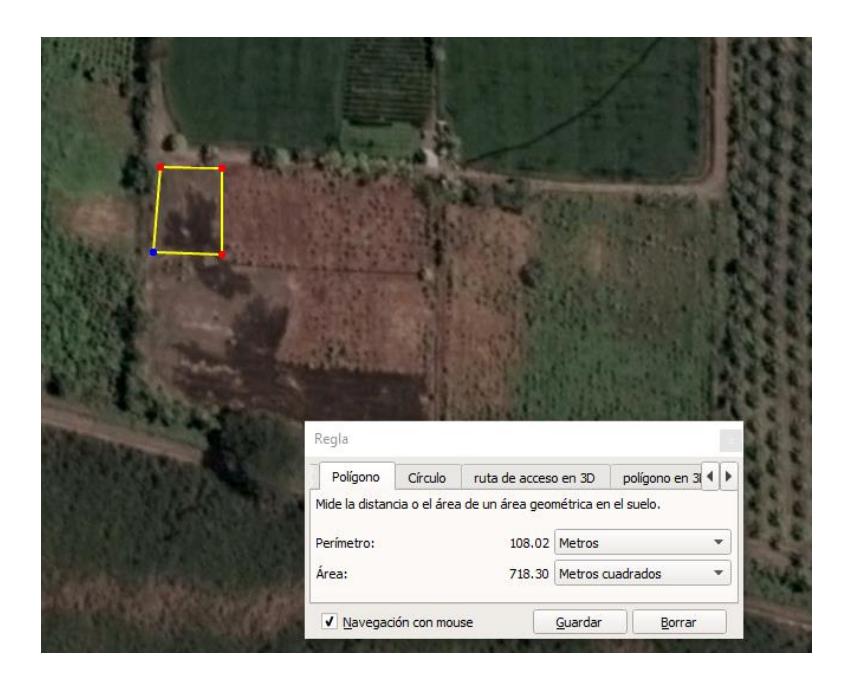

*Nota: [Google Earth]*

Durante la fase constructiva, se requieren recursos naturales como suelo, agua, pétreos, y madera. Así mismo, el uso de energía eléctrica y combustible en actividades de transporte, maquinaria y herramientas menores, pueden generar una cantidad de contaminantes a considerar.

De acuerdo con el Catálogo de Actividades: Categorización Ambiental Nacional (CCAN), el proyecto actual se clasifica en la Categoría II debido a que el área de obra civil no supera los 10.000 m<sup>2</sup>, correspondiente a un nivel de bajo impacto.

### **Tabla 4.1**

Niveles de impacto ambiental

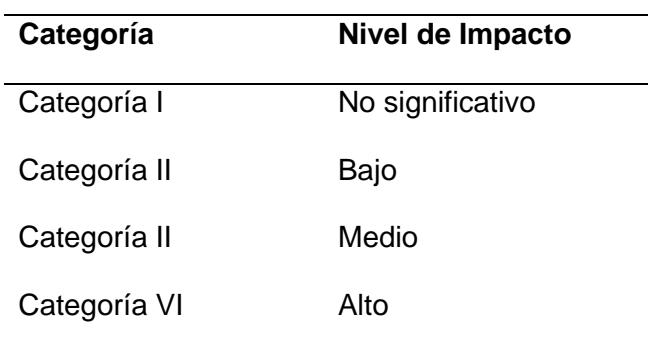

## **4.2 Línea base ambiental**

## **4.2.1 Medio Físico – Químico**

### *4.2.1.1 Clima*

Las condiciones meteorológicas en el área del proyecto son generalmente estables. Con temperaturas que oscilan entre los 22°C y 32 °C aproximadamente. La humedad se mantiene alrededor del 60% con vientos moderados no mayores a 20 km/h. También, se registran niveles elevados de radiación ultravioleta (UV) en la zona.

# *4.2.1.2 Suelo*

El suelo del proyecto ha permanecido sin alteraciones significativas a lo largo de los años y ha sido consistentemente utilizado para la agricultura. Predominantemente compuesto por arcillas y limos, con estratos arenosos presentes en partes más profundas.

# *4.2.1.3 Ruido*

Durante años, el entorno del proyecto ha sido dedicado a la agricultura en un radio de 3 km aproximadamente, resultando un nivel de ruido muy bajo en la zona. Las escasas actividades generadoras de ruido incluyen principalmente el sonido de tractores, y bombas hidráulicas, acciones que ocurren en intervalos regulares.

### **4.2.2 Medio Físico – Biótico**

# *4.2.2.1 Flora*

Los terrenos adyacentes a la zona de estudio abarcan varios cultivos, como; cacao, arroz, banano, mango, tamarindo, entre otros. Además, algunas parcelas están cubiertas por "especies pioneras" que son tipos de plantas pequeñas que ocupan suelos despejados, algunas de ellas dependen de la polinización.

# *4.2.2.2 Fauna*

El entorno alberga amplia variedad de insectos y aves, debido a cultivos y fincas que poseen árboles de gran tamaño. Sin embargo, también habitan una cantidad considerable de roedores, ardillas, conejos, y serpientes.

### **4.2.3 Medio Social**

### *4.2.3.1 Red vial*

La concurrencia peatonal es mínima, durante décadas el lugar ha sido acudido por agricultores y trabajadores. No existe infraestructura ocupacional. Sin embargo, existen 3 caminos vecinales dedicados al transporte de cosechas o insumos agrícolas.

#### **4.3 Actividades del proyecto**

El proyecto se divide en 4 fases principales que son; obras preliminares, estructura, montaje, limpieza y desalojo.

En movimientos de tierra y montaje, las maquinarias utilizadas para corte, relleno, compactación e izado emiten CO2, contaminando el aire. Además, generan niveles elevados de ruido y provocan levantamiento de polvo. Las plantaciones colindantes podrían ser afectadas gravemente, así como sus raíces por debajo de la estructura.

La generación de residuos debido a instalaciones temporales como cerramientos, baños, bodegas, acometidas de agua y electricidad, plantea un riesgo ambiental. Una vez retiradas estas construcciones pueden contaminar el suelo, afectando no solo el terreno de construcción, sino también comprometiendo la fertilidad de terrenos circundantes.

En un radio de aproximadamente 2 km, no hay una red de tuberías de agua potable. No obstante, a 80 metros del proyecto, se localiza un pozo vinculado a un acuífero natural. Este recurso ha sido empleado durante años para el riego de cultivos de arroz y cacao. Sin embargo, la posible contaminación por residuos de materiales, derrames de combustible, uso de químicos, pesticidas, entre otros, podría afectar el cuerpo de agua y representar un riesgo potencial si se necesita para estructuras ocupacionales en el futuro.

## **Figura 4.2**

#### *Efecto de actividades relevantes*

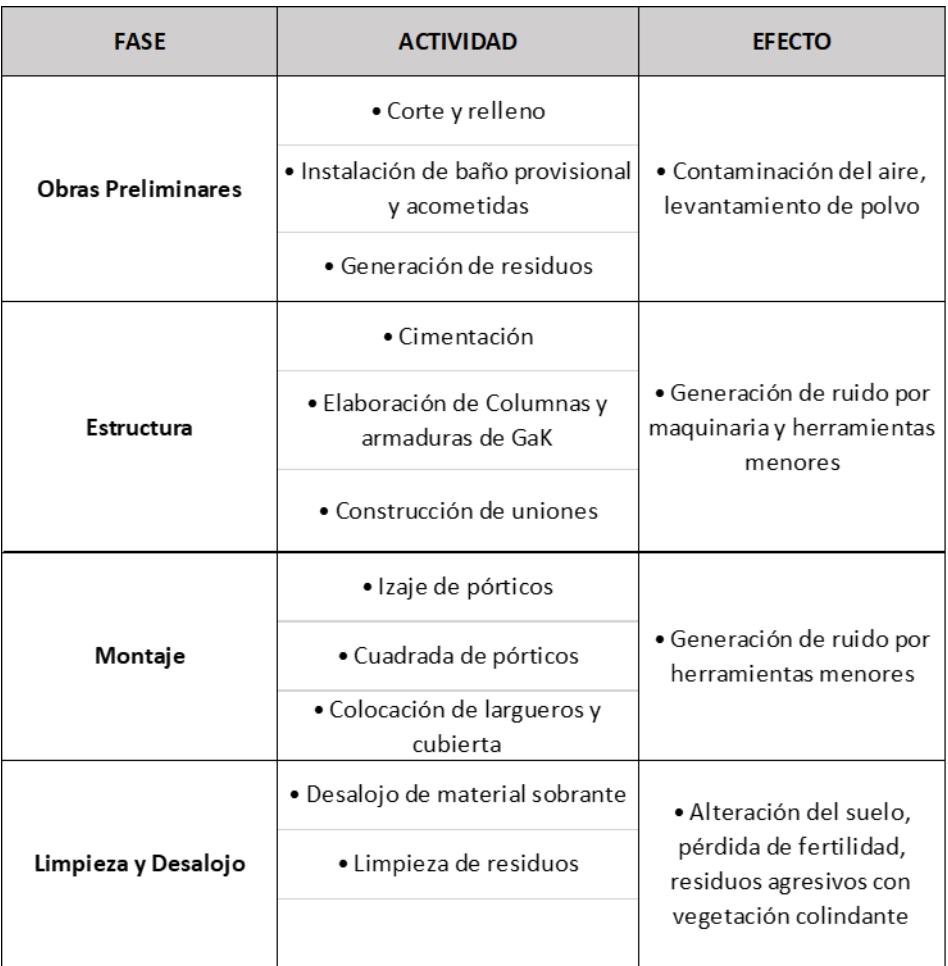

# **4.4 Identificación de impactos ambientales**

Con el propósito de describir las interacciones que puedan existir entre actividades y sus efectos, se emplea la matriz de Leopold reconociendo los posibles escenarios en los que puedan surgir afectaciones ambientales.

Se lleva a cabo una evaluación de los medios fisicoquímico, físicobiótico y social en relación con cada factor que pueda generar efectos, ya sean positivos o negativos, a lo largo de las cuatro fases previamente descritas del proyecto.

### **Figura** *4.3*

*Matriz Leopold* 

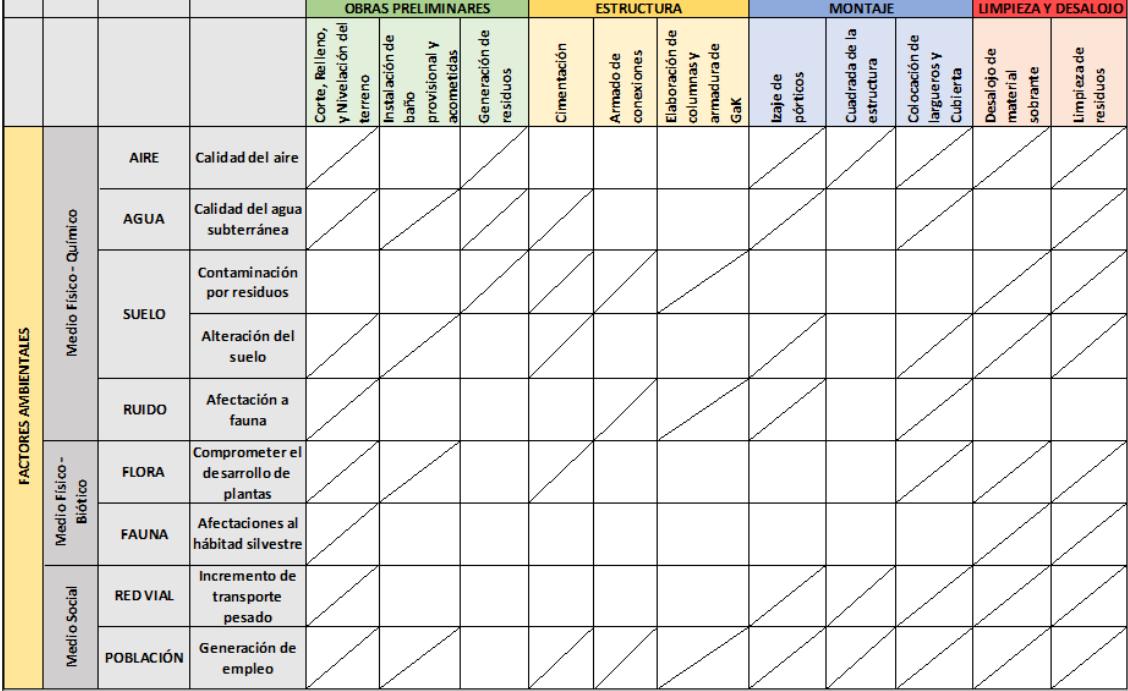

## **4.5 Valoración de impactos ambientales**

Se consideran los aspectos de magnitud e importancia para la evaluación de impactos. La magnitud abarca tanto los efectos positivos como negativos y representa el alcance de la influencia. Por otro lado, la importancia se refiere a la seriedad de las repercusiones. Este análisis se centrará en la zona detallada anteriormente (Parroquia: Pedro J. Montero).

### **Figura** *4.4*

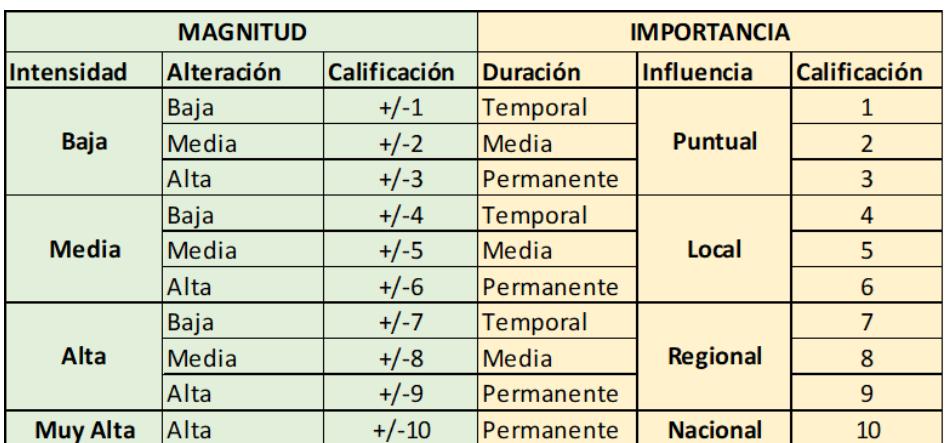

*Clasificación por magnitud e importancia*
Durante las obras preliminares el suelo, el agua subterránea, la flora y la fauna se ven afectados debido a la maquinaria para el movimiento de tierras y transporte de material de relleno. La alteración del terreno (excavación) afecta la fertilidad de este, así como posibles derrames de combustibles que podrían contaminar acuíferos cercanos. La duración de actividades con maquinaria pesada genera mucho ruido y polvo, perturbando la vida de la flora y fauna en la zona.

La instalación de acometidas y baterías sanitarias inicia la generación de residuos, incluyendo los biológicos, lo que podría tener un impacto significativo en la alteración de las aguas subterráneas.

En la fase de construcción de la estructura con caña guadua, se observa una disminución en la demanda energética necesaria para el armado de los pórticos. Además, no se requieren procesos de soldadura, limitándose a herramientas menores con niveles de ruido reducidos.

No obstante, la construcción de la cimentación y el contrapiso de la estructura podría plantear problemas de reducción de infiltración, dificultando la recarga natural de acuíferos. Es importante destacar que esta complicación es de baja intensidad, dado que se trata de un área de intervención relativamente pequeña.

En el transcurso de la etapa de izaje y montaje de pórticos, junto con la colocación de largueros y cubierta, se observa un incremento en el uso de transporte pesado, similar a la fase inicial del proyecto.

Durante la fase de limpieza y desalojo, se intensifica el uso de volquetas. Es necesaria una limpieza rigurosa para evitar contaminación por residuos en el suelo, flora y fauna de la localidad.

El uso de la caña guadua como material principal disminuye la necesidad de contratación de mano de obra calificada para la etapa de construcción. Gracias a esto, se puede conseguir trabajadores de la comunidad del proyecto.

A continuación, se presenta la matriz de Leopold con los valores asignados a cada actividad del proyecto, considerando la magnitud e importancia en la generación de impactos significativos debido a la obra.

# **Figura** *4.5*

# *Matriz de Leopold valorada*

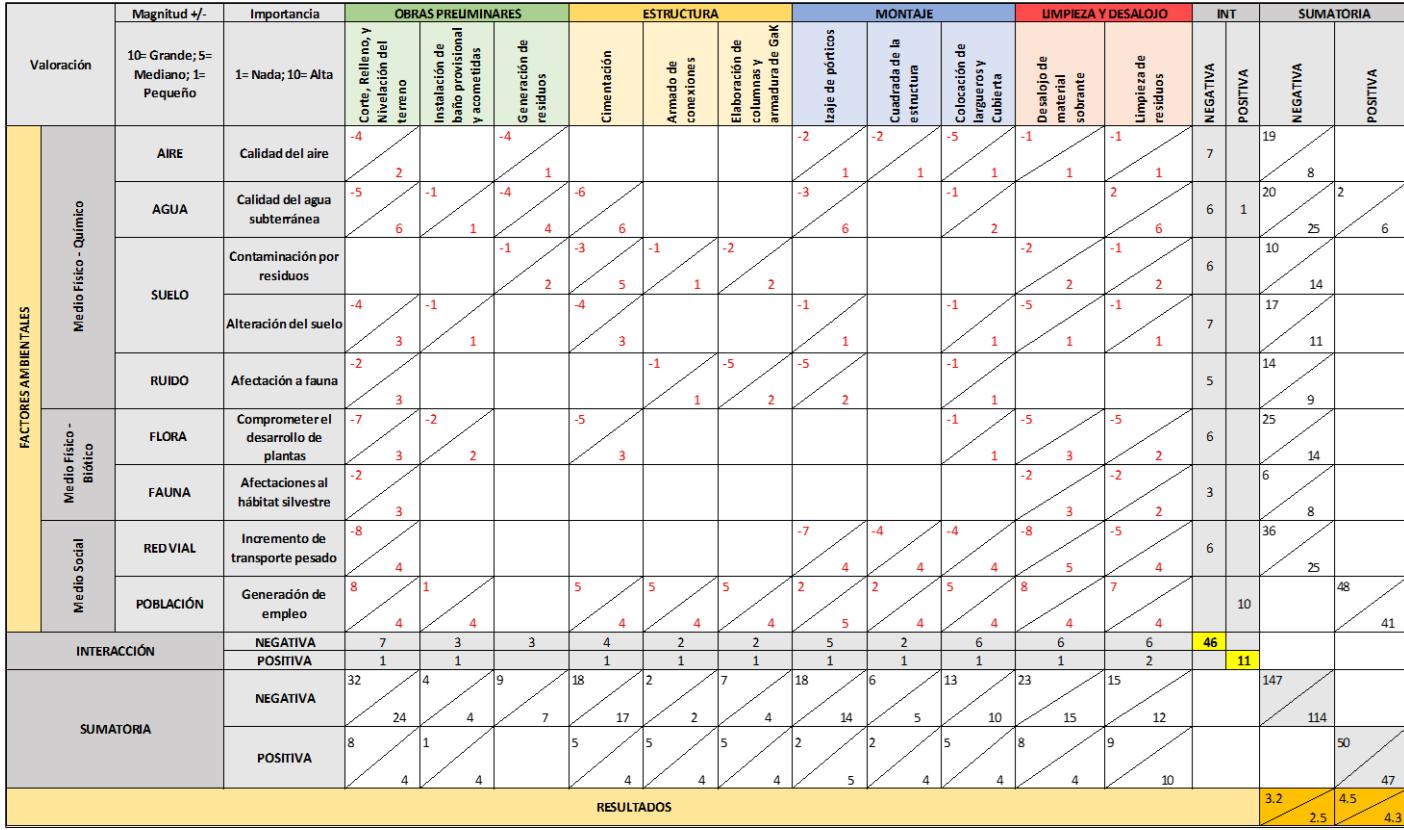

Los resultados indican un nivel de impacto sumamente bajo, a pesar de la atención necesaria que el proyecto debe brindar al pozo de agua vinculado al acuífero mencionado anteriormente.

### **Figura 4.6**

*Valoración de impactos*

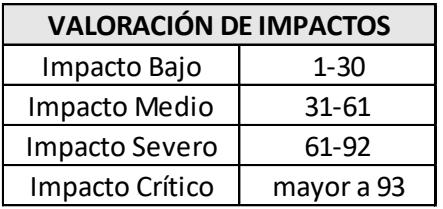

# **4.6 Medidas de prevención/mitigación**

# **4.6.1 Operación de maquinaria pesada**

- Limitar el uso de maquinarias destinadas al movimiento de tierras
- Implementar medidas de control para prevenir derrames de combustibles, aceites o grasas durante las recargas, utilizando mangueras de transferencia y estableciendo una estación de suministro con suelos revestidos para minimizar impactos ambientales.
- Realizar riegos periódicos con tanquero de agua en zonas pobladas donde se produzca un excesivo levantamiento de polvo por parte de volquetas.
- Sustituir camión grúa por tecle y polea para izar y colocar pórticos.

# **4.6.2 Seguridad y salud ocupacional**

• Identificar y prevenir posibles accidentes debido a trabajos en altura, mala manipulación de herramientas mediante charlas de seguridad y supervisando el uso de EPP correspondiente.

# **4.6.3 Manejo de residuos y prevención de riesgos ambientales**

• Sustituir la instalación de la acometida de agua potable por tanques de almacenamiento que requieran recargas periódicas.

- Aislar la batería sanitaria mediante elevación para evitar el contacto directo con el suelo.
- Realizar fumigaciones periódicas para prevenir contaminación por plagas y bacterias originadas a partir de residuos sólidos.

**CAPÍTULO 5**

## **5. PRESUPUESTO**

# **5.1 Estructura Desglosada de Trabajo**

En la figura 5.1, se presentan las actividades de trabajo de manera desglosada. Las fases principales del proyecto se dividen en 5; Obras Preliminares, Movimiento de Tierras, Estructura, Montaje, Limpieza y Desalojo. Cada fase se subdivide en rubros, se describen los más generales a continuación.

#### **Figura** *5.1*

*Diagrama de fases del proyecto* 

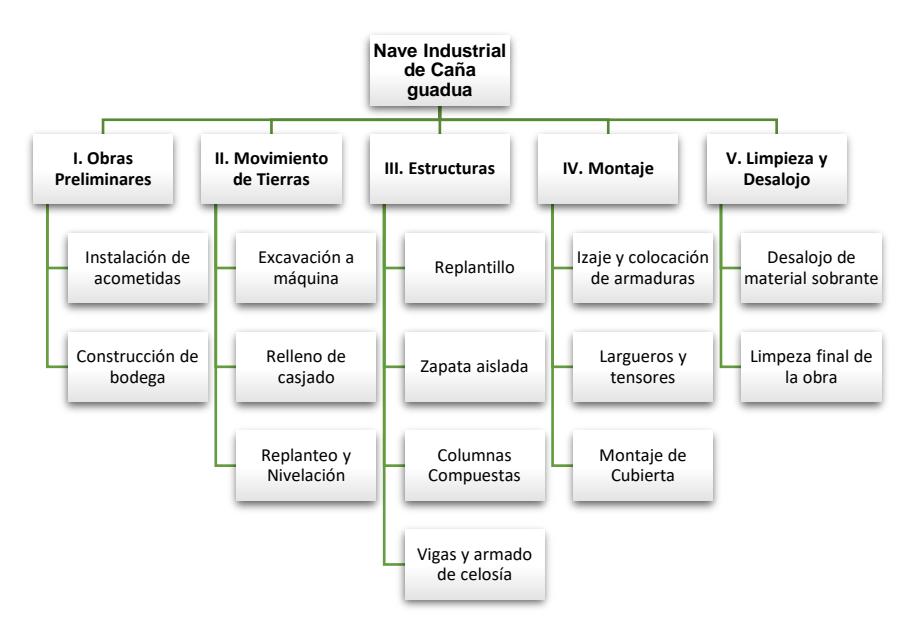

### **5.2 Rubros y análisis de precios unitarios**

Los rubros del proyecto se realizaron en base a experiencia de proyectos anteriores y un estudio profundo de todas las actividades involucradas en el proyecto. Para el Análisis de Precios Unitarios (APU) de cada rubro se desglosan los requerimientos e insumos a necesitar en: equipo, mano de obra, materiales y transporte.

Las tarifas horarias para la mano de obra y servicios técnicos se asignaron de acuerdo con el documento "SALARIOS MÍNIMOS POR LEY 2023" proporcionado por la Cámara de la Industria de la Construcción. Los precios de los materiales y transporte se adquirieron de cotizaciones realizadas durante los últimos 4 meses del 2023. Así también, los valores para los equipos se obtuvieron a través de la página "insucons" que proporciona costos referenciales para la construcción. Es importante destacar que el presupuesto referencial que se propone es bastante competitivo y mantiene una excelente cantidad.

Se generó un total de **38 rubros** considerando que la necesidad del proyecto sólo requiere obra estructural. El APU se encuentra en el **Anexo D**. A continuación, se detalla la lista de rubros del proyecto.

# **Tabla 5.1**

*Lista de rubros* 

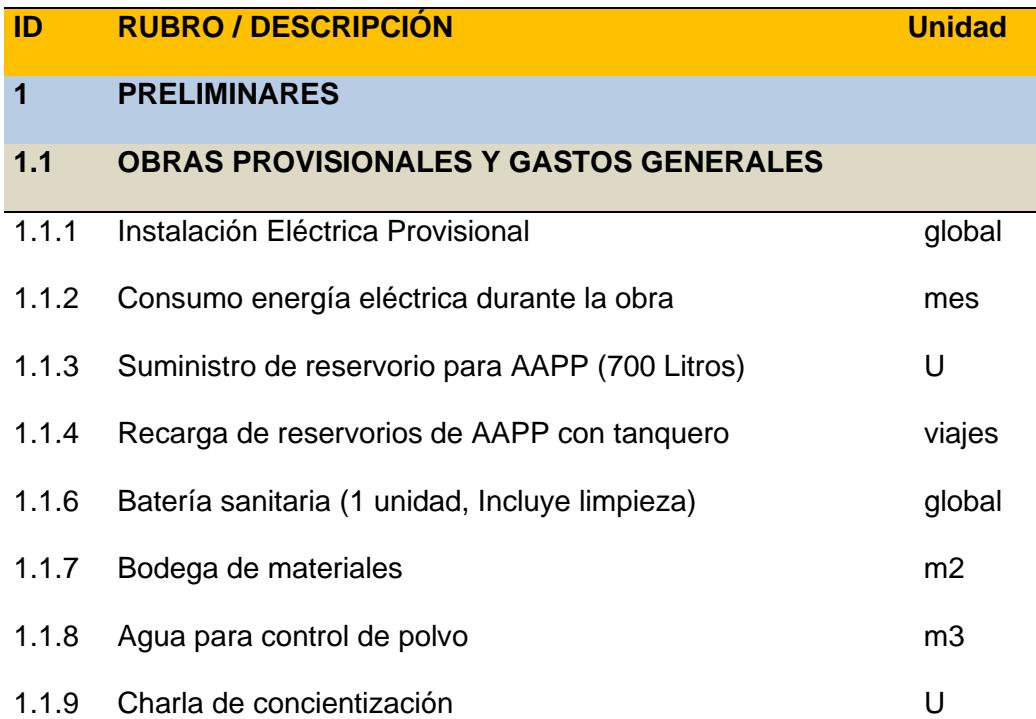

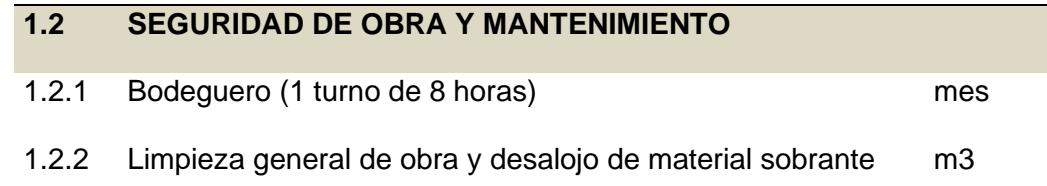

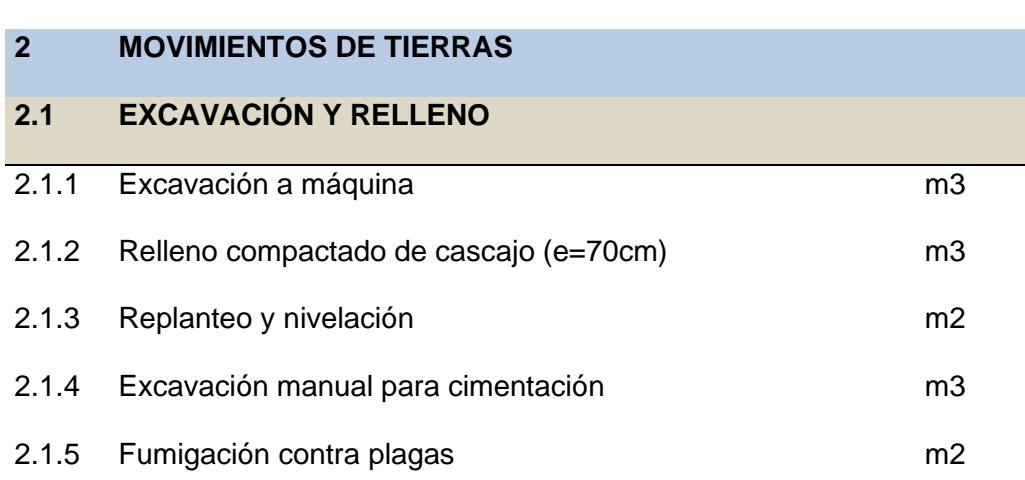

# **3 ESTRUCTURA**

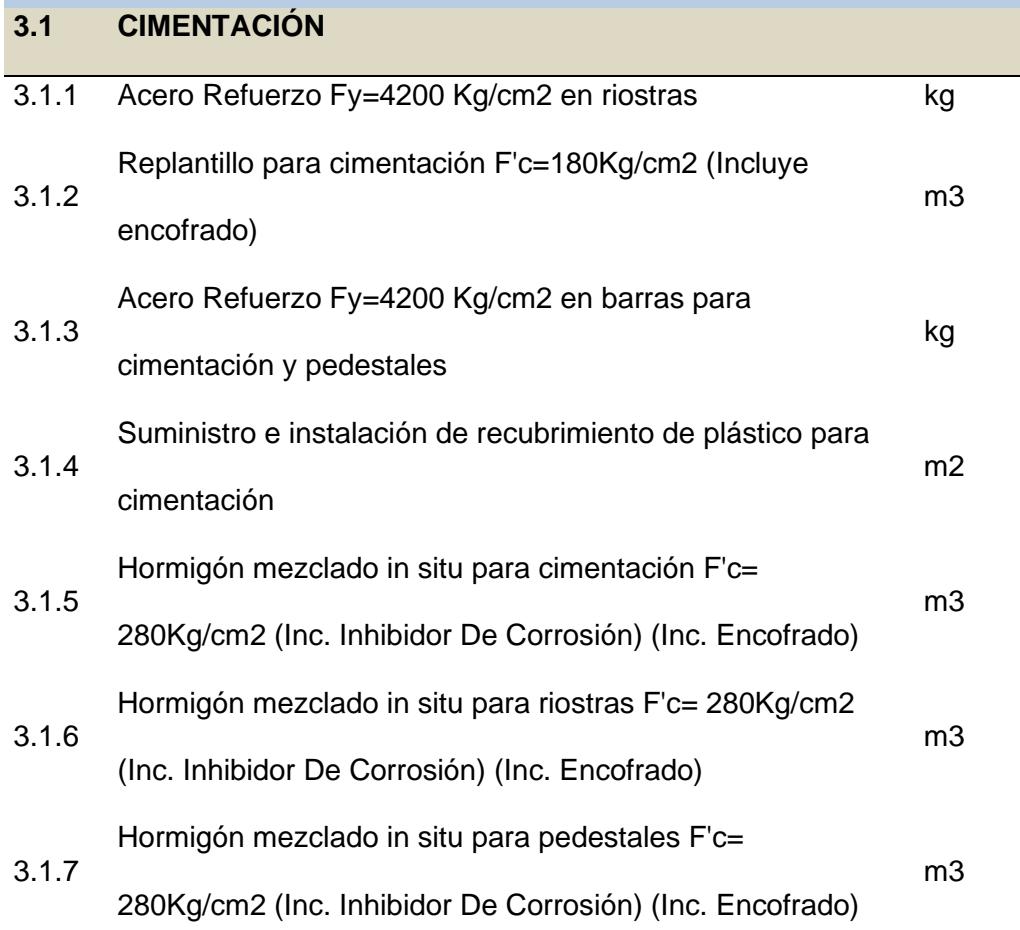

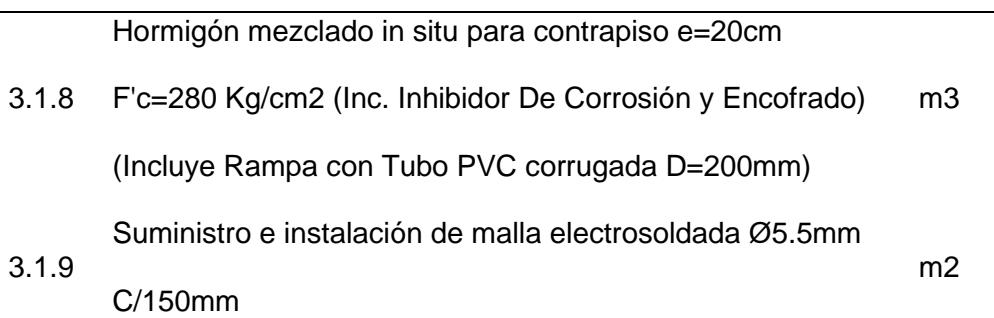

# **3.2 PÓRTICOS**

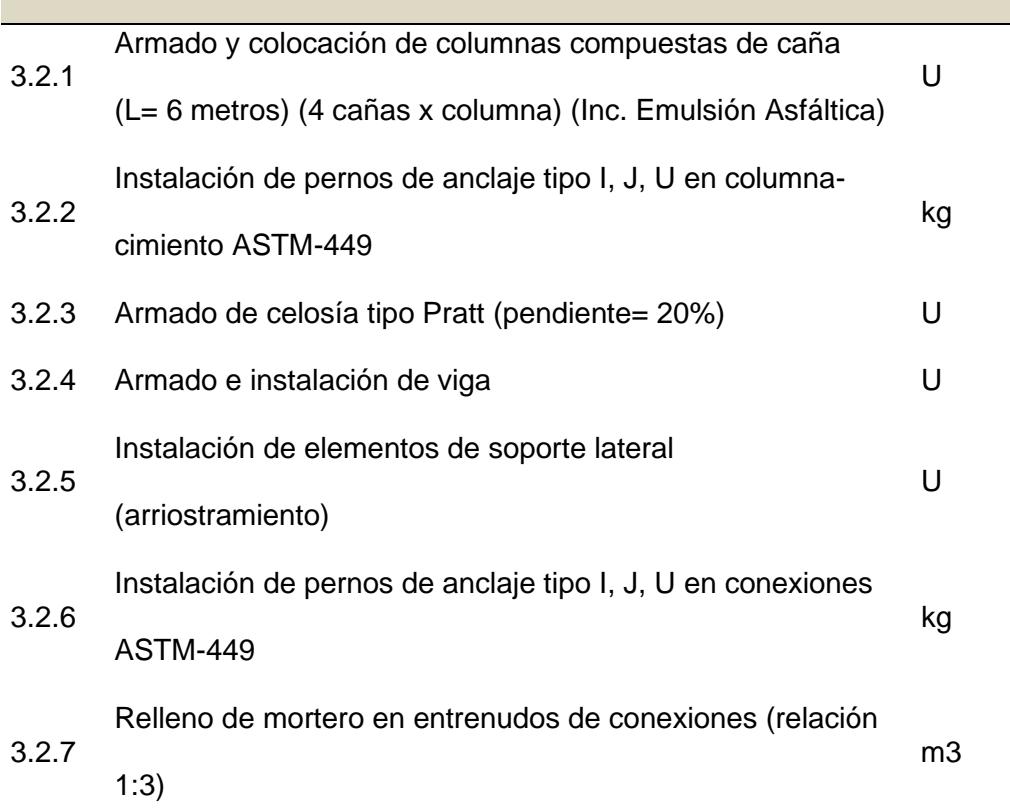

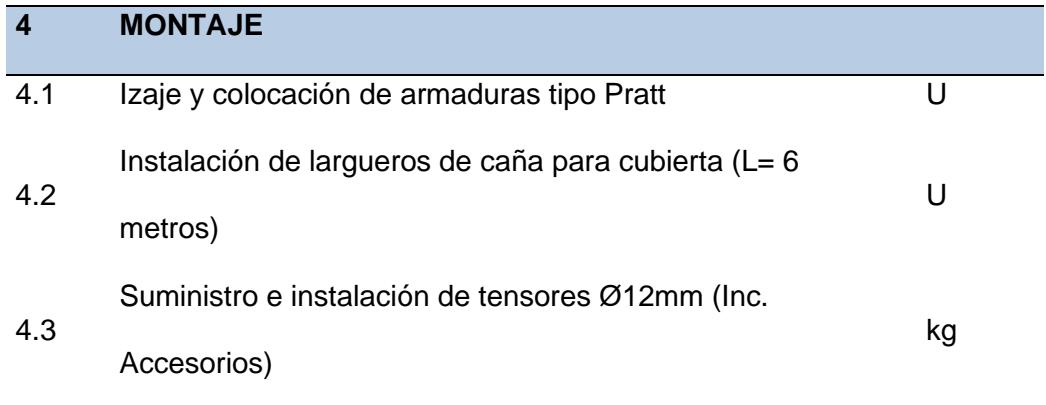

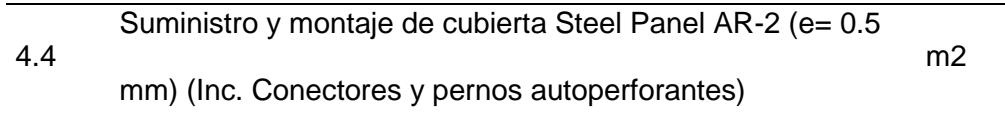

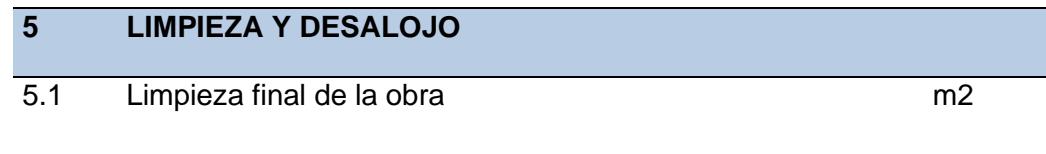

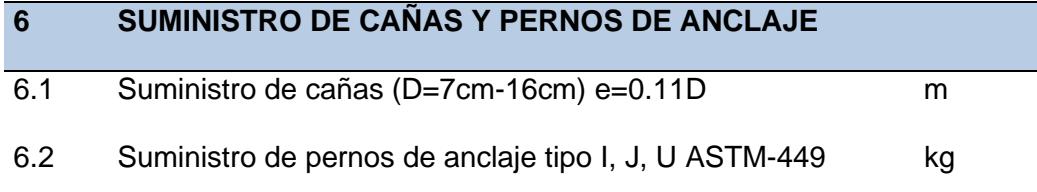

# **5.3 Descripción de cantidades de obra**

La cuantificación de materiales se deriva de un modelado 3D en Revit, especialmente hormigón, cubierta y acero de refuerzo. Por otro lado, a través de los planos generados, se determinan las unidades necesarias de caña guadua, pernos de anclaje y otros materiales de menor demanda. A continuación, se presenta el presupuesto detallado del proyecto con sus respectivas unidades de medida.

**Tabla 5.2**

*Cantidades del Proyecto* 

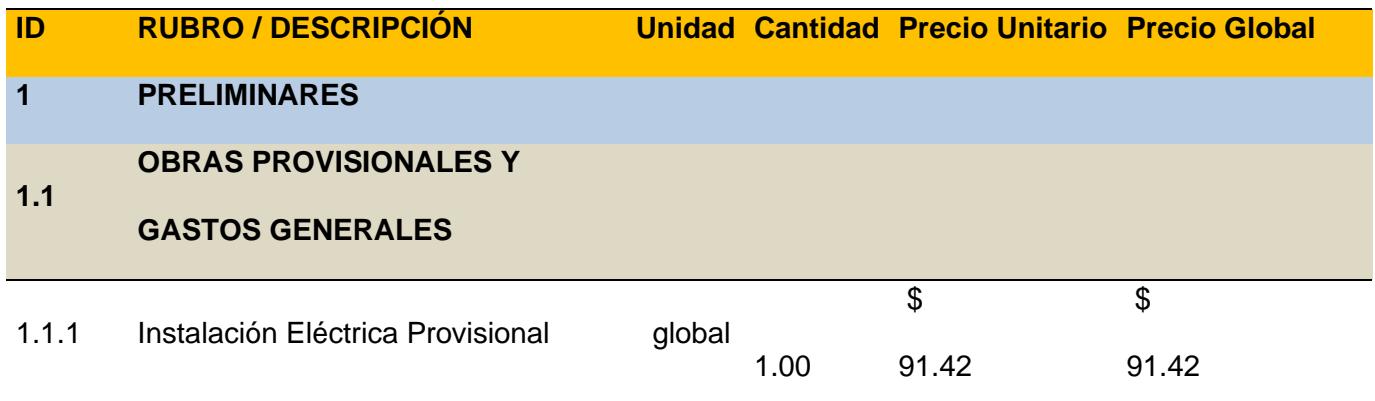

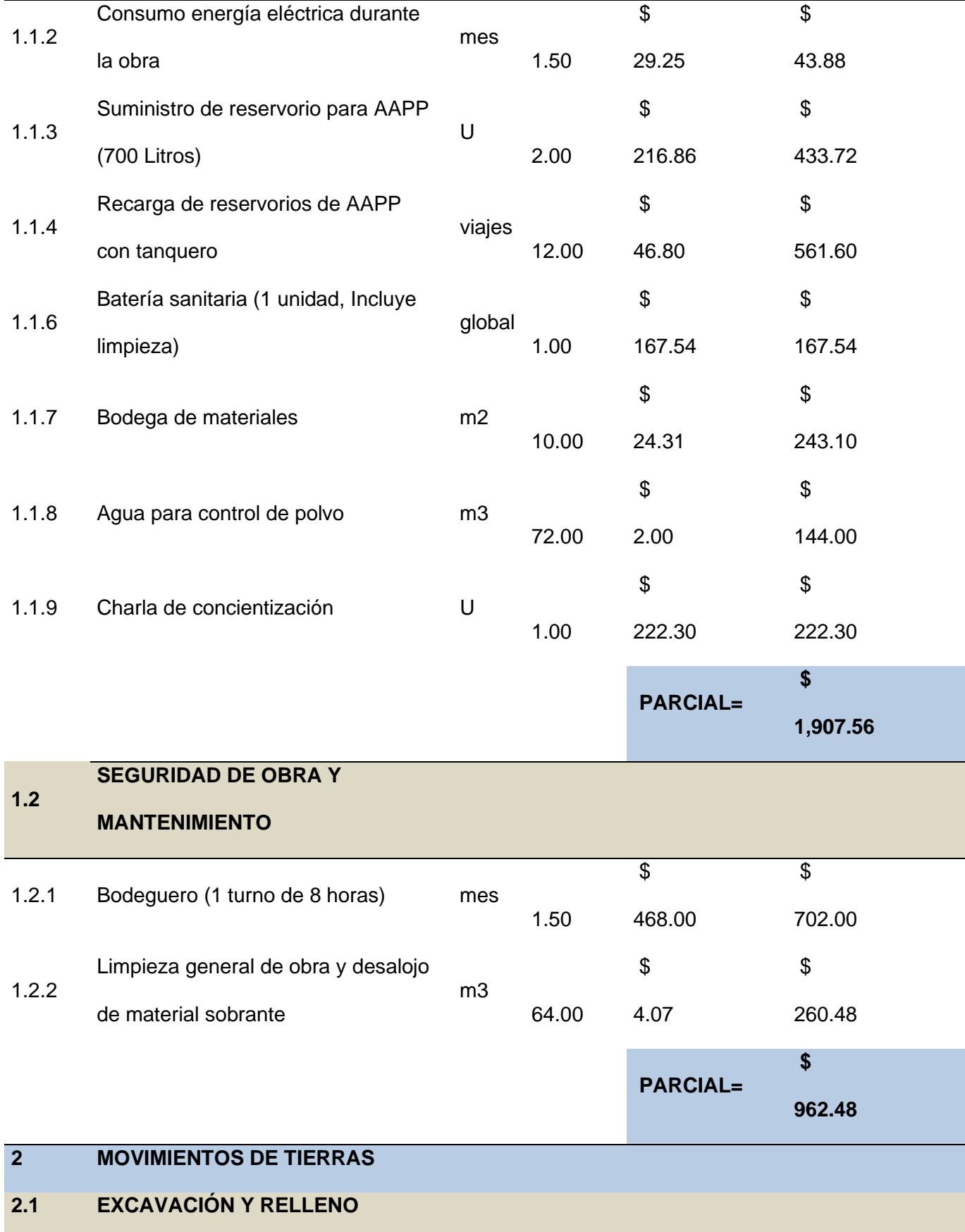

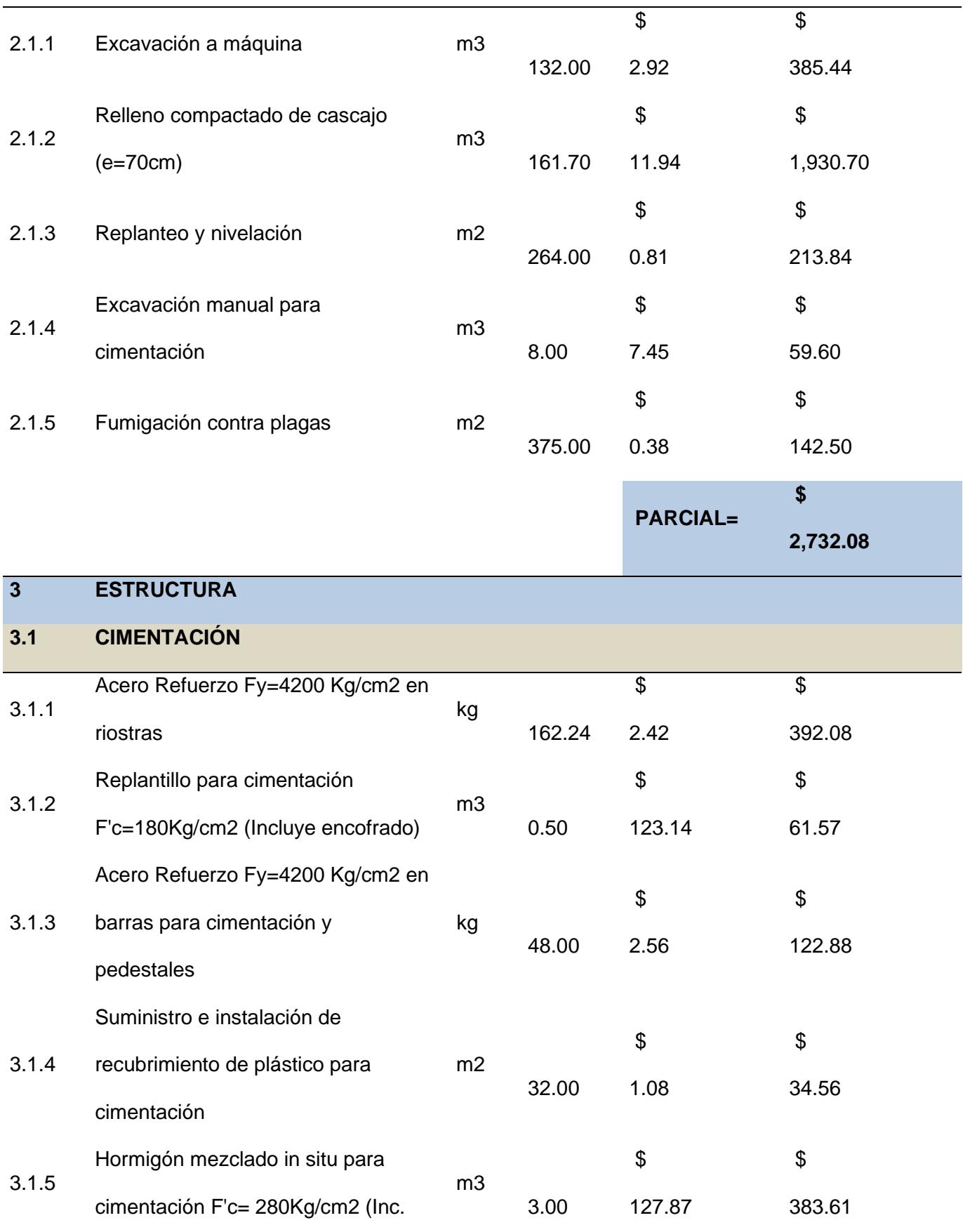

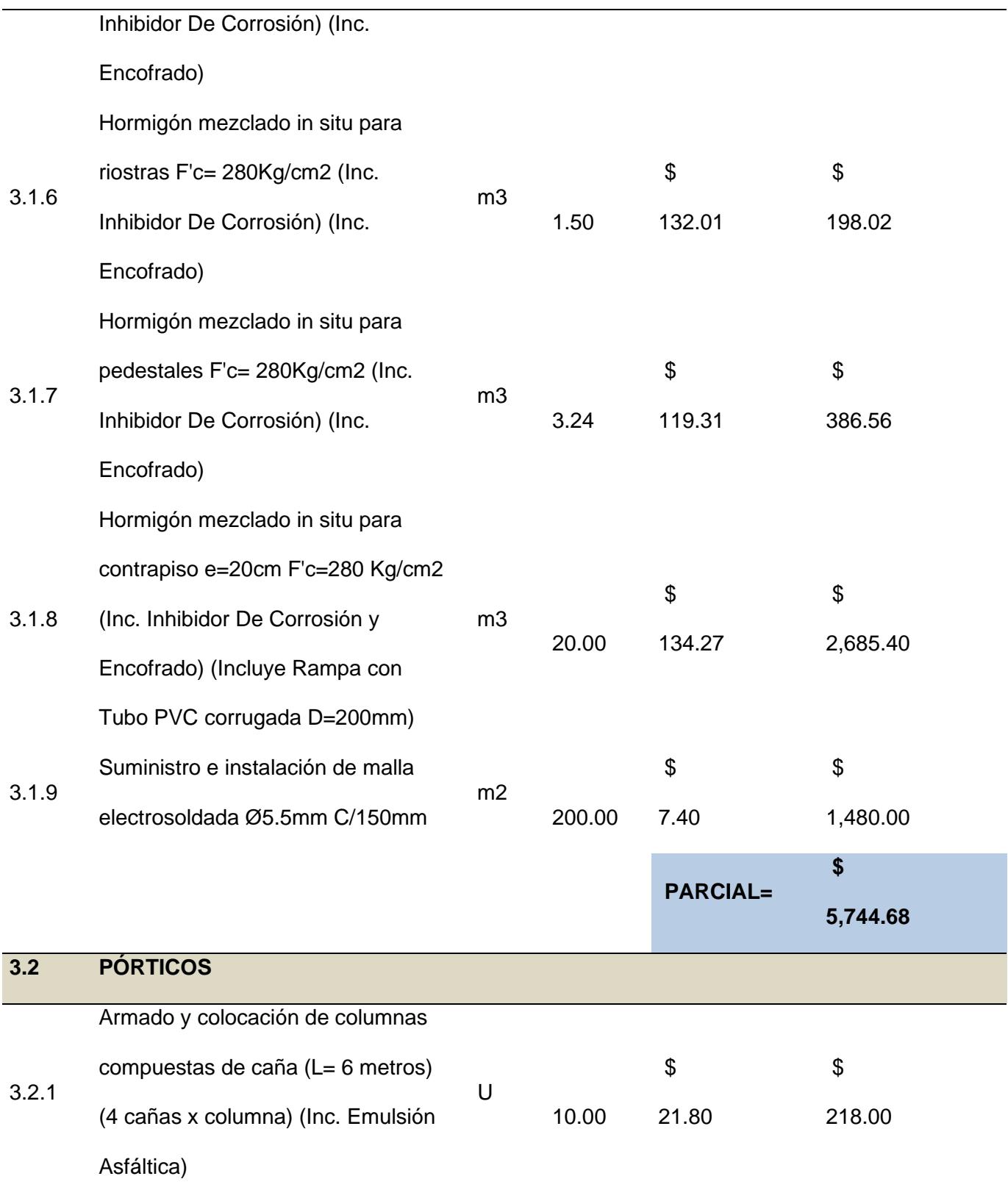

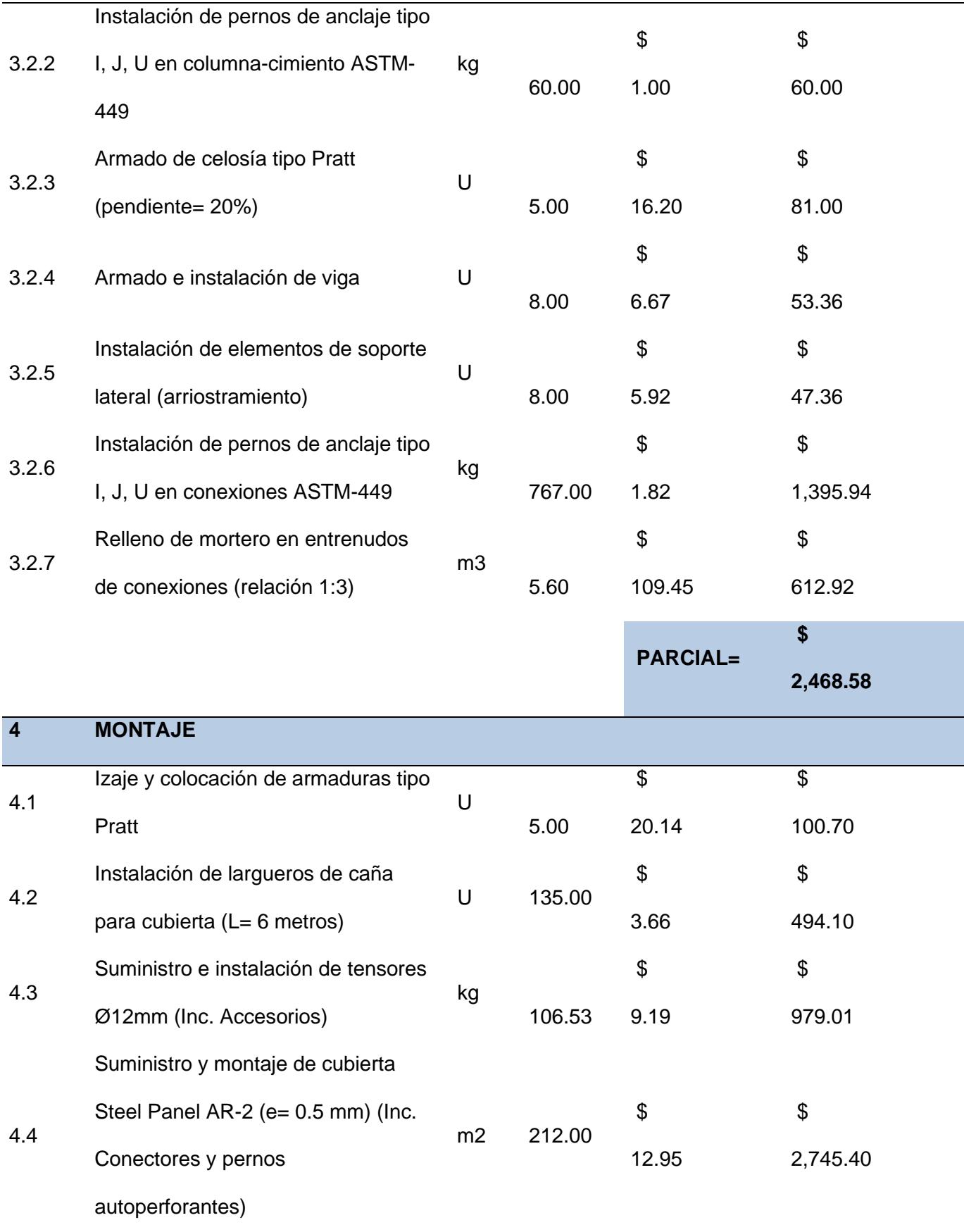

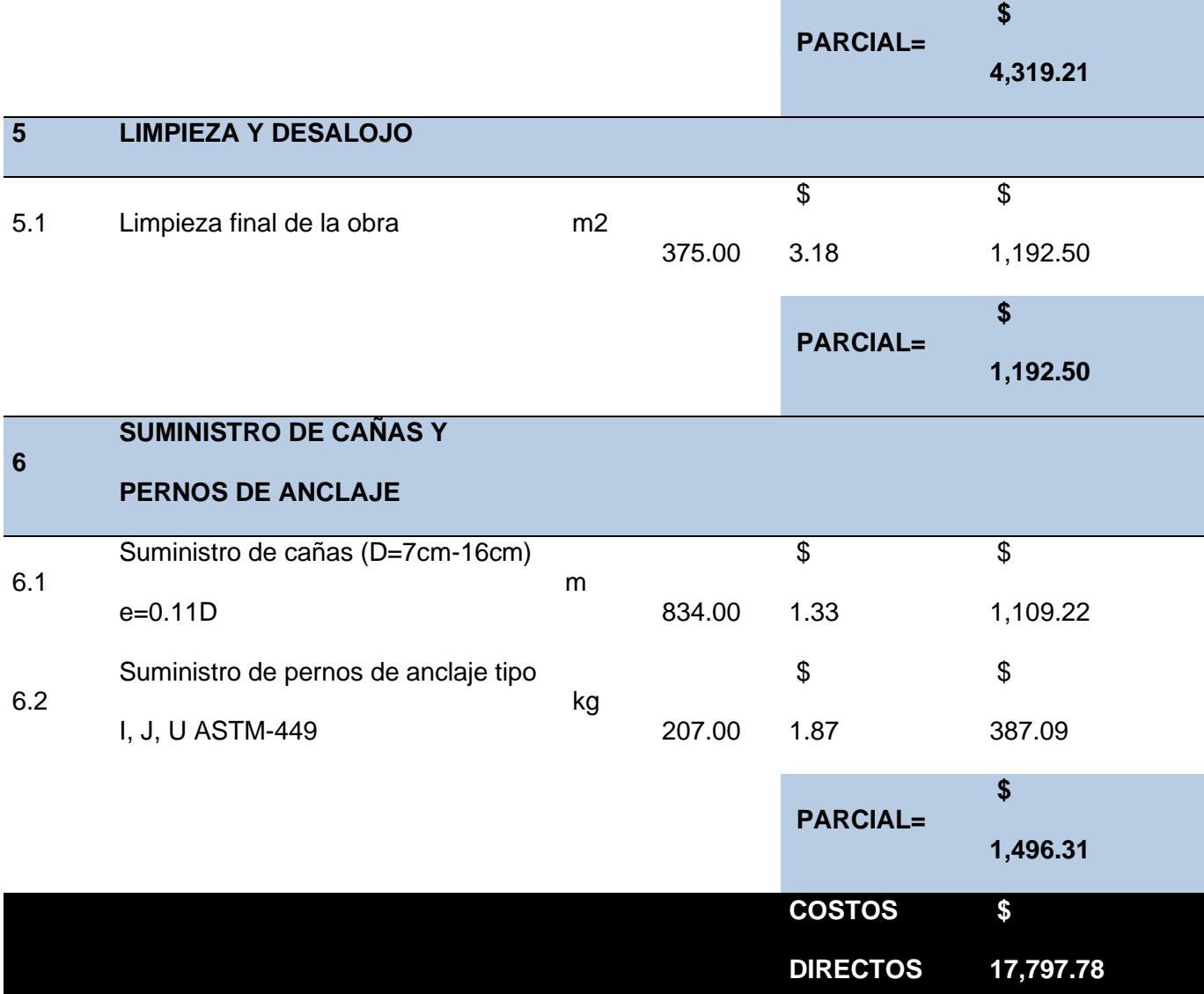

# **5.4 Valoración integral del costo del proyecto**

A continuación, se presenta un resumen del presupuesto constructivo para la nave industrial de caña guadua. Se detallan los valores correspondientes a cada etapa constructiva, hasta llegar al monto total, considerando además el IVA e imprevistos.

# **Figura 5.2**

*Resumen de presupuesto*

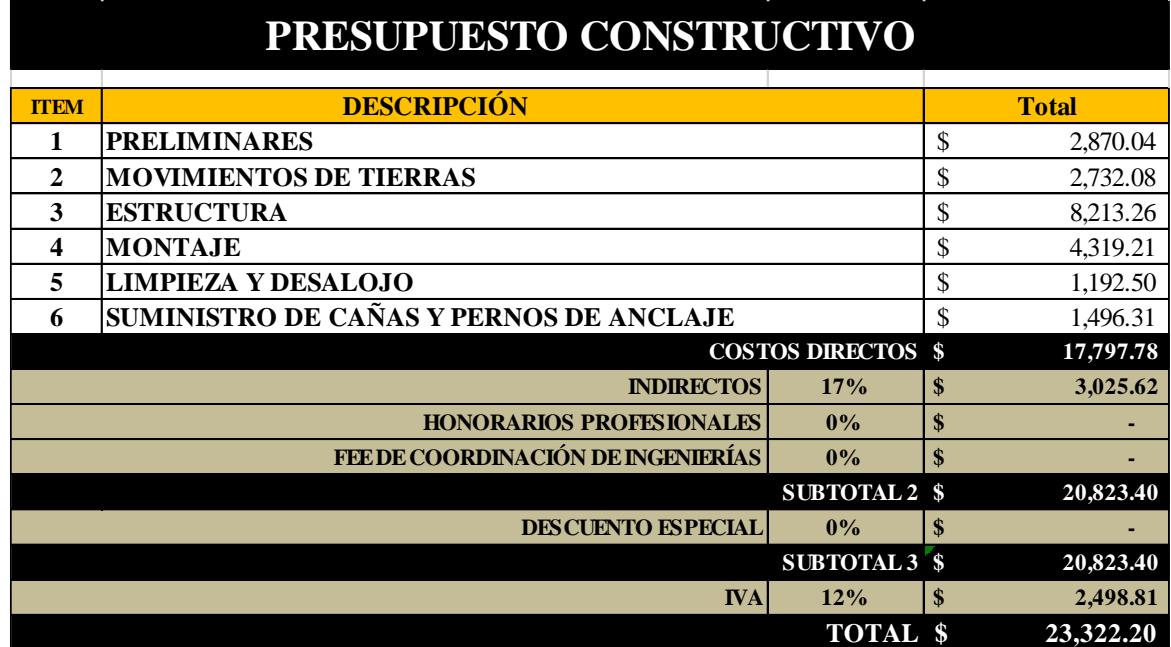

En definitiva, se establece un costo por metro cuadrado de construcción de **\$100.96** y un precio total del proyecto de **\$23,322.20** dólares americanos. Se considera un porcentaje de **indirectos del 17%**.

Mediante un desglose de precios, se analiza el coste de material total por separado. El acero estructural se lo cuantifica por peso, sin embargo, se transforma al costo por metro lineal para poder comparar con la caña guadua.

En la **figura 5.3** se muestra un cuadro comparativo, se puede observar que el costo del suministro total del **acero estructural** está en **\$4,076.66** mientras que la **GaK** presenta un valor de **\$1,509.22**. Se destaca que solo se compara material. Si se analiza la mano de obra, montaje, y pintura, podemos decir que los costos de producción con acero serían más elevados.

#### **Figura** *5.3*

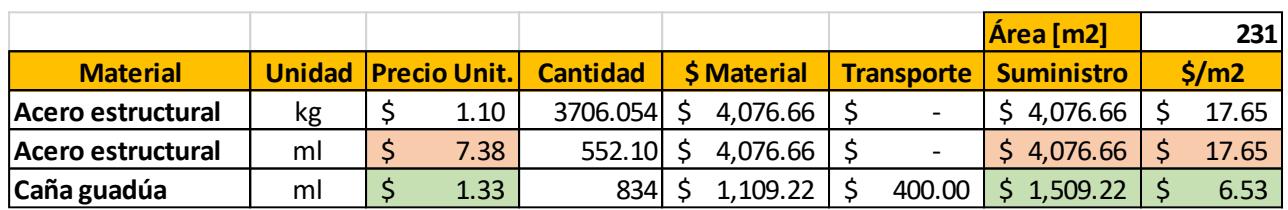

*Comparativo de materiales*

# **5.5 Cronograma de Obra**

Mediante el software Microsoft Project se genera el cronograma de obra correspondiente al proyecto. El tiempo de construcción es de **45 días** hábiles desde su inicio. En el **Anexo F** se adjunta el cronograma de obra y cronograma valorado semanalmente con su respectiva **ruta crítica**. Se contempla una semana de trabajo de **44 horas** de lunes a sábado. Considerando los días feriados correspondientes el inicio del proyecto se estima para el **4 de marzo del 2024**.

**CAPÍTULO 6**

## **6. CONCLUSIONES Y RECOMENDACIONES**

## **Conclusiones**

- Los ensayos de granulometría y límites de Atterberg realizados en las muestras de suelo extraídas mediante calicatas manuales revelaron una composición de arena mal graduada, con un 90% de contenido de suelo arenoso y un 5% que pasa por el tamiz #200. Además, se observó que el nivel freático se encuentra por debajo de los 2.50 metros. Aunque este suelo permite la construcción, dada su naturaleza agrícola, se recomienda llevar a cabo una exploración geotécnica exhaustiva. Por consiguiente, se sugiere la aplicación de un relleno compactado de cascajo con el objetivo de mejorar las propiedades mecánicas del suelo.
- Los ensayos realizados a las cañas obtenidas de la zona del proyecto resultaron ser muy satisfactorios. Se obtuvieron grandes resistencias en los ensayos a compresión, tensión, y corte, todos los valores por encima de las solicitaciones mínimas que exige la Norma Ecuatoriana de la Construcción (NEC). Por tal motivo, se emplean los requisitos de la NEC para un diseño más conservador. Se cumple el objetivo de reducir costos al implementar el material del sector, si adicionalmente el ensayo de flexión cumple la normativa vigente.
- El programa diseñado permite analizar ciertas naves industriales típicas del Ecuador. Entre ellas, estructuras a dos aguas con columnas de alma llena y de celosía, así mismo, configuraciones con cubiertas tipo arco. Se puede elegir la celosía tipo Pratt o Warren en los pórticos. La interfaz también permite seleccionar acero o caña guadua como material principal. Desde una perspectiva técnica se concluir que para estructuras de guadua óptimas es necesario que estas sean configuraciones con columnas de alma llena, siendo más eficientes por metodología constructiva y por análisis estructural.
- El uso de la caña guadua no solo reduce el costo del proyecto, también proporciona una disminución energética en su proceso de producción y construcción con un impacto ambiental sumamente bajo. Sin embargo, este tipo de estructuras pierden versatilidad constructiva, además, los costos por mantenimiento suelen ser mayores y se realizan en periodos más tempranos a diferencia del acero.
- En la evaluación de costos, se tiene que el proyecto tiene un valor de \$100.96/m2. Sólo en estructura, sin considerar montaje, hormigón y movimientos de tierra, como material, el suministro de caña guadua tiene un valor de \$6.53/m2. Si el proyecto fuese de acero estructural, el coste del material sería de \$17.65/m2. Mediante el análisis comparativo se puede concluir que el monto a invertir se puede reducir hasta un 20%. Dentro de ese porcentaje de ahorro se encuentran gastos por pinturas anticorrosivas, diluyentes, electrodos, soldadora eléctrica, equipo oxicorte, grúa móvil y operador.

## **Recomendaciones**

- Para mejorar la agilidad en procesos automatizados, se recomienda establecer un documento que contenga información de la modelación en Sap2000. Esta debe detallar las propiedades del material, secciones y tipo de configuración, ya que evitaría cometer errores al facilitar la revisión de líneas de código.
- En los ensayos de las propiedades mecánicas de la caña guadua, se debe usar una cantidad de muestras apropiadas para obtener datos certeros. Además, en los ensayos de tensión se sugiere utilizar el epóxico de anclaje para poder llegar a la falla correspondiente, caso contrario, este llegará a una falla de corte.
- En cuanto al ensayos de corte, se sugiere indagar una literatura diversa con el propósito de hallar el valor del espesor de lazo acorde a una normativa. Dado que se obtiene datos erróneos al utilizar un espesor mayor o menor.
- En este proyecto, se propone conexiones de caña guadua descritas en la NEC. Debido a que, si se diseñan es necesario someterlas a exhaustivos ensayos en un laboratorio especializado. Específicamente, se propone el empleo de conexiones empernadas, para lo cual se destaca la importancia de contar con un mortero de hormigón de relleno en los entrenudos donde se ubiquen los pernos. Este enfoque se considera esencial para prevenir posibles fallas a corte, ya que esta es una de las fallas más significativas a las que se expone la caña guadua.
- En este proyecto no es necesario la implementación de instalaciones eléctricas y sanitarias, no obstante, en el diseño se ha considerado la carga que estas futuras adiciones representarían. Es crucial señalar que, al momento de implementarlas, estas deben ser sujetas a las estructuras mediante abrazaderas en lugar de pernos o clavos. Esta precaución se toma con el objetivo de preservar la integridad estructural y evitar comprometer la estabilidad de la infraestructura.
- El proveedor de GaK debe asegurar la calidad de culmos junto con sus especificaciones técnicas de contenido de humedad, tipo de preservante, método de inmunización y secado de culmos.
- Los culmos deben estar en obra al menos 15 días antes de ser sometidos a un proceso constructivo debido a que el contenido de humedad de las cañas debe regularse con el de la zona del proyecto con el fin de evitar diferenciales de humedad cuando la caña estructural esté en servicio y no disminuir sus propiedades mecánicas.
- En caso de una ampliación o construcción futura, la nueva estructura no debe estar conectada a la antigua ya que se sugiere que la caña guadua solo sea diseñada para un fin durante toda su vida útil.
- Es necesario realizar un análisis de costos por mantenimiento en operación, ya que este tipo de estructuras suelen ser menos resilientes ante eventos meteorológicos agresivos a diferencia del acero estructural u hormigón armado.
- El diseño paramétrico obtenido por el programa debe ser revisado por un especialista en estructuras de guadua.

# **BIBLIOGRAFÍA**

- Alvarado, M. I. (2021). *Huella de carbono de Bambú (Guadua angustifolia) en el Distrito de la Florida - Cajamarca* [Universidad Nacional Agraria La Molina]. https://repositorio.lamolina.edu.pe/handle/20.500.12996/4684
- Arnal, E., Gutiérrez, A., Montemayor, F., & Achabal, F. (2014). *Proyecto y Construcción de Galpones Modulares*. Diseño Guayaba Digital C.A. https://www.academia.edu/39374171/CONSTRUCCION\_DE\_GALPONES

Arnedo, A. (2009). *Naves Industriales con Acero* (SENER (ed.)). Infraestructura y Transporte.

Balseca, L. B., Solórzano, S. S., & Bustamante, H. F. (2017). *PRODUCTION AND MARKETING OF BAMBOO CANE OF EL ORO PROVINCE*. 10.

Bandeira Barros, L., Knockaert, M., & Tenório Filho, J. R. (2023). Towards a more sustainable construction industry: Bridging the gap between technical progress and commercialization of self-healing concrete. *Construction and Building Materials*, *403*, 133094. https://doi.org/https://doi.org/10.1016/j.conbuildmat.2023.133094

Bazzucchi, V. (1976). *Structural use of bamboo*.

- Cadena, D. (2017). *ESTRUCTURAS EN GUADUA - Normativa Ecuatoriana de la Construccion.* (p. 108).
- Editorial de la Universitat Politècnica de València. (2021, December). *Historia de la Construcción*. 146. https://polipapers.upv.es/index.php/HC/index

EKOS. (2017, April). *Acería del Ecuador - Planta Milagro*. 5. https://ekosnegocios.com/articulo/visitamos-a-aceria-del-ecuador-c.a.-adelca-plantamilagro

- Garrido, R., & Hernandez, F. (2016). Automatización del Diseño 3D de Naves Industriales Ligeras Trabajo Fin de Grado. In *TA - TT -*. https://doi.org/LK https://worldcat.org/title/1322864102
- González, J. (2018, June 28). Yaguachi, nuevo polo industrial en Guayas. *28 de Junio*. https://www.elcomercio.com/actualidad/ecuador/yaguachi-industria-guayas-economiaagricultura.html
- Herrera, J., & Viteri, L. (2018). *Estudio del comportamiento sismo-resistente en una estructura espacial de caña guadua sometida a carga lateral con inversión, utilizando una modificación de la conexión Simón Vélez* [Escuela Politécnica Nacional]. https://bibdigital.epn.edu.ec/handle/15000/19798

INCOTEC. (2007). *Métodos de Ensayo para Determinar las Propiedades Físicas y Mecánicas de la Guadua Angustifolia Kunth* (p. 29). https://www.academia.edu/15652059/NORMA\_TÉCNICA\_NTC\_COLOMBIANA\_5525\_MÉ TODOS\_DE\_ENSAYO\_PARA\_DETERMINAR\_LAS\_PROPIEDADES\_FÍSICAS\_Y\_MECÁ NICAS\_DE\_LA\_GUADUA\_ANGUSTIFOLIA\_KUNTH\_E\_TEST\_METHODS\_FOR\_THE\_D ETERMINATION OF PHYSICAL AND MECHANICAL PROPERTIES OF GUADUA

INEC. (2023). *Índices de precios de materiales, equipo y maquinaria de la construcción*. https://www.ecuadorencifras.gob.ec/indice-de-precios-de-la-construccion/

Loachamin-Chano, D. F., Freire-Luna, A. E., Guerrero-Cuasapaz, D. P., & Guerrón-Figueroa, M. B. (2021). Análisis técnico-económico de naves industriales mediante interpolación no lineal de Lagrange. *Revista Tecnica*, *44*, 104+. https://link.gale.com/apps/doc/A659642739/AONE?u=anon~c6bf913c&sid=googleScholar &xid=bf31f1b6

Estructuras de Madera y Estructuras de Guadua, 166 (1997).

- MIDUVI. (2014). *Estructuras de Madera* (p. 85). https://www.habitatyvivienda.gob.ec/wpcontent/uploads/2023/03/11.-NEC-SE-MD-Estructuras-Madera.pdf
- MIDUVI. (2016). *Estructuras de Guadúa* (p. 103). https://www.habitatyvivienda.gob.ec/wpcontent/uploads/2023/03/16.-NEC-SE-GUADUA-VERSION-FINAL-WEB-MAR-2017.pdf
- Molina, J. P., & Cango, B. J. (2022). *Diseño de la Unidad Educativa José María Chávez Mata con el Uso de Materiales Sostenibles en la Comuna Atravezado de Libertador Bolivar, Parroquia Manglaralto, Provincia Santa Elena* [Escuela Superior Politécnica del Litoral]. https://www.dspace.espol.edu.ec/xmlui/handle/123456789/57899
- Morán, J. (2015). *Construir con Bambú* (p. 77). IMBAR. https://repositorio.upn.edu.pe/bitstream/handle/11537/27883/Manual-Construccion-Bambu.pdf?sequence=1
- MPCEIP. (2021). *Boletín en Cifras, Comercio Exterior*. https://www.produccion.gob.ec/wpcontent/uploads/2021/07/VFBoletinComercioExteriorJul20921.pdf

Norma Técnica E. 100 Bambú, 58 (2012).

Nolivos, J., & Yacelga, J. (2010). *Estudio de conexiones entre elementos estructurales de caña guadua sometidos a carga axial* [Escuela Politécnica Nacional]. https://bibdigital.epn.edu.ec/handle/15000/2651

Reza. (2023). *SAP+MATLAB* (p. 1).

Sánchez, J., & Sánchez, K. (2016). *Análisis de la Influencia de los Procesos de la Matriz Productiva en la Comercialización del Cacao de los Productores del Recinto La Inmaculada del Cantón Yaguachi* [Universidad Estatal de Milagro].

https://repositorio.unemi.edu.ec/bitstream/123456789/2824/1/ANÁLISIS DE LA INFLUENCIA DE LOS PROCESOS DE LA MATRIZ PRODUCTIVA EN LA COMERCIALIZACIÓN DEL CACAO DE LOS PRODUCTORES DEL RECINTO LA INMACULADA DEL.pdf

Sánchez, R., Súarez, M., & Martín, J. (2000, February). *Characterization of ancient construction materials (mud walls and adobe) in the churches at Cisneros, Villada and Boada de Campos (Falencia*. 13. http://materconstrucc.revistas.csic.es

Schroder, S. (2007). *Guadua Bamboo*. https://www.guaduabamboo.com/

Ley Orgánica del Sistema Nacional de Contratación Pública, 58 (2008). https://portal.compraspublicas.gob.ec/sercop/wpcontent/uploads/2021/04/losncp\_actualizada1702.pdf#:~:text=Las máximas autoridades de las personas jurídicas de,normativa de derecho privado que les sea aplicable.

Suárez, A. (2023). *Caña Guadua para Construcciones* (p. 12). Maderas Primavera.

**ANEXOS**

**ANEXO A**

**Planos**

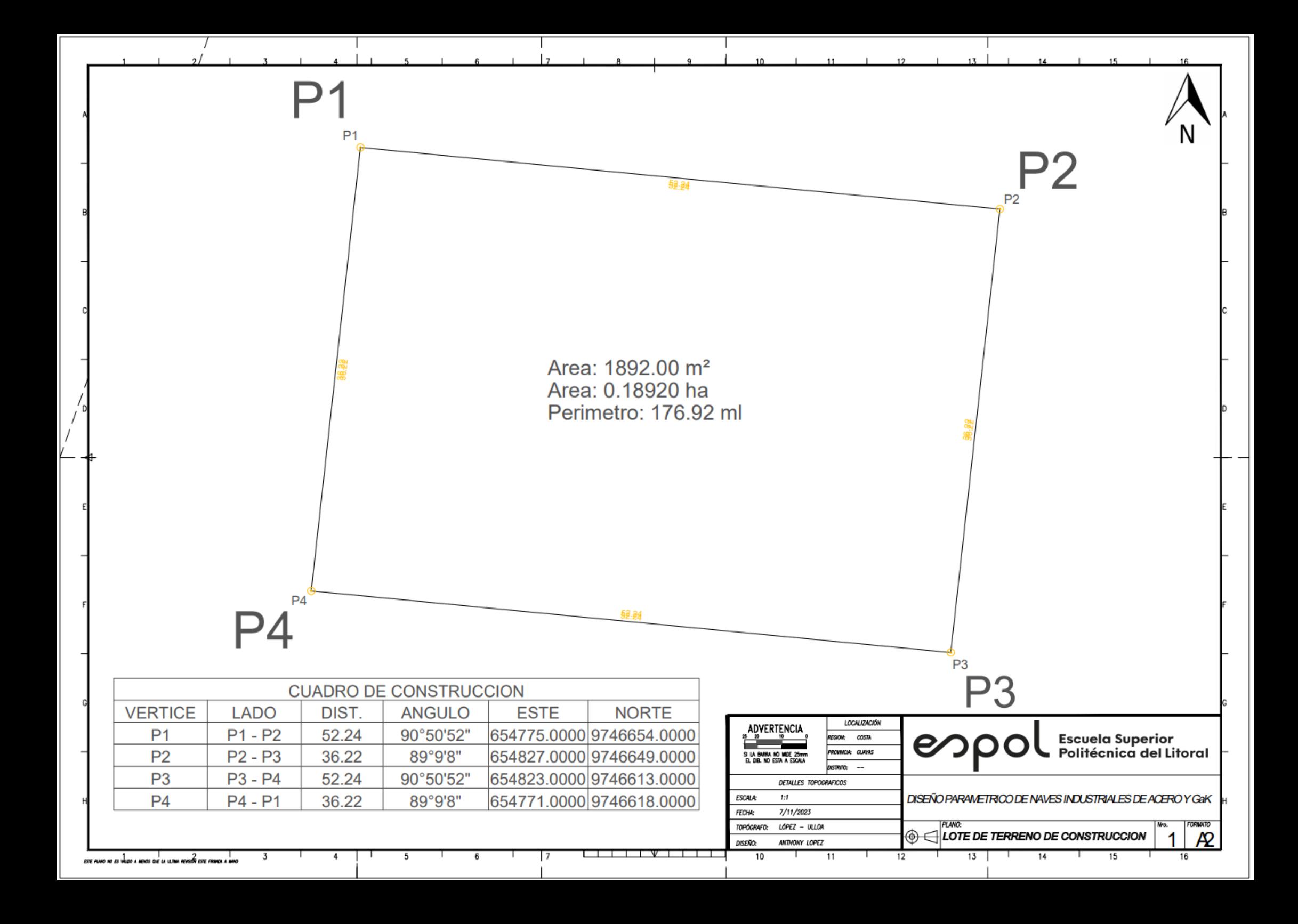

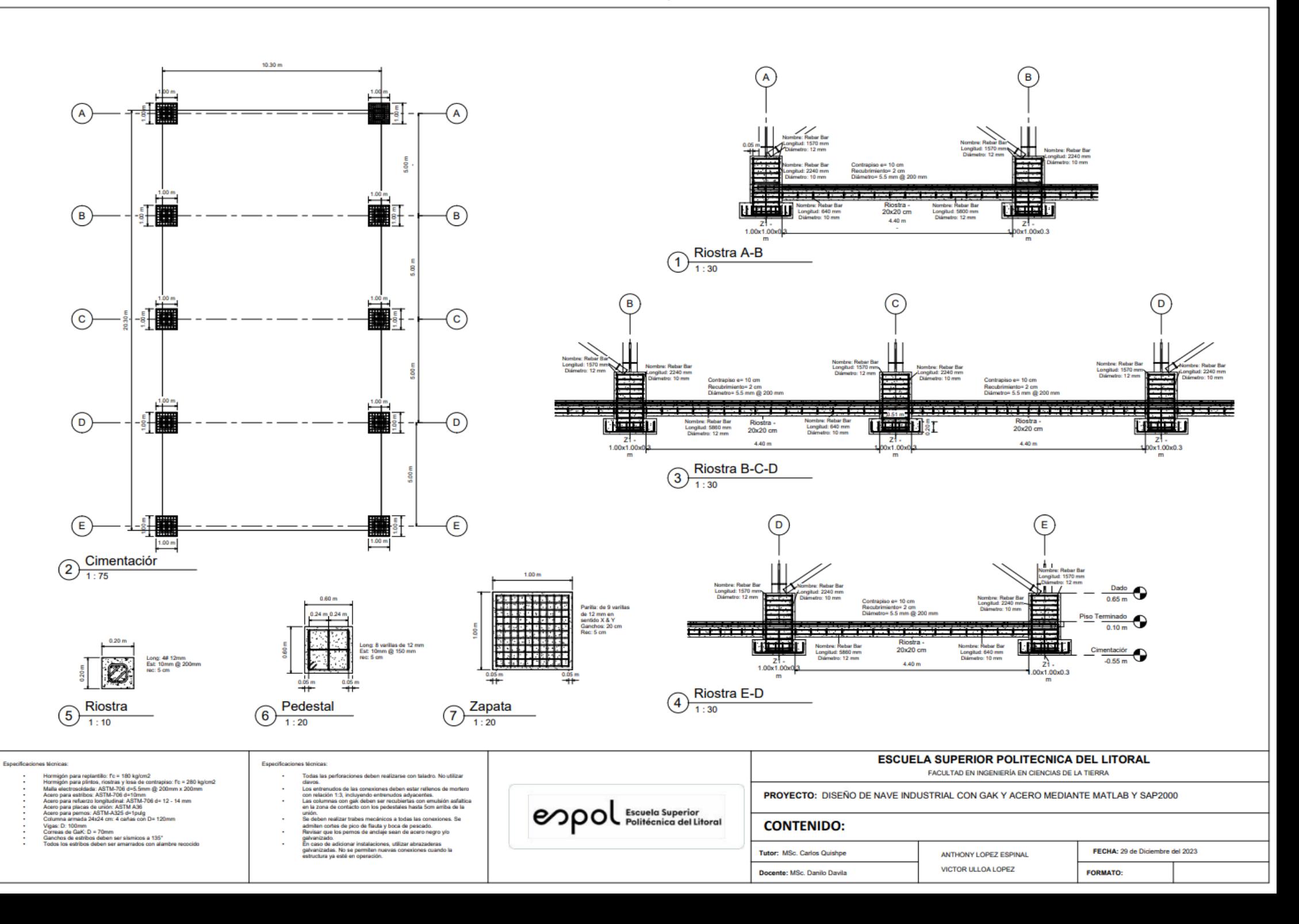

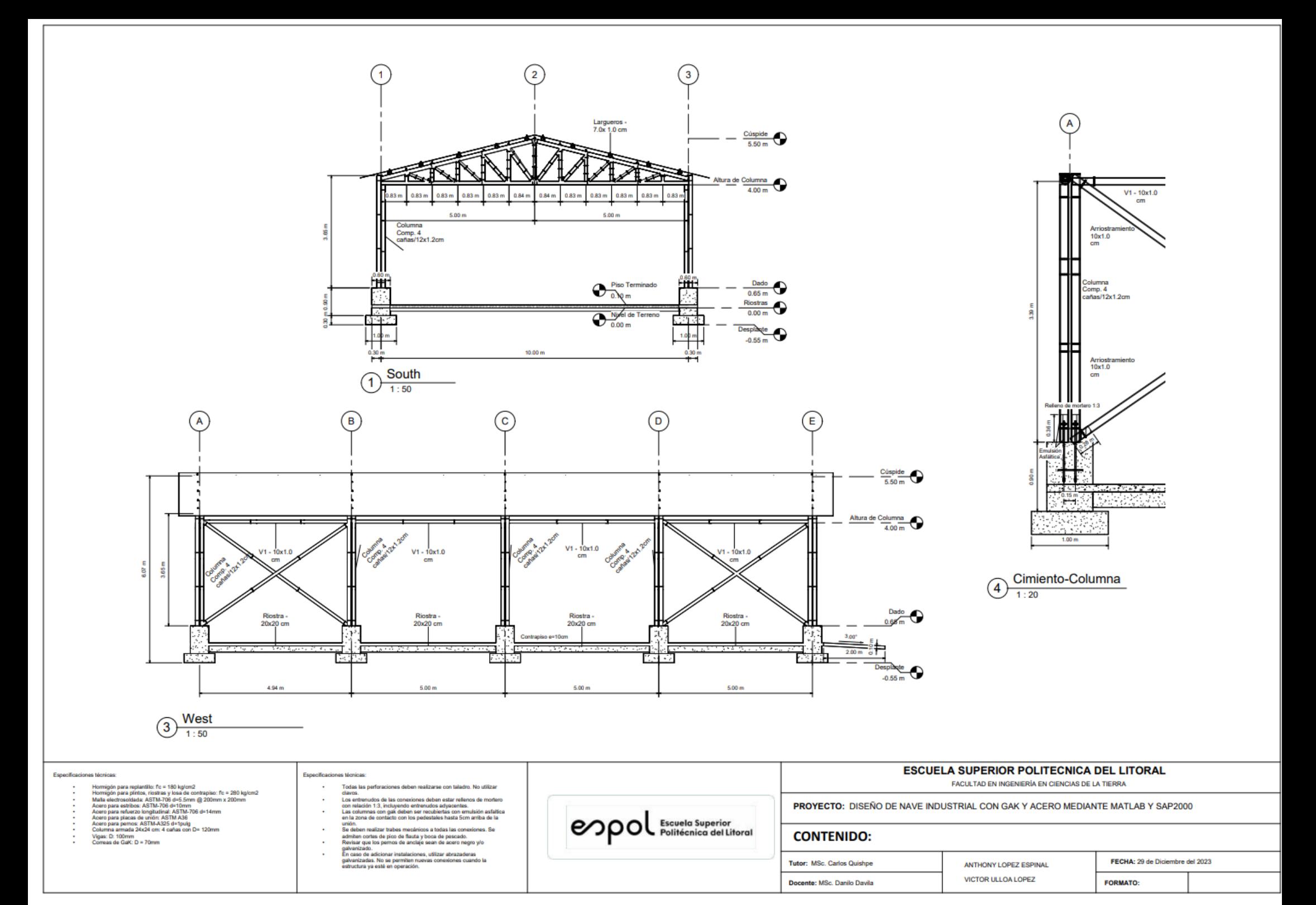

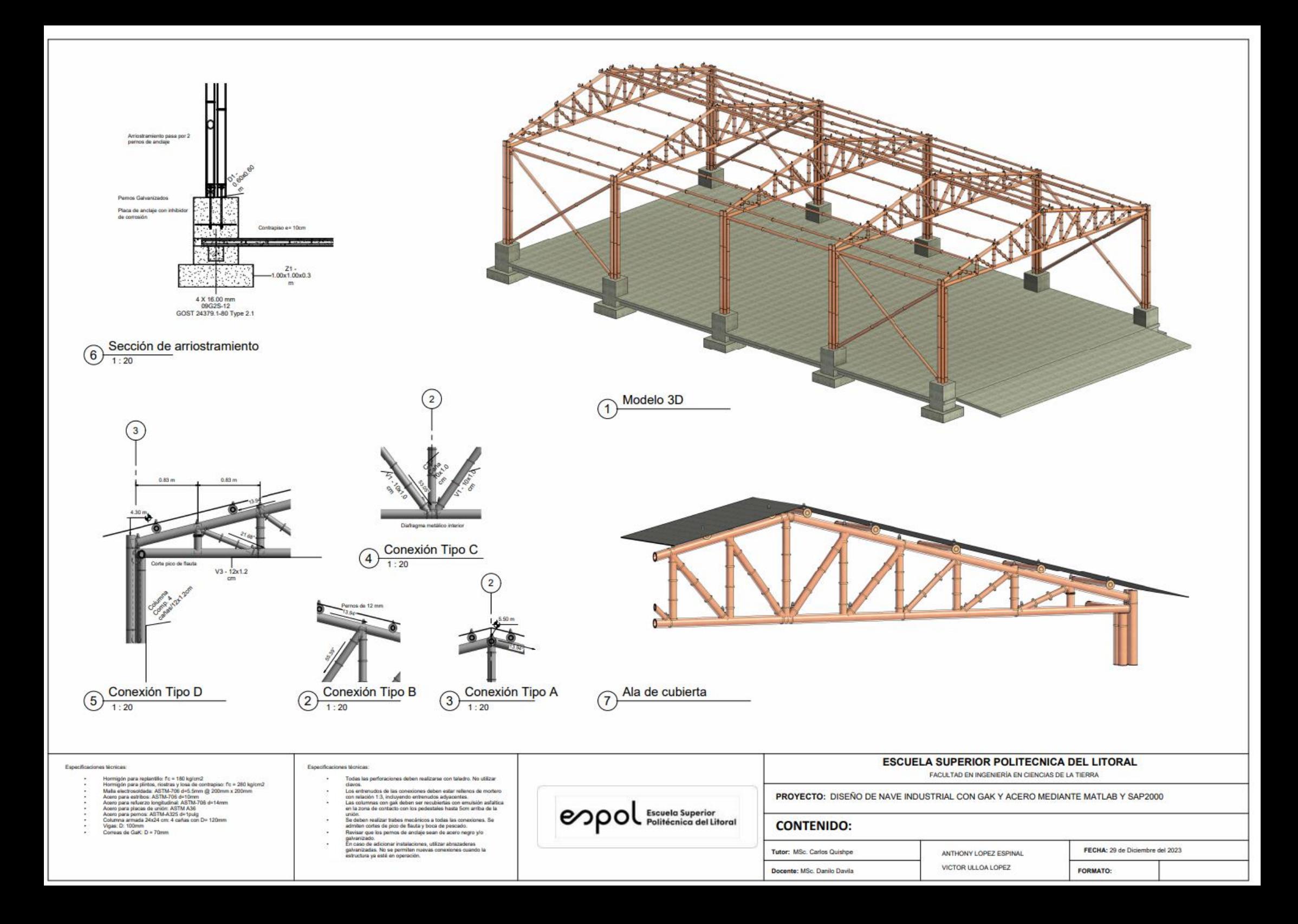

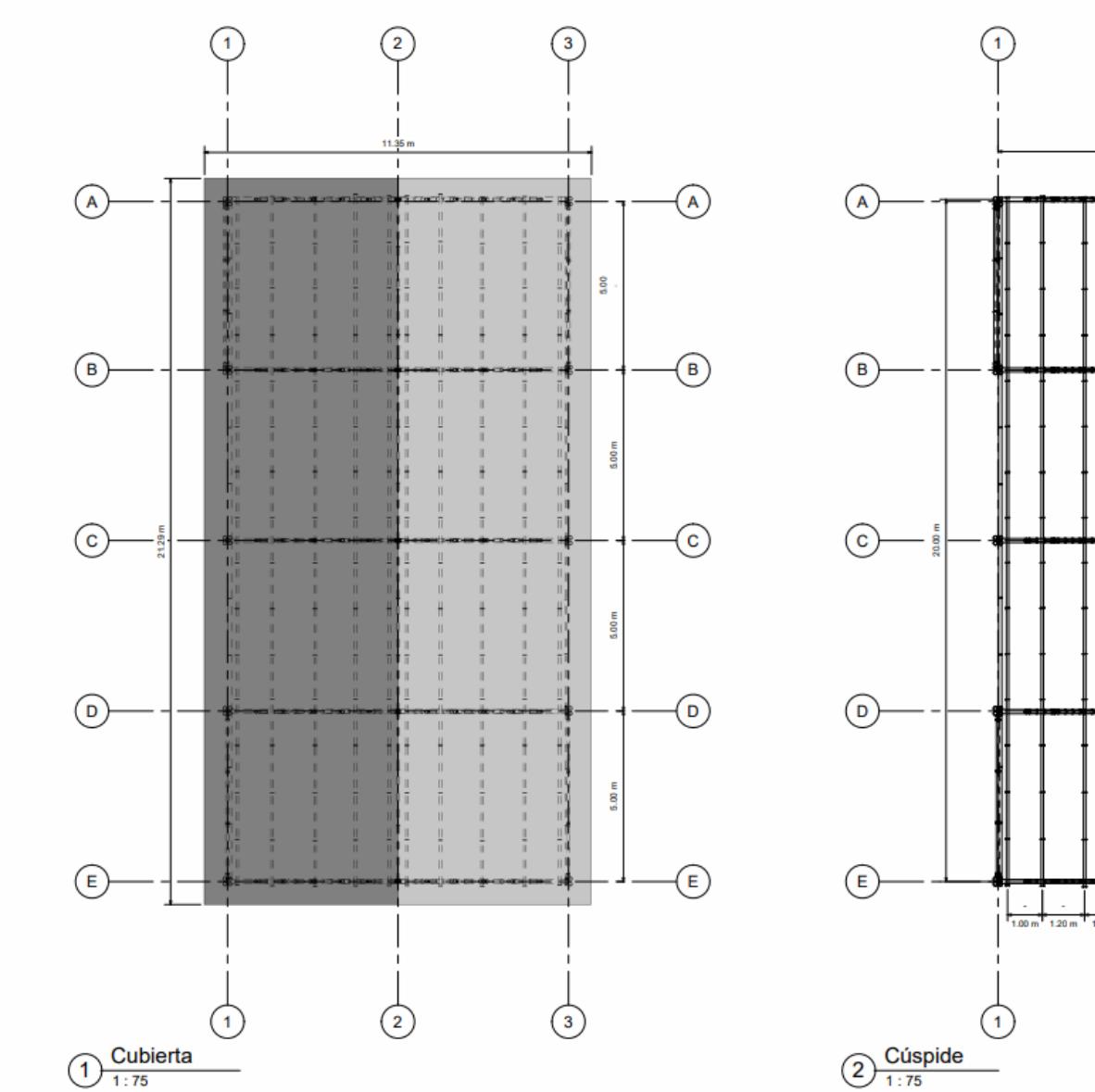

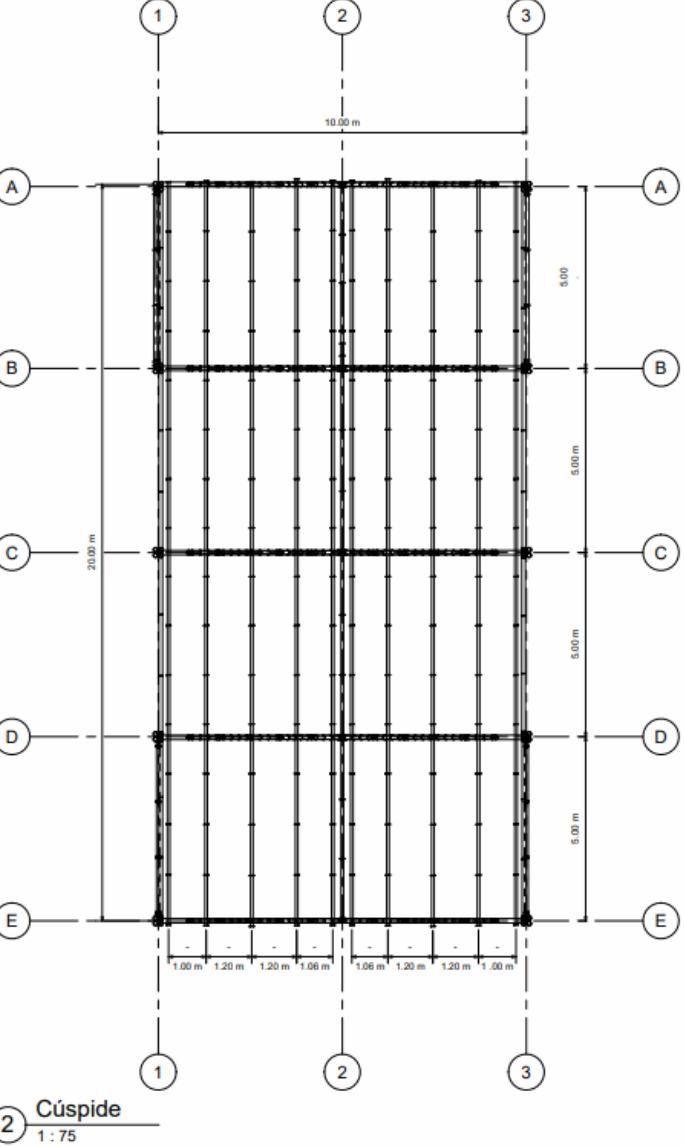

#### Especificaciones técnicas:

- **Plannigón para replantilio: (°c = 160 kg/cm2**<br>**Plannigón para replantilio: (°c = 160 kg/cm2**<br>**Maila electrosedeale ASTM-708 election (°C** = 260 kg/cm2<br>**Aleiro para relazio**: (°C)<br>**Aleiro para relazio longitudinal ASTM-708**
- 
- 
- 
- 
- 
- 

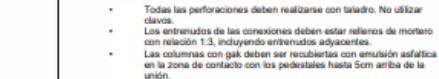

Especificaciones técnicas

s.

- unión.<br>Sa deben realizar trabas mecánicos a todas las conexiones. Se<br>admiten cortes de pico de flauta y boca de pescado.<br>Revisar que los pernos de anclaje sean de acero negro ylo<br>Revisariodo.
- revivair que los permos os arrouje sean de acero negro yo<br>galvanizado.<br>En caso de adicionar instalaciones, utilizar abrazaderas<br>galvanizadas. No se permiten nuevas conexiones cuando la<br>estructura ya esté en operación.  $\sim$

enpol Escuela Superior

#### **ESCUELA SUPERIOR POLITECNICA DEL LITORAL**

FACULTAD EN INGENIERÍA EN CIENCIAS DE LA TIERRA

PROYECTO: DISEÑO DE NAVE INDUSTRIAL CON GAK Y ACERO MEDIANTE MATLAB Y SAP2000

#### **CONTENIDO:**

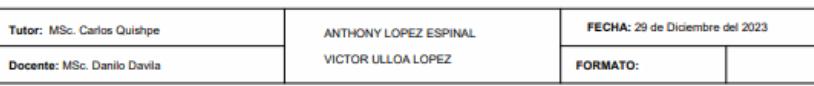

**ANEXO B**

 **MEMORIA DE CÁLCULO**

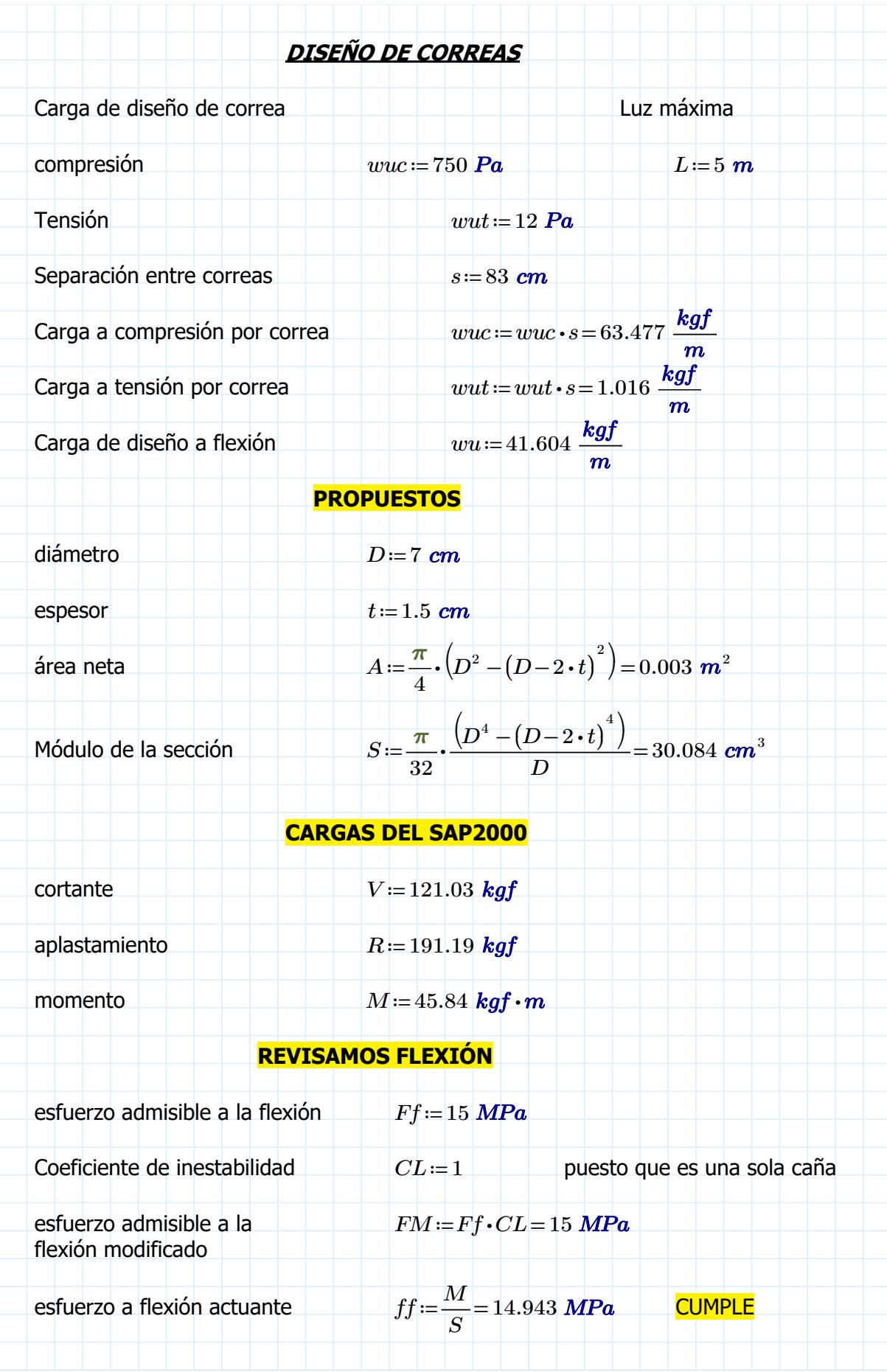

# REVISAMOS APLASTAMIENTO

esfuerzo admisible a compresión paralelo a las fibras Fe $Fc$ =1.4 MPa

aplastamiento actuante

 $3 \cdot R \cdot D$  $2\bm{\cdot} t^2\bm{\cdot} L$  $0.175 \; MPa$  CUMPLE

# REVISAMOS CORTANTE

esfuerzo admisible a cortante aplicado paralelo a las fibras  $Fv=1.2$  MPa

cortante actuante fv≔――⋅ = 2 ⋅V  $3 \cdot A$  $\sqrt{2}$ ⎜ ⎝  $\left[\frac{3 \cdot D^2 - 6 \cdot D \cdot t + 4 \cdot t^2}{2}\right] =$  $\left\vert D^{2}\right\vert +2\boldsymbol{\cdot} D\boldsymbol{\cdot} t+2\boldsymbol{\cdot} t^{2}$ ⎞ ⎟ ⎠ 0.381 MPa CUMPLE

# DEFORMACIONES EN SAP2000

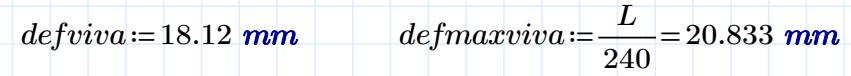

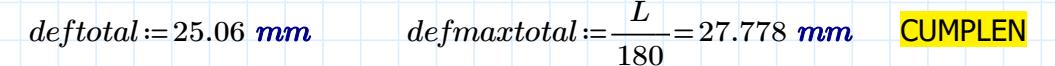
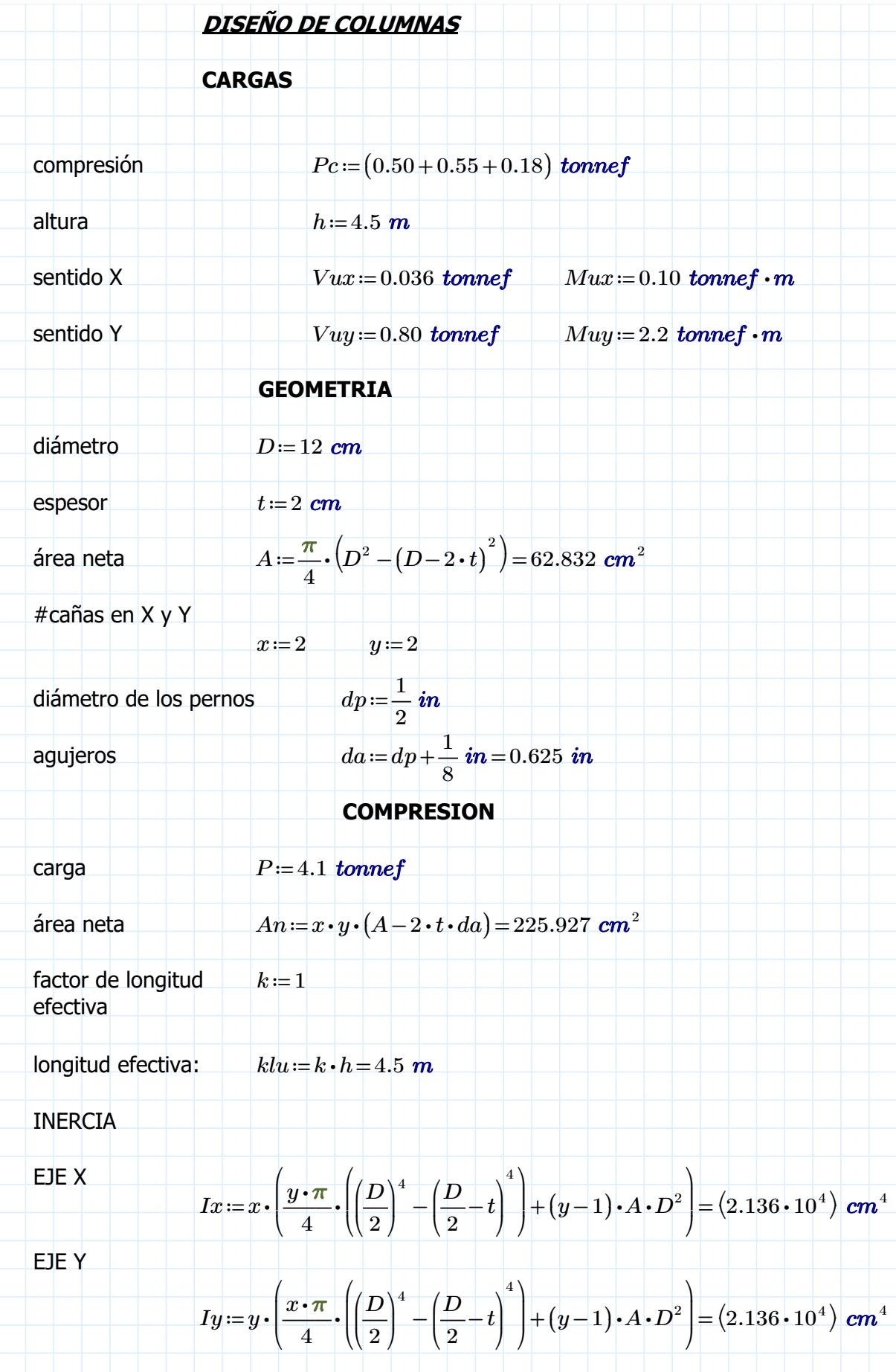

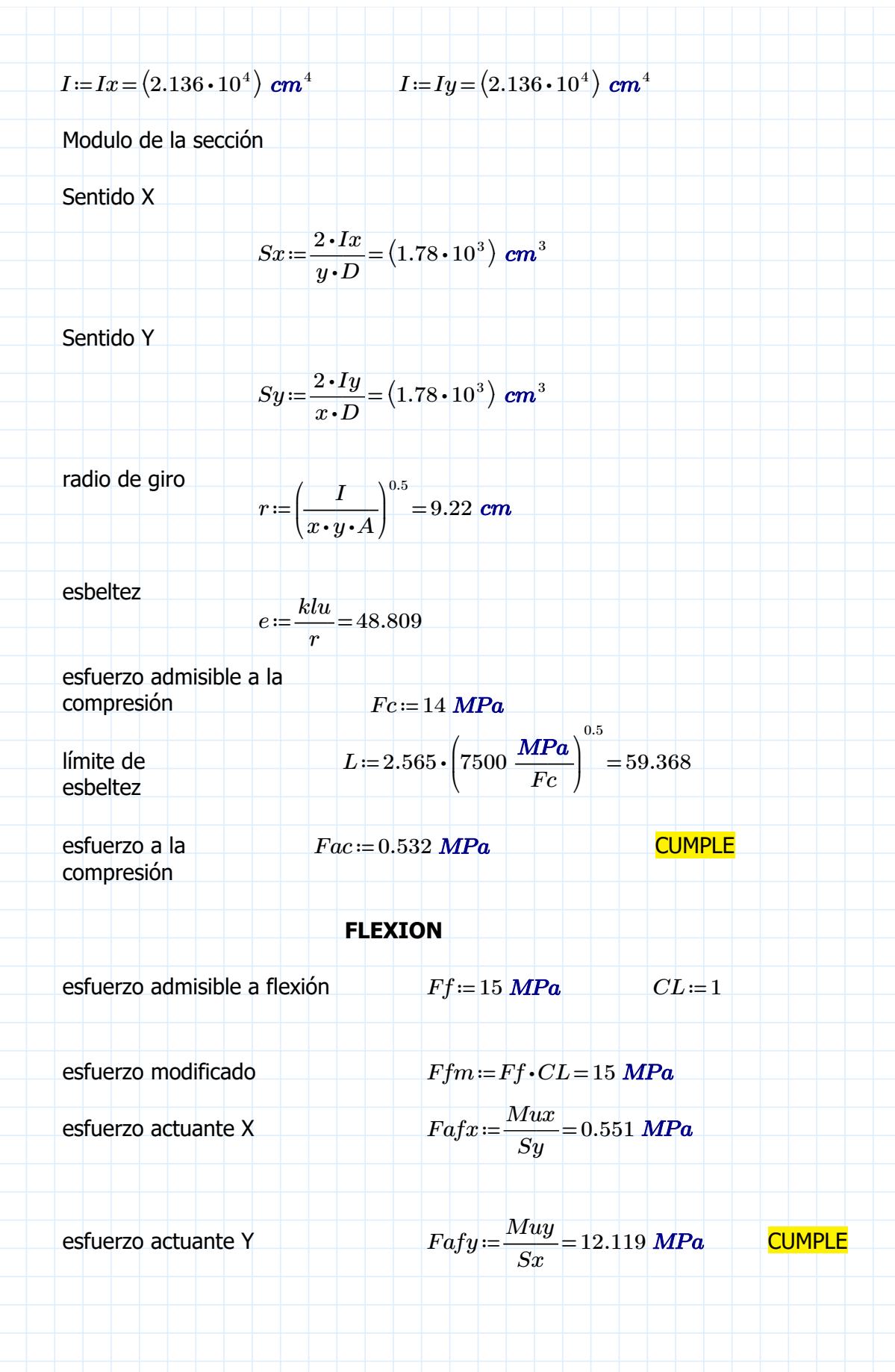

REVISAMOS FLEXOCOMPRESIÓN  
\n
$$
Pe := \frac{\pi^2 \cdot 7500 MPa \cdot I}{klu^2} = 79.63 tonnef
$$
\nmagnificación de moments  
\n
$$
Km := 1 \qquad \frac{Fac}{Fc} + Km \cdot \left(\frac{Fafx}{Ffm} + \frac{Fafy}{Ffm}\right) = 0.883
$$

 $F\hspace{-1.5pt}c$ 

como es menor a uno CUMPLE

# REVISAMOS CORTANTE

esfuerzo cortante paralelo a las fibras Fu≡1.2 MPa

esfuerzo actuante

$$
Fav := \frac{2 \cdot (Vux + Vuy)}{3 \cdot x \cdot y \cdot A} \cdot \left(\frac{3 \cdot D^2 - 6 \cdot D \cdot t + 4 \cdot t^2}{D^2 + 2 \cdot D \cdot t + 2 \cdot t^2}\right) = 0.331
$$
MPa\n**CUMPLE**

# REVISAMOS APLASTAMIENTO

esfuerzo a compresión aplicado perpendicular a las fibras  $Fa=1.4$  MPa esfuerzo actuante Faa  $=$   $\frac{3 \cdot Pc \cdot D}{2}$  =  $2\bm{\cdot} t^2\bm{\cdot} h\bm{\cdot} x\bm{\cdot} y$  $0.302$   $\boldsymbol{MPa}$ **CUMPLE** 

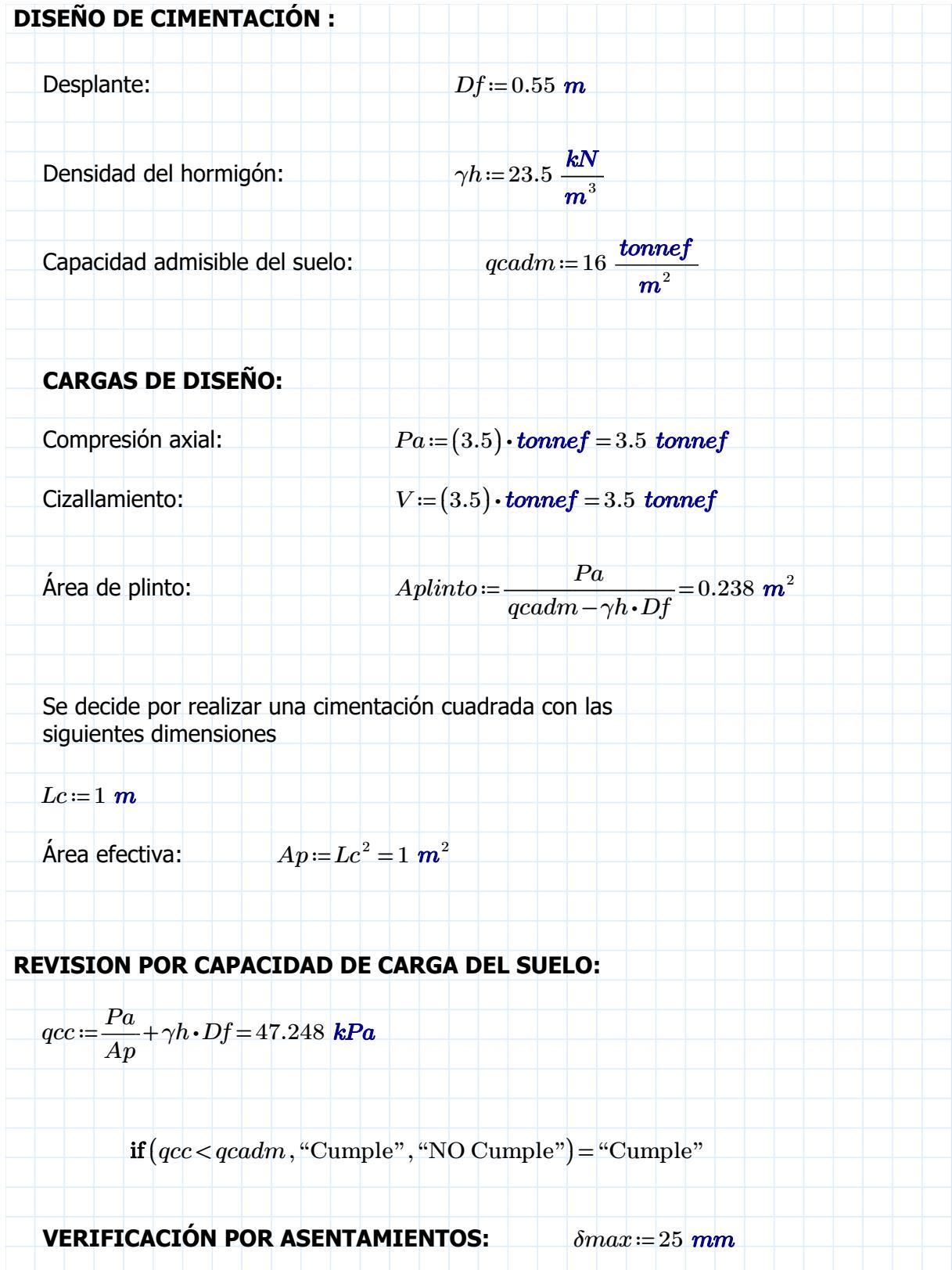

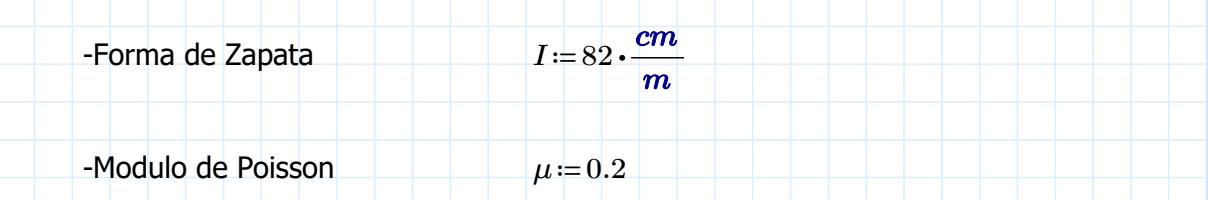

\n- –Modulo de elasticidad\n 
$$
Es := 3000 \frac{tonnef}{m^2}
$$
\n
$$
S := qcc \cdot Lc \cdot \frac{1 - \mu^2}{Es} \cdot I = 1.264 \text{ mm}
$$
\n
\n- if  $(S < \delta max, \text{``Cumple", \text{``NO Cumple''})} = \text{``Cumple''}$
\n- **ARMADO DE LA ZAPATA:**
\n- Esfuerzo de fluencia del acero:\n
	\n- $fy := 420 \text{ MPa}$
	\n\n
\n- Esfuerzo a compression del hormigón
\n- Espesor del plinto
\n- $T := 400 \text{ mm}$
\n- Diámetro de varilla
\n- $d = T - 75 \text{ mm} - db = 313 \text{ mm}$
\n
\n\n

# VERIFICACIÓN POR PUNZONAMIENTO:

$$
V_{up} = \left(\frac{Lc^2 - (20 \text{ cm} + d)^2}{Lc^2}\right) \cdot \left(\left(\frac{Pa}{4}\right)^2 + \left(\frac{V}{2}\right)^2\right)^{0.5} = 14.138 \text{ kN}
$$

$$
V_{np} = 4 \, \text{MPa} \cdot (20 \, \text{cm} + d) \cdot d \cdot \left(\frac{f'c}{1 \, \text{MPa}}\right)^{0.5} = 3398.605 \, \text{kN}
$$

 $\phi V_{np} = 0.85 \cdot V_{np} = 2888.814$  kN

$$
\textbf{if} \left( V_{up} < \phi V_{np}, \text{``Cumple''}, \text{``NO Cumple''} \right) = \text{``Cumple''}
$$

# DISEÑO POR FLEXIÓN

$$
M_{uc}\!\coloneqq\!\frac{Pa\!\boldsymbol{\cdot}\! (Lc)^2}{2\!\boldsymbol{\cdot} Lc}\!=\!17.162\;\textbf{kN}\!\boldsymbol{\cdot}\! \textbf{m}
$$

$$
As = \left(\frac{f'c \cdot Lc}{1.176 \cdot fy}\right) \cdot \left(d - \left(d^2 - \frac{2.353 \cdot M_{uc}}{0.9 \cdot f'c \cdot Lc}\right)^{0.5}\right) = 1.457 \text{ cm}^2
$$

 $Asmin := 0.0025 \cdot Lc \cdot T = 10 \text{ cm}^2$ 

$$
A vs := \frac{\pi}{4} \cdot db^2 = 1.131 \text{ cm}^2 \qquad \qquad \# v := \frac{\max (As, Asmin)}{A vs} = 8.842
$$

 $sep:=\frac{Lc-14}{\sqrt{1-\frac{2}{m}}}$ 9 109.556 mm  $#var=9$ 

$$
\qquad \qquad \#var :=
$$

### VERIFICACIÓN POR FLEXIÓN

 $a=\frac{\text{\#}var \cdot Avs \cdot fy}{\text{\#}e\circ z \cdot g\cdot g}$  $0.85\, {\cdot} {\it f'} c {\cdot} L c$  $1.796$  cm

 $c=\frac{a}{\sqrt{a}}$ 0.85  $2.113$  cm

$$
\rho\!:=\!\frac{0.003}{c}\!\boldsymbol{\cdot}\!\big(d\!-\!c\big)\!=\!0.041
$$

 $if (0.002 < \rho, "Fluye el acero", "NO fluye el acero") = "Fluye el acero"$ 

 $Mn = \#var \cdot Avs \cdot fy \cdot |d - \frac{d}{d}| =$  $\sqrt{2}$ ⎜ ⎝  $\left(\frac{a}{a}\right)^n$ 2 ⎞  $\overline{)}$ 129.97 k $N\!\cdot\!m$ 

 $\phi Mn = \frac{Mn}{1.25}$ 1.67 77.827 **kN ⋅ m** 

 $\mathbf{if}\left( M_{uc}\!<\!\phi Mn\right. ,\textrm{``Cumple''},\textrm{``NO Cumple''}\right)\!=\textrm{``Cumple''}$ 

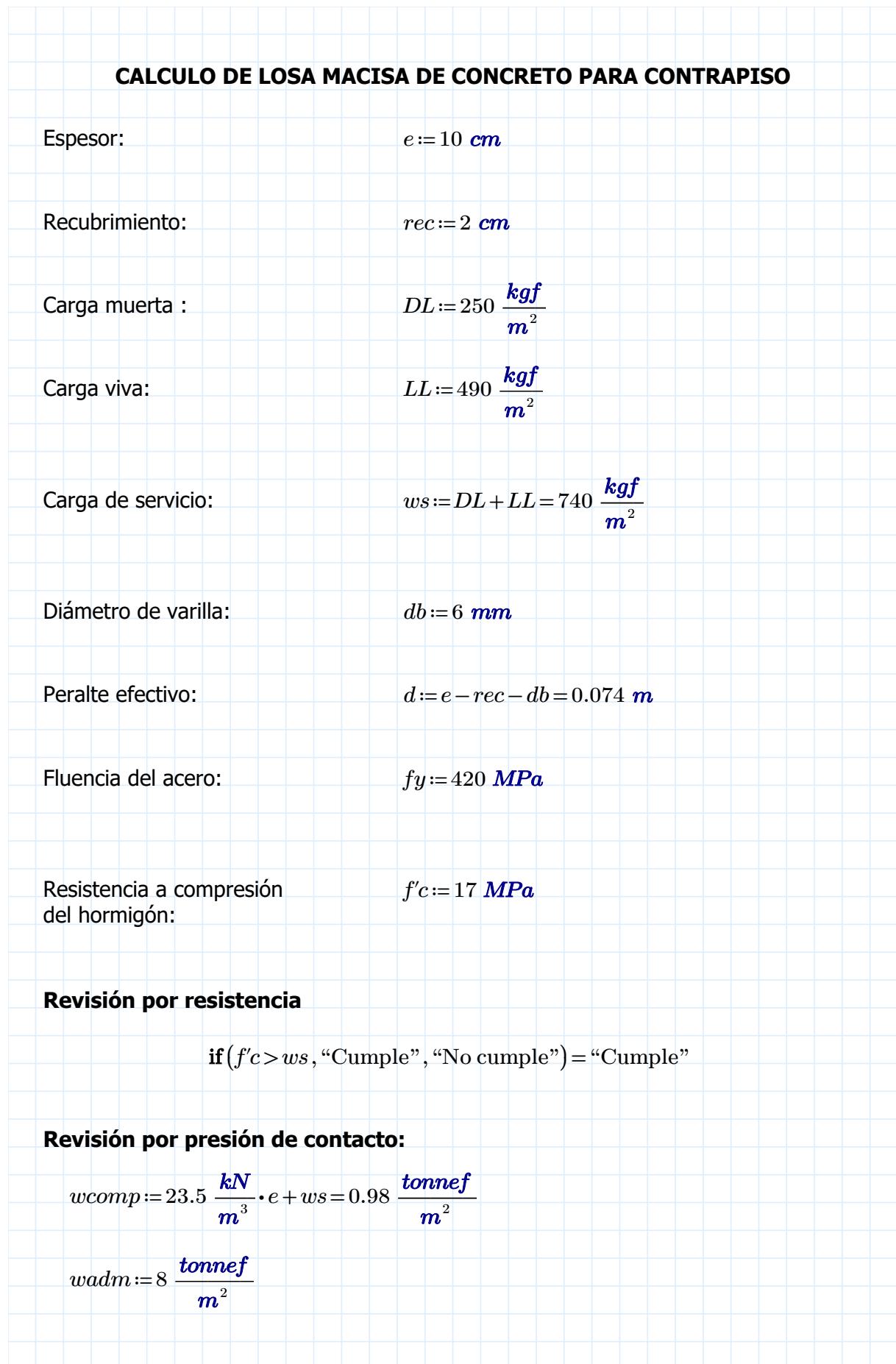

Debido que esta losa logra posar toda su estructura en el suelo, se considera como un elemento completamente apoyada, por ende no genera esfuerzos de flexión y se usa acero por retracción y temperatura.

### Acero por contracción y temperatura:

 $Asmin = 0.002 \cdot 1$   $m \cdot e = 2$   $cm^2$ 

 $A varilla = \frac{\pi}{4} \cdot db^2 = 0$ 4  $db^2 = 0.283$  cm<sup>2</sup>  $nv = \frac{Asmin}{\frac{1}{1-\frac{1}{1-\frac$ Avarilla 7.074

 $sep:=\frac{1\cdot m}{2}$ = 5  $200$   $mm$ 

Para esta losa maciza se empleara un malla electrosoldada con varillas de un diámetro de 6mm separadas cada 200 mm tanto en X como en Y.

**ANEXO C**

 **ESPECIFICACIONES TÉCNICAS**

### **ESPECIFICACIONES TÉCNICAS**

**Código: 001**

**Rubro:** Limpieza del terreno y desalojo de material

**Descripción/Procedimiento:** Se realiza la primera limpieza y adecuación del terreno mientras se desalojan los desperdicios y material existente. Se incluye desbroce.

**Unidad:** m2

**Equipo mínimo:** Tractor oruga 110 HP, volqueta de 8 m3, herramientas menores.

**Materiales:** Material mínimo.

**Mano de obra:** Operador de tractor, chofer profesional.

**Código: 002**

**Rubro:** Excavación a máquina y desalojo

**Descripción/Procedimiento:** Excavación previa para relleno de material de mejoramiento en área de construcción, incluye acarreo de material y desalojo en el lugar (material excavado se estoquea in situ).

**Unidad:** m3

**Equipo mínimo:** Retroexcavadora no menor a 80 HP, herramientas menores.

**Materiales:** Materiales mínimos.

**Mano de obra:** Operador de maquinaria pesada.

**Código: 003**

**Rubro:** Relleno compactado de cascajo (e=40 cm)

**Descripción/Procedimiento:** Relleno de cascajo en área de construcción con espesor de 40 cm. Se acarrea el material con la retroexcavadora mientras se compacta en capas de 20 cm.

**Unidad:** m3

**Equipo mínimo:** Retroexcavadora no menor a 80 HP, Rodillo liso compactador no menor a 110 HP.

**Materiales:** Materiales mínimos

**Mano de obra:** Operadores de maquinaria pesada

**Código: 004**

**Rubro:** Replanteo y nivelación

**Descripción/Procedimiento:** Se traza el replanteo siguiendo los planos estructurales relevando niveles de construcción en caballetes y terreno. Se indica la excavación de la cimentación mediante cal. Se confirman todas las longitudes y niveles antes de la construcción.

**Unidad:** m2

**Equipo mínimo:** Equipo topográfico, herramientas menores.

**Materiales:** Cal, cuartones y listones de madera.

**Mano de obra:** Topógrafo, cadenero, peón.

**Código: 005**

**Rubro:** Fumigación contra plagas

**Descripción/Procedimiento:** Se realizan fumigaciones antes del suministro de materiales, construcción de elementos de hormigón armado, y estructura de caña guadua. Se emplea una mezcla de fungicidas e insecticidas para evitar terminas y hongos en la estructura.

#### **Unidad:** U

**Equipo mínimo:** Bomba de mochila, herramientas menores.

**Materiales:** Fungicida similar al Agripac Bravo 720, insecticida similar al Agripac Goliath 600, agua.

**Mano de obra:** Fumigadores

**Código: 006**

**Rubro:** Bodega de materiales

**Descripción/Procedimiento:** Se construye bodega para almacenamiento de materiales, equipos pequeños y herramientas menores. El área se especifica en las cantidades descritas en el presupuesto.

**Unidad:** m2

**Equipo mínimo:** Herramientas menores

**Materiales:** Caña rolliza no estructural, alambre recocido, clavos de 2", planchas de Zinc, arandelas.

**Mano de obra:** Carpintero, peón.

**Código: 007**

**Rubro:** Suministro de cañas (D=7cm-16cm) e=0.11D

**Descripción/Procedimiento:** Se solicita el suministro de todas las cañas para uso estructural, deben permanecer en el lugar de obra al menos 15 días antes de la construcción. EL proveedor de caña guadua debe certificar la calidad de las dimensiones y métodos de preservación y secado antes del envío de cañas. La Gak debe haber pasado por un proceso de inmersión y secado con un contenido de humedad controlado.

### **Unidad:** U

**Equipo mínimo:** Herramientas menores.

**Materiales:** Caña Guadua Angustifolia Kunth

**Mano de obra:** Peonía.

**Código: 008**

**Rubro:** Suministro de pernos de anclaje tipo I, J, U ASTM-A449

**Descripción/Procedimiento:** Se solicita el suministro de todos los pernos de anclaje a utilizar bajo la norma ASTM-A449 según los detalles de los planos estructurales. Se incluye tuercas, arandelas, anillos.

#### **Unidad:** kg

**Equipo mínimo:** Herramientas menores.

**Materiales:** Kit de pernos de anclaje galvanizados.

**Mano de obra:** Peonía.

**Código: 009**

**Rubro:** Instalación de acometida eléctrica provisional

**Descripción/Procedimiento:** Se provee la instalación de una acometida eléctrica provisional durante todo el proceso constructivo. Un especialista eléctrico o linero se designa para establecer la acomedida desde una línea ubicada en el sector sur del proyecto ubicado a 80 metros aproximadamente.

#### **Unidad:** global

**Equipo mínimo:** Escalera telescópica, Herramientas menores.

**Materiales:** Cable de Cu AWG #4, cinta aislante, medidor provisional, breaker, tomacorriente, boquilla, interruptor.

**Mano de obra:** Especialista eléctrico, linero, peón.

**Código: 010**

**Rubro:** Suministro e instalación de reservorios para AAPP (700 Litros)

**Descripción/Procedimiento:** Se suministran 2 reservorios para agua potable de 700 litros cada uno. Se deben instalar junto al área de construcción. Se deben recargar periódicamente mediante un pequeño camión tanquero. El agua es empleada en mezclas de hormigones y morteros, limpiezas y otros. Se debe instalar una acometida con tuberías y accesorios para captar agua rápidamente.

### **Unidad:** U

**Equipo mínimo:** Herramientas menores.

**Materiales:** Tanque cilíndrico horizontal con capacidad de 700 litros, accesorios y tubería para instalar suministro de agua.

**Mano de obra:** Peonía

**Código: 011**

**Rubro:** Batería sanitaria (incluye limpieza)

**Descripción/Procedimiento:** Se requiere el alquiler de una batería sanitaria y el servicio de limpieza periódica. Se debe instalar sobre un pequeño contrapiso o alguna estructura que eleve la batería en un lugar de fácil limpieza.

**Unidad:** U

**Equipo mínimo:** Herramientas menores.

**Materiales:** Pallets, plásticos.

**Mano de obra:** Peonía.

**Código: 012**

**Rubro:** Agua para control de polvo

**Descripción/Procedimiento:** Se deben realizar riegos en los caminos utilizados para transporte y desalojo de materiales. Los riegos se deben realizar 2 veces al día mientras se movilizan las volquetas al área del proyecto.

**Unidad:** m3

**Equipo mínimo:** Camión tanquero

**Materiales:** Materiales mínimos

**Mano de obra:** Chofer de tanqueros.

**Código: 013**

**Rubro:** Charla de concientización

**Descripción/Procedimiento:** Es necesario proporcionar una charla técnica de concientización que abarque temas de ética, seguridad, salud ocupacional y ambiental. La charla se debe de realizar al inicio de la construcción con todo personal de obra que participe en más del 25% del tiempo del proyecto.

#### **Unidad:** U

**Equipo mínimo:** Herramientas menores.

**Materiales:** Material mínimo.

**Mano de obra:** Ingeniero ambiental especialista en seguridad y salud ocupacional.

**Código: 014**

**Rubro:** Excavación manual para cimentación

**Descripción/Procedimiento:** Se excava lo necesario para la cimentación siguiendo los planos estructurales. Se deben revisar los niveles de profundidad de excavación.

**Unidad:** m3

**Equipo mínimo:** Herramientas menores.

**Materiales:** Piola, clavos 2"

**Mano de obra:** Peonía.

**Código: 015**

**Rubro:** Replantillo para cimentación F'c=180kg7cm2 (Incluye encofrado)

**Descripción/Procedimiento:** Se funde el replantillo para la cimentación, debe tener un espesor de al menos 4 cm. Se requiere fundir con concretera respetando la dosificación especificada. Toda estructura que tenga contacto con el suelo debe estar fundada sobre un replantillo.

**Unidad:** m3

**Equipo mínimo:** Concretera 1 saco, herramientas menores.

**Materiales:** Cemento, arena, piedra chispa, agua, tablas semiduras, cuartones y tiras de madera.

**Mano de obra:** Albañil, peonía.

#### **Código: 016**

**Rubro:** Suministro e instalación de recubrimiento plástico para cimentación.

**Descripción/Procedimiento:** Se realiza la plastificación antes de fundir la cimentación, el recubrimiento debe ser de polietileno e impermeable, cubrir todo el terreno que pueda estar en contacto con la estructura. Se tensan con piolas para evitar desplazamientos del recubrimiento.

**Unidad:** m2

**Equipo mínimo:** Herramientas menores.

**Materiales:** Polietileno calibre 600, piola.

**Mano de obra:** Peonía.

**Código: 017**

**Rubro:** Acero de refuerzo Fy=4200 kg/cm2 en barras para cimentación y pedestales

**Descripción/Procedimiento:** Se construye el armado de las zapatas y pedestales según los planos estructurales. Usar barras de acero corrugado con un fy=4200 kg/cm2. Los ganchos deben ser realizados a 135° y los empalmes se deben realizar según la Norma Ecuatoriana de la Construcción.

#### **Unidad:** kg

**Equipo mínimo:** Amoladora, herramientas menores.

**Materiales:** Acero en barras, alambre recocido, disco de cortar acero para amoladora.

**Mano de obra:** Maestro fierrero, fierreros.

**Código: 018**

**Rubro:** Hormigón mezclado in situ para cimentación F'c= 280 kg/cm2 (Incluye inhibidor de corrosión y encofrado)

**Descripción/Procedimiento:** Se mezcla y funde hormigón in situ con concretera, adicionando inhibidor de corrosión a la mezcla con una dosificación de 12.90 kg/m3. Se contempla el encofrado. El hormigonado puede ser con balde o carretilla según las facilidades constructivas.

**Unidad:** m3

**Equipo mínimo:** Concretera 1 saco, herramientas menores.

**Materiales:** Cemento tipo GU NTE INEN 2380, arena, piedra ¾", agua, tablas, cuartones y listones de madera semidura. Inhibidor a la corrosión similar a Sika CNI.

**Mano de obra:** Albañil, peonía.

**Código: 019**

**Rubro:** Acero de Refuerzo fy=4200 kg/cm2 en riostras

**Descripción/Procedimiento:** Se construye el armado de riostras según los planos estructurales.

Usar barras de acero corrugado con un fy=4200 kg/cm2. Los ganchos deben ser realizados a 135° y los empalmes se deben realizar según la Norma Ecuatoriana de la Construcción.

**Unidad:** kg

**Equipo mínimo:** Amoladora, herramientas menores.

**Materiales:** Acero en barras, alambre recocido, disco de cortar acero para amoladora.

**Mano de obra:** Maestro fierrero, fierreros.

**Código: 020**

**Rubro:** Hormigón mezclado in situ para riostras F'c= 280 kg/cm2 (Incluye inhibidor de corrosión y encofrado)

**Descripción/Procedimiento:** Se mezcla y funde hormigón in situ con concretera, adicionando inhibidor de corrosión a la mezcla con una dosificación de 12.90 kg/m3. Se contempla el encofrado. El hormigonado puede ser con balde o carretilla según las facilidades constructivas.

#### **Unidad:** m3

**Equipo mínimo:** Concretera 1 saco, herramientas menores.

**Materiales:** Cemento tipo GU NTE INEN 2380, arena, piedra ¾", agua, tablas, cuartones y listones de madera semidura. Inhibidor a la corrosión similar a Sika CNI.

**Mano de obra:** Albañil, peonía.

**Código: 021**

**Rubro:** Hormigón mezclado in situ para pedestales F'c= 280 kg/cm2 (Incluye inhibidor de corrosión y encofrado)

**Descripción/Procedimiento:** Se mezcla y funde hormigón in situ con concretera, adicionando inhibidor de corrosión a la mezcla con una dosificación de 12.90 kg/m3. Se contempla el encofrado. El hormigonado puede ser con balde o carretilla según las facilidades constructivas.

**Unidad:** m3

**Equipo mínimo:** Concretera 1 saco, herramientas menores.

**Materiales:** Cemento tipo GU NTE INEN 2380, arena, piedra ¾", agua, tablas, cuartones y listones de madera semidura. Inhibidor a la corrosión similar a Sika CNI.

**Mano de obra:** Albañil, peonía.

**Código: 022**

**Rubro:** Suministro e instalación de malla electrosoldada f5.5mm c/150mm

**Descripción/Procedimiento:** Se suministra e instala la malla electrosoldada para retracción y contracción por temperatura. Se pueden utilizar dados de hormigón o soportes de plástico para darle recubrimiento al contrapiso.

#### **Unidad:** m2

**Equipo mínimo:** Herramientas menores.

**Materiales:** Malla electrosoldada, dados o sujetadores

**Mano de obra:** Fierrero, peonía

**Código: 023**

**Rubro:** Hormigón mezclado in situ para contrapiso e=20cm F'c= 280 kg/cm2 (Incluye inhibidor de corrosión, encofrado, rampa con tubo de PVC corrugada D=200mm)

**Descripción/Procedimiento:** Se mezcla y funde hormigón in situ con concretera, adicionando inhibidor de corrosión a la mezcla con una dosificación de 12.90 kg/m3. Se contempla el encofrado. El hormigonado debe ser con carretilla según las facilidades constructivas.

#### **Unidad:** m3

**Equipo mínimo:** Concretera 1 saco, herramientas menores.

**Materiales:** Cemento tipo GU NTE INEN 2380, arena, piedra ¾", agua, tablas, cuartones y listones de madera semidura. Inhibidor a la corrosión similar a Sika CNI, Tubo PVC corrugado D=200mm.

**Mano de obra:** Albañil, peonía.

**Código: 024**

**Rubro:** Armado y colocación de columnas compuestas de caña (L=6 metros) (4 cañas x columna/D=16 cm) (Incluye emulsión asfáltica)

**Descripción/Procedimiento:** Se arman columnas compuestas de 4 cañas conectadas con pernos de anclaje, se recubre con una emulsión asfáltica la parte inferior de la columna que estará en contacto con el pedestal de hormigón armado. Las cañas se sientan en una placa de acero.

**Unidad:** U

**Equipo mínimo:** Amoladora, taladro, herramientas menores.

**Materiales:** Caña Guadua Angustifolia Kunth, emulsión asfáltica.

**Mano de obra:** Especialista con bambú, carpintero, peonía.

**Código: 025**

**Rubro:** Instalación de pernos de anclaje tipo I, J, U en columna-cimiento f32mm ASTM-A449

**Descripción/Procedimiento:** Se arma el sistema de anclaje en la unión columna-cimiento. La

conexión propuesta es el tipo A descrita en la Norma Ecuatoriana de la Construcción.

**Unidad:** kg

**Equipo mínimo:** Herramientas menores.

**Materiales:** Pernos de anclaje, Placa base.

**Mano de obra:** Fierrero, peón.

**Código: 026**

**Rubro:** Armado de celosía tipo Pratt (Pendiente 20%)

**Descripción/Procedimiento:** Se construye la armadura con una celosía tipo Pratt con una pendiente del 20%. Todas las conexiones deben ser empernadas y rellenadas con mortero 1:3. Se deben realizar cortes de cañas para generar trabes mecánicas en las conexiones.

**Unidad:** U

**Equipo mínimo:** Amoladora, taladro, herramientas menores.

**Materiales:** Materiales mínimos.

**Mano de obra:** Carpinteros, Fierreros, peonía.

**Código: 027**

**Rubro:** Instalación de elementos de soporte lateral (arriostramiento)

**Descripción/Procedimiento:** Se arman e instalan arriostramientos según lo indiquen los planos estructurales. Se deben generas trabes mecánicas con cortes tipo flauta y boca de pescado. Revisar más cortes en la Norma Ecuatoriana de la Construcción.

**Unidad:** U

**Equipo mínimo:** Amoladora, taladro, herramientas menores.

**Materiales:** Materiales mínimos.

**Mano de obra:** Carpinteros, peonía.

**Código: 028**

**Rubro:** Armado e instalación de vigas (2 cañas x viga)

**Descripción/Procedimiento:** Se arman vigas de dos cañas, una encima de otra, se sujetan con zunchos para reducir desplazamientos. Se colocan sobre las columnas armadas para conectar los pórticos.

### **Unidad:** U

**Equipo mínimo:** Escalera, andamios, amoladora, taladro, herramientas menores.

**Materiales:** Zunchos o abrazaderas.

**Mano de obra:** Carpintero, peonía.

**Código: 029**

**Rubro:** Instalación de pernos de anclaje tipo I, J, U en conexiones ASTM-A449

**Descripción/Procedimiento:** Todas las conexiones deben ser empernadas y rellenadas con

mortero. Los pernos deben ser galvanizados. La distribución de pernos se indica en los planos.

#### **Unidad:** kg

**Equipo mínimo:** Taladro, herramientas menores.

**Materiales:** Pernos de anclaje galvanizados según ASTM-A449.

**Mano de obra:** Fierrero, peonía.

**Código: 030**

**Rubro:** Relleno de mortero en entrenudos de conexiones (relación 1:3)

**Descripción/Procedimiento:** Todas las conexiones empernadas se rellenan con mortero relación 1:3. Las cañas se limpian y se les retira el diafragma interior, luego de realizar la conexión se corta un pequeño boquete para inyectar mortero. Utilizar plastificantes para no generar vacíos.

## **Unidad:** m3

**Equipo mínimo:** Taladro, herramientas menores.

**Materiales:** Cemento, arena, agua, plastificante.

**Mano de obra:** Albañil, peonía.

#### **Código: 031**

**Rubro:** Izaje y colocación de armaduras tipo Pratt

**Descripción/Procedimiento:** El izaje de armaduras se puede realizar con poleas y un tecle. Se puede utilizar zunchos o abrazaderas para evitar el volteo mientas se conectan a las columnas

**Unidad:** U

**Equipo mínimo:** Tecle, andamios, polea, herramientas menores.

**Materiales:** Zunchos, abrazaderas, materiales mínimos.

**Mano de obra:** Personal capacitado en trabajos en alturas, peonía.

**Código: 032**

**Rubro:** Instalación de largueros de caña para cubierta (L= 6m)

**Descripción/Procedimiento:** Se instalas largueros de caña para el soporte de cubierta, el personal debe estar capacitado en trabajos en alturas. Las conexiones de los largueros no necesariamente deben ir rellenas de mortero. Se pueden amarrar las conexiones

**Unidad:** U

**Equipo mínimo:** Amoladora, taladro, andamios, escalera, herramientas menores.

**Materiales:** Disco para amoladora, Zunchos.

**Mano de obra:** Personal capacitado en trabajos en alturas, peonía.

**Código: 033**

**Rubro:** Suministro e instalación de tensores φ12mm (Incluye accesorios)

**Descripción/Procedimiento:** Se instalan tensores desde el cumbrero hasta la columna, según lo especificado en los planos. Son de varillas de 12mm. Este rubro contempla accesorios como tuercas y arandelas.

### **Unidad:** kg

**Equipo mínimo:** Andamios, escalera, taladro, herramientas menores.

**Materiales:** Varilla lisa de 12mm, tensores.

**Mano de obra:** Personal capacitado en trabajos en alturas, fierrero, peonía.

#### **Código: 034**

**Rubro:** Suministro y montaje de cubierta Steel Panel AR-2 (e= 0.5mm) (Incluye conectores y pernos autoperforantes.

**Descripción/Procedimiento:** Se suministra cubiertas de Steel Panel AR-2 de e=0.5mm, se incluyen kits de pernos autoperforantes y conectores. Se realiza el montaje mediante andamios y si es necesario un tecle.

#### **Unidad:** m2

**Equipo mínimo:** Andamios, tecle, polea, escalera, taladro, herramientas menores.

**Materiales:** Steel Panel AR-2 de e=0.5mm.

**Mano de obra:** Personal capacitado en trabajos en alturas, fierrero, peonía.

**Código: 035**

# **Rubro:** Limpieza final de la obra

**Descripción/Procedimiento:** Por parte de la entidad constructora, esta debe realizar la limpieza y desalojo total de material sobrante y desperdicios.

**Unidad:** U

**Equipo mínimo:** Volquetas 8 m3.

**Materiales:** Materiales mínimos.

**Mano de obra:** Peonía.

# **ANEXO D**

 **Análisis de Precios Unitarios**

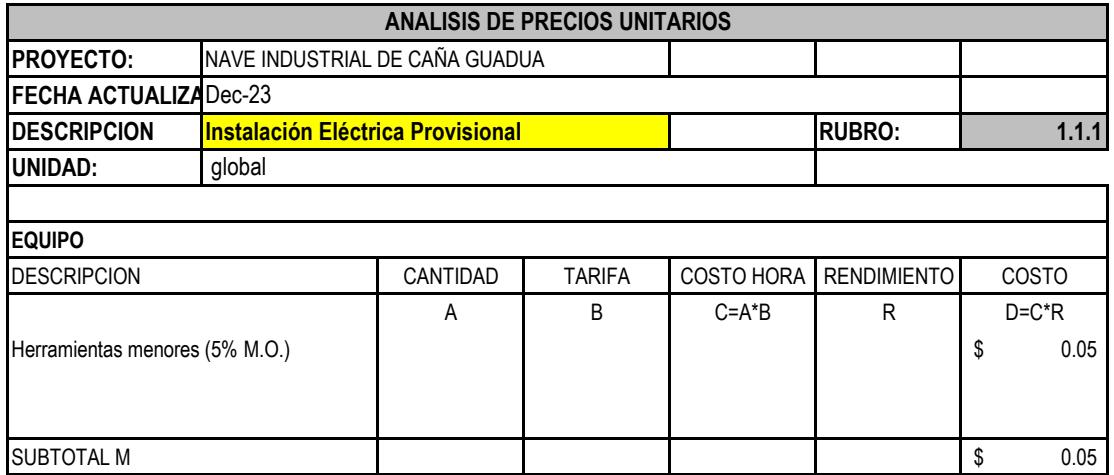

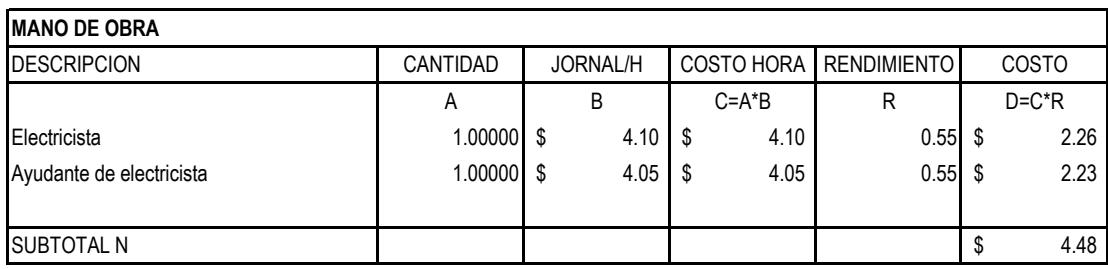

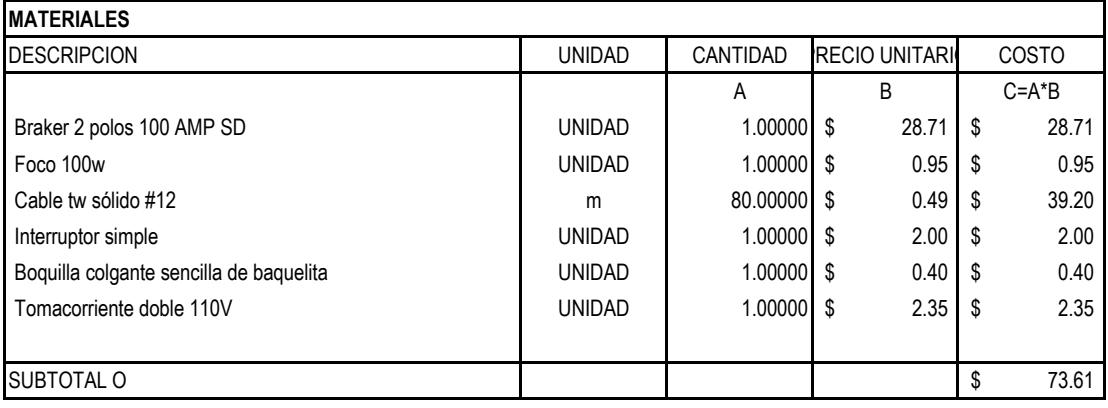

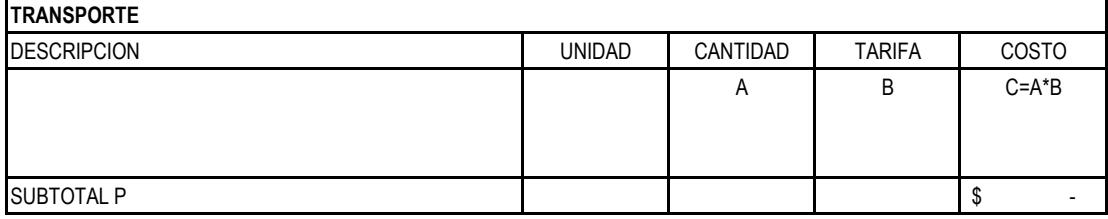

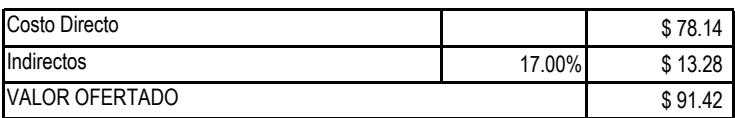

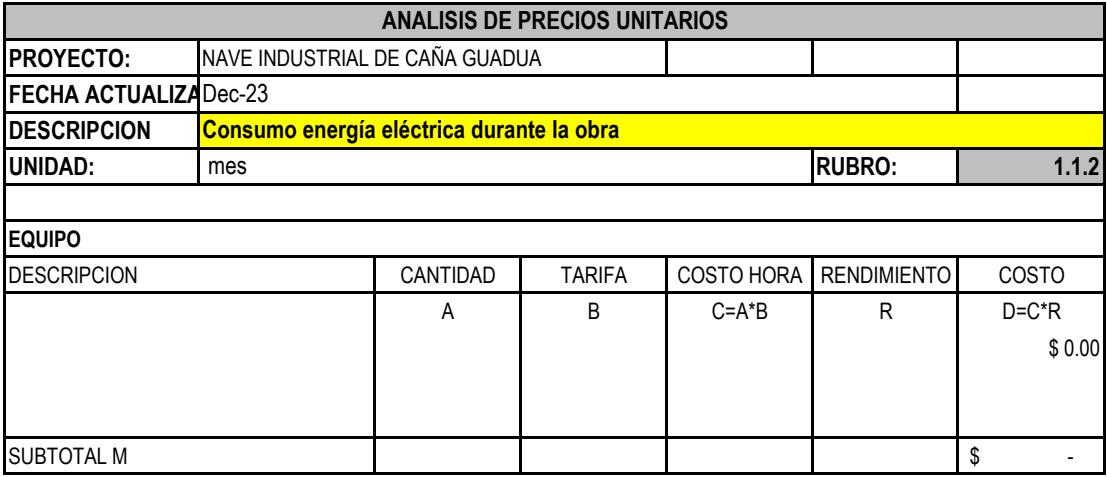

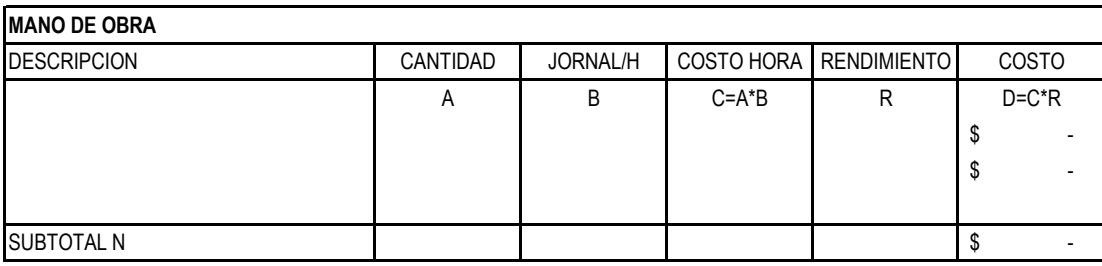

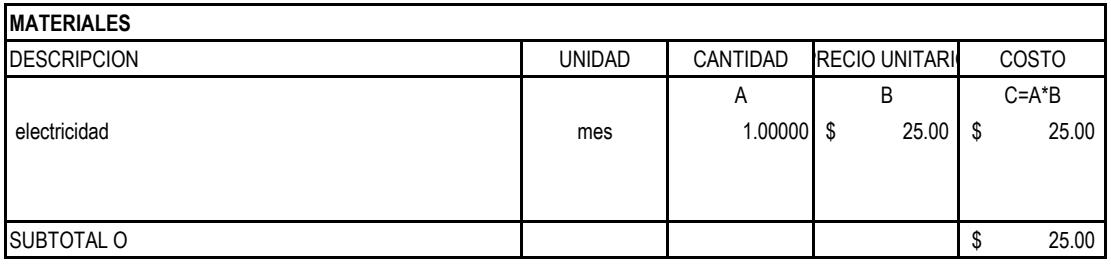

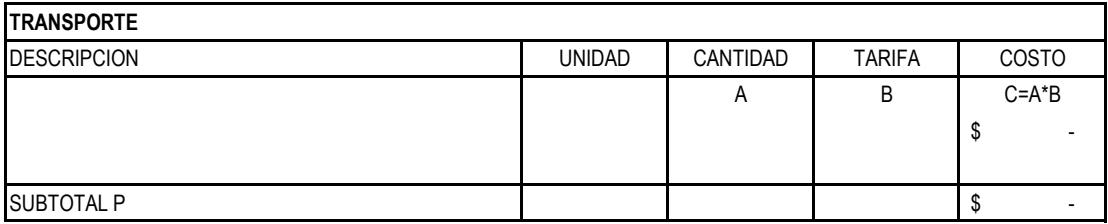

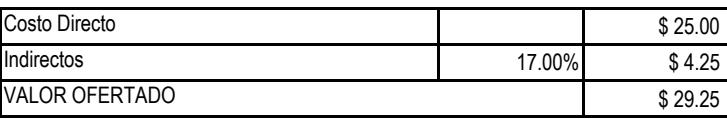

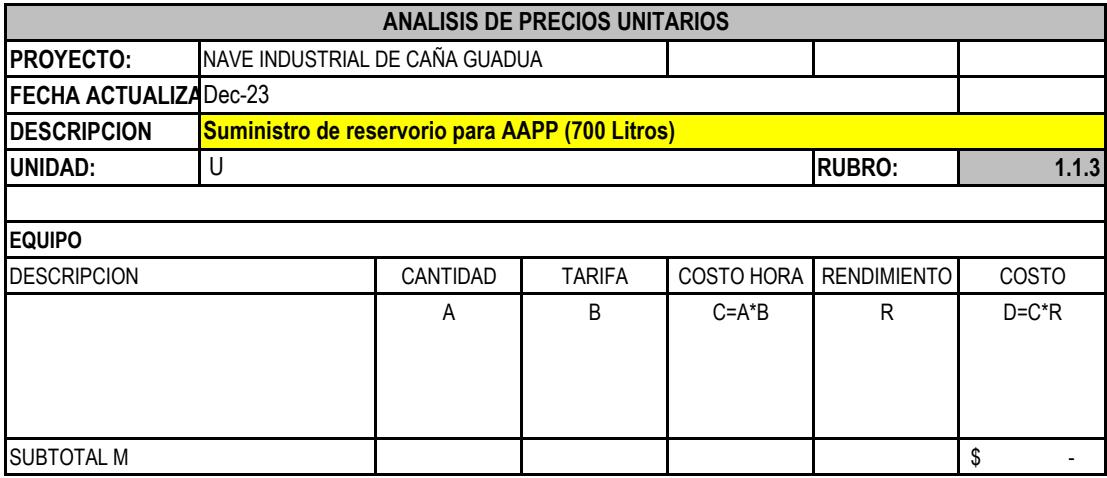

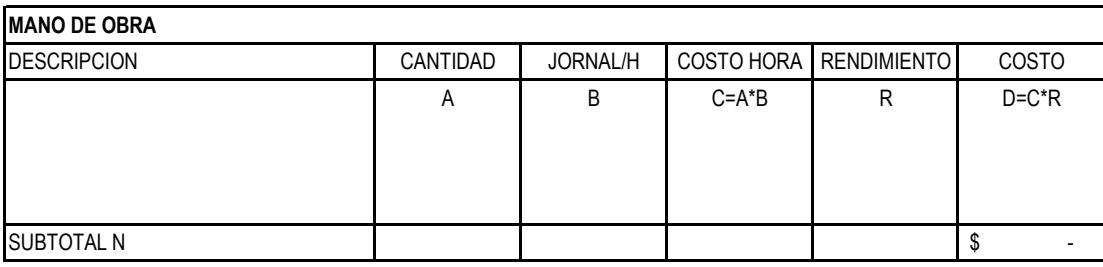

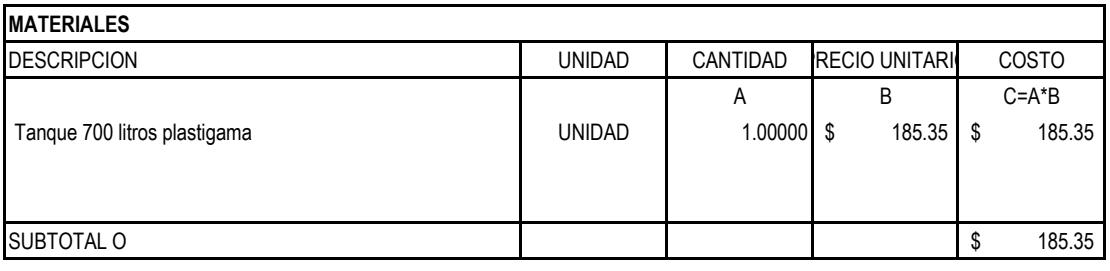

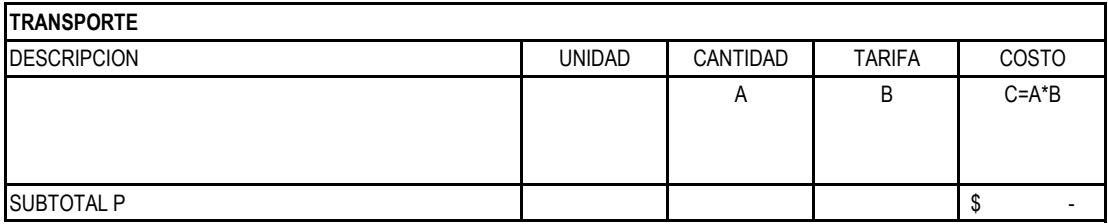

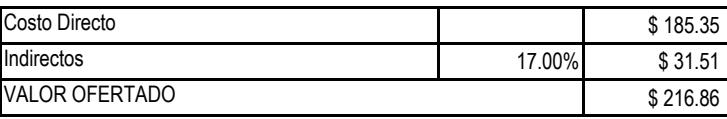

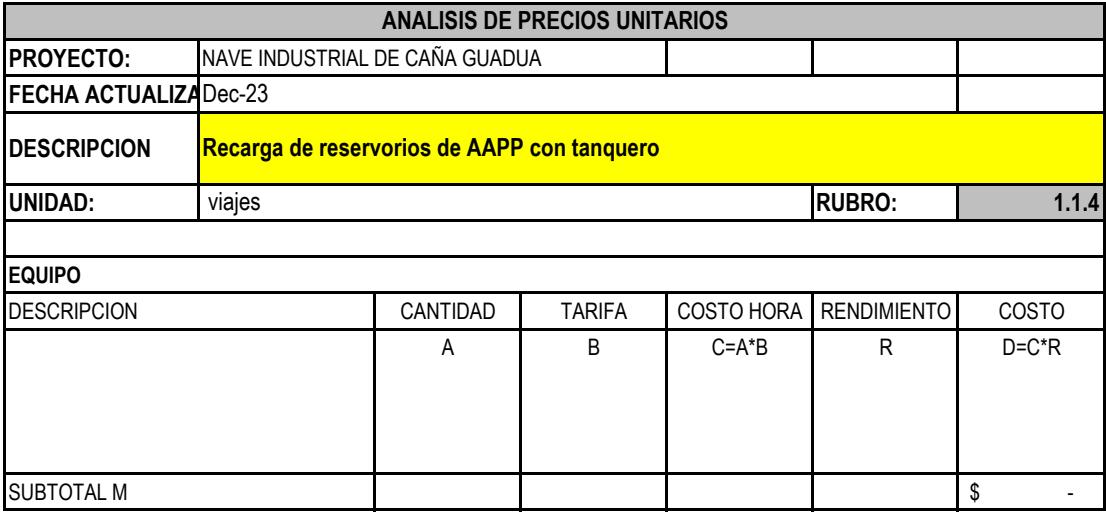

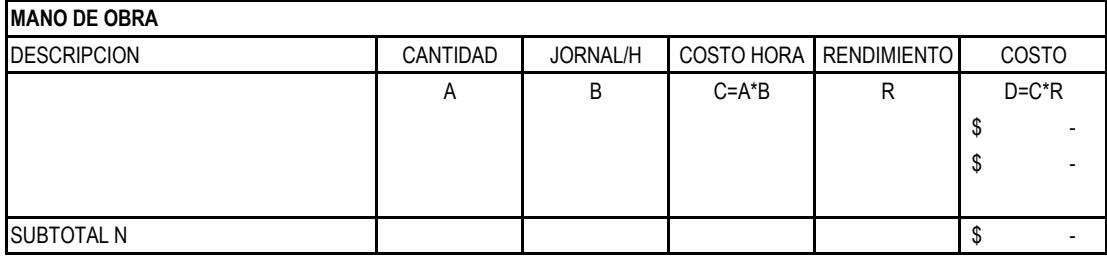

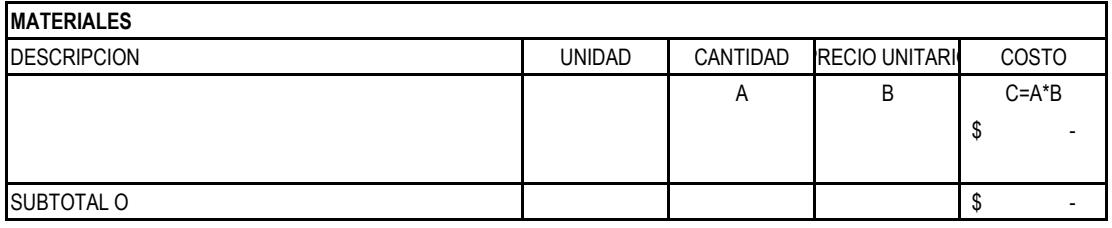

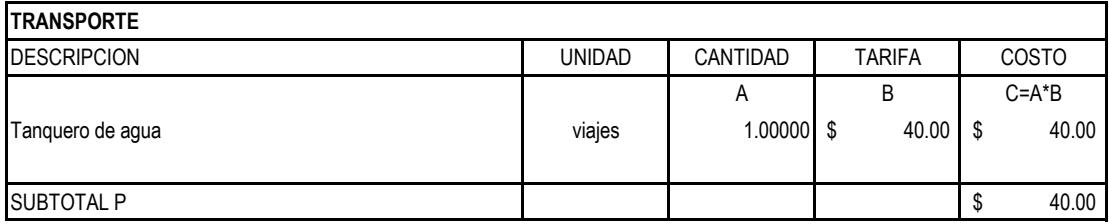

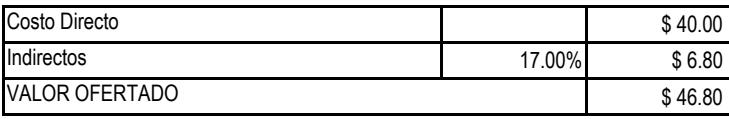

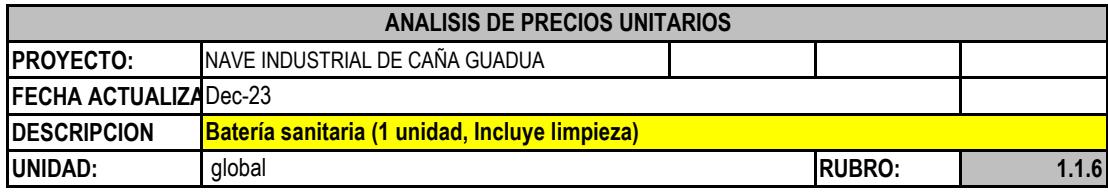

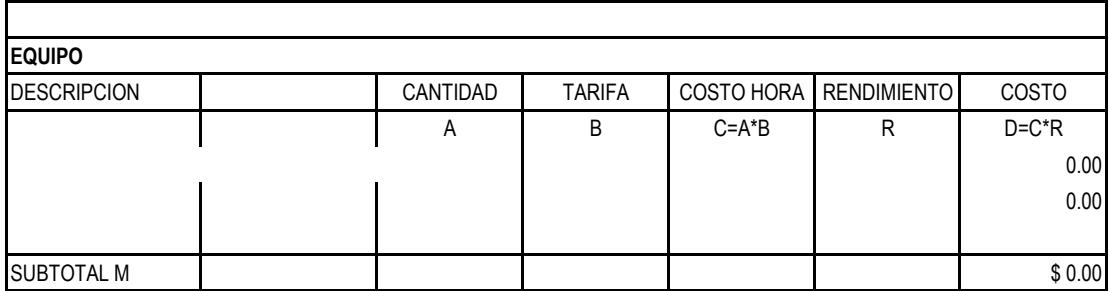

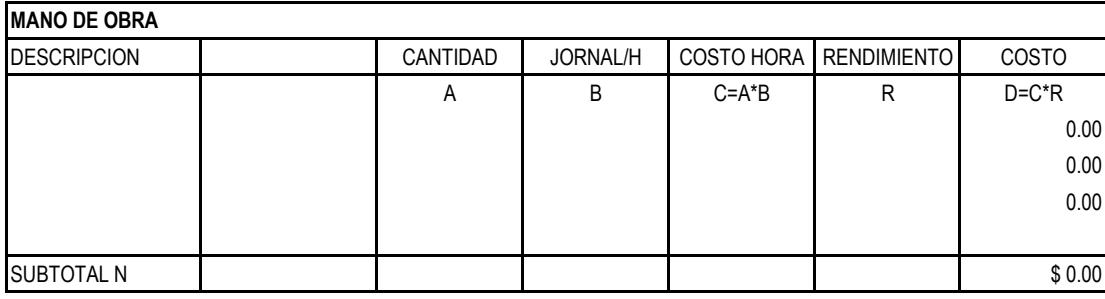

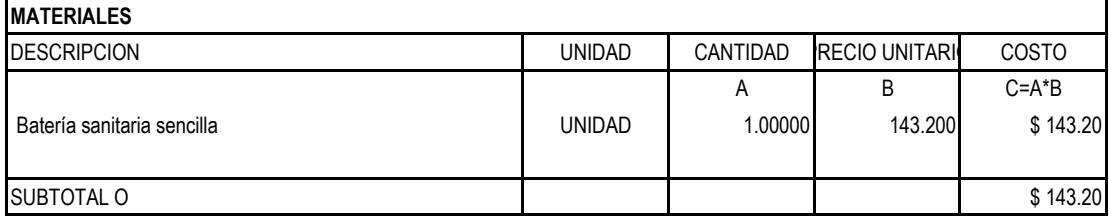

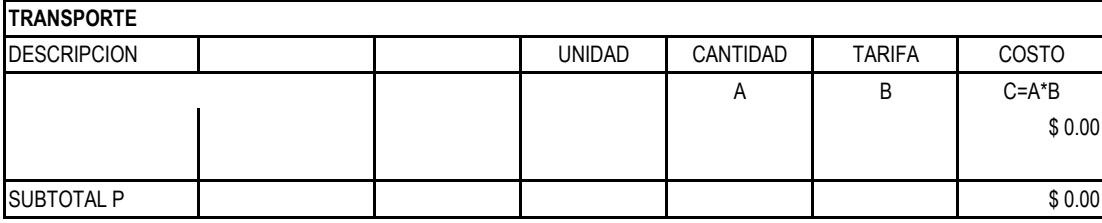

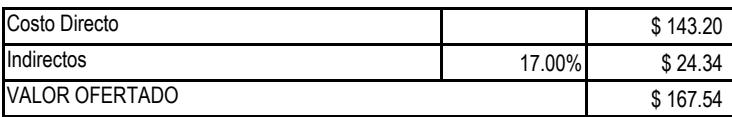

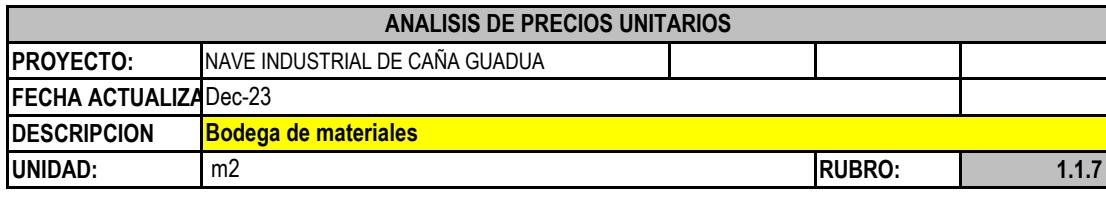

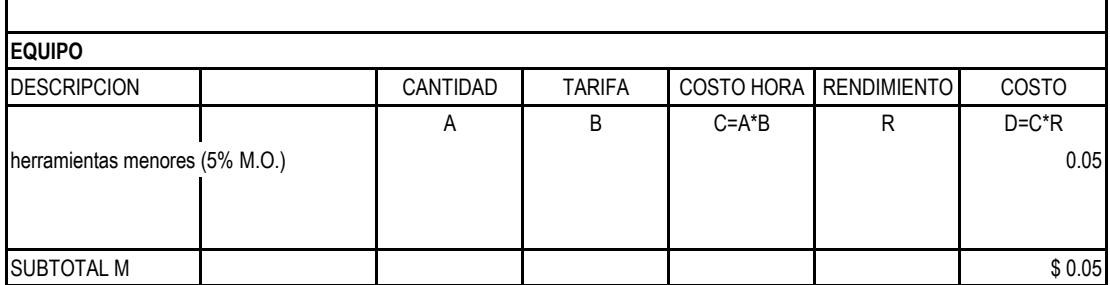

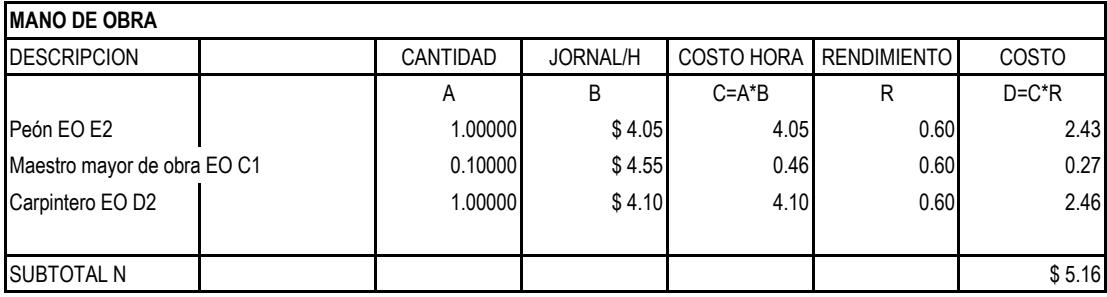

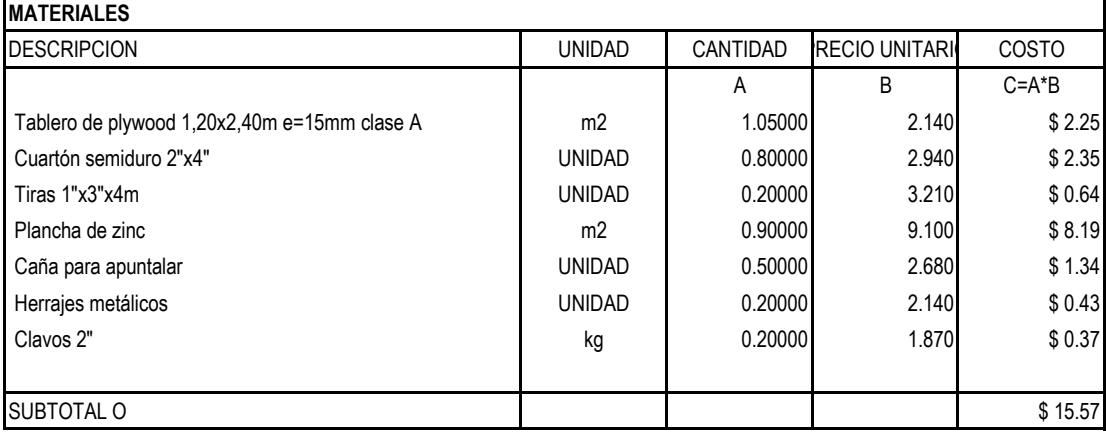

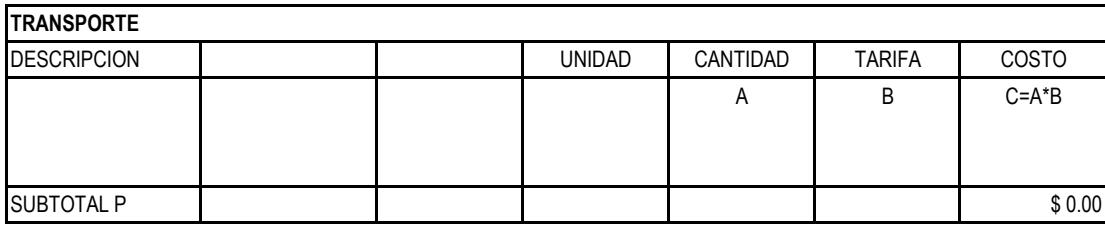

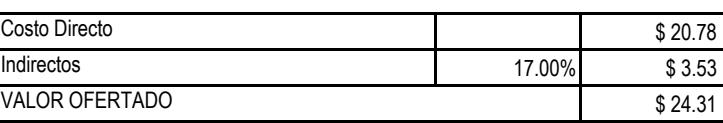

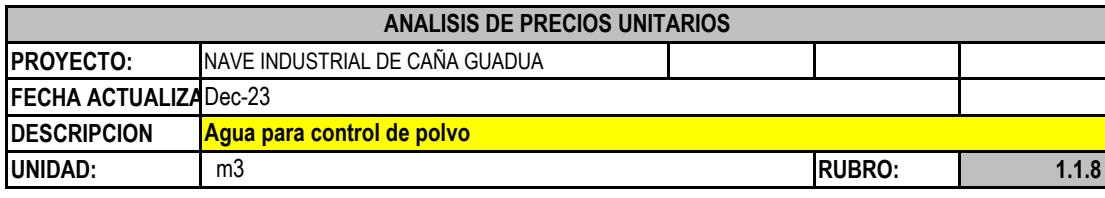

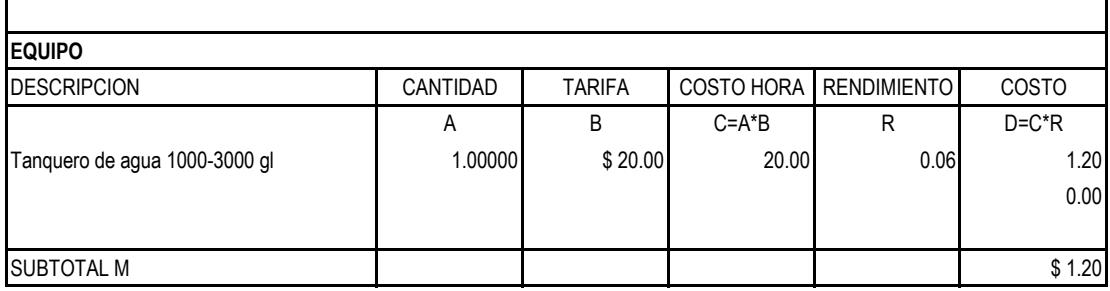

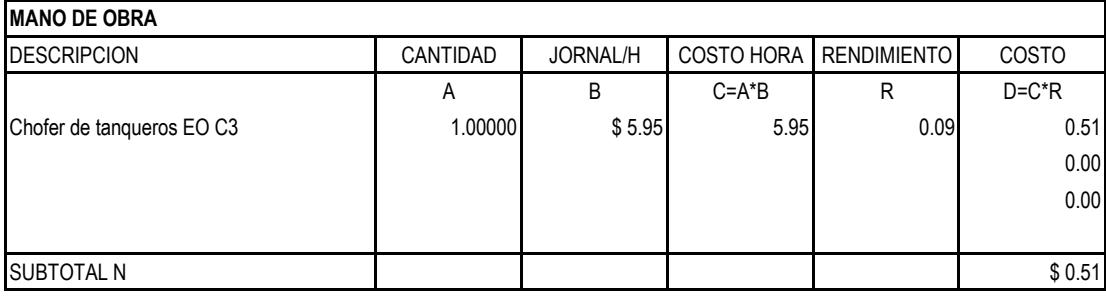

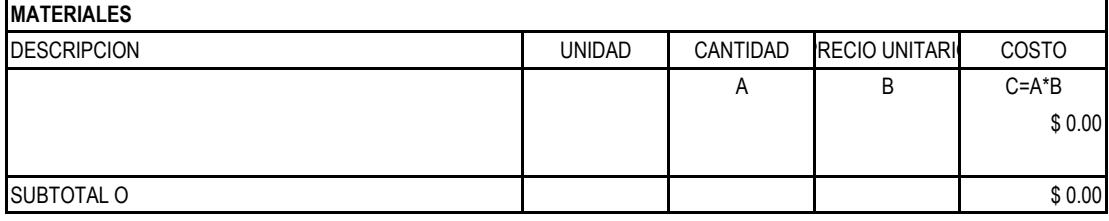

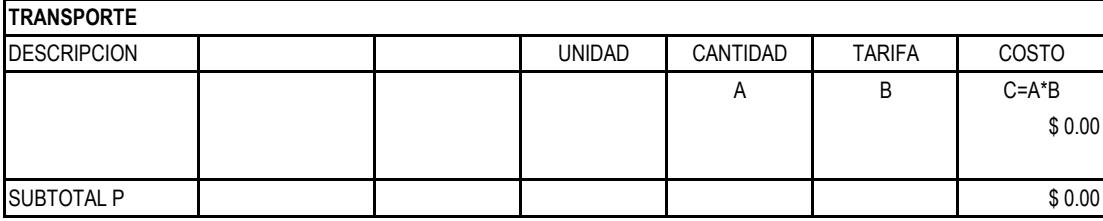

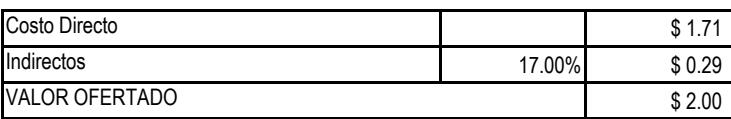

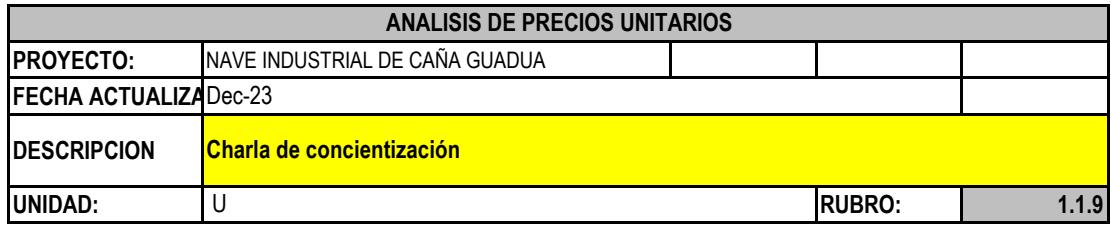

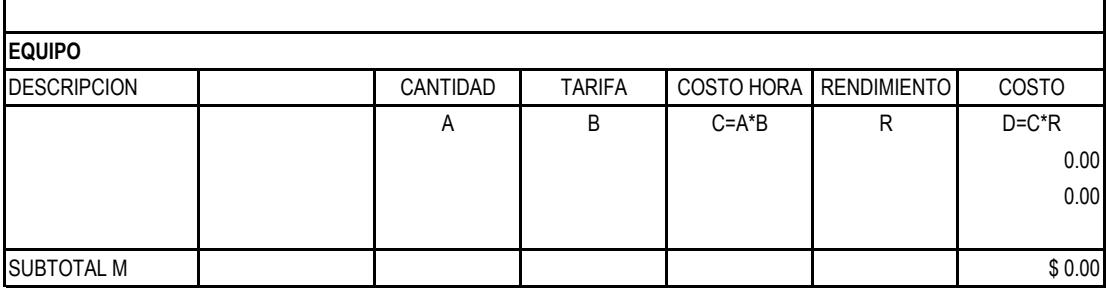

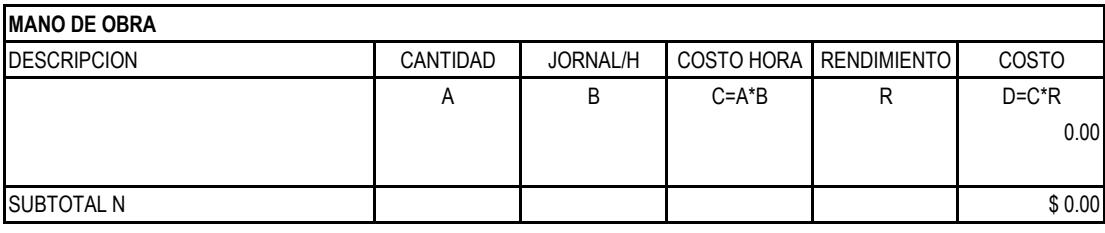

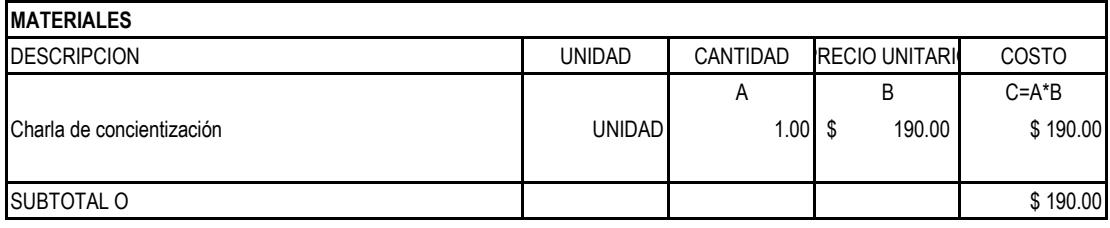

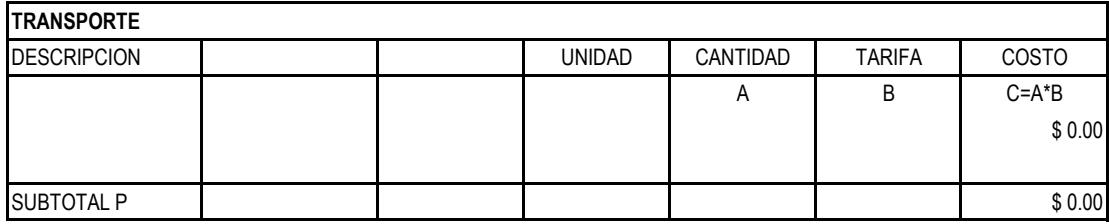

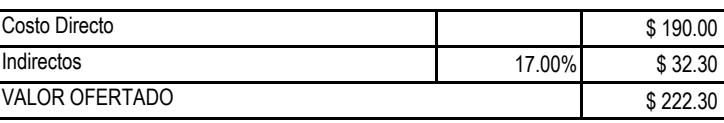
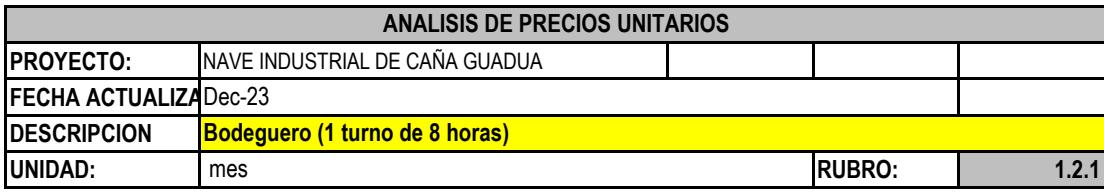

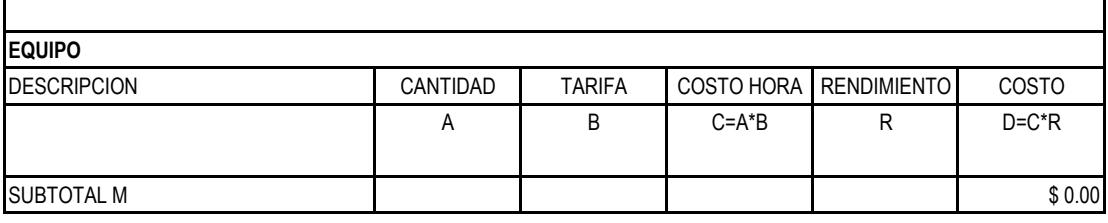

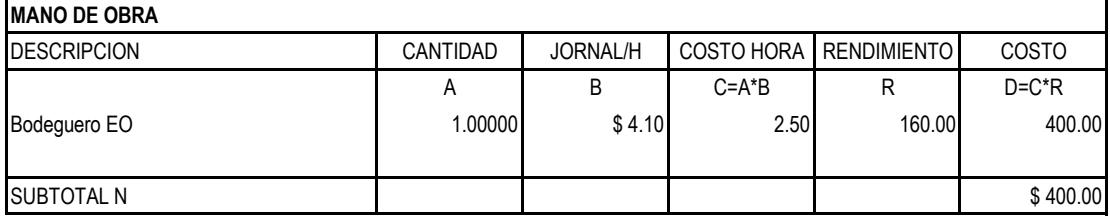

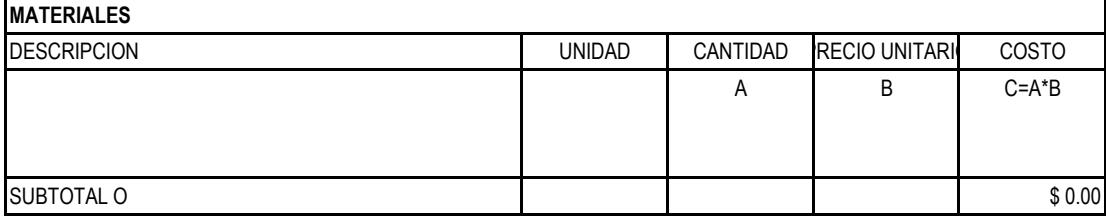

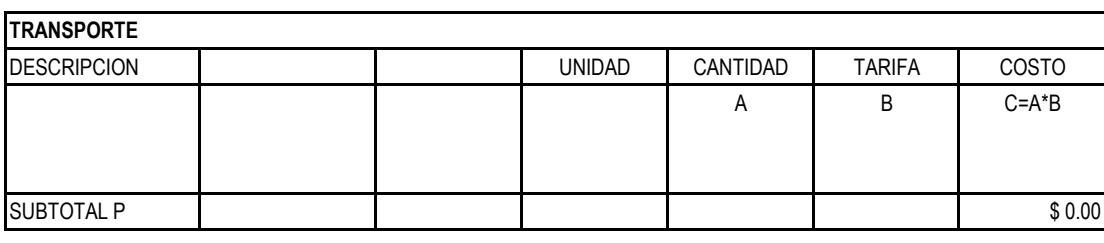

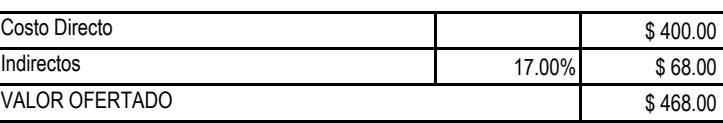

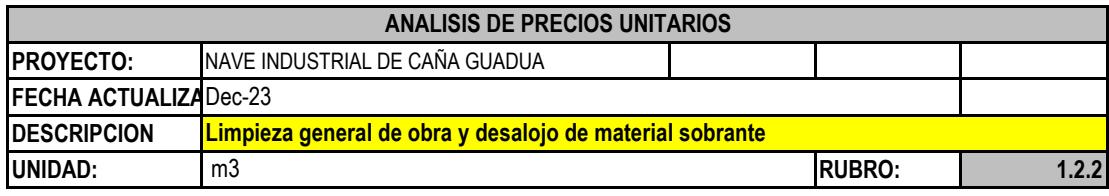

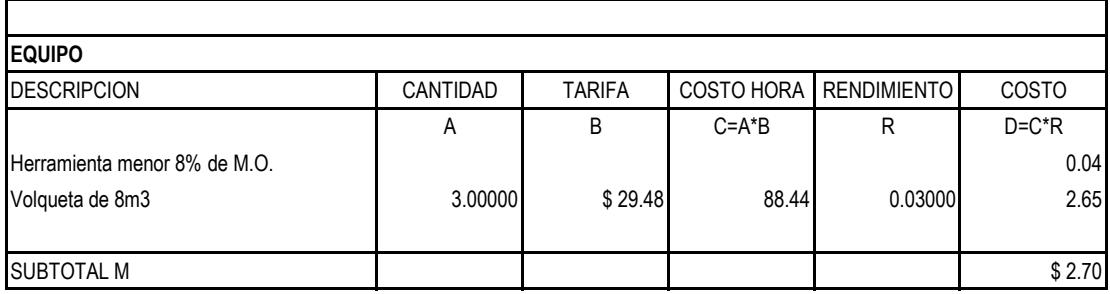

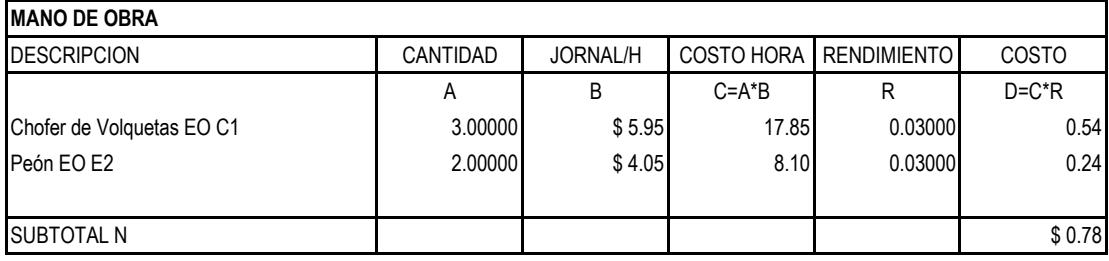

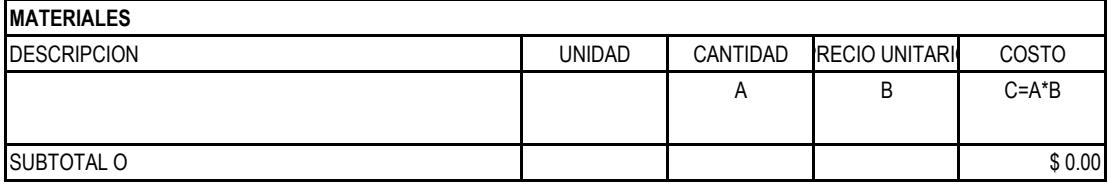

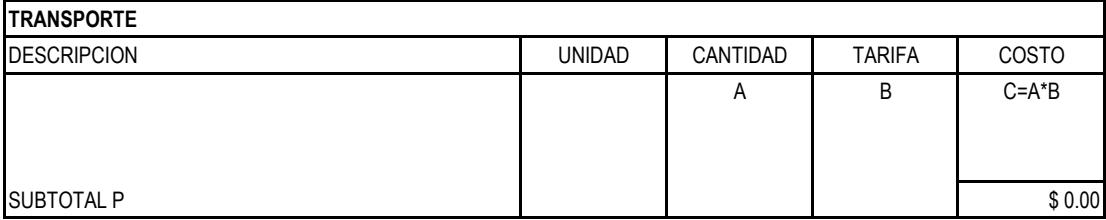

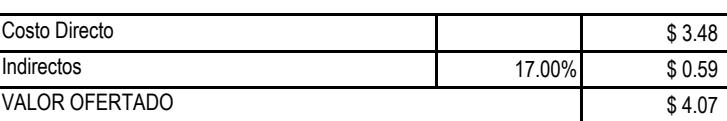

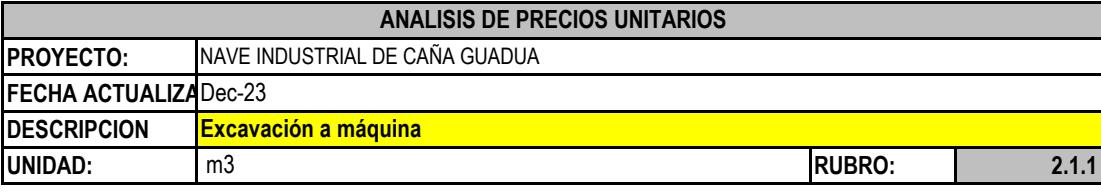

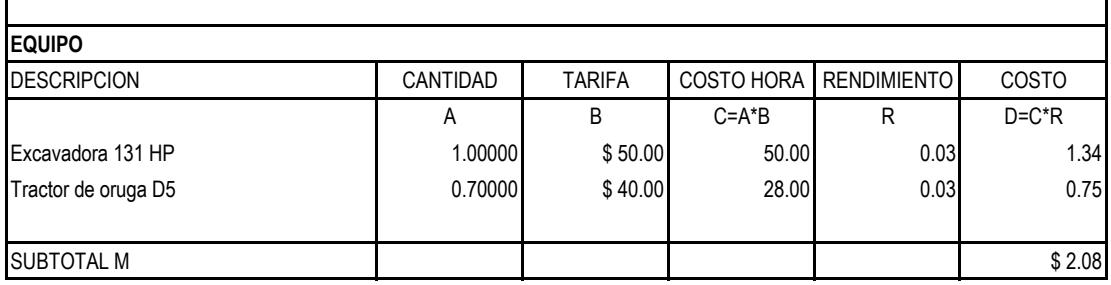

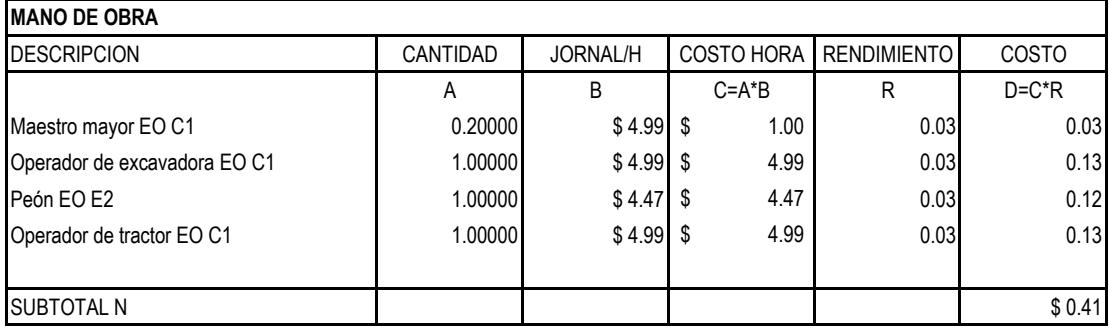

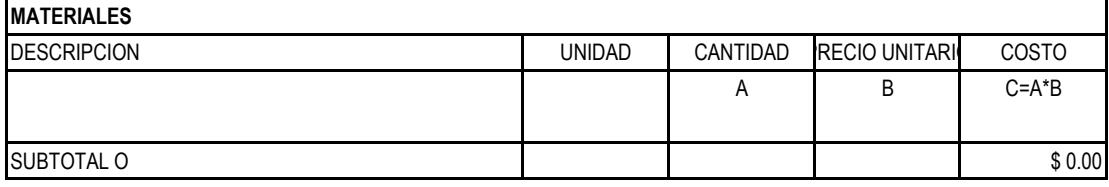

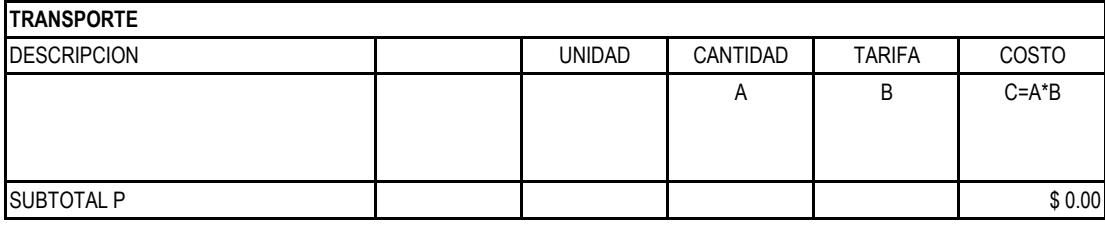

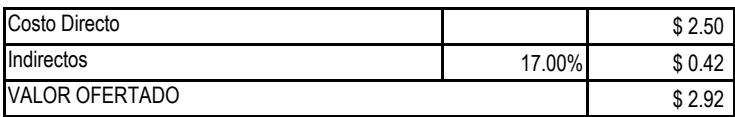

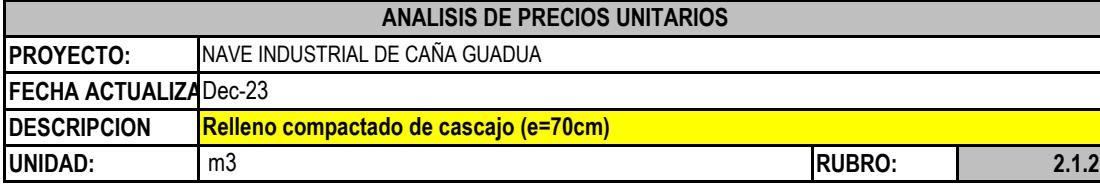

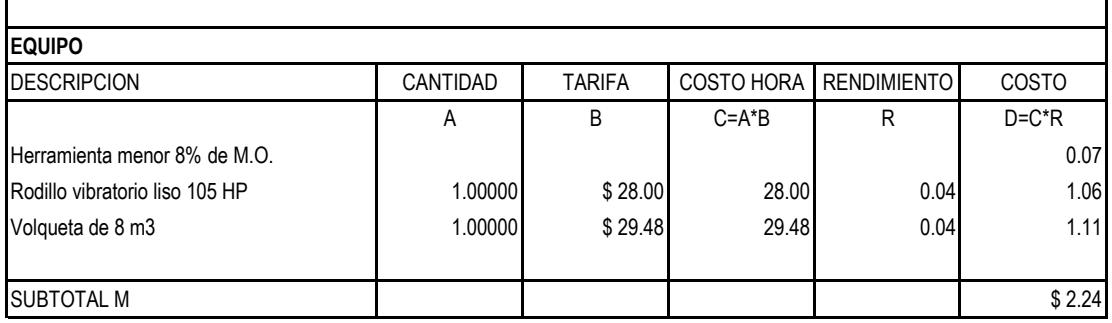

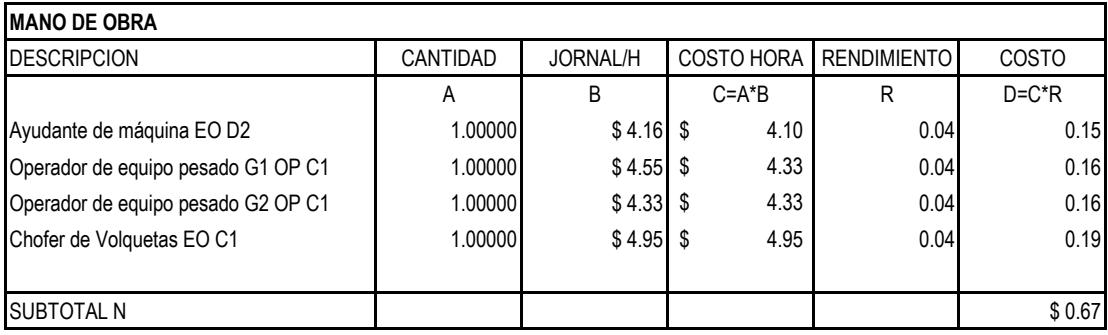

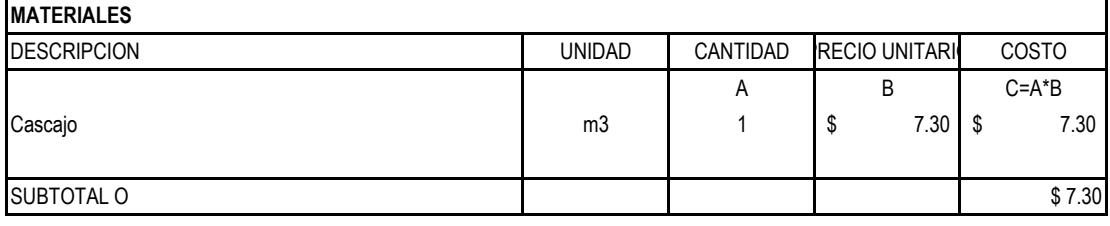

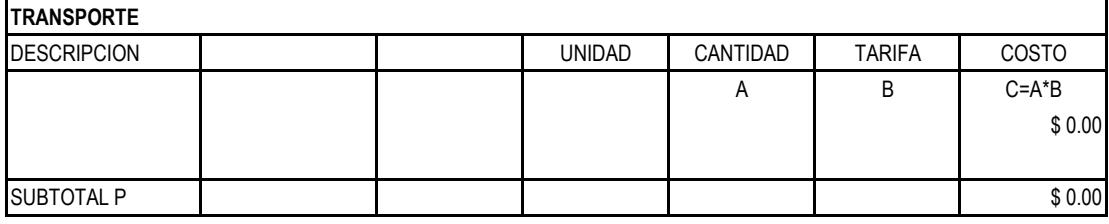

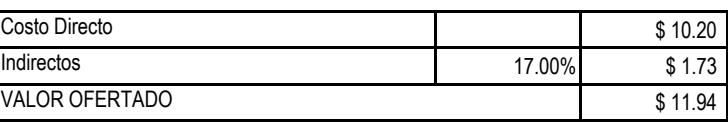

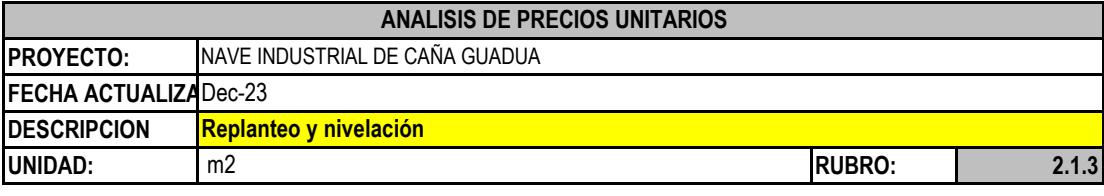

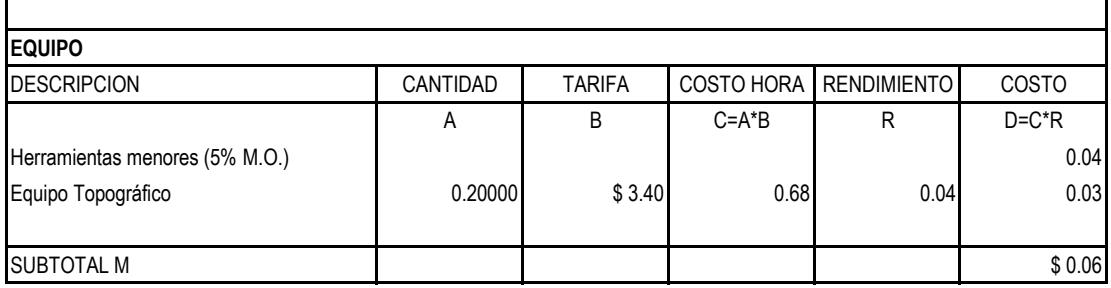

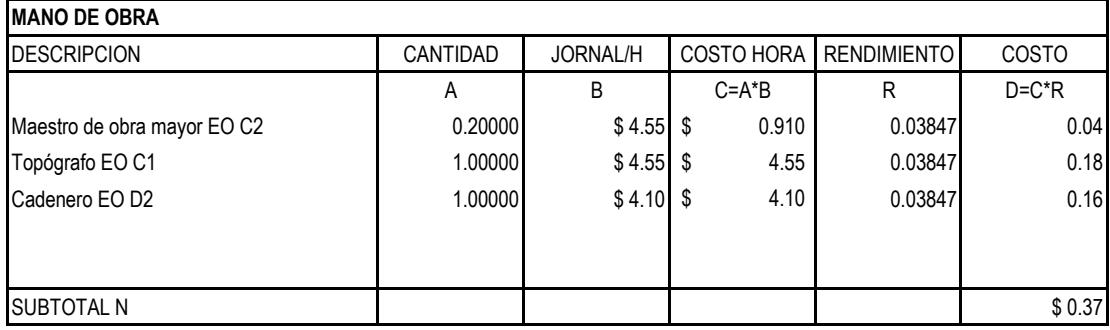

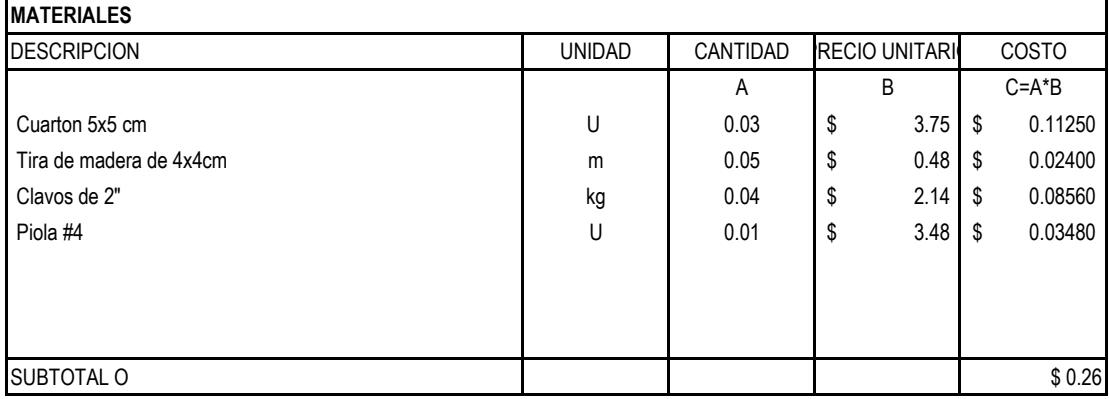

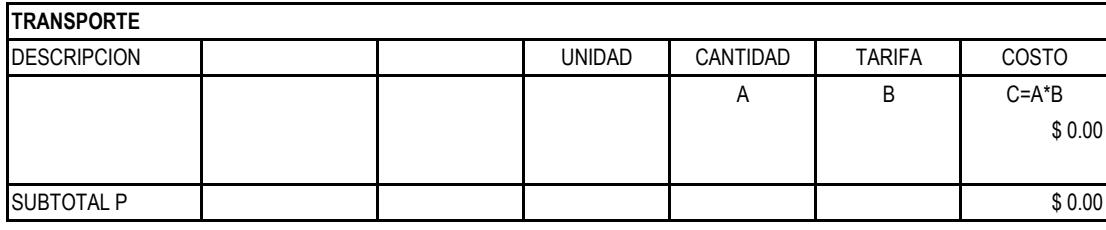

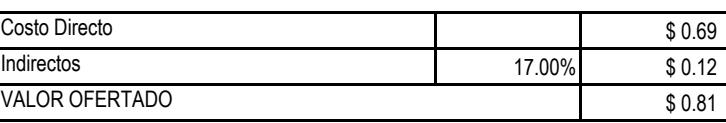

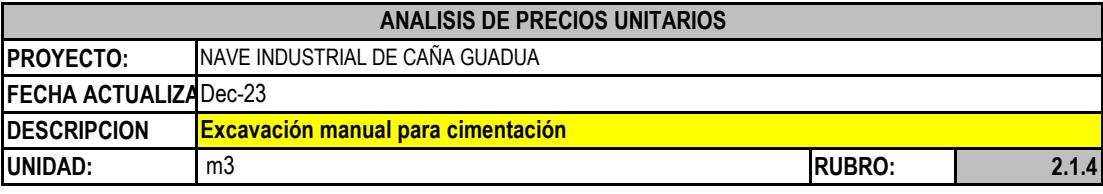

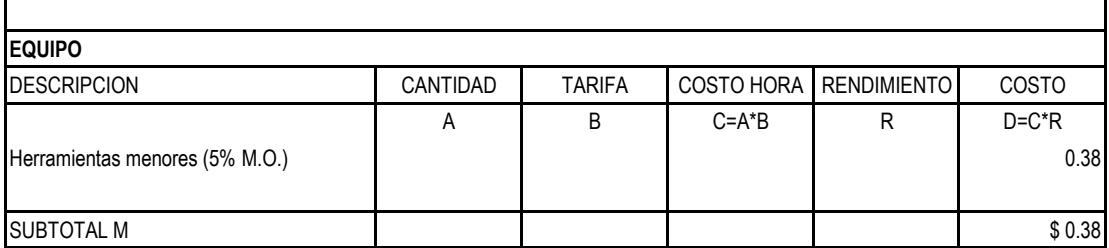

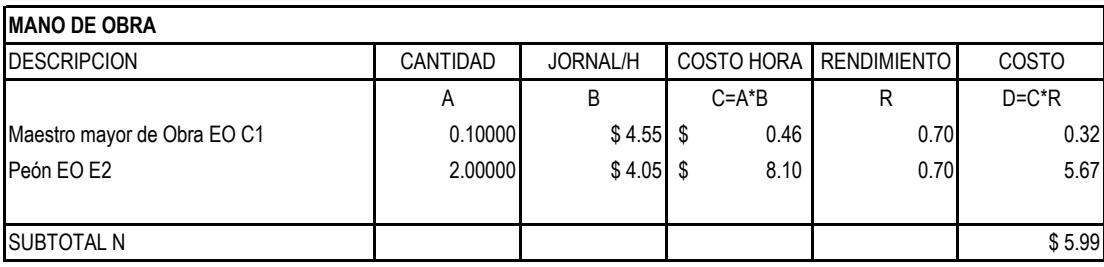

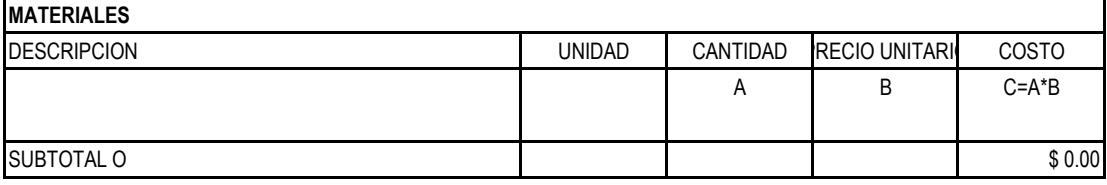

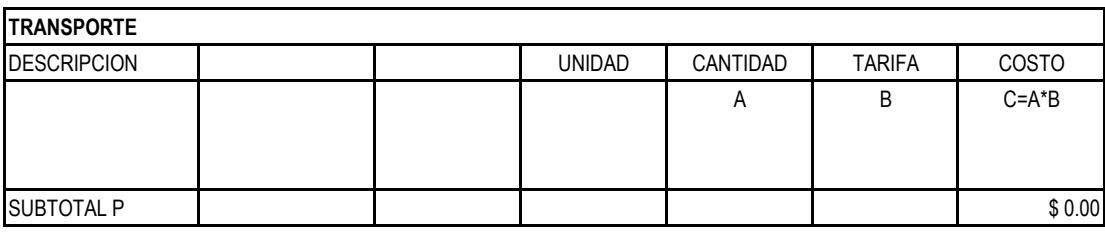

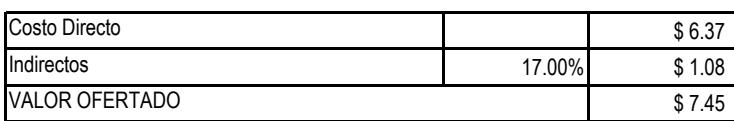

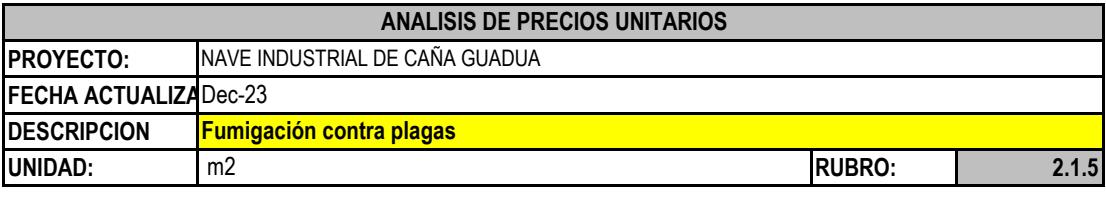

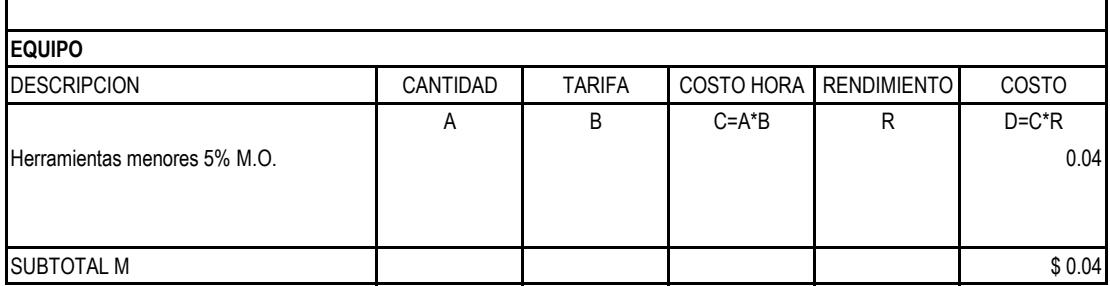

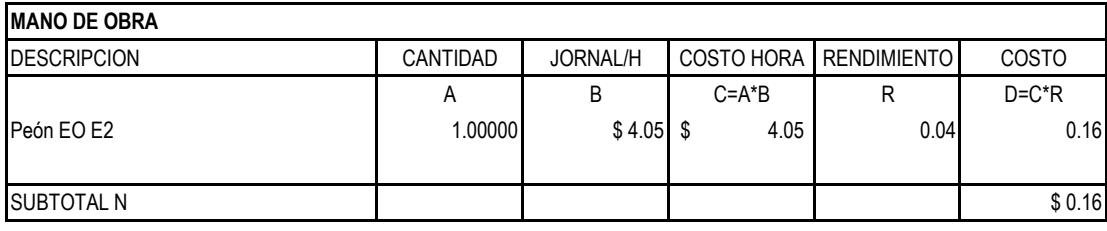

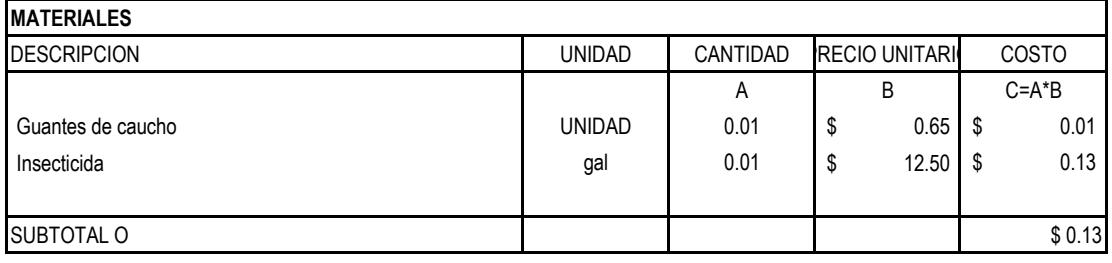

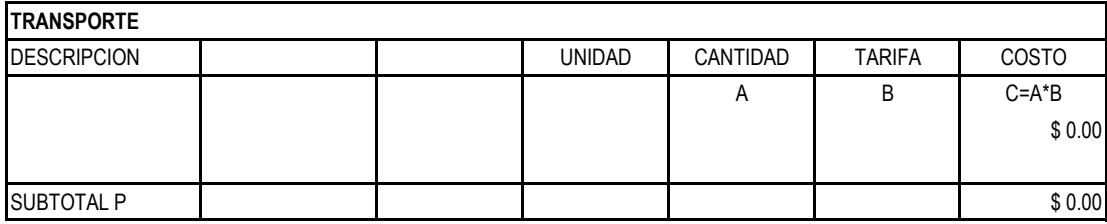

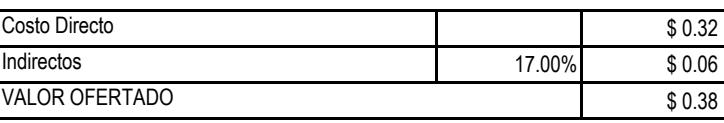

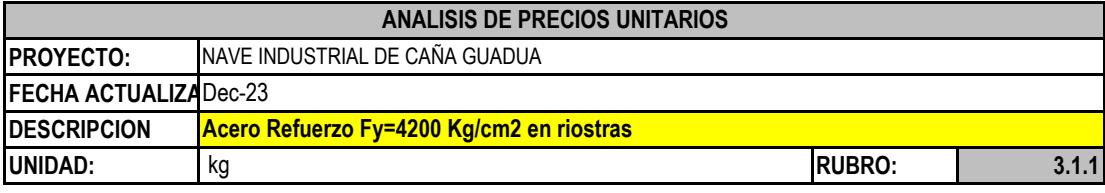

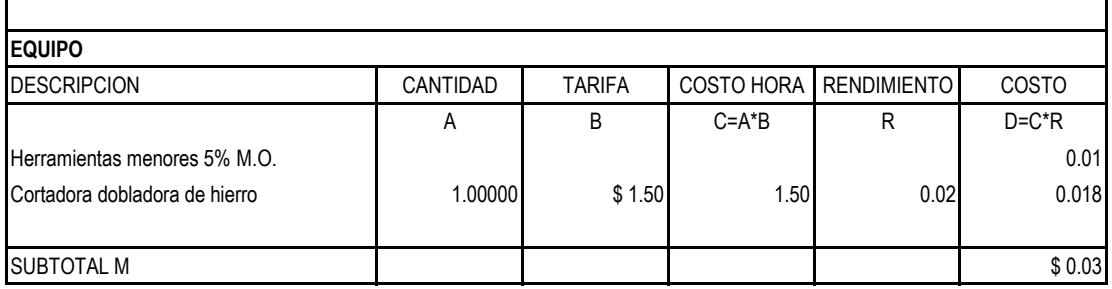

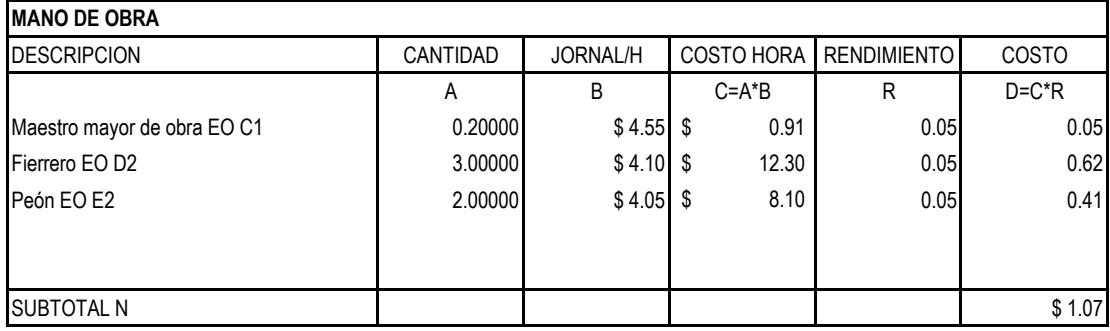

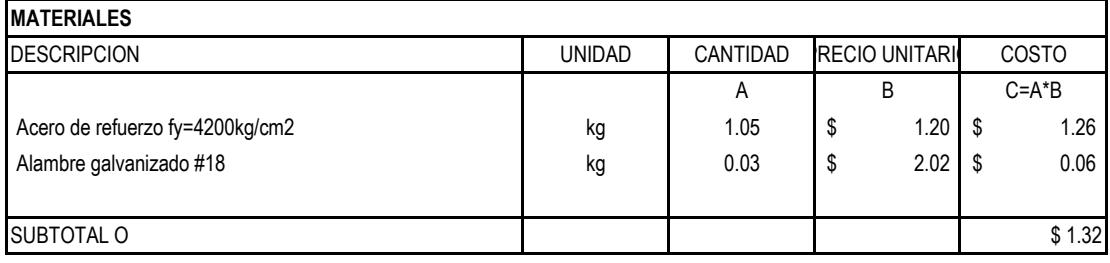

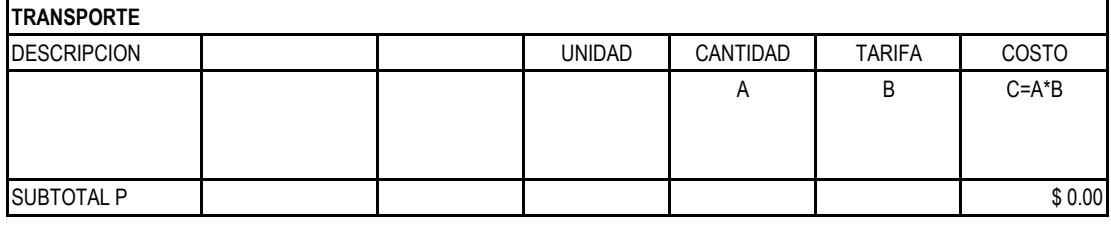

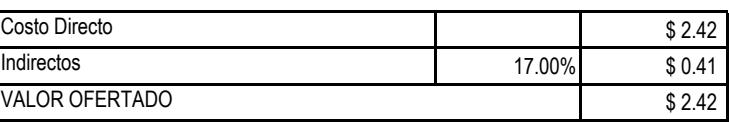

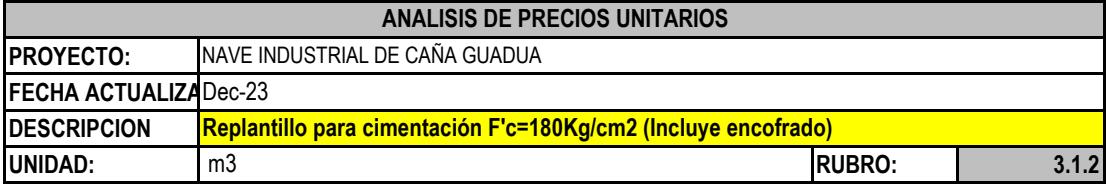

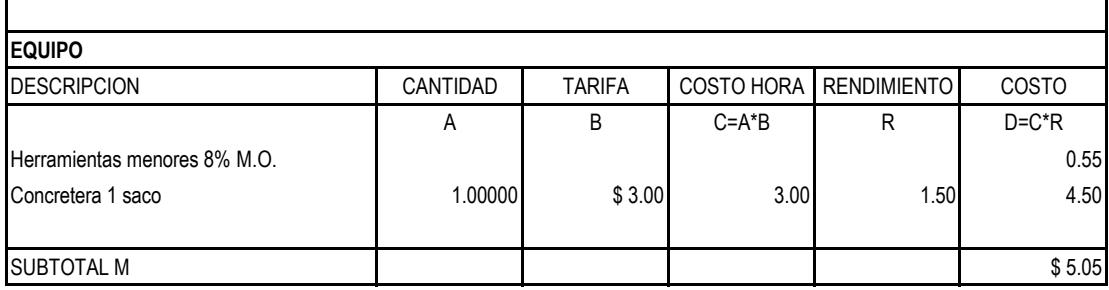

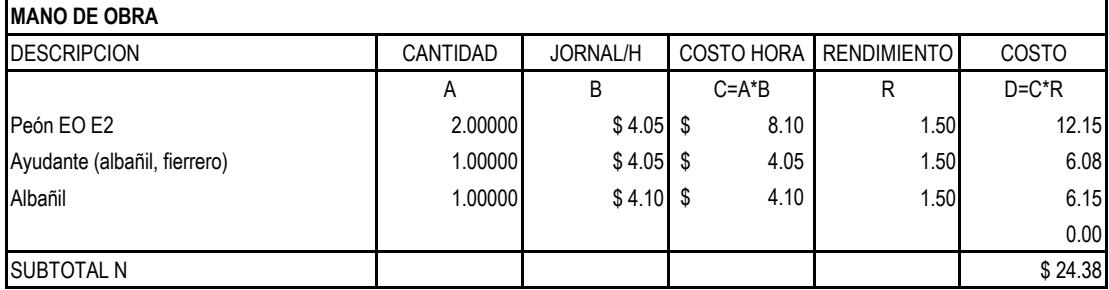

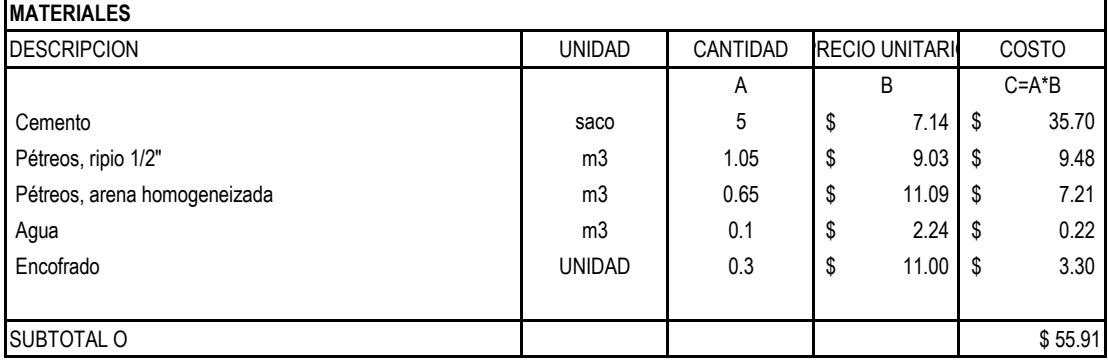

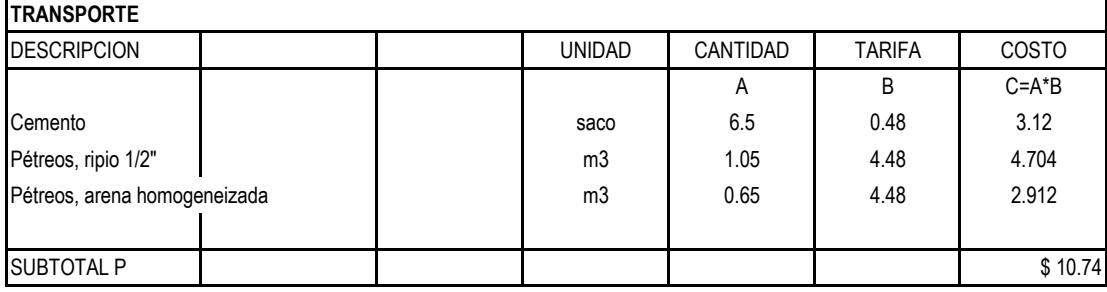

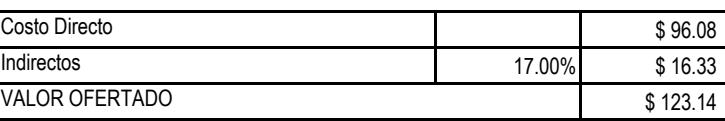

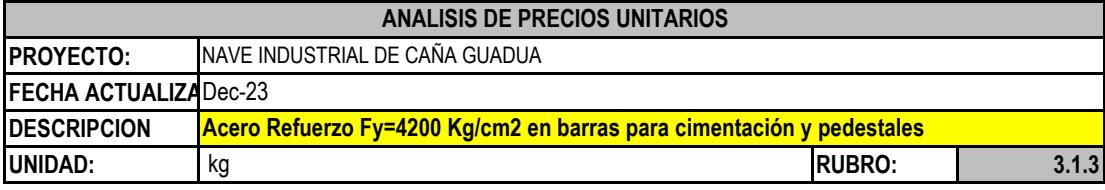

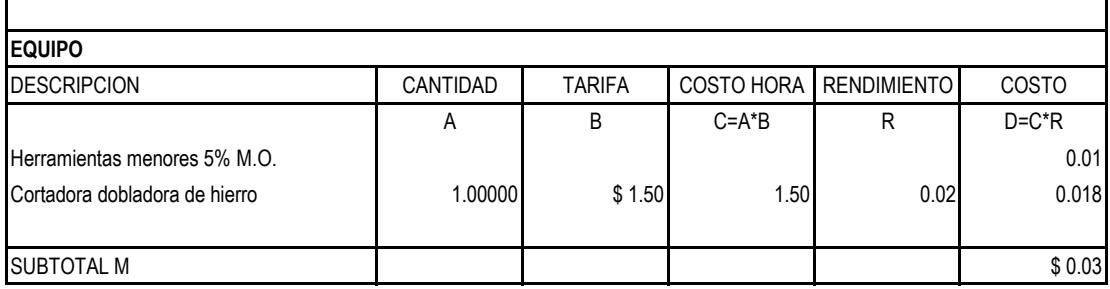

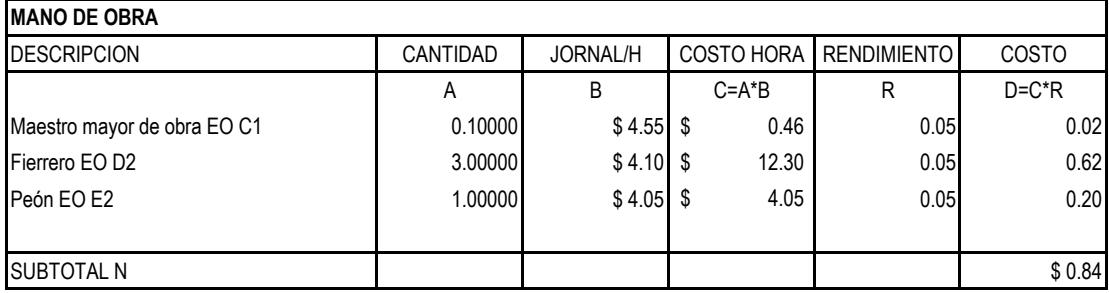

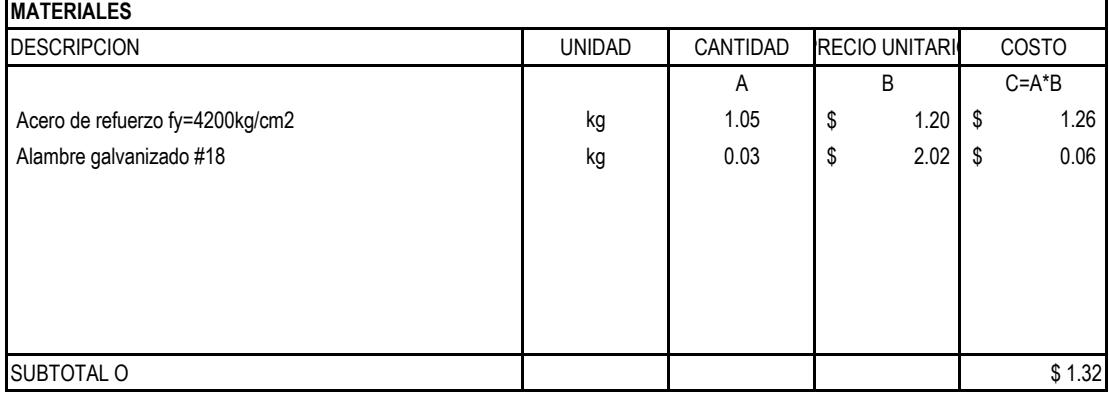

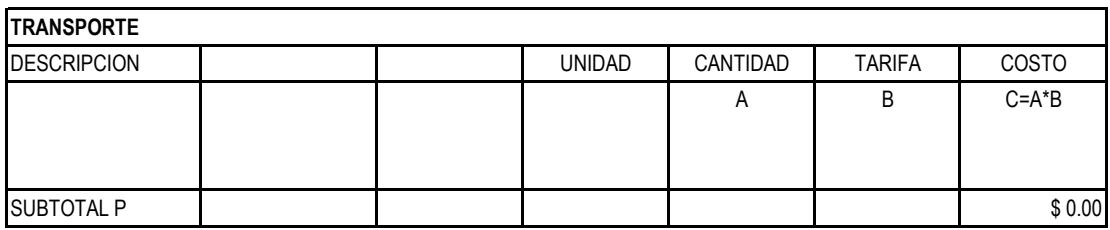

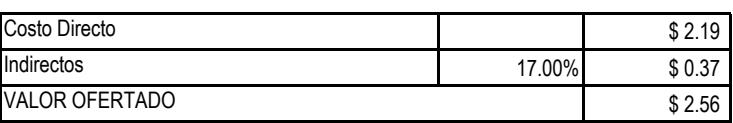

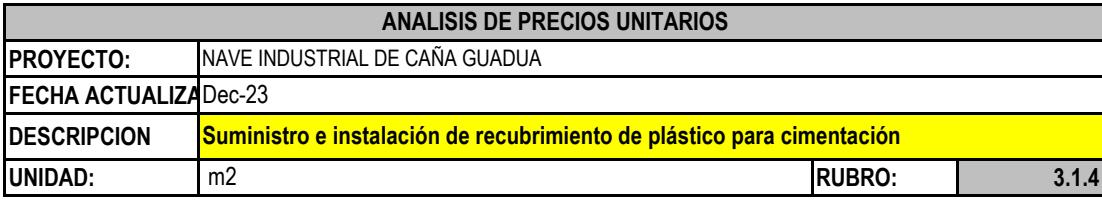

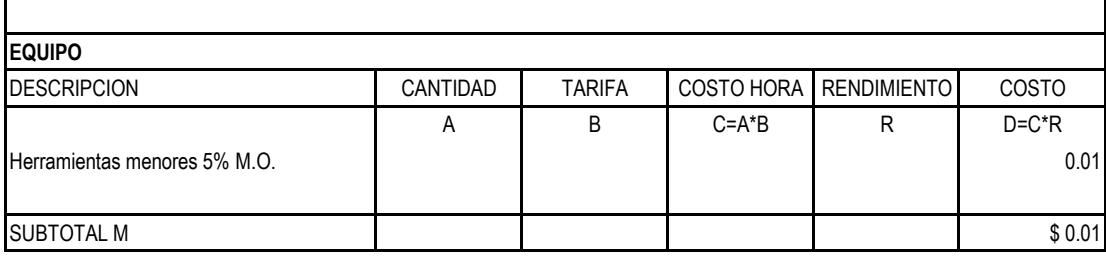

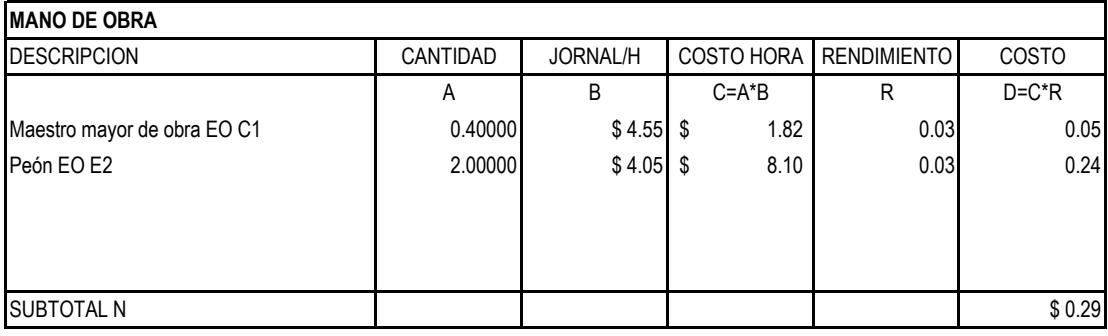

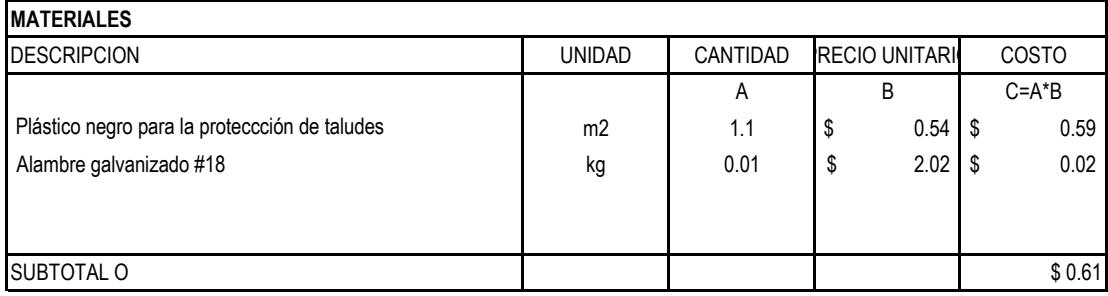

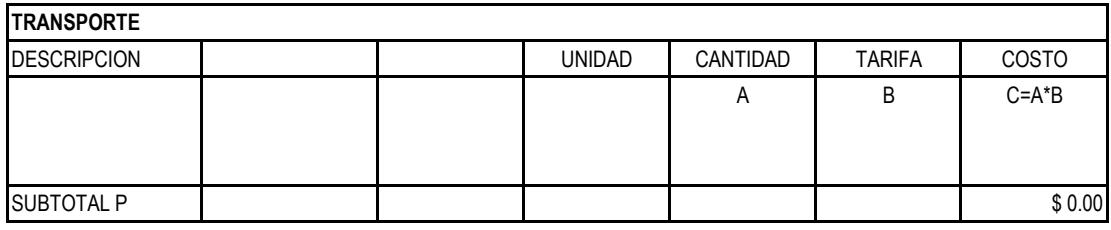

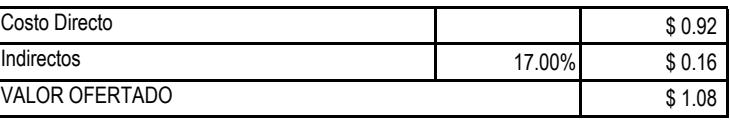

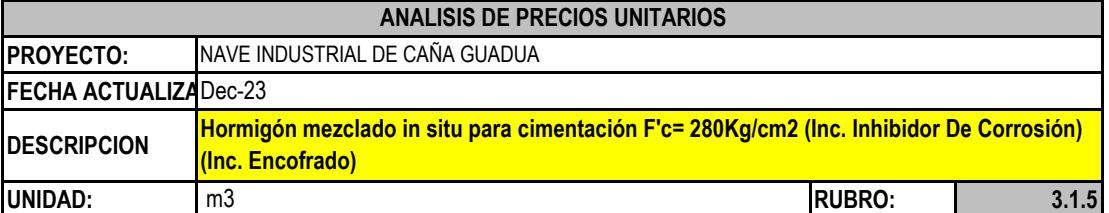

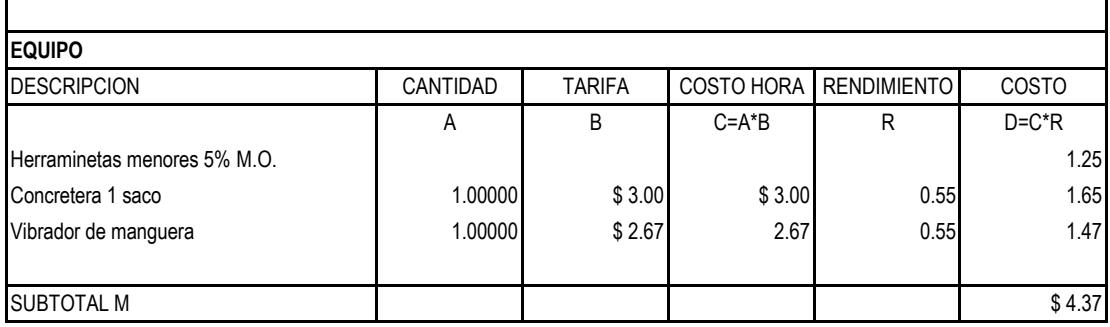

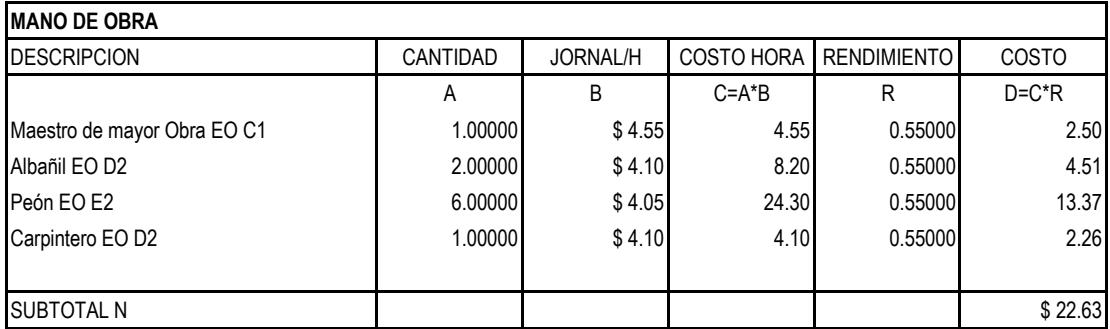

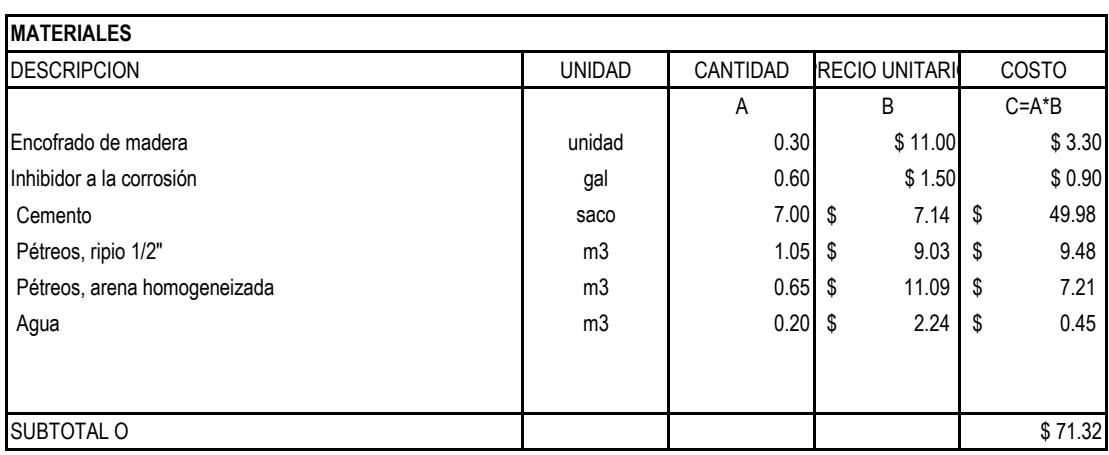

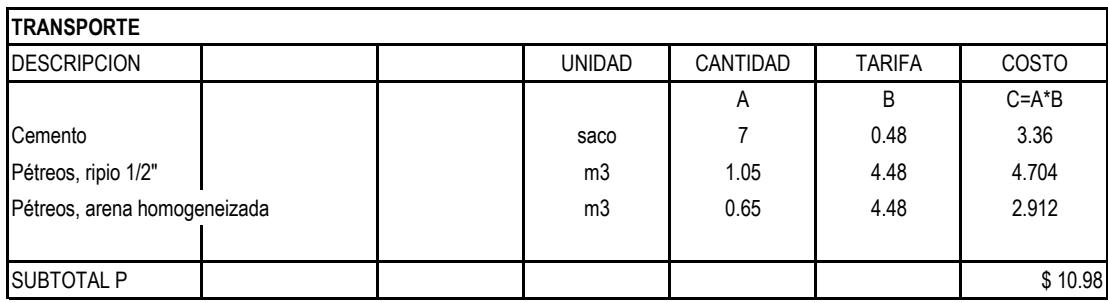

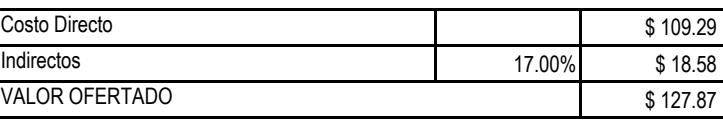

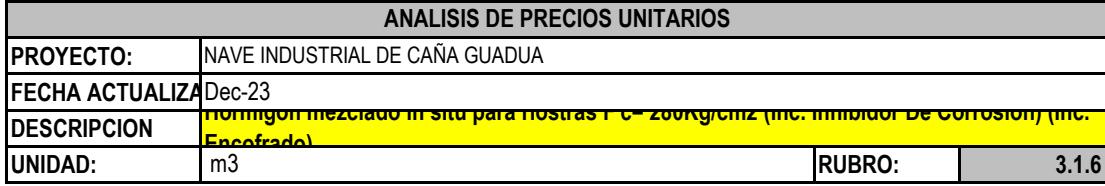

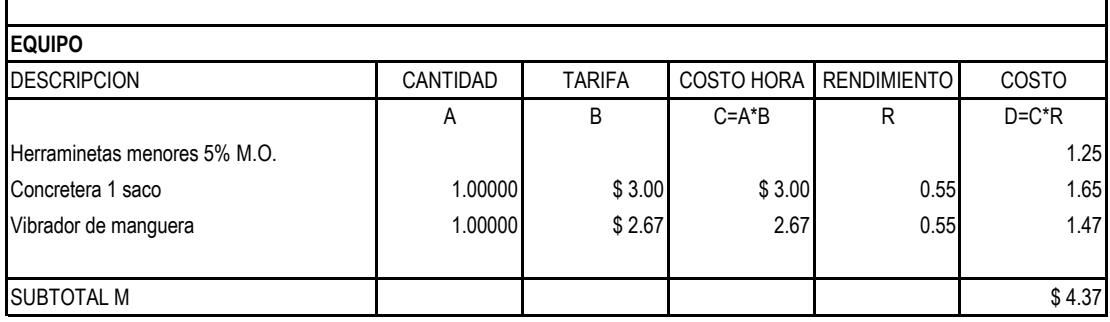

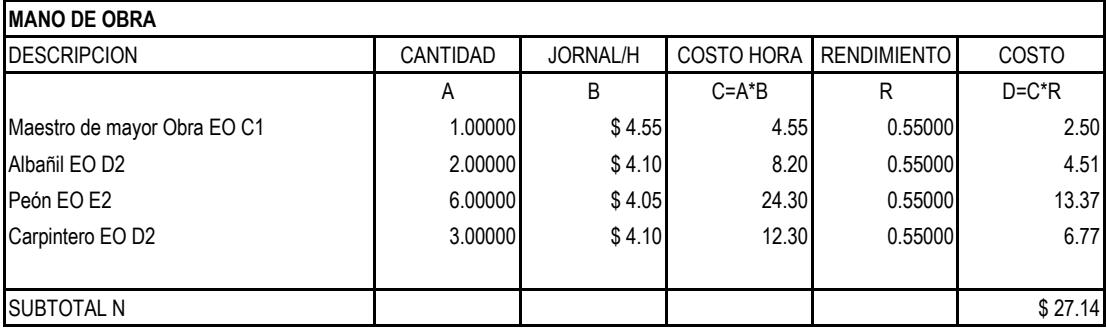

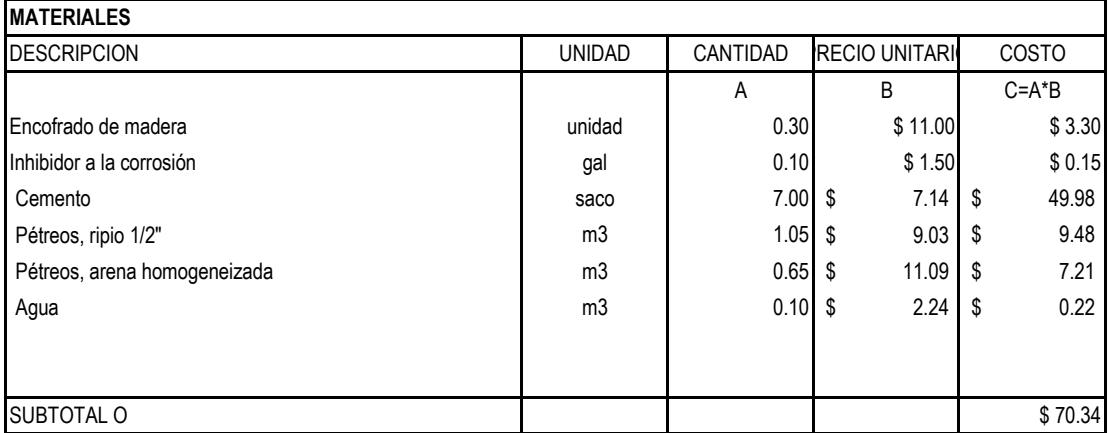

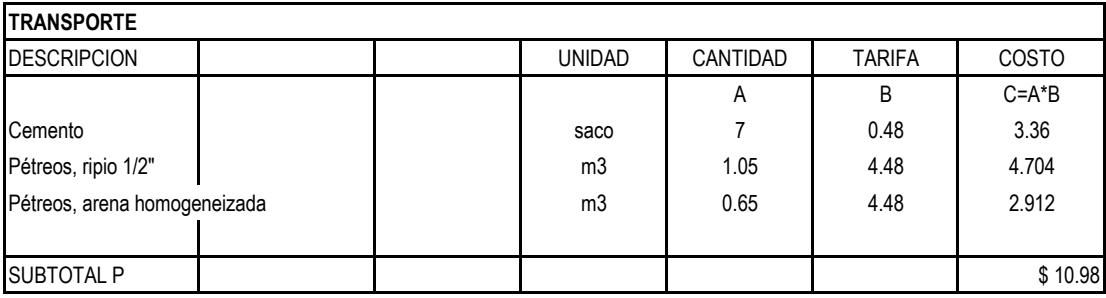

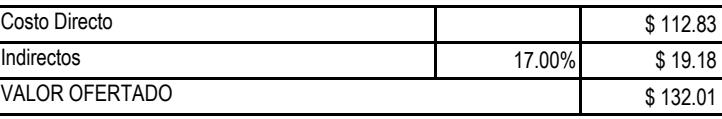

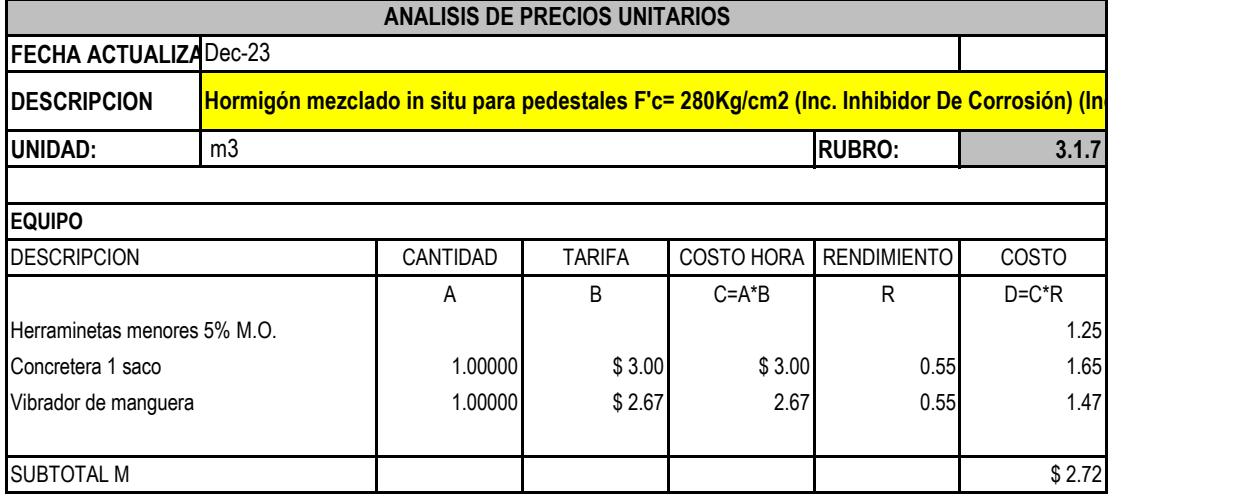

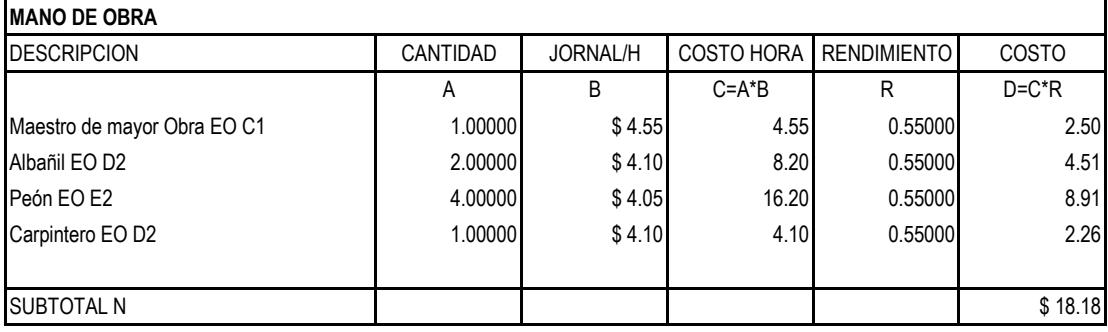

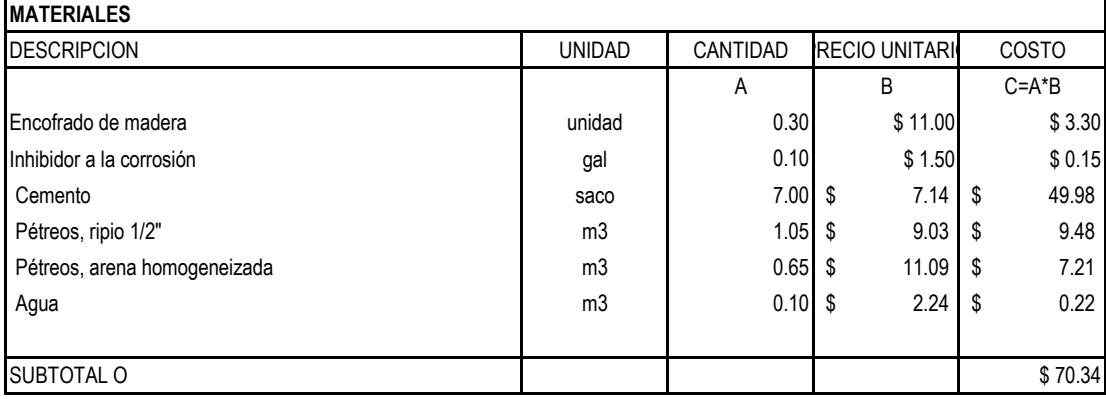

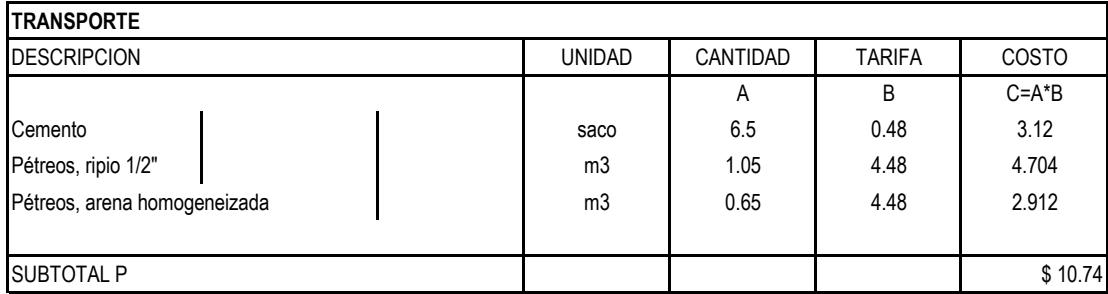

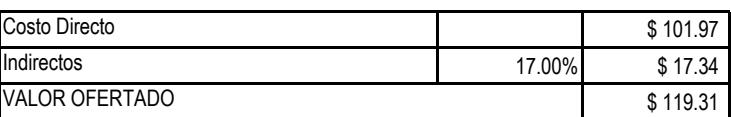

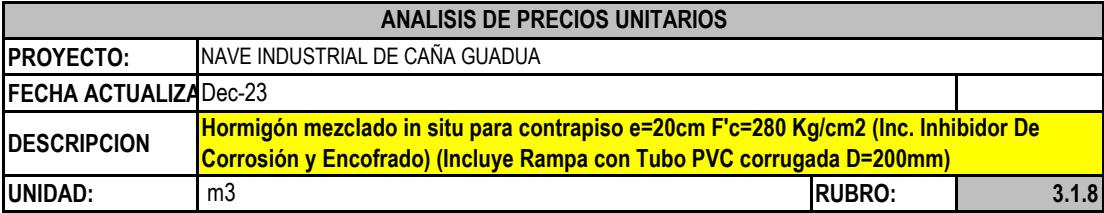

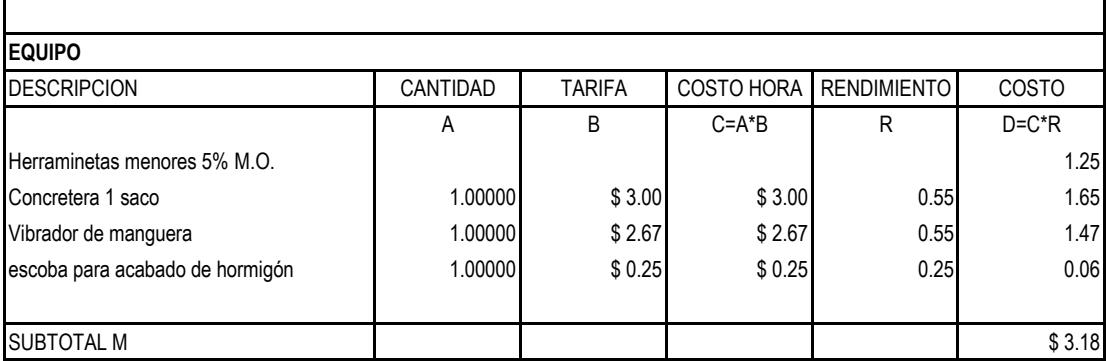

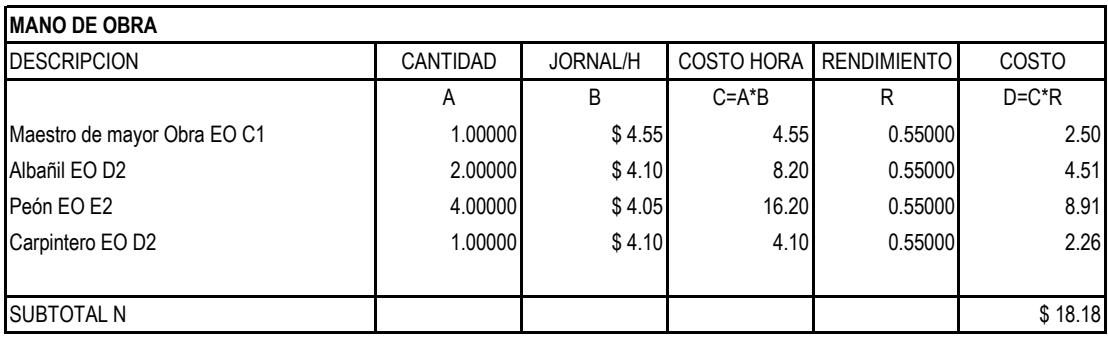

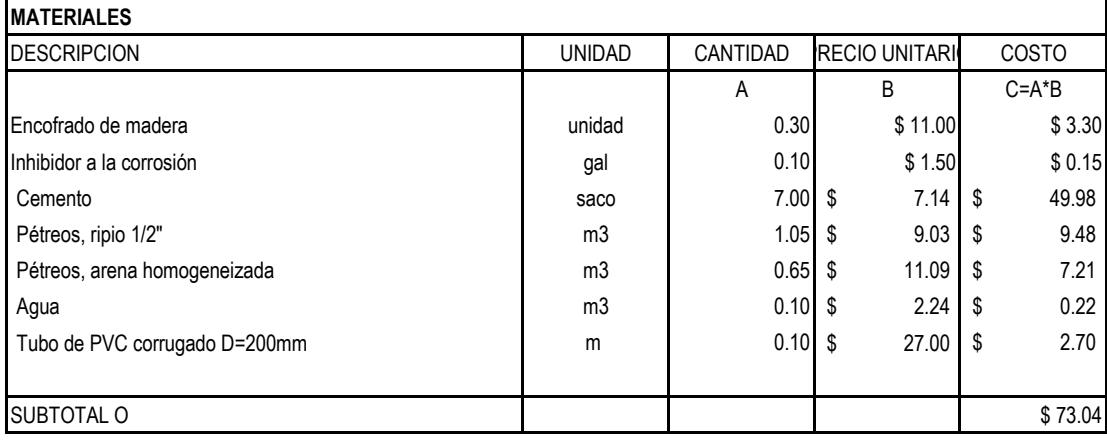

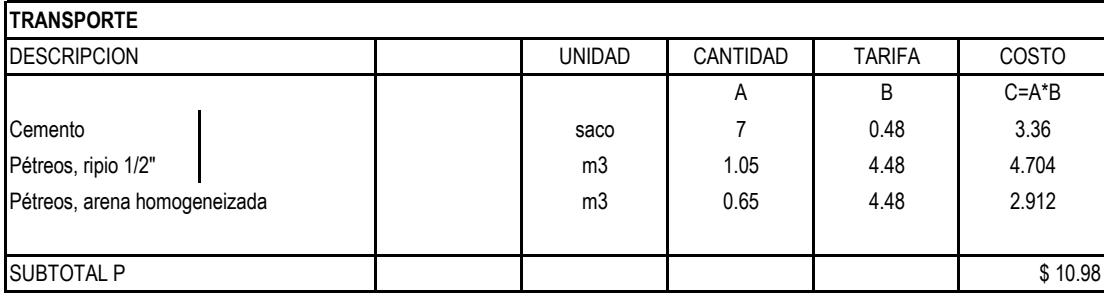

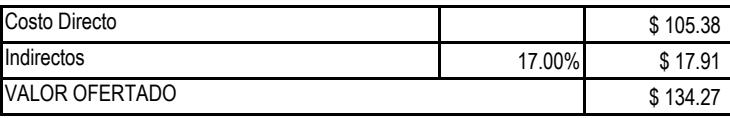

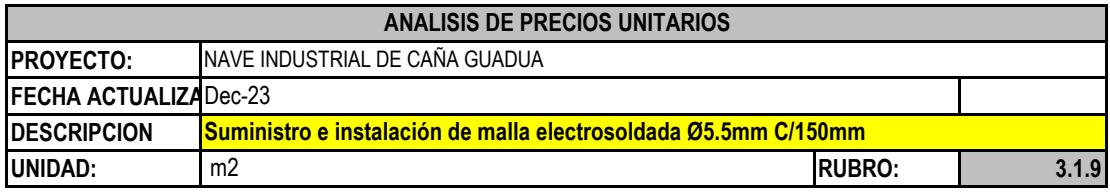

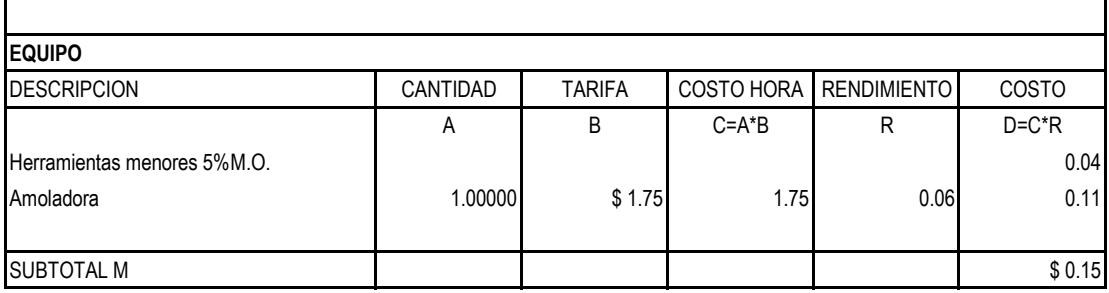

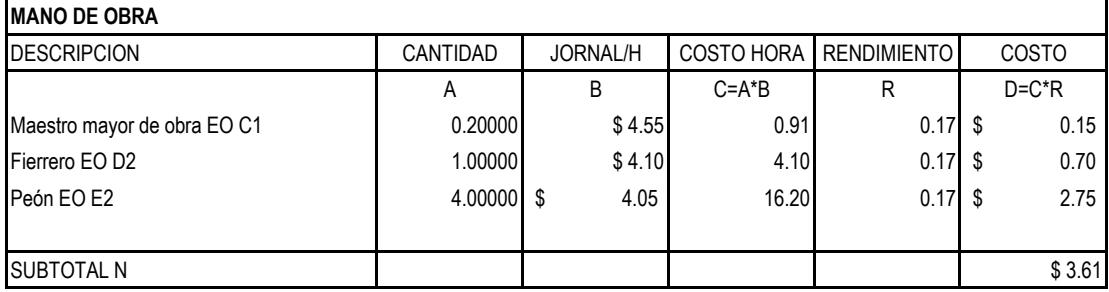

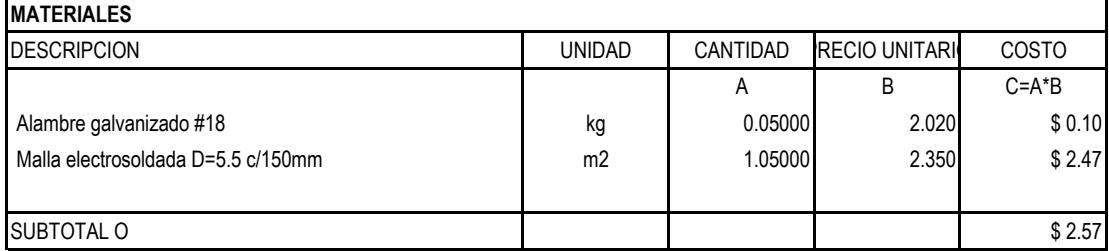

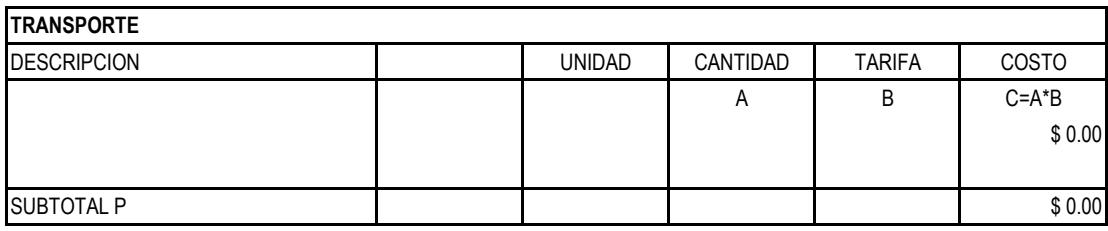

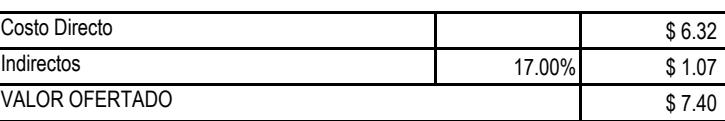

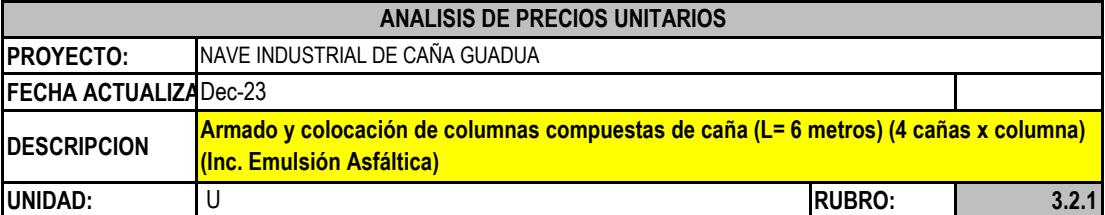

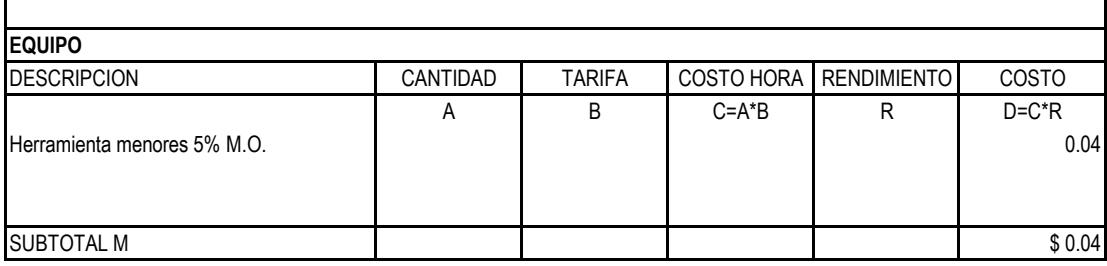

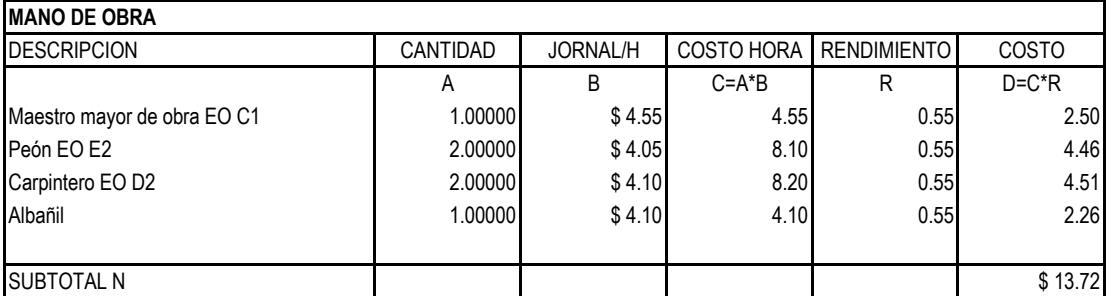

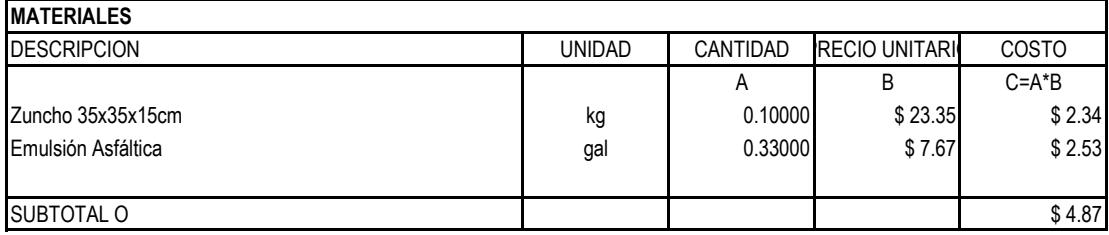

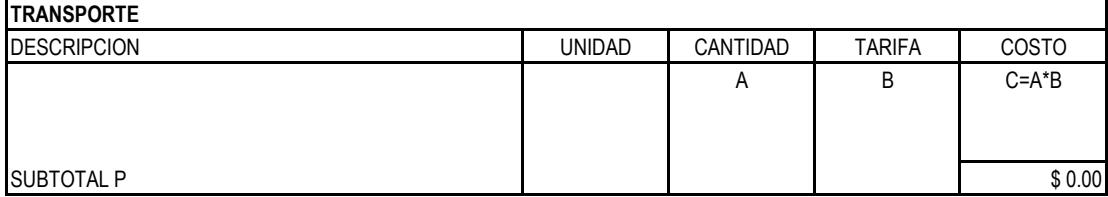

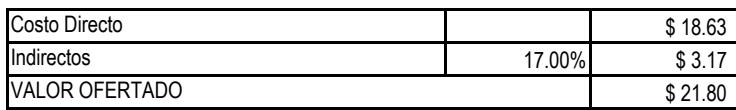

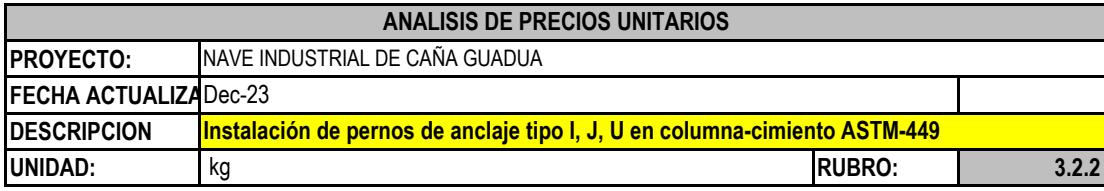

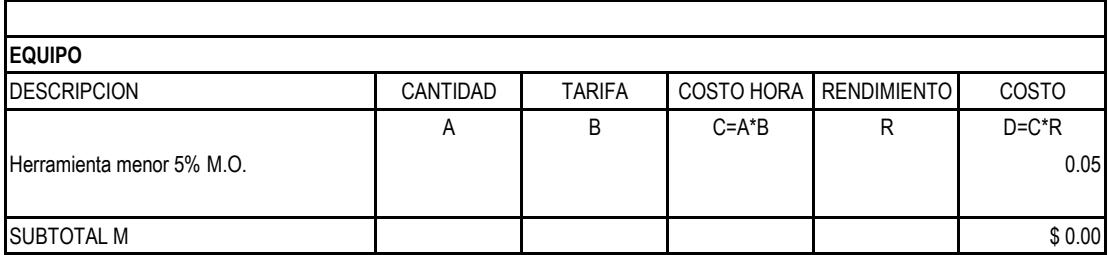

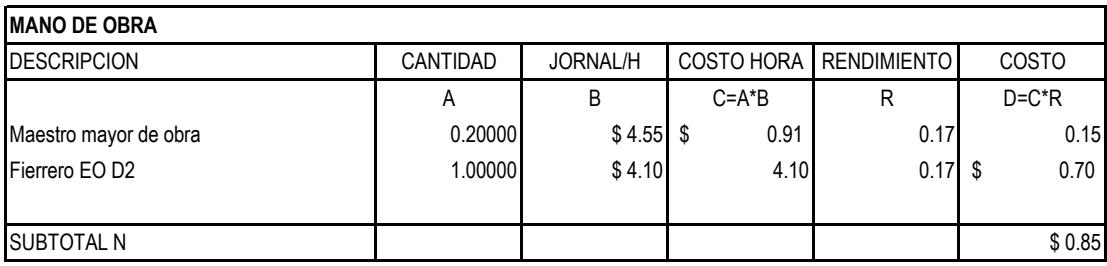

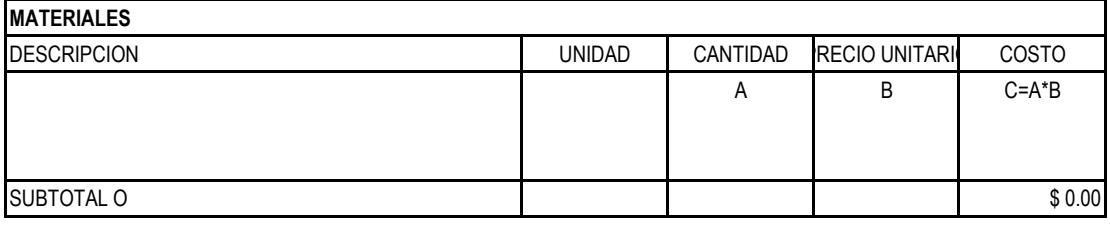

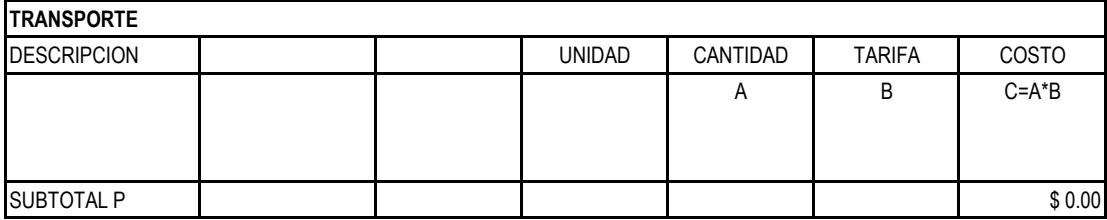

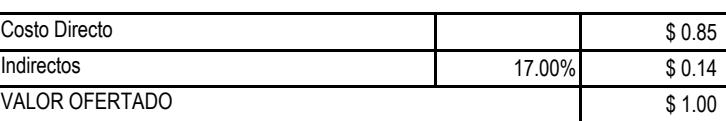

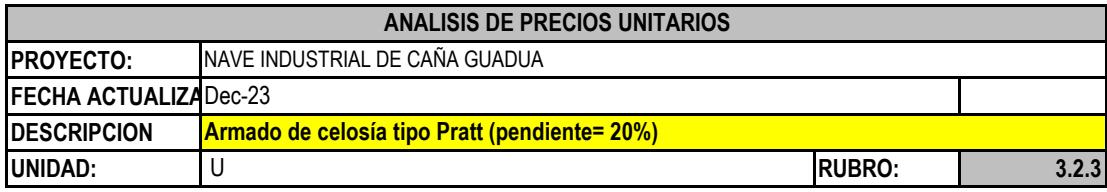

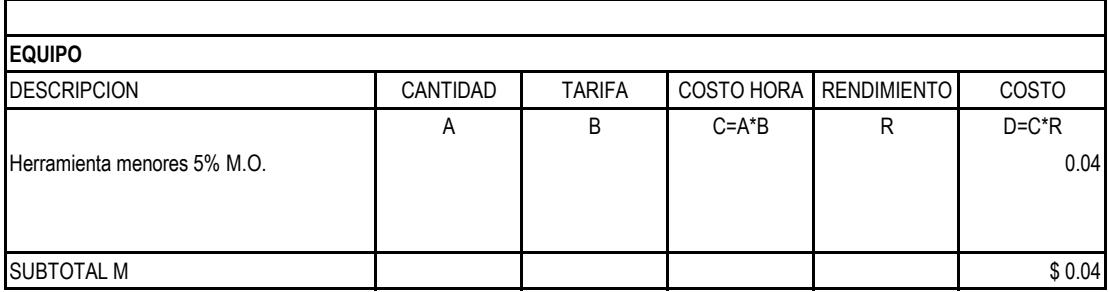

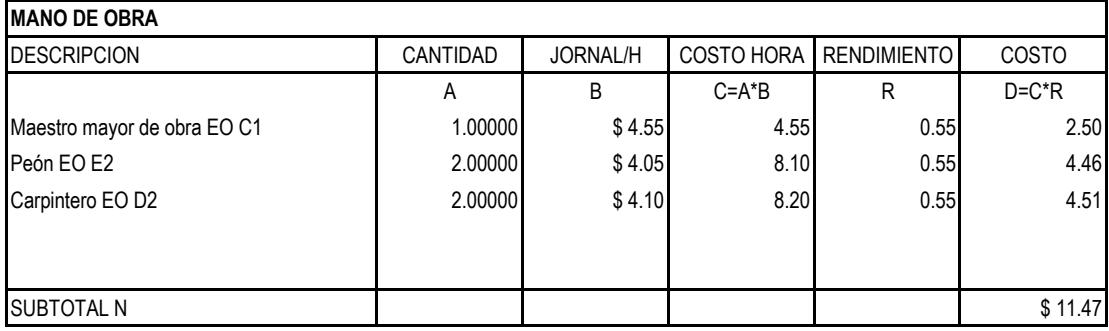

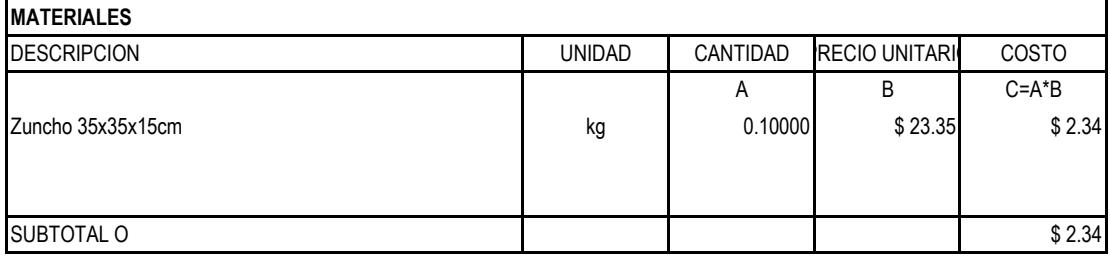

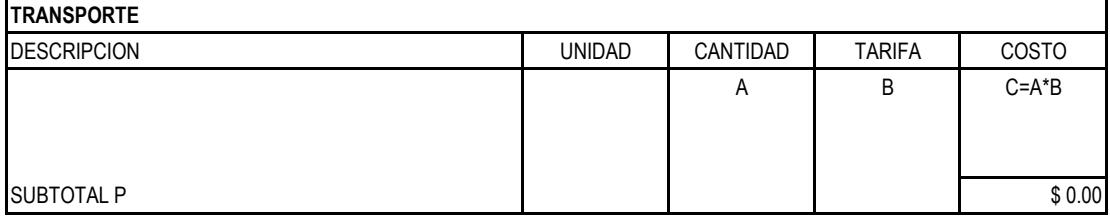

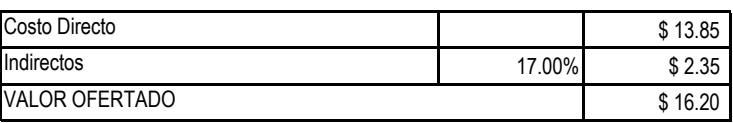

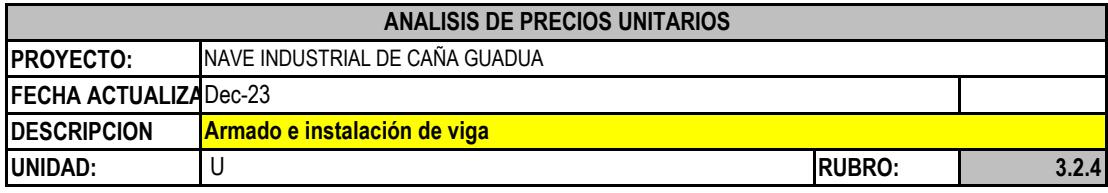

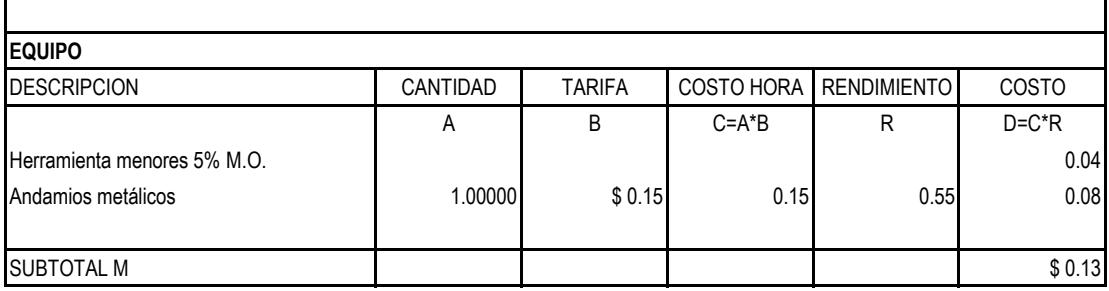

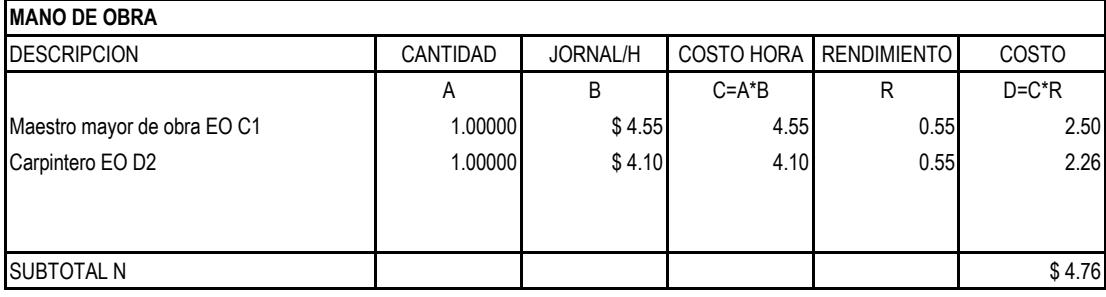

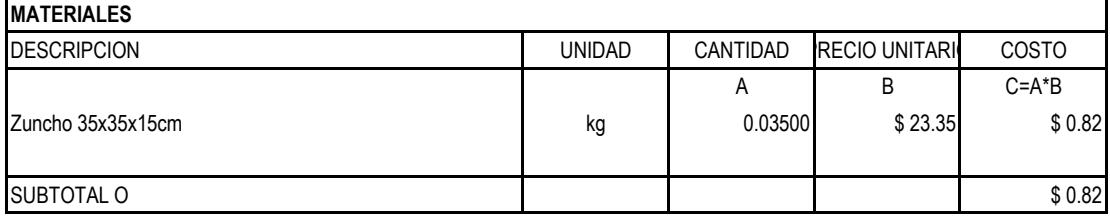

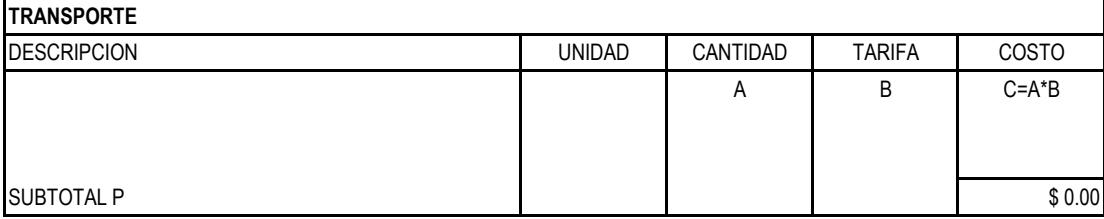

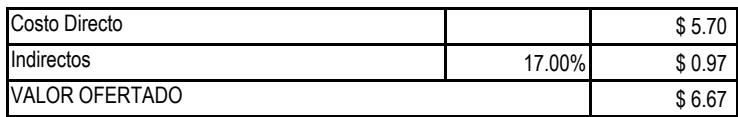

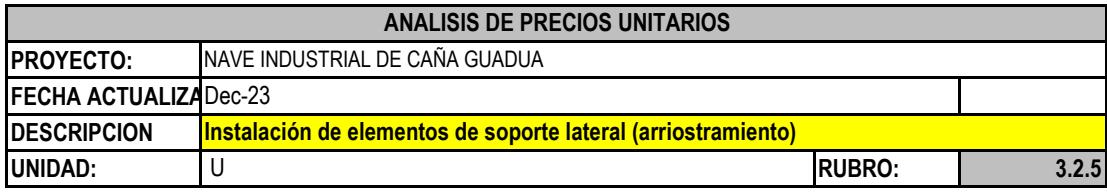

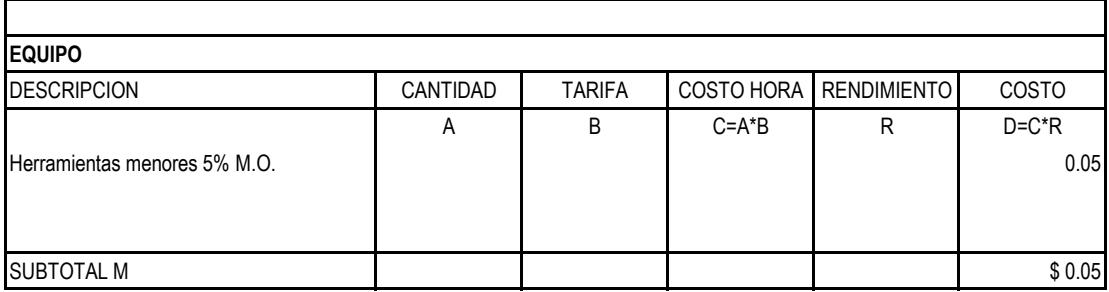

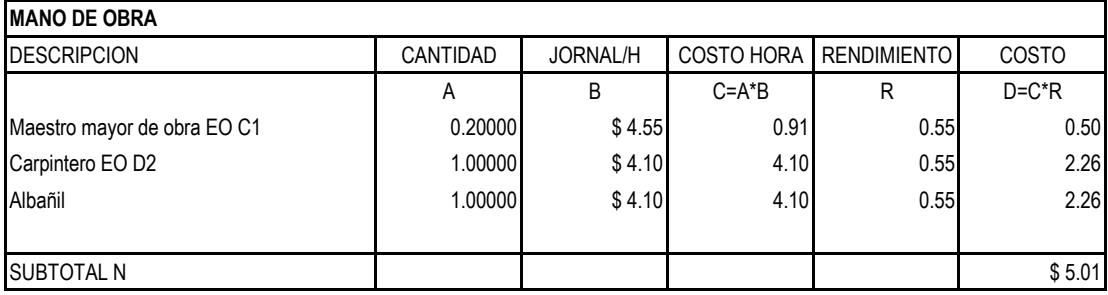

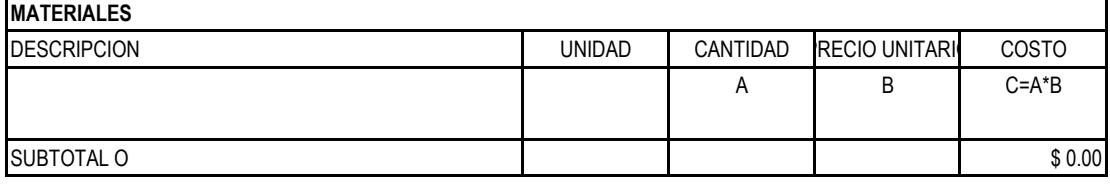

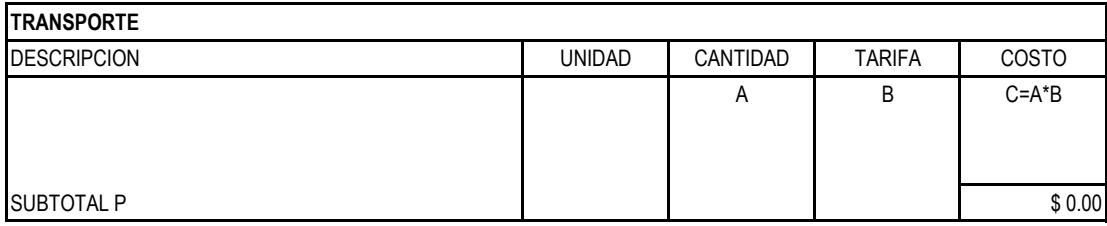

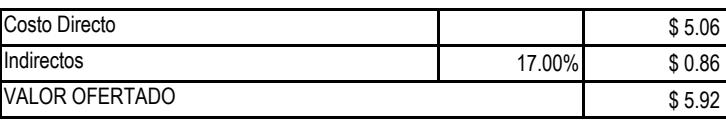

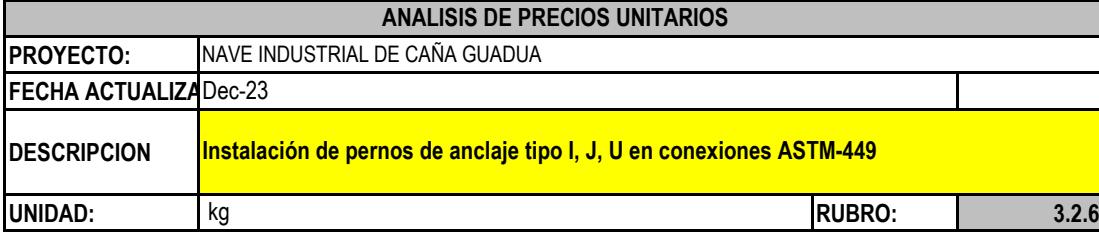

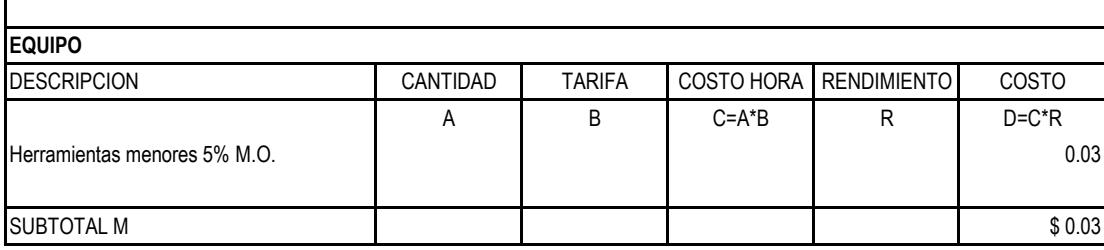

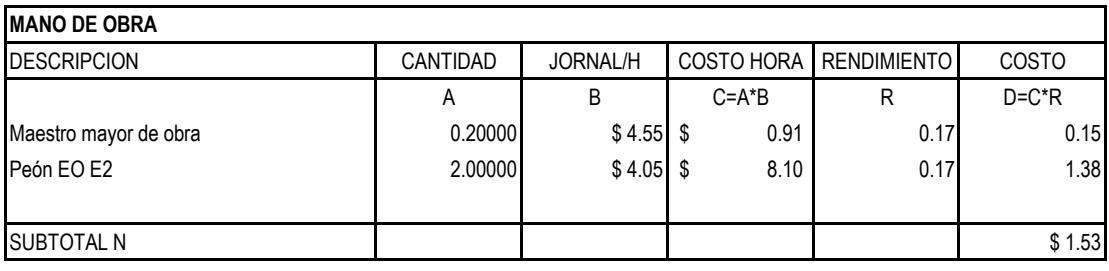

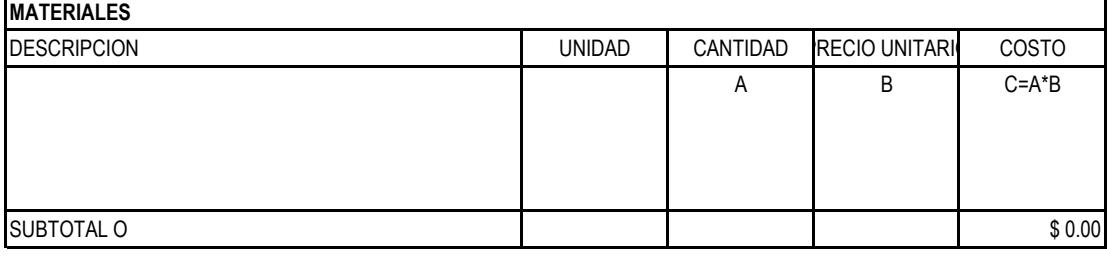

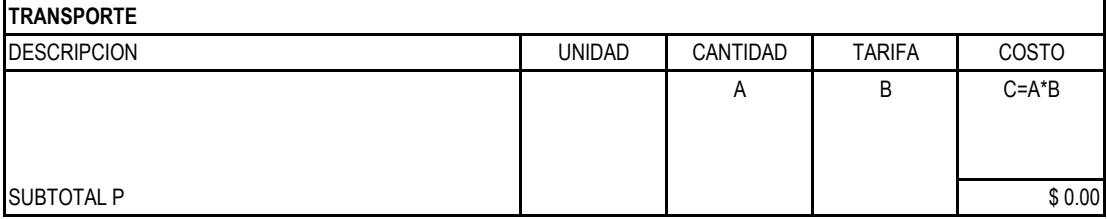

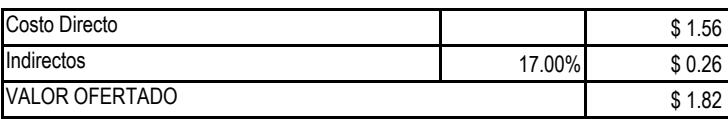

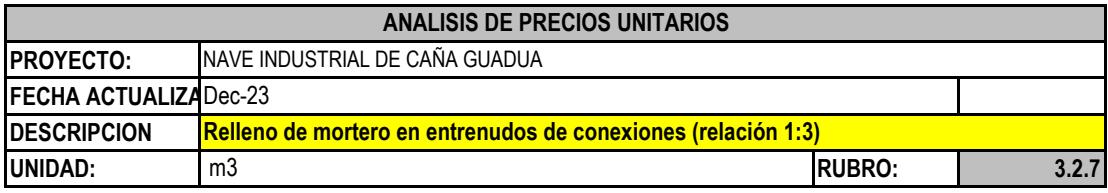

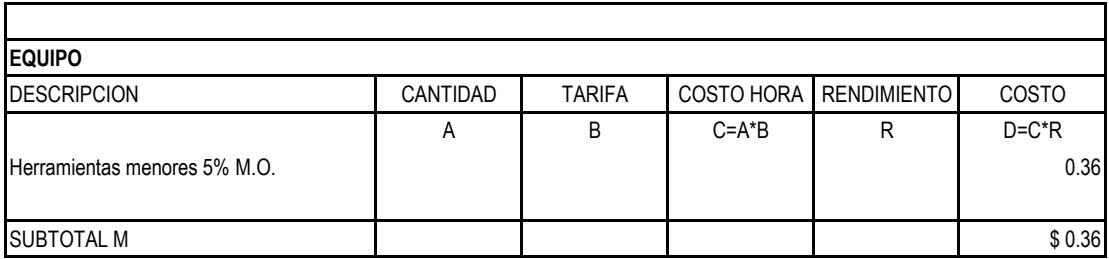

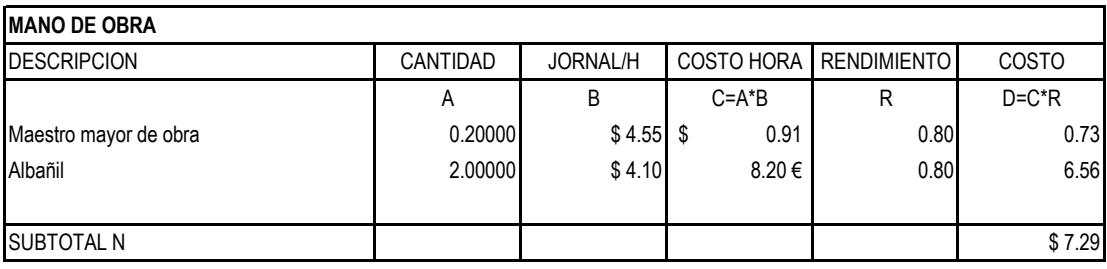

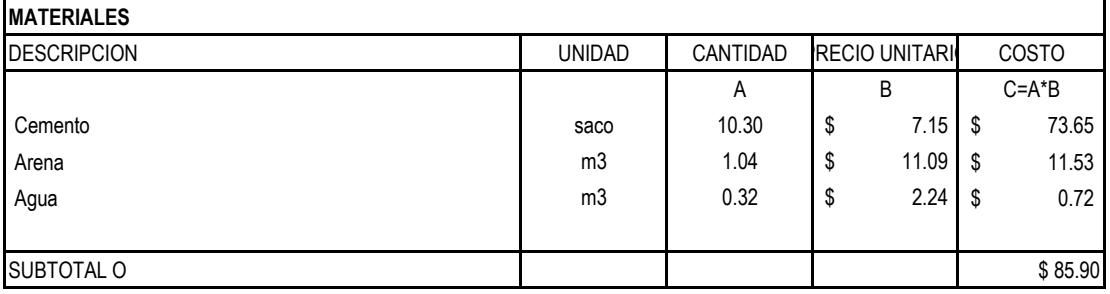

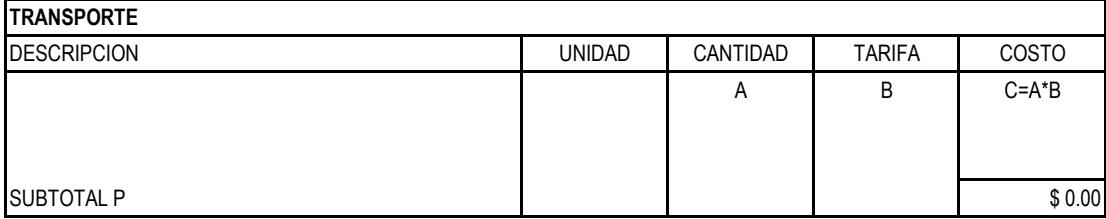

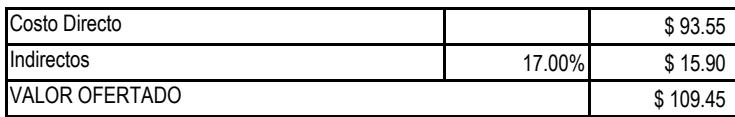

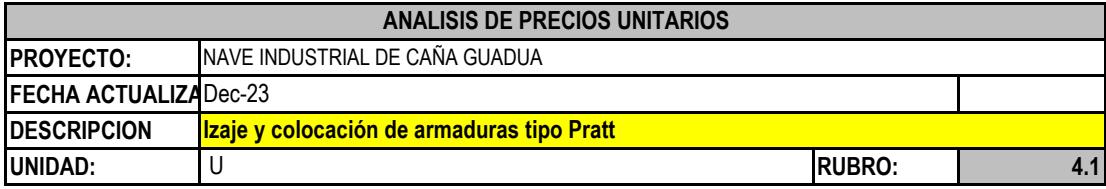

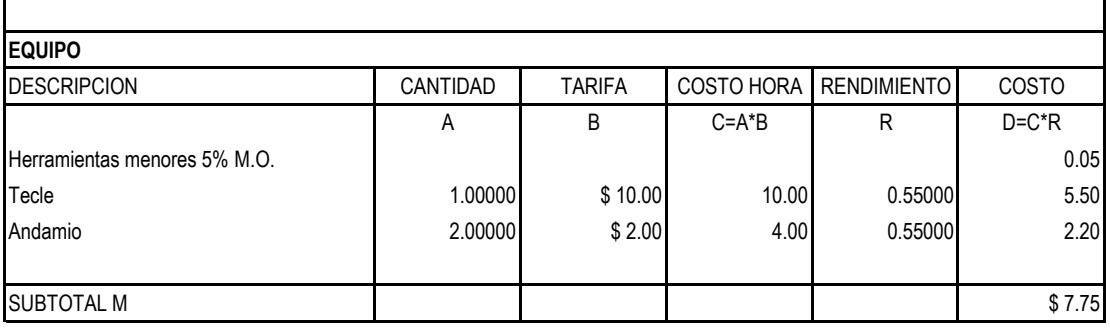

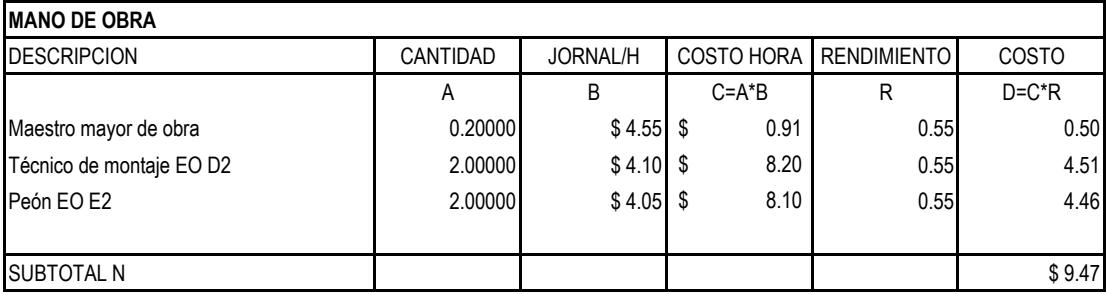

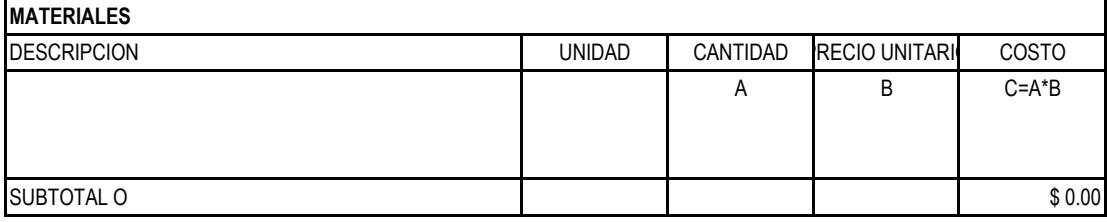

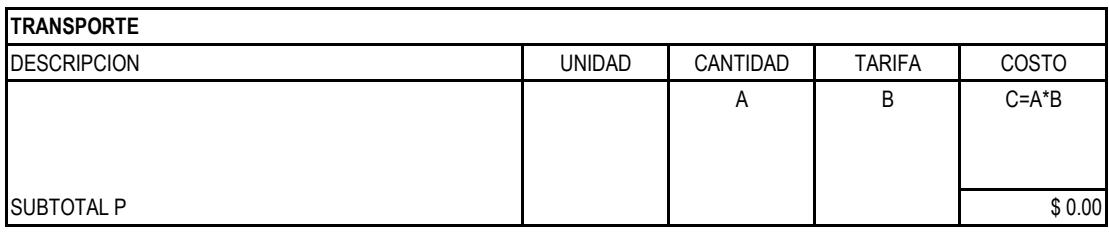

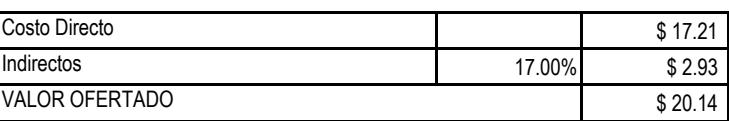

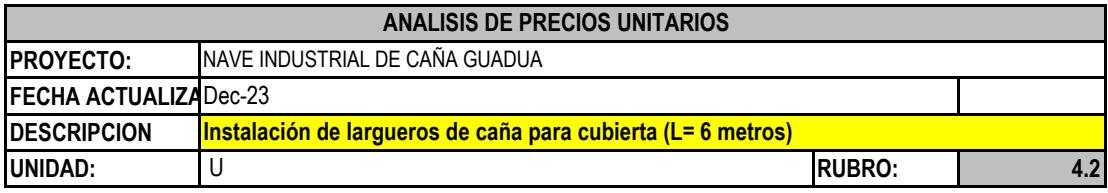

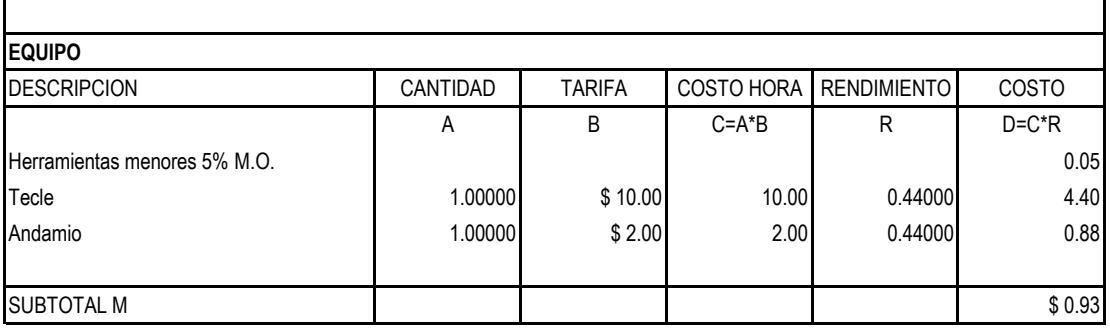

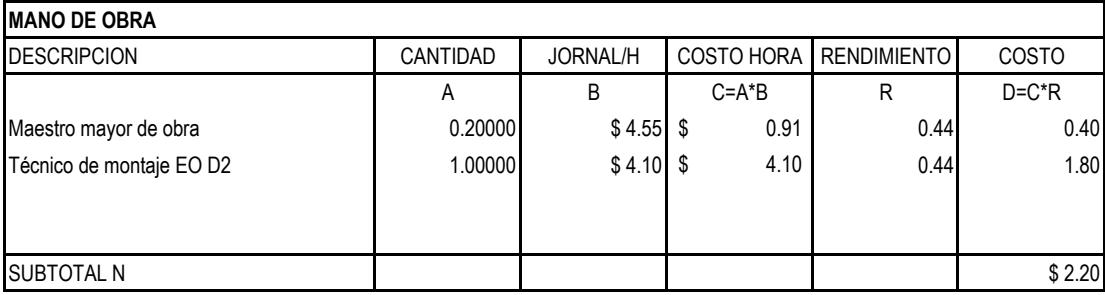

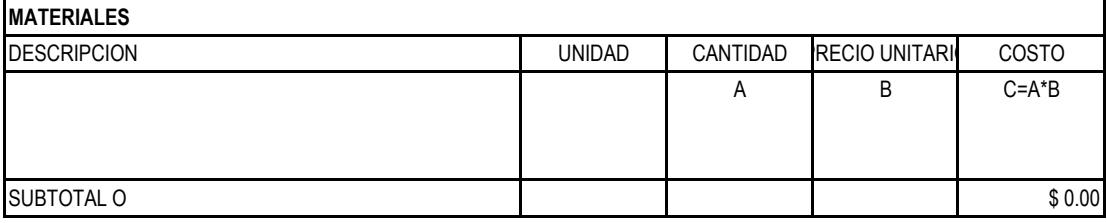

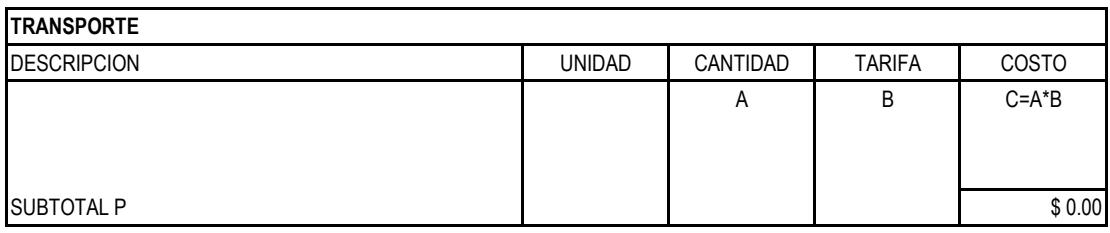

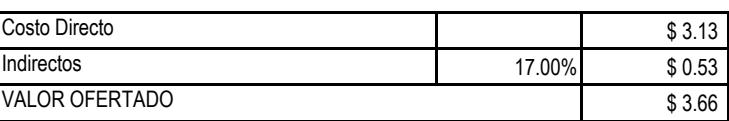

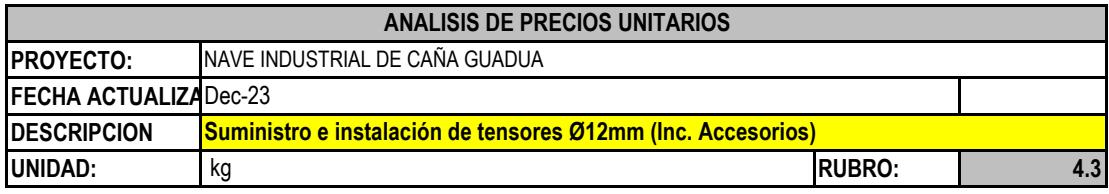

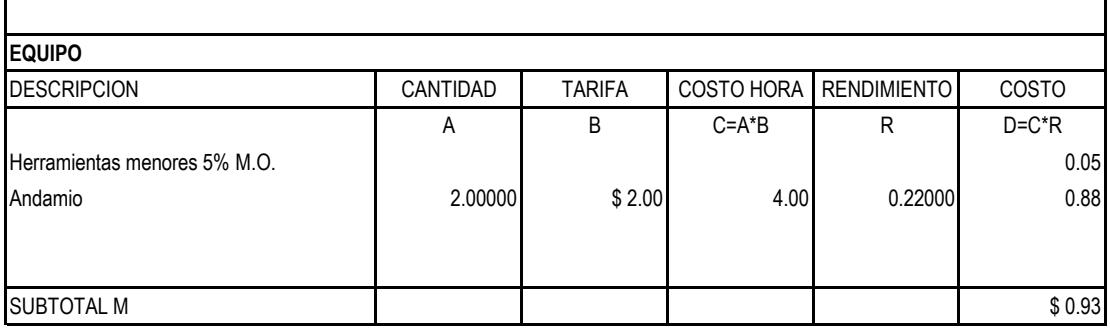

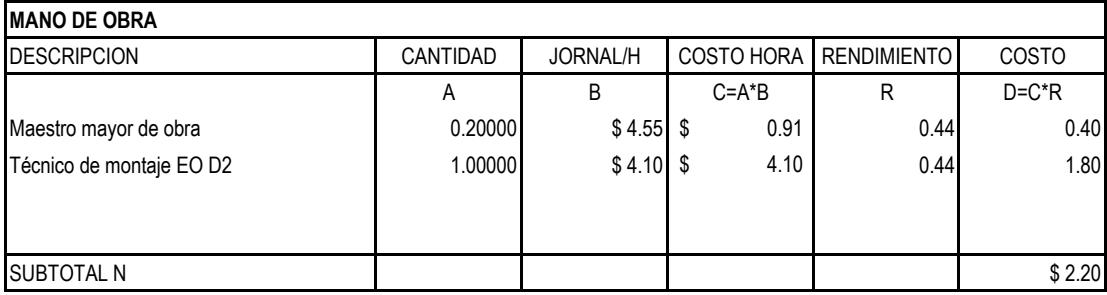

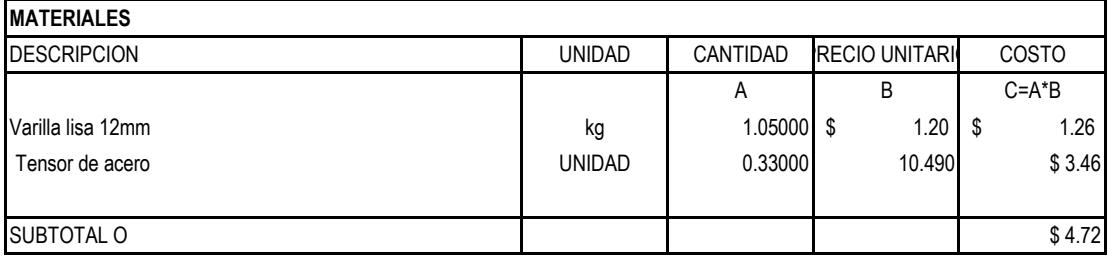

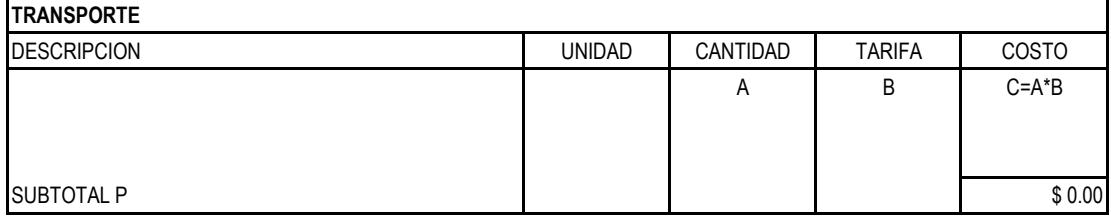

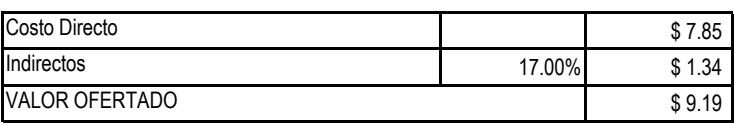

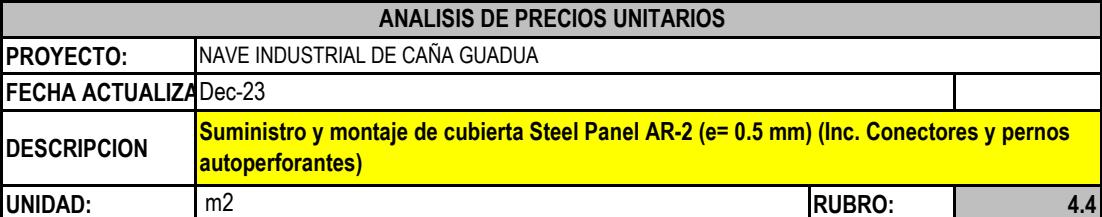

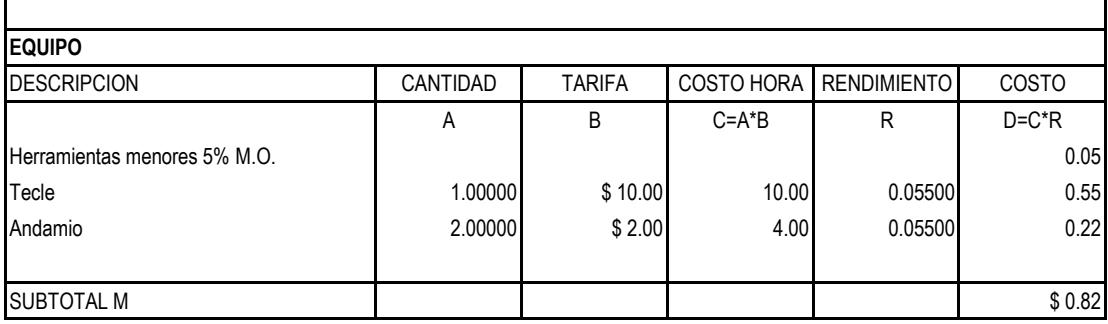

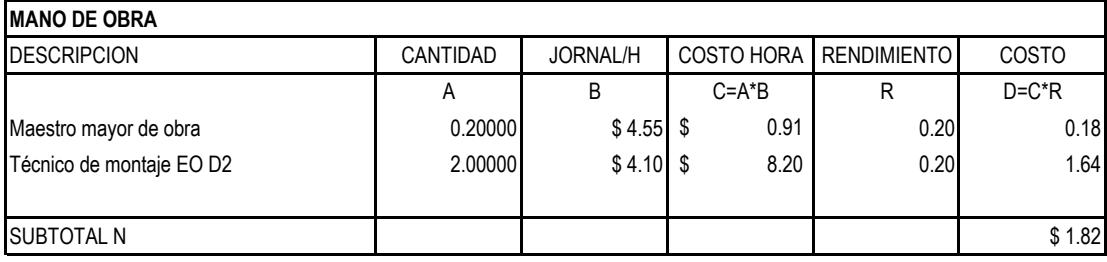

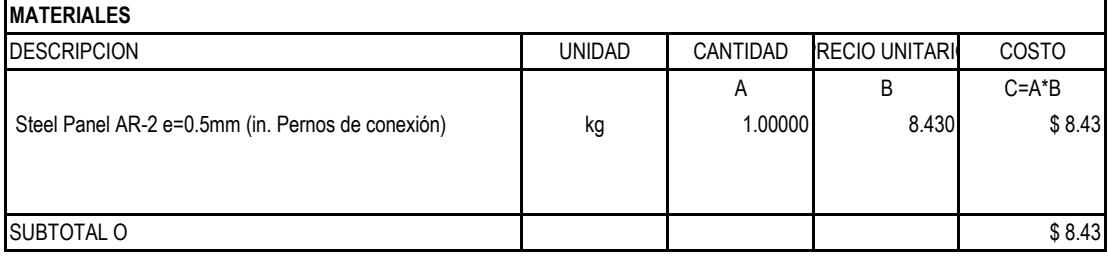

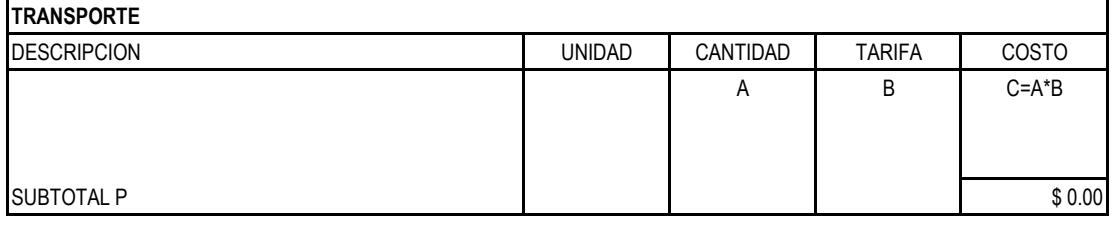

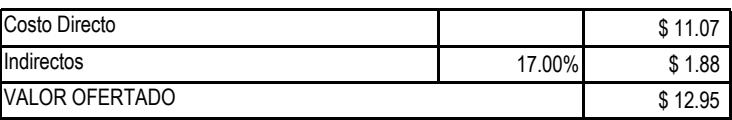

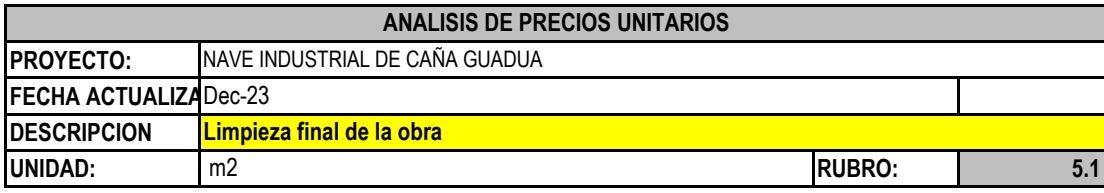

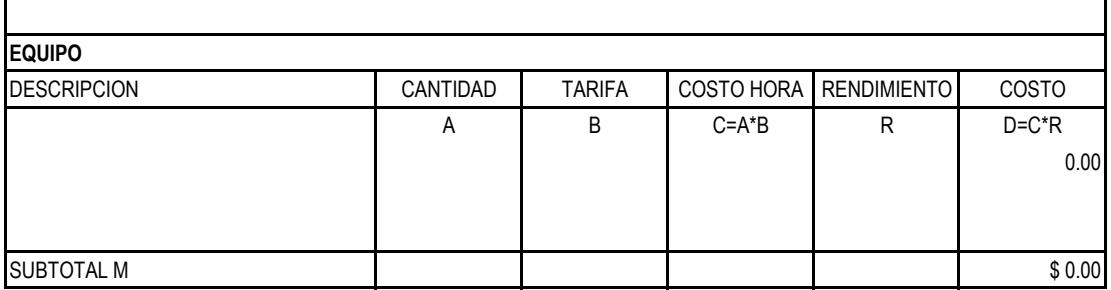

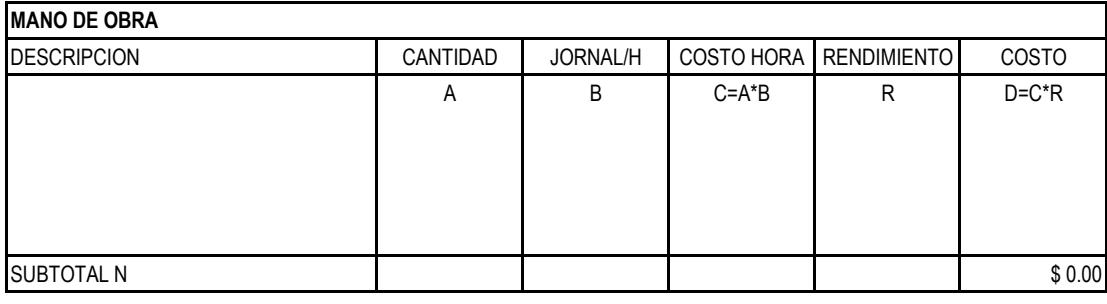

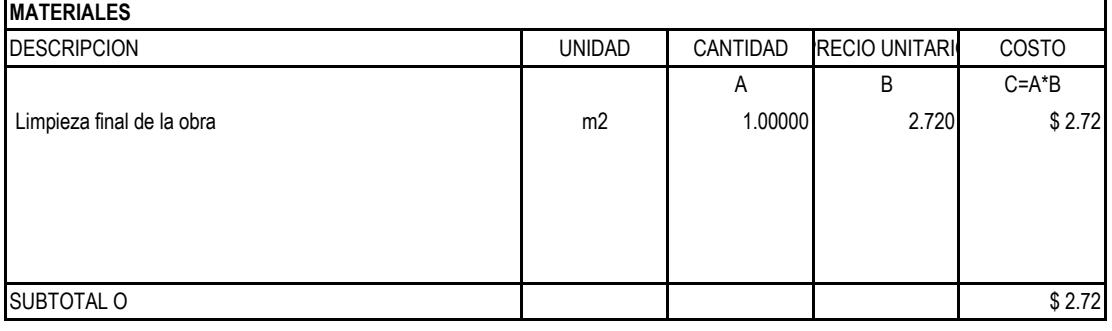

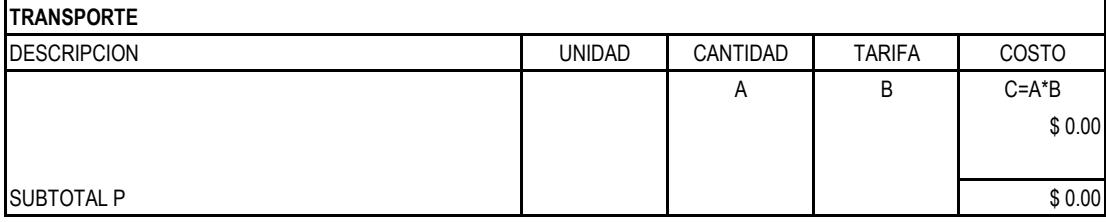

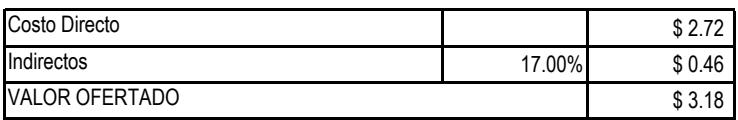

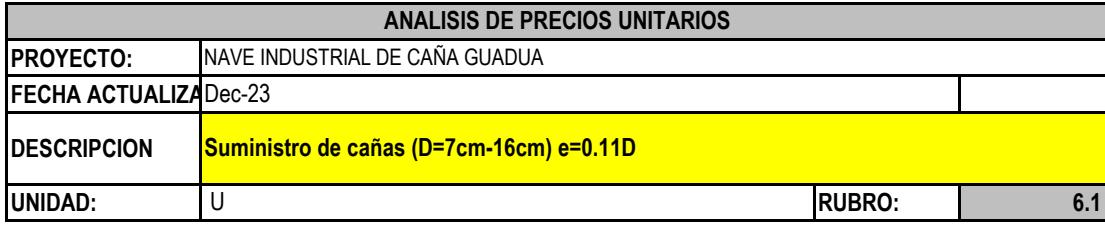

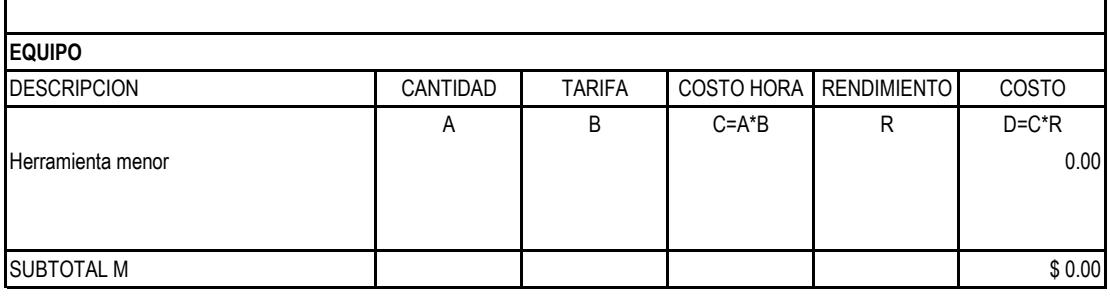

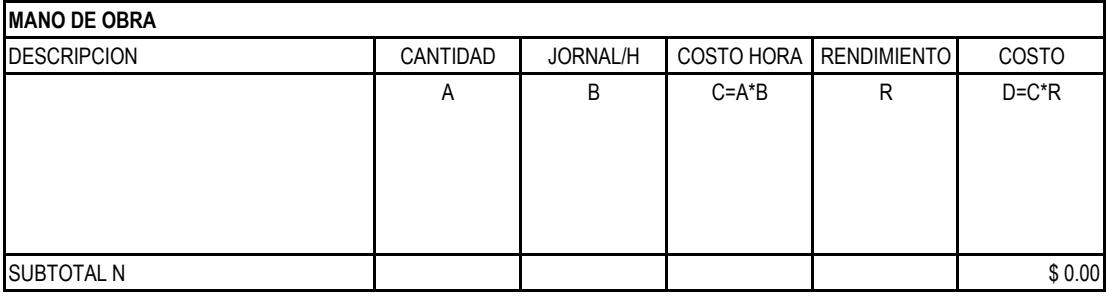

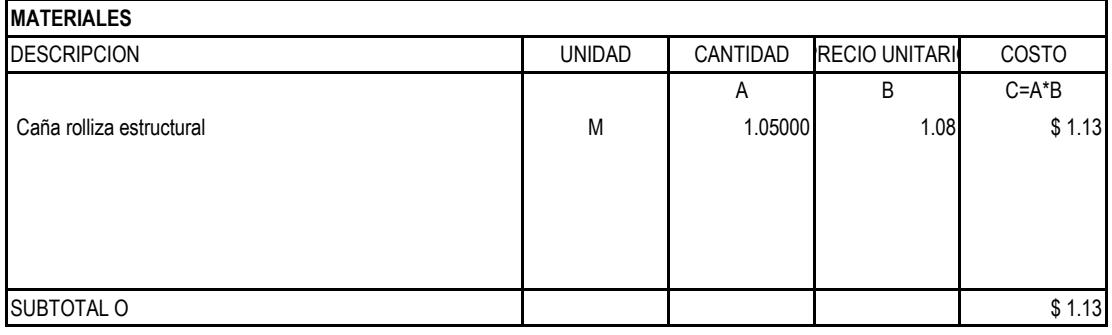

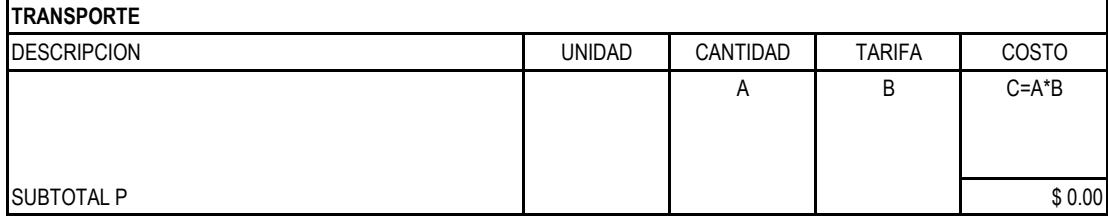

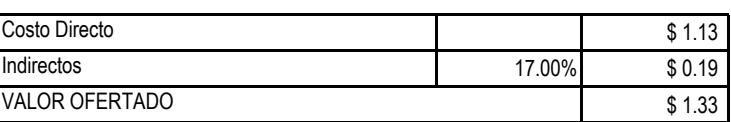

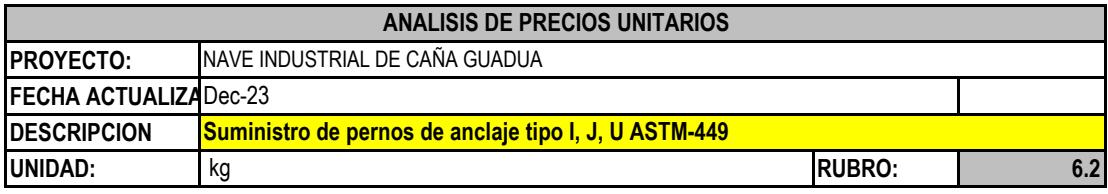

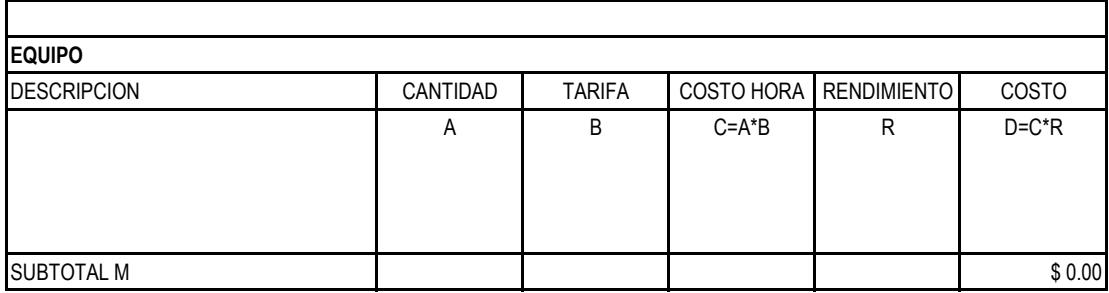

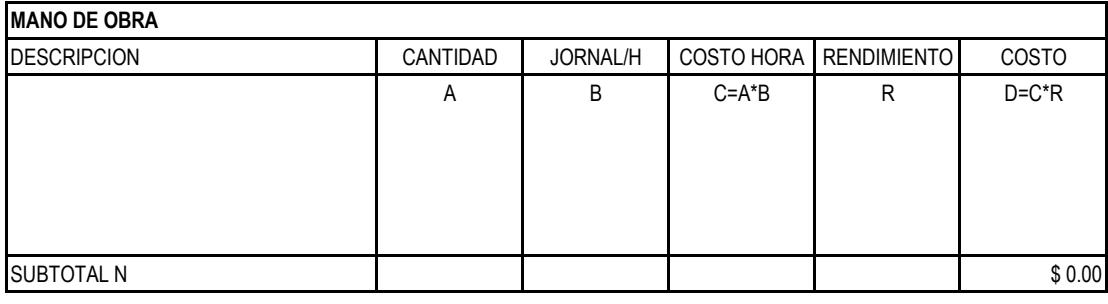

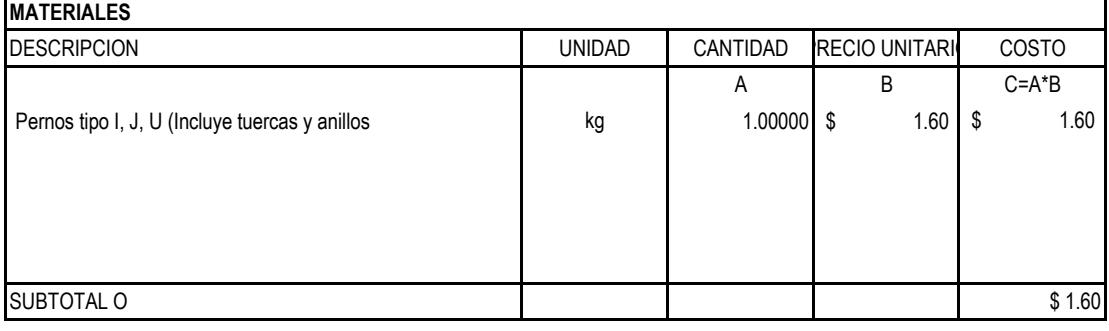

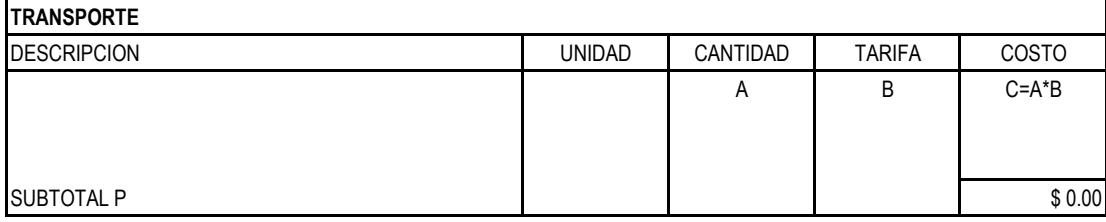

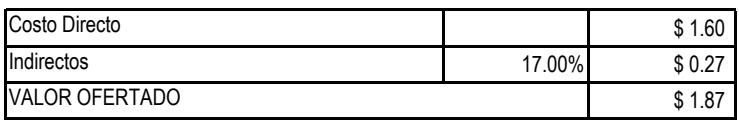

**ANEXO E**

 **Presupuesto Referencial**

## PRESUPUESTO CONSTRUCTIVO

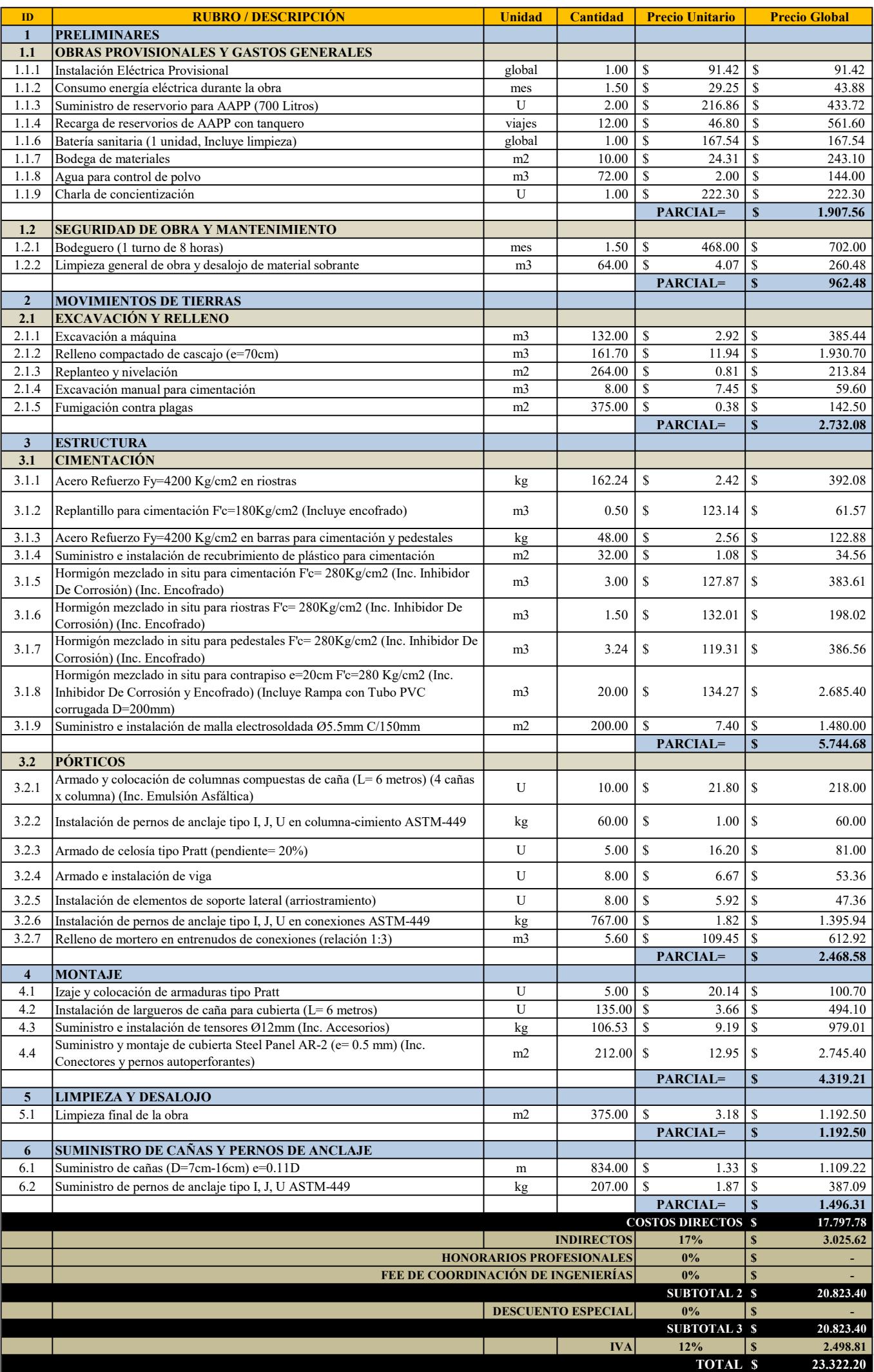

**ANEXO <sup>F</sup>**

**Cronograma de Obra y Valorado**

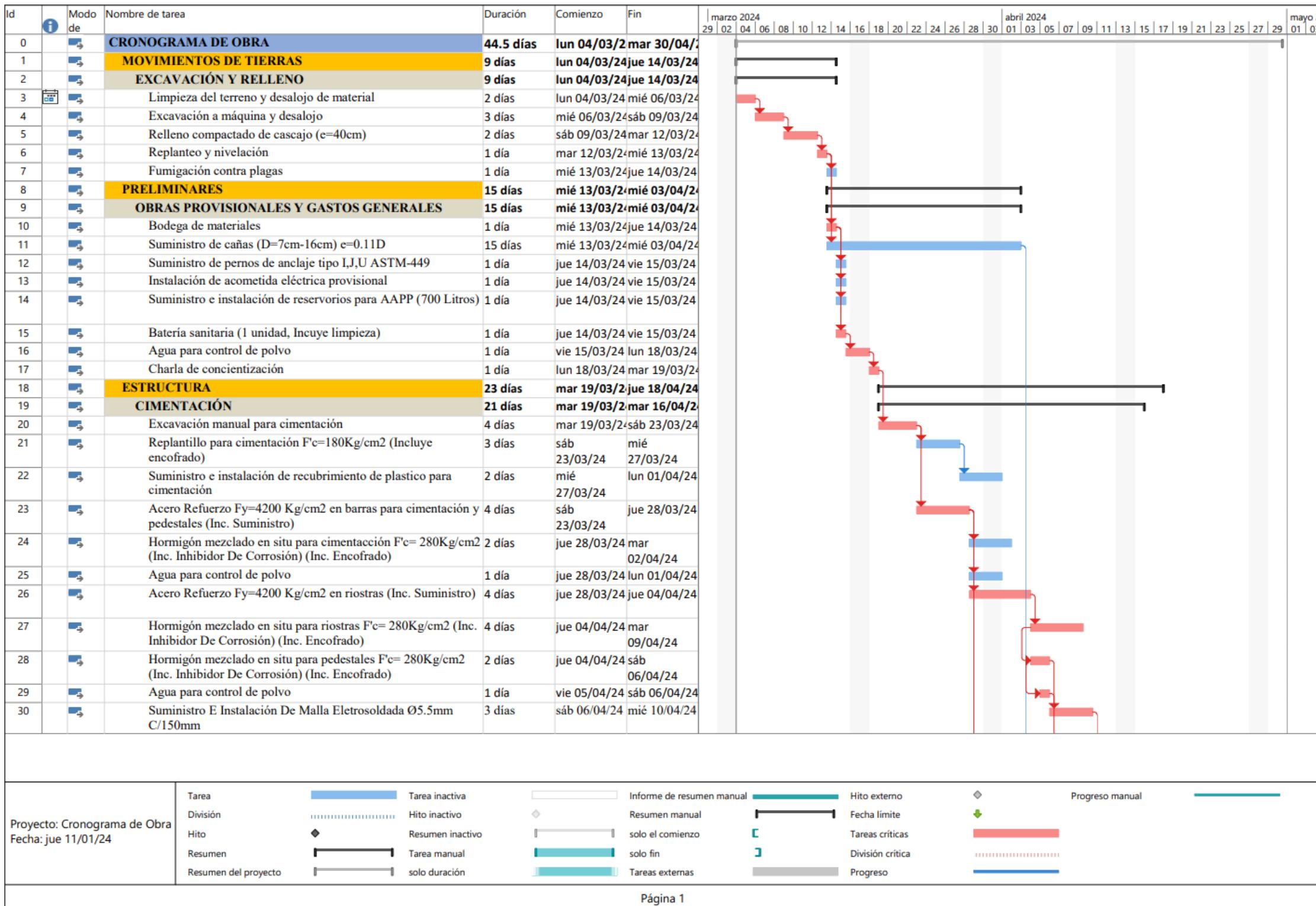

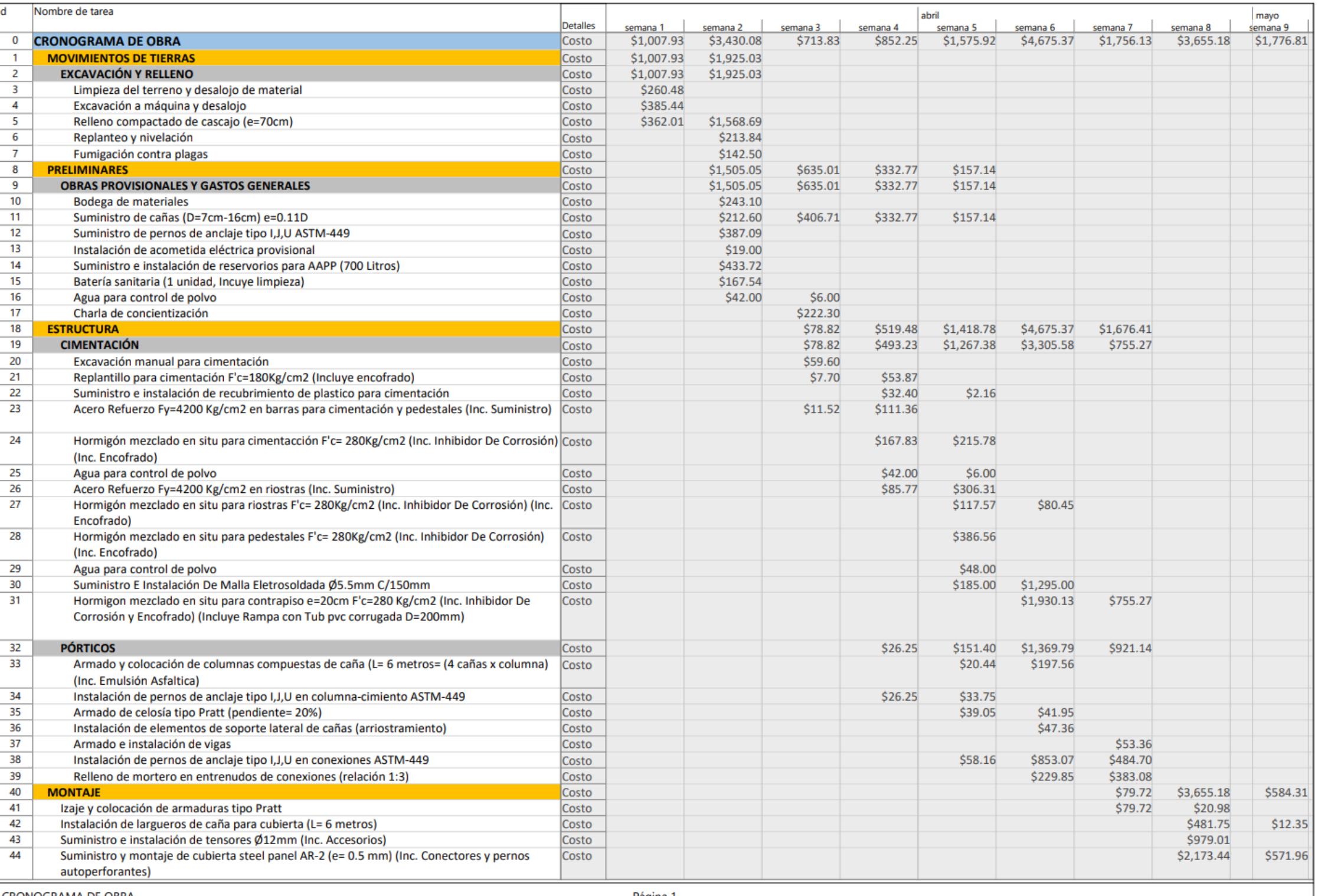

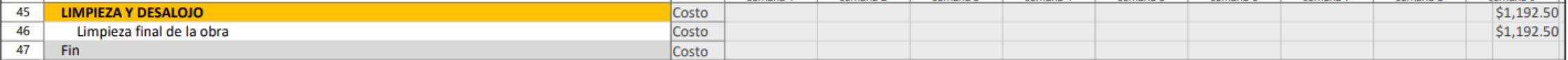
**ANEXO G**

 **CÓDIGO DE PROGRAMACIÓN**

# **1. CODIGO GENERAL**

%Limpiar ventana de comandos

clear;

clc;

# % Sap version

ver= input('Selecione el tipo de version que tiene: 1:v20 2:v22 3:v23 :')

TipoNave= input( 'Seleccione el tipo de nave industrial: 1.NaveArmaduraTriangular;

2.NaveArco; 3.NaveArriostrada; 4.NaveVisera: ')

T\_celo= input('Seleccione el tipo de celosia a usar: 1:Celosía Warren 2:Celosía Pratt:')

material= input( 'Selecione el tipo de material con el que desea trabajar: 1:Caña Guadua(GaK)

2:Acero estructural:')

if TipoNave==4;

% Abriendo imagen referencial

image(imread("Imagen1.png"));

%% INGRESANDO PARÁMETROS

% Parámetros otorgados

L=input("Ingrese valor L en metros: ");

L2=input("Ingrese valor L2 en metros: ");

h1=input("Ingrese valor h1 en metros: ");

h2=input("Ingrese valor h2 en metros: ");

n1=input("Ingrese número impar de separaciones en la columna, n1: ");

n2=input("Ingrese número de separaciones iniciales en las serchas, n2: ");

n3=input("Ingrese número de separaciones finales en las serchas, n3: ");

a=input("Ingrese valor a en metros: ");

b=input("Ingrese valor b en metros: ");

c=input("ingrese valor c en metros: ");

porticos=input("Ingrese número de pórticos requeridos: ");

Sp=input("Ingrese separación entre pórticos en metros: ");

CV=input("Ingrese valor de carga viva distribuida en nave industrial en kN/m: ");

NaveViseracopia(L,L2,h1,h2,n1,n2,n3,a,b,c,porticos,Sp,CV)

### else

%###############################################

%#### INICIALIZACIÓN DE SAP 2000 VERSIÓN ####

%###############################################

### if  $ver==1$ ;

% Sap version

SM.App('sap');

SM.Ver( '20' );

%crear objetos en Sap2000

APIDLLPath ='C:\Program Files\Computers and Structures\SAP2000

### 20\SAP2000v20.dll';

ProgramPath = 'C:\Program Files\Computers and Structures\SAP2000 20\SAP2000.exe';

[ Sobj ] = SM.Helper.CreateObject( ProgramPath,APIDLLPath );

%crear objeto sapmodel

[ smd1 ]=SM.SapModel();

%iniciar la aplicacion de Sap2000

SM.ApplicationStart;

%Modelo en Blanco

ret= SM.File.NewBlank

%Guardado

ret= SM.File.Save('C:\Users\pc\Desktop\11-SEMESTRE\ESTRUCTURAS

METÁLICAS\Proyecto.sbd');

%unidades de projecto

ret= SM.SetPresentUnits(SM.eUnits.kgf\_m\_C);

elseif ver==2;

% Sap version

SM.App('sap');

SM.Ver( '22' );

%crear objetos en Sap2000

APIDLLPath ='C:\Program Files\Computers and Structures\SAP2000 22\SAP2000v1.dll';

ProgramPath = 'C:\Program Files\Computers and Structures\SAP2000 22\SAP2000.exe';

[ Sobj ] = SM.Helper.CreateObject( ProgramPath,APIDLLPath );

%crear objeto sapmodel

[ smd1 ]=SM.SapModel();

%iniciar la aplicacion de Sap2000

SM.ApplicationStart;

%Modelo en Blanco

ret= SM.File.NewBlank

%Guardado

ret= SM.File.Save('C:\Users\pc\Desktop\11-SEMESTRE\ESTRUCTURAS

METÁLICAS\Proyecto.sbd');

%unidades de projecto

ret= SM.SetPresentUnits(SM.eUnits.kgf\_m\_C);

elseif ver==3;

% Sap version

SM.App('sap');

SM.Ver( '23' );

%crear objetos en Sap2000

APIDLLPath ='C:\Program Files\Computers and Structures\SAP2000 23\SAP2000v1.dll';

ProgramPath = 'C:\Program Files\Computers and Structures\SAP2000 23\SAP2000.exe';

[ Sobj ] = SM. Helper. Create Object ( Program Path, APIDLL Path );

%crear objeto sapmodel

[ smd1 ]=SM.SapModel();

%iniciar la aplicacion de Sap2000

SM.ApplicationStart;

%Modelo en Blanco

ret= SM.File.NewBlank

%Guardado

ret= SM.File.Save('C:\Users\pc\Desktop\11-SEMESTRE\ESTRUCTURAS

### METÁLICAS\Proyecto.sbd');

%unidades de projecto

ret= SM.SetPresentUnits(SM.eUnits.kgf\_m\_C);

end

#### %################################

% AGREGA PROPIEDAD DE MATERIALES

%################################

%Agrega ASTM A992 - Grade 50

[ret,Name1] = SM.PropMaterial.AddMaterial(SM.eMatType.Steel,'United States','ASTM

A992', 'Grade 50');

[ret]=SM.PropMaterial.ChangeName(Name1,'Acero A992Gr50')

%Agrega ASTM A36 - Grade 36

 [ret,Name2] = SM.PropMaterial.AddMaterial(SM.eMatType.Steel,'United States','ASTM A36','Grade 36');

[ret]=SM.PropMaterial.ChangeName(Name2,'Acero A36')

%add cold formed material ASTM A653 - SQ Grade 50

[ret,Name]=

SM.PropMaterial.AddQuick(SM.eMatType.ColdFormed,'ColdFormedType',SM.eMatTypeCold Formed.ASTM\_A653SQGr33);

%Agrega Propiedades de la caña Guadua

[ret,Name1] = SM.PropMaterial.AddMaterial(SM.eMatType.Steel,'United States','ASTM

A992','Grade 50');

[ret]=SM.PropMaterial.ChangeName(Name1,'Caña Guadua')

%[ret]=SM.PropMaterial.SetOSteel('Caña Guadua',Fy,Fu,eFy,eFu)

[ret]=SM.PropMaterial.SetWeightAndMass('Caña Guadua', 1, 6860.00)

[ret]=SM.PropMaterial.SetWeightAndMass('Caña Guadua', 2, 699.5253)

MyE=[9.679E+08,9.679E+08,9.679E+08]

MyU=[0.4,0.4,0.4]

MyA=[3.000E-06,2.500E-05,1.500E-05]

MyG=[3876000,3876000,3876000]

[ret]=SM.PropMaterial.SetMPOrthotropic('Caña Guadua',MyE,MyU,MyA,MyG)

### if TipoNave==1;

 %% Abriendo imagen referencial image(imread("ArmaduraTriangular.png")); % introduccion de parametros h2=input('Ingrese la altura de la cúspide (H2): '); h1=input('Ingrese la altura final del galpón (H1): '); b=input('Ingrese la base (b): '); L=input('Ingrese el largo (L): '); Num\_port=input('Ingrese el número de porticos : '); n1=input('Ingrese el numero de divisiones (n1): '); %CM=input('Ingrese la carga muerta en (kgf/m): '); %CV=input('Ingrese la carga viva en(kgf/m): ');

### NaveArmaduraTriangularcopia(h2,h1,b,L,Num\_port,n1)

elseif TipoNave==2;

% CODIGO NAVE INDUSTRIAL REDONDA

%introduccion de parametros

 b=input('Ingrese el ancho de la nave industrial: '); L=input('Ingrese el largo de la nave industrial: '); h1=input('Ingrese la altura de la nave industrial: '); h2=input('Ingrese la altura del centro de la nave industrial: '); n=input('Ingrese la cantidad de cerchas en mitad de nave industrial [Recomendación 5] : n2=input('Ingrese el número de pórticos: ');

```
 NaveArcocopia(b,L,h1,h2,n,n2)
```
elseif TipoNave==3;

% PARAMETROS

- L1 = input('Escoja la distancia frontal de su Nave Industrial:');
- L2 = input('Escoja la distancia transversal de su Nave Industrial:');
- h1 = input('Altura de los pilares de la nave industrial:');

h2 = input('Altura máxima de su Nave Industrial:');

- n1 = input('Espacios entre cada armadura frontal:');
- n2 = input('Espacios entre cada armadura transversal:');
- %qL = input('Ingrese carga viva [Ton\_m]:');
- %qD = input('Ingrese carga muerta en  $[Tom \ m]$ :');

NaveArriostradacopia(L1,L2,h1,h2,n1,n2)

### end

%###########################

# % SELECCIÓN DE TIPO DE NAVE

#### %###########################

if material  $==1$ ;

 [ret]=SM.PropFrame.SetPipe('Caña 7cm','Caña Guadua',0.07,0.007); [ret]=SM.PropFrame.SetPipe('Caña 10cm','Caña Guadua',0.10,0.010); [ret]=SM.PropFrame.SetPipe('Caña 12cm','Caña Guadua',0.12,0.012); [ret]=SM.PropFrame.SetPipe('Caña 14cm','Caña Guadua',0.14,0.014); [ret]=SM.PropFrame.SetPipe('Caña 15cm','Caña Guadua',0.15,0.015); [ret]=SM.PropFrame.SetPipe('Caña 16cm','Caña Guadua',0.16,0.016);

#### %get frame section property data

 [ret,FileName,MatProp,t3,tw,Color,Notes,GUID]=SM.PropFrame.GetPipe('Caña 7cm') [ret,FileName,MatProp,t3,tw,Color,Notes,GUID]=SM.PropFrame.GetPipe('Caña 10cm') [ret,FileName,MatProp,t3,tw,Color,Notes,GUID]=SM.PropFrame.GetPipe('Caña 12cm') [ret,FileName,MatProp,t3,tw,Color,Notes,GUID]=SM.PropFrame.GetPipe('Caña 14cm') [ret,FileName,MatProp,t3,tw,Color,Notes,GUID]=SM.PropFrame.GetPipe('Caña 15cm') [ret,FileName,MatProp,t3,tw,Color,Notes,GUID]=SM.PropFrame.GetPipe('Caña 16cm')

%% define new auto select list frame section property

 MyName={'Caña 7cm','Caña 10cm','Caña 12cm','Caña 14cm','Caña 15cm','Caña 16cm'}; ret = SM.PropFrame.SetAutoSelectSteel('Caña', 6, MyName);

 Cor={'Caña 7cm','Caña 10cm','Caña 12cm','Caña 14cm','Caña 15cm','Caña 16cm'}; ret = SM.PropFrame.SetAutoSelectSteel('Correas', 6, Cor);

### else

proveedores= input('proveedor 1:ACESCO, 2:ADELCA, 3:DIPAC, 4:KUBIEC,

#### 5:NOVACERO:')

```
 if proveedores==1;
```
tipo=input('tipo de perfil 1:C1,2galv; 2:C1,5galv; 3:C2galv; 4:C2,5galv; 5:C3galv:');

if tipo==1;

tabla= readtable('Acesco.xlsx','Sheet','C 1,2 galv');

### elseif tipo==2

tabla= readtable('Acesco.xlsx','Sheet','C 1,5 galv');

elseif tipo==3

tabla= readtable('Acesco.xlsx','Sheet','C 2 galv');

elseif tipo==4

tabla= readtable('Acesco.xlsx','Sheet','C 2,5 galv');

elseif tipo==5

tabla= readtable('Acesco.xlsx','Sheet','C 3 galv');

end

elseif proveedores==2;

tipo=input('tipo de perfil 1:TEE; 2:Platinas; 3:B Cuadradas; 4:B Redondas;

5:Angulos:');

if tipo $== 1$ ;

tabla= readtable('Adelca.xlsx','Sheet','TEE');

elseif tipo==2

tabla= readtable('Adelca.xlsx','Sheet','Platinas');

elseif tipo==3

tabla= readtable('Adelca.xlsx','Sheet','B Cuadradas');

#### elseif tipo==4

tabla= readtable('Adelca.xlsx','Sheet','B Redondas');

elseif tipo==5

tabla= readtable('Adelca.xlsx','Sheet','Angulos');

end

elseif proveedores==3;

tipo=input('tipo de perfil 1:CORREAS G; 2:CANALES U; 3:CANALES UV; 4:B TUBO

### CUADRADO; 5:TUBO RECTANGULAR:');

if tipo== $1$ :

tabla= readtable('Dipac.xlsx','Sheet','CORREAS G');

elseif tipo==2

tabla= readtable('Dipac.xlsx','Sheet','CANALES U');

elseif tipo==3

tabla= readtable('Dipac.xlsx','Sheet','CANALES UV');

```
 elseif tipo==4
```
tabla= readtable('Dipac.xlsx','Sheet','TUBO CUADRADO');

```
 elseif tipo==5
```
tabla= readtable('Dipac.xlsx','Sheet','TUBO RECTANGULAR');

end

```
 elseif proveedores==4;
```
tipo=input('tipo de perfil 1:C o 2:G o 3:Gperforadas:');

if tipo== $1$ ;

tabla= readtable('Kubiec.xlsx','Sheet','C')

elseif tipo==2

tabla= readtable('Kubiec.xlsx','Sheet','G')

elseif tipo==3

tabla= readtable('Kubiec.xlsx','Sheet','G perforaciones');

### end

```
 elseif proveedores==5;
```
tipo=input('tipo de perfil 1:RIEL, 2:CG, 3:CU:');

if tipo== $1$ ;

tabla= readtable('Novacero.xlsx','Sheet','RIEL')

elseif tipo==2

tabla= readtable('Novacero.xlsx','Sheet','CG')

```
 elseif tipo==3
```
tabla= readtable('Novacero.xlsx','Sheet','CU');

```
 end
```
end

d='si'

 $k=0$ 

while d=='si';

 $k=k+1$ 

disp(tabla);

elemt=input('sección:')

d= input('desea agregar más secciones si o no:','s')

n\_elemt= tabla.Forma{elemt}

Ancho= str2double(num2str(tabla{elemt,16}))

alt= str2double(num2str(tabla{elemt,15}))

rad= str2double(num2str(tabla{elemt,19}))

esp= str2double(num2str(tabla{elemt,18}))

ldepht= str2double(num2str(tabla{elemt,17}))

%perfiles

ret= SM.PropFrame.SetColdC(n\_elemt, Name, alt, Ancho, esp, rad, ldepht);

%get frame section property data}

[ret,FileName,MatProp,t3,t2,Thickness,Radius,LipDepth,Color,Notes,GUID]=SM.PropFrame.G etColdC(n\_elemt);

%autoselect

MyName={ };

for  $i=1:k$ ;

```
 Myname(i)=[MyName,n_elemt]
```
end

ret = SM.PropFrame.SetAutoSelectColdFormed('Secciones', k, MyName);

end

end

# **2. CODGIO DE LA NAVE TRIANGULAR**

function NaveArmaduraTriangular(h2,h1,b,L,Num\_port,n1)

 $H = 0.3$ 

 $C=0.25$ 

CM= 25 %kgf/m2

CV= 130 %kgf/m2

### %cargas

ret = SM.LoadPatterns.Add('DEAD', SM.eLoadPatternType.Dead, 1, true());

ret = SM.LoadPatterns.Add('LIVE', SM.eLoadPatternType.Live, 0, true());

Punto1 = System.String(' ');

Punto2 = System.String(' ');

# %CODIGO

```
div=Num_port-1;
```

```
div_y=L/div;
```
for i=0:div

```
 [ret,FrameName]=SM.FrameObj.AddByCoord(0,div_y*i,0,0,div_y*i,h1,
```
'PropName','Caña',string(i),'Global','Global');

[ret, Punto1, Punto2] = SM.FrameObj.GetPoints('PropName');

[ret,FrameName]=

SM.FrameObj.AddByCoord(b,div\_y\*i,0,b,div\_y\*i,h1,'PropName','Caña',string(i),'Global','Global'

);

[ret, Punto1, Punto2] = SM.FrameObj.GetPoints('PropName');

### end

%% Definición de restricciones

%Definición de toda la base

%Restringir todos los puntos que se encuentren en el mismo plano que un

%punto

Value= [true,true,true,true,true,true];

[ret,Point1,Point2]= SM.FrameObj.GetPoints('1');

ret = SM.SelectObj.PlaneXY(Point1);

ret = SM.PointObj.SetRestraint('',Value,'ItemType',SM.eItemType.SelectedObjects);

ret = SM.SelectObj.ClearSelection;

### % Elementos horizontales

```
for i=0: div-1
```
[ret,FrameName]=SM.FrameObj.AddByCoord(0,div\_y\*i,h1,0,div\_y\*(i+1),h1,

'PropName','Caña','UserName',string(i),'Global','Global');

ret = SM.FrameObj.SetLoadDistributed(FrameName, 'LIVE', 1, 10, 0, 1, CV\*div\_y,

CV\*div\_v);

ret = SM.FrameObj.SetLoadDistributed(FrameName, 'DEAD', 1, 10, 0, 1, CM\*div\_y,

CM\*div\_y);

```
 Element2 = System.String(' ');
```
[ret,Element2]=SM.FrameObj.AddByCoord(b/2,div\_y\*i,h1,b/2,div\_y\*(i+1),h1,

Element2,'Caña','UserName',string(i),'Global','Global');

ret = SM.FrameObj.SetLoadDistributed(Element2, 'LIVE', 1, 10, 0, 1, CV\*div\_y, CV\*div\_y);

```
 ret = SM.FrameObj.SetLoadDistributed(Element2, 'DEAD', 1, 10, 0, 1, CM*div_y,
```
CM\*div\_y);

```
 Element3 = System.String(' ');
```

```
 [ret,Element3]= SM.FrameObj.AddByCoord(b,div_y*i,h1,b,div_y*(i+1),h1,
```
Element3,'Caña','UserName',string(i),'Global','Global');

```
 ret = SM.FrameObj.SetLoadDistributed(Element3, 'LIVE', 1, 10, 0, 1, CV*div_y, CV*div_y);
```

```
 ret = SM.FrameObj.SetLoadDistributed(Element3, 'DEAD', 1, 10, 0, 1, CM*div_y,
```
CM\*div\_y);

 $%$  Element4 = System.String('');

```
% [ret,Element4]= SM.FrameObj.AddByCoord(b/2,div_y*i,h2,b/2,div_y*(i+1),h2,
```
Element4,'corr',string(i),'Global');

% ret = SM.FrameObj.SetLoadDistributed(Element4, 'VIVA', 1, 15, 0, 1, 35, 35);

% ret = SM.FrameObj.SetLoadDistributed(Element4, 'MUERTA', 1, 15, 0, 1, 40, 40);

end

### for i=0:div

```
 Element5 = System.String(' ');
```

```
 [ret,Element5]= SM.FrameObj.AddByCoord(0,div_y*i,h1,b/2,div_y*i,h1,
```

```
Element5,'Caña',string(i),'Global');
```

```
 Element6 = System.String(' ')
```

```
 [ret,Element6]= SM.FrameObj.AddByCoord(b/2,div_y*i,h1,b,div_y*i,h1,
```

```
Element5,'Caña',string(i),'Global');
```
end

for i=0:div

```
 Elem_diag1 = System.String(' ');
```
[ret, Elem\_diag1] = SM.FrameObj.AddByCoord(0,div\_y\*i,h1,b/2,div\_y\*i,h2,

```
Elem_diag1,'Caña',string(i),'Global');
```

```
 Elem_diag2 = System.String(' ');
```

```
 [ret, Elem_diag2] = SM.FrameObj.AddByCoord(b/2,div_y*i,h2,b,div_y*i,h1,
```

```
Elem_diag2,'Caña',string(i),'Global');
```
end

% Elementos...

div\_x=b/n1;

```
div_z=h2-h1;
```

```
coord_altura=[];
```

```
cont=1;
```

```
for i=1:n1-1
```

```
if i>n1/2
```

```
 coord_altura(i)=(div_z/(b/2))*((b/2)-div_x*cont)+h1;
```
cont=cont+1;

else

```
 coord_altura(i)=(div_z/(b/2))*(div_x*i)+h1;
```
end

end

```
div_y=L/(Num_port-1);
```

```
for j=0:Num_port-1
```

```
 for i=1:n1-1
```

```
 Element_H = System.String(' ');
```

```
 [ret,Element_H]=
```
SM.FrameObj.AddByCoord(div\_x\*i,div\_y\*j,h1,div\_x\*i,div\_y\*j,coord\_altura(i),Element\_H,'Caña', string(i),'Global');

 $if$   $j == 0$ 

```
 for k=0:Num_port-2
```
correas = System.String(' ');

[ret, correas] = SM.FrameObj.AddByCoord(div\_x\*i,div\_y\*k,

coord\_altura(i),div\_x\*i,div\_y\*(k+1), coord\_altura(i), correas, 'Correas', '1', 'Global');

```
 ret = SM.FrameObj.SetLoadDistributed(correas, 'LIVE', 1, 10, 0, 1, CV*div_y,
```
CV\*div\_v);

```
 ret = SM.FrameObj.SetLoadDistributed(correas, 'DEAD', 1, 10, 0, 1, CM*div_y,
```
CM\*div\_y);

end

end

end

 $d1=1$ ;

for i=1:n1/2 -1

```
 diagonal1=System.String(' ');
```
[ret,diagonal1]=

```
SM.FrameObj.AddByCoord(div_x*d1,div_y*j,coord_altura(d1),div_x*(d1+1),div_y*j,h1,diagonal
```
1,'Caña',string(i),'Global');

 $d1 = d1 + 1$ :

end

d2=n1/2;

for  $i=0:0.1/2-2$ 

diagonal2=System.String(' ');

[ret,diagonal2]=

SM.FrameObj.AddByCoord(div\_x\*d2,div\_y\*j,h1,div\_x\*(d2+1),div\_y\*j,coord\_altura(d2+1),diago nal2,'Caña',string(i),'Global');

 $d2 = d2 + 1$ ;

end

end

%%#########################%% %% LIBERACION DE MOMENTOS1 %% %%#########################%%

ret = SM.SelectObj.All;

ii=[false,false,false,false,true,true];

jj=[false,false,false,false,true,true];

StartValue=[0 0 0 0 0 0];

EndValue=[0 0 0 0 0 0];

ret = SM.FrameObj.SetReleases(correas,ii , jj, StartValue,

EndValue,'ItemType',SM.eItemType.SelectedObjects)

%%%#####################%%%

%%% ANALISIS LINEAL %%%

%%%#####################%%%

ret = SM.SelectObj.ClearSelection;

% Definición de la masa sísmica de 100%CM +25%CV

LoadPat={'MUERTA', 'VIVA'};

SF=[1,0.25];

 %ret = SM.SourceMass.SetMassSource('MyMassSource', false, true, true, true, 2, LoadPat, SF);

- ret = SM.SourceMass.SetMassSource('MSSSRC1', false, true, true, true, 2, LoadPat, SF);
- %% Creación del load pattern
- %Quitar el candado
- ret = SM.SetModelIsLocked(false)
- %Agrega load pattern para dirección XX y YY
- ret = SM.LoadPatterns.Add('EQXX',SM.eLoadPatternType.Quake);
- ret = SM.LoadPatterns.Add('EQYY',SM.eLoadPatternType.Quake);

### %% Modificar número de modos

ret = SM.LoadCases.ModalEigen.SetNumberModes('MODAL', 9, 9);

### %% Correr análisis

%Guardar antes de correr

ret=SM.File.Save('FileName','C:\Users\User\OneDrive\Escritorio\copia\Programa copia');

% Correr modelo

- ret = SM.Analyze.RunAnalysis;
- %% Creación del análisis lineal estático en la dirección XX

### % Parámetros sísmicos

 $I=1$ :

phip=1;

phie=1;

 $R=2$ ;

Z=0.35; %Zona sísmica

%Tipo de suelo E

Fa=1.0; Fd=1.60; Fs=1.90;

n=1.8;

- %?= 1.80 : Provincias de la Costa ( excepto Esmeraldas),
- %?= 2.48 : Provincias de la Sierra, Esmeraldas y Galápagos
- %?= 2.60 : Provincias del Oriente

 $r=1.5$ ;

%r = 1 para todos los suelos, con excepción del suelo tipo E

 $%r = 1.5$  para tipo de suelo E.Pag. 34

%Parámetros calculados

To=0.1\*Fs\*(Fd/Fa); %To=0.304

Tc=0.55\*Fs\*(Fd/Fa); %Tc= 1.672

T1=0.0488\*h2^0.75; %T1=0.187

% Calcular periodo fundamental en la dirección XX

ret = SM.Results.Setup.DeselectAllCasesAndCombosForOutput;

ret = SM.Results.Setup.SetCaseSelectedForOutput('MODAL');

[ret,NumberResults,LoadCase,StepType,StepNum,Period,Ux,Uy,Uz,SumUx,SumUy,SumUz,R x,Ry,Rz,SumRx,SumRy,SumRz]=SM.Results.ModalParticipatingMassRatios();

for  $i = 1:1:N$ umberResults

$$
if Ux(i) == max(Ux)
$$

Nmodox=i

Masax=Ux(i)

Tx= Period(i)

end

end

% Cálculo del C

if  $Tx < Tc$ ;

Sa=n\*Z\*Fa

else

Sa=n\*Z\*Fa\*(Tc/Tx)^r

end

% Cálculo del factor: Base shear Coefficient Cest

```
 Cest=I*Sa/(R*phip*phie);
```
%Saco el candado

ret = SM.SetModelIsLocked(false)

%Agrego al load pattern creado el user coefficient para analisis estati

ret = SM.LoadPatterns.AutoSeismic.SetUserCoefficient('EQXX', 1, 0.05, false, 0, 0, Cest,

1);

%% Calcular periodo fundamental en la dirección YY

## %Corre el modelo

- ret = SM.Analyze.RunAnalysis;
- ret = SM.Results.Setup.DeselectAllCasesAndCombosForOutput;
- ret = SM.Results.Setup.SetCaseSelectedForOutput('MODAL');

[ret,NumberResults,LoadCase,StepType,StepNum,Period,Ux,Uy,Uz,SumUx,SumUy,SumUz,R x,Ry,Rz,SumRx,SumRy,SumRz]=SM.Results.ModalParticipatingMassRatios();

for i = 1:1:NumberResults

```
if Uy(i) == max(Uy)
```
Nmodoy=i

Masay=Uy(i)

Ty=Period(i)

end

end

% Cálculo del C

# if Ty<Tc

Say=n\*Z\*Fa

else

Say=n\*Z\*Fa\*(Tc/Ty)^r

end

% Cálculo del factor: Base shear Coefficient Cest

Cesty=I\*Say/(R\*phip\*phie);

### %Saco el candado

ret = SM.SetModelIsLocked(false)

ret = SM.LoadPatterns.AutoSeismic.SetUserCoefficient('EQYY', 2, 0.05, false,0, 0, Cesty, 1);

%% Cálculo de la cortante basal para el análisis lineal estático

% Creación de LoadCase

%add static linear load case XX

ret = SM.LoadCases.StaticLinear.SetCase('LCASE1');

%set load data

MyLoadType={'Load'};

MyLoadName={'EQXX'};

 $MySF = [1]$ ;

ret = SM.LoadCases.StaticLinear.SetLoads('LCASE1', 1,...;

MyLoadType, MyLoadName, MySF);

%get load data

[ret,NumberLoads,LoadType,LoadName,SF] =...;

SM.LoadCases.StaticLinear.GetLoads('LCASE1');

%add static linear load case YY

ret = SM.LoadCases.StaticLinear.SetCase('LCASE2');

%set load data

MyLoadType={'Load'};

MyLoadName={'EQYY'};

 $MySF=[1];$ 

ret = SM.LoadCases.StaticLinear.SetLoads('LCASE2', 1,...;

MyLoadType, MyLoadName, MySF);

%get load data

[ret,NumberLoads,LoadType,LoadName,SF] =...;

SM.LoadCases.StaticLinear.GetLoads('LCASE2');

%Corre el modelo

ret = SM.Analyze.RunAnalysis;

%clear all case and combo output selections

ret = SM.Results.Setup.DeselectAllCasesAndCombosForOutput;

%set case and combo output selections

ret = SM.Results.Setup.SetCaseSelectedForOutput('LCASE1');

%get base reactions

[ret,NumberResults,LoadCase,StepType,StepNum,Fx,Fy,Fz,Mx,My,Mz,gx,gy,gz]=...;

SM.Results.BaseReact();

BaseShearXX=Fx;

"La cortante para un análisis lineal estático en XX es de"+ " " + BaseShearXX

%clear all case and combo output selections

ret = SM.Results.Setup.DeselectAllCasesAndCombosForOutput;

%set case and combo output selections

ret = SM.Results.Setup.SetCaseSelectedForOutput('LCASE2');

%get base reactions

[ret,NumberResults,LoadCase,StepType,StepNum,Fx,Fy,Fz,Mx,My,Mz,gx,gy,gz]=...;

SM.Results.BaseReact();

BaseShearYY=Fy;

"La cortante para un análisis lineal estático en YY es de"+ " " + BaseShearYY

%% Cálculo de la cortante en un punto

[ret,NumberResults,Obj,Elm,LoadCase,StepType,StepNum,F1,F2,F3,M1,M2,M3]=...; SM.Results.JointReact('1',SM.eItemTypeElm.Element);

%% Fuerzas internas en vigas y columnas

%clear all case and combo output selections

ret = SM.Results.Setup.DeselectAllCasesAndCombosForOutput;

%set case and combo output selections

ret = SM.Results.Setup.SetCaseSelectedForOutput('LCASE1');

%get frame forces for line object '1'

[ret,NumberResults,Obj,ObjSta,...;

Elm,ElmSta,LoadCase,StepType,...;

StepNum,P,V2,V3,T,M2,M3]=...;

SM.Results.FrameForce('1',SM.eItemTypeElm.ObjectElm);

%clear all case and combo output selections

ret = SM.Results.Setup.DeselectAllCasesAndCombosForOutput;

%set case and combo output selections

ret = SM.Results.Setup.SetCaseSelectedForOutput('LCASE1');

%get frame forces for line object '1'

[ret,NumberResults,Obj,ObjSta,Elm,ElmSta,LoadCase,StepType,StepNum,P,V2,V3,T,M2,M3] =...;

SM.Results.FrameForce('46',SM.eItemTypeElm.ObjectElm);

%% Desplazamientos máximos y de puntos

# % DESPLAZAMIENTO MAXIMO EN XX

%clear all case and combo output selections

ret = SM.Results.Setup.DeselectAllCasesAndCombosForOutput;

%set case and combo output selections

ret = SM.Results.Setup.SetCaseSelectedForOutput('LCASE1');

[ret,NumberResults,Obj,Elm,LoadCase,StepType,StepNum,U1,U2,U3,R1,R2,R3]=...;

SM.Results.JointDispl('ALL',SM.eItemTypeElm.GroupElm);

DesplazXXMax=max(U1);

%Deriva máxima inelastica

DesplazXXMax\*0.75\*R/h2\*100;

# % DESPLAZAMIENTO MAXIMO EN YY

%clear all case and combo output selections

ret = SM.Results.Setup.DeselectAllCasesAndCombosForOutput;

%set case and combo output selections

ret = SM.Results.Setup.SetCaseSelectedForOutput('LCASE2');

[ret,NumberResults,Obj,Elm,LoadCase,StepType,StepNum,U1,U2,U3,R1,R2,R3]=...;

SM.Results.JointDispl('ALL',SM.eItemTypeElm.GroupElm); DesplazYYMax=max(U2); %Deriva máxima inelastica DesplazYYMax\*0.75\*R/h2\*100; end

# **3. CODIGO DE LA NAVE ARCO**

function NaveArco(b,L,h1,h2,n,n2)

%Cálculo de radio para arco de circunferencia

 $x=$  sqrt((b/2)^2+(h2-h1)^2); teta= atan((b/2)/(h2-h1));

r=(x/2)/cos(teta)

% COLUMNA

for  $i=0: n2-1$ 

%FrameObj = NET.explicitCast(SapModel.FrameObj,'SAP2000v1.cFrameObj');

columna1 = System.String(' ');

columna2 = System.String(' ');

```
[ret, columna1] = SM. FrameObj. AddByCoord(0, (i)*(L/n2), 0, 0, (i)*(L/n2), h1, columna1,
```
'HSS300X300X3', '1', 'Global');

[ret, Punto1, Punto2] = SM.FrameObj.GetPoints(columna1);

 $[ret, columna2] = SM. FrameObj. AddByCoord(b, (i)*(L/n2), 0, b, (i)*(L/n2), h1, columna2,$ 

'HSS300X300X3', '2', 'Global');

[ret, Punto1, Punto2] = SM.FrameObj.GetPoints(columna2);

%% Definición de restricciones

%Definición de toda la base

%Restringir todos los puntos que se encuentren en el mismo plano que un

#### %punto

Value= [true,true,true,true,true,true];

[ret,Point1,Point2]= SM.FrameObj.GetPoints('1');

ret = SM.SelectObj.PlaneXY(Point1);

ret = SM.PointObj.SetRestraint('',Value,'ItemType',SM.eItemType.SelectedObjects);

ret = SM.SelectObj.ClearSelection;

%% Definición de restricciones

%Definición de toda la base

%Restringir todos los puntos que se encuentren en el mismo plano que un

%punto

Value= [true,true,true,true,true,true];

[ret,Point1,Point2]= SM.FrameObj.GetPoints('1');

ret = SM.SelectObj.PlaneXY(Point1);

ret = SM.PointObj.SetRestraint('',Value,'ItemType',SM.eItemType.SelectedObjects);

ret = SM.SelectObj.ClearSelection;

end

%%

#### % CERCHAS

for  $i=0: n2-1$ 

%FrameObj = NET.explicitCast(SapModel.FrameObj,'SAP2000v1.cFrameObj');

cordon\_inf1 = System.String(' ');

cordon  $sup1 = System.S$ tring(' ');

 $[ret, cordon_inf1] = SM.FnameObj.AddByCoord(0, (i)*(L/n2), h1, b/(2*n), (i)*(L/n2), h1,$ cordon\_inf1,'C100x50x4', '1', 'Global');

[ret,cordon\_sup1] = SM.FrameObj.AddByCoord(0, (i)\*(L/n2), h1, b/(2\*n), (i)\*(L/n2), (r^2-(b/(2\*n)-(b/2))^2)^0.5+h2-r, cordon\_sup1, 'C100x50x4', '2', 'Global');

for  $i=1$ :  $(n-1)$ 

%FrameObj = NET.explicitCast(SapModel.FrameObj,'SAP2000v1.cFrameObj');

cordon\_inf2 = System.String(' ');

cordon  $sup2 = System.S$ tring(' ');

inclinada1 = System.String(' ');

vertical1 = System.String(' ');

[ret,cordon\_inf2] = SM.FrameObj.AddByCoord(( $i$ \*b)/( $2$ \*n), ( $i$ )\*( $L/n2$ ), h1, ( $(i+1)$ \*b)/( $2$ \*n),

(i)\*(L/n2), h1, cordon\_inf2, 'C100x50x4', '1', 'Global');

[ret,cordon\_sup2] = SM.FrameObj.AddByCoord((j\*b)/(2\*n), (i)\*(L/n2), (r^2-((j\*b)/(2\*n)-

 $(b/2)$ )^2)^0.5+h2-r,  $((i+1)*b)/(2*n)$ ,  $(i)*(L/n2)$ ,  $(r^2-(((i+1)*b)/(2*n)-(b/2))^2)$ ^0.5+h2-r,

cordon\_sup2, 'C100x50x4', '2', 'Global');

[ret,inclinada1] = SM.FrameObj.AddByCoord((j\*b)/(2\*n), (i)\*(L/n2), (r^2-((j\*b)/(2\*n)-

(b/2))^2)^0.5+h2-r, ((j+1)\*b)/(2\*n), (i)\*(L/n2), h1, inclinada1, 'DL30X3', '2', 'Global');

```
[ret,vertical1] = SM.FrameObj.AddByCoord((i*b)/(2*n), (i)*(L/n2), h1, (i*b)/(2*n), (i)*(L/n2),
```
(r^2-((j\*b)/(2\*n)-(b/2))^2)^0.5+h2-r, vertical1, 'DL30X3', '2', 'Global');

end

%FrameObj = NET.explicitCast(SapModel.FrameObj,'SAP2000v1.cFrameObj');

vertical\_central = System.String(' ');

[ret,vertical\_central] = SM.FrameObj.AddByCoord(b/2, (i)\*(L/n2), h1, b/2, (i)\*(L/n2), h2,

vertical\_central, 'DL30X3', '1', 'Global');

for  $j=n$ :  $(2*n-2)$ 

%FrameObj = NET.explicitCast(SapModel.FrameObj,'SAP2000v1.cFrameObj');

cordon\_inf3 = System.String(' ');

cordon  $sup3 = System.S$ tring(' ');

inclinada2 = System.String(' ');

vertical2 = System.String(' ');

```
[ret,cordon_inf3] = SM.FrameObj.AddByCoord((j*b)/(2*n), (i)*(L/n2), h1, ((j+1)*b)/(2*n),
```
(i)\*(L/n2), h1, cordon\_inf3, 'C100x50x4', '1', 'Global');

[ret,cordon\_sup3] = SM.FrameObj.AddByCoord((j\*b)/(2\*n), (i)\*(L/n2), (r^2-((j\*b)/(2\*n)-

(b/2))^2)^0.5+h2-r, ((j+1)\*b)/(2\*n), (i)\*(L/n2), (r^2-(((j+1)\*b)/(2\*n)-(b/2))^2)^0.5+h2-r,

cordon\_sup3, 'C100x50x4', '2', 'Global');

[ret,inclinada2] = SM.FrameObj.AddByCoord((j\*b)/(2\*n), (i)\*(L/n2), h1, ((j+1)\*b)/(2\*n),

(i)\*(L/n2), (r^2-(((j+1)\*b)/(2\*n)-(b/2))^2)^0.5+h2-r, inclinada2, 'DL30X3', '2', 'Global');

[ret,vertical2] = SM.FrameObj.AddByCoord(((j+1)\*b)/(2\*n), (i)\*(L/n2), h1, ((j+1)\*b)/(2\*n),

(i)\*(L/n2), (r^2-(((j+1)\*b)/(2\*n)-(b/2))^2)^0.5+h2-r, vertical2,'DL30X3', '2', 'Global');

### end

%FrameObj = NET.explicitCast(SapModel.FrameObj,'SAP2000v1.cFrameObj');

cordon\_inf4 = System.String(' ');

cordon\_sup4 = System.String(' ');

[ret,cordon\_inf4] = SM.FrameObj.AddByCoord(b-(b/(2\*n)), (i)\*(L/n2), h1, b, (i)\*(L/n2), h1,

cordon\_inf4, 'C100x50x4', '1', 'Global');

```
[ret,cordon_sup4] = SM.FrameObj.AddByCoord(b-(b/(2*n)), (i)*(L/n2), (r^2-((b-(b/(2*n)))-
(b/2))^2)^0.5+h2-r, b, (i)*(L/n2), h1, cordon_sup4, 'C100x50x4', '2', 'Global');
```
end

%%

% RIOSTRAS TRANSVERSALES

for  $i=0:2-2$ 

%FrameObj = NET.explicitCast(SapModel.FrameObj,'SAP2000v1.cFrameObj');

riostra\_vert = System.String(' ');

%[ret,riostra\_vert] = SM.FrameObj.AddByCoord(0, (i)\*(L/n2),h1, 0, (i+1)\*(L/n2),h1,

riostra\_vert, 'C100x50x4', '2', 'Global');

 %ret = SM.FrameObj.SetLoadDistributed(riostra\_vert, 'Dead', 1, 10, 0, 1, Muerta, Muerta); %ret = SM.FrameObj.SetLoadDistributed(riostra\_vert, 'Live', 1, 10, 0, 1, Viva, Viva);

for  $j=1:(2*n-2)$ 

%FrameObj = NET.explicitCast(SapModel.FrameObj,'SAP2000v1.cFrameObj');

riostra\_vert2 = System.String(' ');

[ret.riostra\_vert2] = SM.FrameObi.AddByCoord(( $i$ \*b)/(2\*n), (i)\*(L/n2), (r^2-(( $i$ \*b)/(2\*n)-

(b/2))^2)^0.5+h2-r, (j\*b)/(2\*n),(i+1)\*(L/n2), (r^2-((j\*b)/(2\*n)-(b/2))^2)^0.5+h2-r, riostra\_vert2,

'C100x50x4', '2', 'Global');

 %ret = SM.FrameObj.SetLoadDistributed(riostra\_vert2, 'Dead', 1, 10, 0, 1, Muerta, Muerta);

%ret = SM.FrameObj.SetLoadDistributed(riostra\_vert2, 'Live', 1, 10, 0, 1,Viva, Viva);

end

riostra\_vert3 = System.String(' ');

 $[ret,riostra \vert vert3] = SM.FrameObj. AddByCoord(0, (i)* $(L/n2)$ ,h1, 0, (i+1)* $(L/n2)$ ,h1,$ 

riostra\_vert3, 'C100x50x4', '2', 'Global');

%ret = SM.FrameObj.SetLoadDistributed(riostra\_vert3, 'Dead', 1, 10, 0, 1, Muerta, Muerta);

%ret = SM.FrameObj.SetLoadDistributed(riostra\_vert3, 'Live', 1, 10, 0, 1, Viva, Viva);

riostra\_vert4 = System.String(' ');

 $[ret,riostra\_vert4] = SM. FrameObj. AddByCoord(b, (i)*(L/n2), h1, b, (i+1)*(L/n2), h1,$ 

riostra\_vert4, 'C100x50x4', '2', 'Global');

%ret = SM.FrameObj.SetLoadDistributed(riostra\_vert4, 'Dead', 1, 10, 0, 1, Muerta, Muerta);

%ret = SM.FrameObj.SetLoadDistributed(riostra\_vert4, 'Live', 1, 10, 0, 1, Viva, Viva);

end

end

# **4. CODIGO DE LA NAVE ARRIOSTRADA**

function NaveArriostrada(L1,L2,h1,h2,n1,n2,qL,qD)

 $palitos= 6 + (n1*2)$ 

% COLUMNAS, VIGAS

%FrameObj = NET.explicitCast(SapModel.FrameObj,'SAP2000v1.cFrameObj');

for  $iu = 1 : n2+1$ 

 $ept = L2/n2$ 

for  $i = 1$  : palitos

 FrameName1 = System.String(' '); FrameName2 = System.String(' '); FrameName3 = System.String(' ');

if iu  $\leq$  n2

%%Refuerzo transversal

%%Izquierda

[ret, FrameName1] = SM.FrameObj.AddByCoord(0, (iu-1)\*ept, 0, 0, (iu)\*ept, h1,

FrameName1, 'R1', num2str(i), 'Global');

```
 [ret, FrameName1] = SM.FrameObj.AddByCoord(0, (iu-1)*ept, h1, 0, (iu)*ept, 0,
```
FrameName1, 'R1', num2str(i), 'Global');

%%Derecha

[ret, FrameName1] = SM.FrameObj.AddByCoord(L1,  $(iu-1)*$ ept, 0, L1,  $(ii)*$ ept, h1, FrameName1, 'R1', num2str(i), 'Global');

[ret, FrameName1] = SM.FrameObj.AddByCoord(L1,  $(iu-1)*$ ept, h1, L1,  $(ii)*$ ept, 0, FrameName1, 'R1', num2str(i), 'Global');

### end

### %%Columnas Principales

[ret, FrameName1] = SM.FrameObj.AddByCoord(0, (iu-1)\*ept, 0, 0, (iu-1)\*ept, h1,

FrameName1, 'R1', num2str(i), 'Global');

[ret, Punto1, Punto2] = SM.FrameObj.GetPoints(FrameName1);

```
 [ret, FrameName1] = SM.FrameObj.AddByCoord(L1, (iu-1)*ept, 0, L1, (iu-1)*ept, h1,
```
FrameName1, 'R1', num2str(i), 'Global');

[ret, Punto1, Punto2] = SM.FrameObj.GetPoints(FrameName1);

%% Definición de restricciones

%Definición de toda la base

%Restringir todos los puntos que se encuentren en el mismo plano que un

%punto

Value= [true,true,true,true,true,true];

[ret,Point1,Point2]= SM.FrameObj.GetPoints('1');

ret = SM.SelectObj.PlaneXY(Point1);

ret = SM.PointObj.SetRestraint('',Value,'ItemType',SM.eItemType.SelectedObjects);

ret = SM.SelectObj.ClearSelection;

%%Vigas Inclinadas Principales

 [ret, FrameName1] = SM.FrameObj.AddByCoord(0, (iu-1)\*ept, h1, L1/2, (iu-1)\*ept, h2, FrameName1, 'R1', num2str(i), 'Global');

 $[ret, FrameName1] = SM.FnameObj.AddByCoord(L1/2, (iu-1)*ept, h2, L1, (iu-1)*ept, h1,$ FrameName1, 'R1', num2str(i), 'Global');

#### %%Correas transversales

[ret, FrameName2] = SM.FrameObj.AddByCoord(0, (iu-1)\*ept, h1, 0, L2, h1,

FrameName2, 'R1', num2str(i), 'Global');

[ret, FrameName2] = SM.FrameObj.AddByCoord(L1/2, (iu-1)\*ept, h2, L1/2, L2, h2,

FrameName2, 'R1', num2str(i), 'Global');

[ret, FrameName2] = SM.FrameObj.AddByCoord(L1, (iu-1)\*ept, h1, L1, L2, h1,

FrameName2, 'R1', num2str(i), 'Global');

#### %%Viga vertical centro

 [ret, FrameName1] = SM.FrameObj.AddByCoord(L1/2, (iu-1)\*ept, h1, L1/2, (iu-1)\*ept, h2, FrameName1, 'R1', num2str(i), 'Global');

### %%Viga horizontal centro

 [ret, FrameName1] = SM.FrameObj.AddByCoord(0, (iu-1)\*ept, h1, L1, (iu-1)\*ept, h1, FrameName1, 'R1', num2str(i), 'Global');

%%Vigas Inclinadas Secundarias (Rectas)

for  $vv = 1$  : (n1-1)

%%Primera Mitad

[ret, FrameName2] = SM.FrameObj.AddByCoord( ((L1/2)/n1)\*vv, (iu-1)\*ept, h1,

 $((L1/2)/n1)*vv$ ,  $(iu-1)*ept$ ,  $h1+(h2-h1)*vv/n1$ , FrameName2, 'R1', num2str(i), 'Global');

### %%Correas transversales

 [ret, FrameName2] = SM.FrameObj.AddByCoord( ((L1/2)/n1)\*vv, (iu-1)\*ept, h1+(h2 h1)\*vv/n1, ((L1/2)/n1)\*vv, L2, h1+(h2-h1)\*vv/n1, FrameName2, 'R1', num2str(i), 'Global');

end

for  $vv = 1$  : (n1-1)

%%Segunda Mitad

```
[ret, FrameName2] = SM.FrameObj.AddByCoord(L1-(((L1/2)/n1)*vv), (iu-1)*ept, h1,
```
L1-(((L1/2))\*vv/n1), (iu-1)\*ept, h1+(h2-h1)\*vv/n1, FrameName2, 'R1', num2str(i), 'Global');

%%Correas transversales

[ret, FrameName2] = SM.FrameObj.AddByCoord( L1-(((L1/2)/n1)\*vv), (iu-1)\*ept,

```
h1+(h2-h1)*vv/n1, L1-(((L1/2))*vv/n1), L2, h1+(h2-h1)*vv/n1, FrameName2, 'R1', num2str(i), 
'Global');
```
end

%%Correas transversales (extremos)

%%Vigas Inclinadas Secundarias (Inclinadas)

 [ret, FrameName2] = SM.FrameObj.AddByCoord( L1/2, (iu-1)\*ept, h2, (L1/2)-(L1/2)/n1, (iu-1)\*ept, h1, FrameName2, 'R1', num2str(i), 'Global');

 [ret, FrameName2] = SM.FrameObj.AddByCoord( L1/2, (iu-1)\*ept, h2, (L1/2)+(L1/2)/n1, (iu-1)\*ept, h1, FrameName2, 'R1', num2str(i), 'Global');

```
ep = (L1/2)/n1;for pa = 1 : n1 - 1pe = pa;
  while pe \geq 1pe = pe - 2; end
```
### %%SI ES IMPAR

 $if$   $pe == -1$ 

 [ret, FrameName2] = SM.FrameObj.AddByCoord( (L1/2)-pa\*ep, (iu-1)\*ept, h1, (L1/2)-(pa+1)\*ep, (iu-1)\*ept, h1+((h2-h1)\*(L1/2-(pa+1)\*ep))/(L1/2), FrameName2, 'R1', num2str(i), 'Global');

```
 [ret, FrameName2] = SM.FrameObj.AddByCoord( (L1/2)+pa*ep, (iu-1)*ept, h1, 
(L1/2)+(pa+1)*ep, (iu-1)*ept, h1+((h2-h1)*(L1/2-(pa+1)*ep))/(L1/2), FrameName2, 'R1', 
num2str(i), 'Global');
```
%%SI ES PAR

else

```
 [ret, FrameName2] = SM.FrameObj.AddByCoord( (L1/2)-pa*ep, (iu-1)*ept, h1+((h2-
h1)*(L1/2-(pa)*ep))/(L1/2), (L1/2)-(pa+1)*ep, (iu-1)*ept, h1, FrameName2, 'R1', num2str(i), 
'Global');
```
 [ret, FrameName2] = SM.FrameObj.AddByCoord( (L1/2)+pa\*ep, (iu-1)\*ept, h1+((h2 h1)\*(L1/2-(pa)\*ep))/(L1/2), (L1/2)+(pa+1)\*ep, (iu-1)\*ept, h1, FrameName2, 'R1', num2str(i), 'Global');
end end end end end

# **5. CODIGO DE LA NAVE VISERA**

function NaveVisera(L,L2,h1,h2,n1,n2,n3,a,b,c,porticos,Sp,CV)

%% Abriendo imagen referencial

% image(imread("Imagen1.png"));

%%set the following flag to true to attach to an existing instance of the program otherwise a new instance of the program will be started

AttachToInstance = false(); % true(); %

%% set the following flag to true to manually specify the path to SAP2000.exe %% this allows for a connection to a version of SAP2000 other than the latest installation %% otherwise the latest installed version of SAP2000 will be launched

SpecifyPath = false(); % true(); % %% if the above flag is set to true, specify the path to SAP2000 below

ProgramPath = 'C:\Program Files\Computers and Structures\SAP2000 22\SAP2000.exe'; %% full path to API dll

%% set it to the installation folder

```
APIDLLPath = 'C:\Program Files\Computers and Structures\SAP2000 22\SAP2000v1.dll';
%% full path to the model
%% set it to the desired path of your model
```
ModelDirectory = 'C:\CSiAPIexample';

if ~exist(ModelDirectory, 'dir')

mkdir(ModelDirectory);

end

```
ModelName = 'API_1-001.sdb';
```
ModelPath = strcat(ModelDirectory, filesep, ModelName);

%% create API helper object

ad = NET.addAssembly(APIDLLPath);

helper = SAP2000v22.Helper;

helper = NET.explicitCast(helper,'SAP2000v1.cHelper');

## if AttachToInstance

%% attach to a running instance of Sap2000

SapObject = helper.GetObject('CSI.SAP2000.API.SapObject');

SapObject = NET.explicitCast(SapObject,'SAP2000v22.cOAPI');

else

## if SpecifyPath

%% create an instance of the SapObject from the specified path

SapObject = helper.CreateObject(ProgramPath);

#### else

%% create an instance of the SapObject from the latest installed SAP2000

SapObject = helper.CreateObjectProgID('CSI.SAP2000.API.SapObject');

## end

SapObject = NET.explicitCast(SapObject,'SAP2000v1.cOAPI');

%% start Sap2000 application

SapObject.ApplicationStart;

helper  $= 0$ ;

%% create SapModel object

SapModel = NET.explicitCast(SapObject.SapModel,'SAP2000v22.cSapModel'); %% initialize model

ret = SapModel.InitializeNewModel;

%% create new blank model

File = NET.explicitCast(SapModel.File,'SAP2000v22.cFile');

ret = File.NewBlank;

#### %% add load patterns

LoadPatterns = NET.explicitCast(SapModel.LoadPatterns,'SAP2000v22.cLoadPatterns');

ret = LoadPatterns.Add('CARGA MUERTA', SAP2000v1.eLoadPatternType.Other, 1, true());

ret = LoadPatterns.Add('CARGA VIVA', SAP2000v1.eLoadPatternType.Other, 0, true()); %% switch to kN-m units

ret = SapModel.SetPresentUnits(SAP2000v1.eUnits.kN\_mm\_C);

%% define material property

PropMaterial = NET.explicitCast(SapModel.PropMaterial,'SAP2000v1.cPropMaterial');

ret = PropMaterial.SetMaterial('CONC', SAP2000v1.eMatType.Concrete); ret = PropMaterial.SetMaterial('Gr33',SAP2000v1.eMatType.ColdFormed); ret = PropMaterial.SetMaterial('A36',SAP2000v1.eMatType.Steel); %% assign isotropic mechanical properties to material

ret = PropMaterial.SetMPIsotropic('CONC', 3600, 0.2, 0.0000055);

%% define rectangular frame section property

PropFrame = NET.explicitCast(SapModel.PropFrame,'SAP2000v1.cPropFrame');

ret = PropFrame.SetRectangle('R1', 'CONC', 12, 12);

ret = PropFrame.SetChannel('CORREA','Gr33', 150, 50, 4, 4);

ret = PropFrame.SetDblAngle('2ANGLE','A36', 50, 50, 3, 3, 86);

%% define frame section property modifiers

ModValue = NET.createArray('System.Double',8);

for  $i = 1 : 8$ 

 $ModValue(i) = 1;$ 

# end

 $ModValue(1) = 1000;$ 

 $ModValue(2) = 0;$ 

 $ModValue(3) = 0;$ 

ret = PropFrame.SetModifiers('R1', ModValue);

%% switch to kN-m units

ret = SapModel.SetPresentUnits(SAP2000v1.eUnits.kN\_m\_C);

% Parámetros calculados

L3=L-L2;

h3=h2-h1;

S2=L2/n2;

S3=L3/n3;

tan\_a1=h3/L;

L4=L-S2;

```
Dy2=h3-(L3+((n2-1))*(S2))*(tan_a1);
```
h4=h3-Dy2+b-c;

h5=h2-h4-c;

tan\_a2=h4/L4;

h6=h5;

L6=S2-a;

tan\_a3=L6/h6;

Dy3=S3\*tan\_a1;

dy2=S2\*tan\_a2;

dy3=S3\*tan\_a2;

S1c=floor(h5/n1);

S1e=S1c+((h6/n1)-1)\*(n1);

dx3c=S1c\*tan\_a3;

puntomedio=floor(n1/2);

dx3e=((puntomedio)\*(S1c)+(S1e))\*(tan\_a3)-((puntomedio)\*(dx3c));

%% add frame object by coordinates

FrameObj = NET.explicitCast(SapModel.FrameObj,'SAP2000v1.cFrameObj');

FrameName1 = System.String(' ');

FrameName2 = System.String(' ');

FrameName3 = System.String(' ');

% Para las estructuras de los Pórticos

 $k=0$ ;

for j=0:(porticos-1)

%% Parte exterior

% Columna punto inicial

 $x0=0;$ 

y0=k;

z0=0;

elemento=0;

for i=1:n1

elemento = elemento + 1;

numero=string(elemento);

if i==1

 %punto final xf=x0; yf=k; zf=z0+S1c;

 [~, FrameName1] = FrameObj.AddByCoord(x0, y0, z0, xf, yf, zf, FrameName1, 'CORREA', numero, 'Global');

x0=xf;

 $y0=k$ ;

z0=zf;

% Empotramiento

PointObj = NET.explicitCast(SapModel.PointObj,'SAP2000v1.cPointObj');

PointName1 = System.String(' ');

PointName2 = System.String(' ');

Restraint = NET.createArray('System.Boolean',6);

for  $h = 1 : 6$ 

 $Restraint(h) = true();$ 

end

 [ret, PointName1, PointName2] = FrameObj.GetPoints(FrameName1, PointName1, PointName2);

ret = PointObj.SetRestraint(PointName1, Restraint);

```
 elseif i~=puntomedio+1
```

```
 %punto final
```
xf=x0;

yf=k;

zf=z0+S1c;

 [~, FrameName1] = FrameObj.AddByCoord(x0, y0, z0, xf, yf, zf, FrameName1, 'CORREA', numero, 'Global');

x0=xf;

 $y0=k$ ;

z0=zf;

# else

elemento = elemento + 1;

numero=string(elemento);

%punto final

xf=x0;

yf=k;

zf=z0+S1e;

 [~, FrameName1] = FrameObj.AddByCoord(x0, y0, z0, xf, yf, zf, FrameName1, 'CORREA', numero, 'Global');

 $x0=xt;$  y0=k; z0=zf; end end

% Ultimo tramo de la Columna

 elemento = elemento + 1; numero=string(elemento); xf=x0; yf=k; zf=z0+h1-h5;

 [~, FrameName1] = FrameObj.AddByCoord(x0, y0, z0, xf, yf, zf, FrameName1, 'CORREA', numero, 'Global');

x0=xf;

 $y0=k;$ 

z0=zf;

% Parte superior de la sercha

for  $i=1:n2+n3$ 

elemento = elemento + 1;

numero=string(elemento);

 $if i < = n2$ 

%punto final

xf=x0+S2;

yf=k;

zf=z0+Dy2;

 [~, FrameName1] = FrameObj.AddByCoord(x0, y0, z0, xf, yf, zf, FrameName1, 'CORREA', numero, 'Global');

x0=xf;

 $y0=k$ ;

z0=zf;

## else

elemento = elemento + 1;

numero=string(elemento);

%punto final

 $xf=x0+S3$ ;

yf=k;

zf=z0+Dy3;

 $[-,$  FrameName1] = FrameObj.AddByCoord(x0, y0, z0, xf, yf, zf, FrameName1, 'CORREA', numero, 'Global');

 x0=xf; y0=k;

z0=zf;

end

end

% Segunda Luz

% Parte superior de la sercha

for i=1:n2+n3

elemento = elemento + 1;

numero=string(elemento);

if  $i$   $\leq$   $\pm$   $n3$ 

%punto final

 $xf=x0+S3$ ;

yf=k;

zf=z0-Dy3;

 [~, FrameName1] = FrameObj.AddByCoord(x0, y0, z0, xf, yf, zf, FrameName1, 'CORREA', numero, 'Global');

 x0=xf; y0=k; z0=zf; else elemento = elemento + 1; numero=string(elemento);

%punto final

xf=x0+S2;

yf=k;

zf=z0-Dy2;

 [~, FrameName1] = FrameObj.AddByCoord(x0, y0, z0, xf, yf, zf, FrameName1, 'CORREA', numero, 'Global');

 x0=xf; y0=k; z0=zf; end end

% Ultimo tramo de la Columna

elemento = elemento + 1;

numero=string(elemento);

xf=x0;

```
 yf=k;
```

```
 zf=h5;
```
[~, FrameName1] = FrameObj.AddByCoord(x0, y0, z0, xf, yf, zf, FrameName1, 'CORREA',

numero, 'Global');

x0=xf;

y0=k;

z0=zf;

#### % Columnna

for i=1:n1

 $elemento = elemento + 1;$ 

numero=string(elemento);

 $if i == n1$ 

 %punto final xf=x0; yf=k;

zf=z0-S1c;

 $[-,$  FrameName1] = FrameObj.AddByCoord(x0, y0, z0, xf, yf, zf, FrameName1, 'CORREA', numero, 'Global');

x0=xf;

y0=k;

z0=zf;

## % Empotramiento

PointObj = NET.explicitCast(SapModel.PointObj,'SAP2000v1.cPointObj');

PointName1 = System.String(' ');

PointName2 = System.String(' ');

Restraint = NET.createArray('System.Boolean',6);

for  $h = 1 : 6$ 

```
Restraint(h) = true();
```
#### end

[ret, PointName1, PointName2] = FrameObj.GetPoints(FrameName1, PointName1,

# PointName2);

ret = PointObj.SetRestraint(PointName2, Restraint);

```
 elseif i~=puntomedio+1
```
%punto final

xf=x0;

yf=k;

zf=z0-S1c;

 [~, FrameName1] = FrameObj.AddByCoord(x0, y0, z0, xf, yf, zf, FrameName1, 'CORREA', numero, 'Global');

 x0=xf; y0=k; z0=zf; else elemento = elemento + 1; numero=string(elemento);

%punto final

xf=x0;

yf=k;

zf=z0-S1e;

 [~, FrameName1] = FrameObj.AddByCoord(x0, y0, z0, xf, yf, zf, FrameName1, 'CORREA', numero, 'Global');

x0=xf;

y0=k;

z0=zf;

end

end

%% Parte Interna

%punto inicial

x0=a;

y0=k;

z0=0;

% Columna interna

for i=1:n1

elemento = elemento + 1;

numero=string(elemento);

if i==1

 %punto final xf=x0+dx3c; yf=k; zf=z0+S1c;

 [~, FrameName1] = FrameObj.AddByCoord(x0, y0, z0, xf, yf, zf, FrameName1, 'CORREA', numero, 'Global');

x0=xf;

y0=k;

z0=zf;

% Empotramiento

PointObj = NET.explicitCast(SapModel.PointObj,'SAP2000v1.cPointObj');

PointName1 = System.String(' ');

PointName2 = System.String(' ');

Restraint = NET.createArray('System.Boolean',6);

for  $h = 1 : 6$ 

 $Restraint(h) = true();$ 

# end

 [ret, PointName1, PointName2] = FrameObj.GetPoints(FrameName1, PointName1, PointName2);

ret = PointObj.SetRestraint(PointName1, Restraint);

elseif i~=puntomedio+1

%punto final

xf=x0+dx3c;

yf=k;

zf=z0+S1c;

 [~, FrameName1] = FrameObj.AddByCoord(x0, y0, z0, xf, yf, zf, FrameName1, 'CORREA', numero, 'Global');

x0=xf;

 $y0=k;$ 

z0=zf;

## else

elemento = elemento + 1;

numero=string(elemento);

%punto final

xf=x0+dx3e;

yf=k;

zf=z0+S1e;

 [~, FrameName1] = FrameObj.AddByCoord(x0, y0, z0, xf, yf, zf, FrameName1, 'CORREA', numero, 'Global');

 x0=xf; y0=k; z0=zf; end

end

% Parte inferior de la sercha

for  $i=1:(n2-1)+n3$ 

elemento = elemento + 1;

numero=string(elemento);

 $if i < = n2-1$ 

%punto final

xf=x0+S2;

yf=k;

zf=z0+dy2;

 [~, FrameName1] = FrameObj.AddByCoord(x0, y0, z0, xf, yf, zf, FrameName1, 'CORREA', numero, 'Global');

 x0=xf;  $y0=k;$ z0=zf;

else

 elemento = elemento + 1; numero=string(elemento); %punto final xf=x0+S3; yf=k; zf=z0+dy3;

 [~, FrameName1] = FrameObj.AddByCoord(x0, y0, z0, xf, yf, zf, FrameName1, 'CORREA', numero, 'Global');

x0=xf;

y0=k;

z0=zf;

end

end

% Segunda Luz

% Parte inferior de la sercha

for  $i=1:(n2-1)+n3$ 

elemento = elemento + 1;

numero=string(elemento);

if  $i$   $\epsilon$ =n3

%punto final

xf=x0+S3;

yf=k;

zf=z0-dy3;

 [~, FrameName1] = FrameObj.AddByCoord(x0, y0, z0, xf, yf, zf, FrameName1, 'CORREA', numero, 'Global');

x0=xf;

y0=k;

z0=zf;

# else

elemento = elemento + 1;

numero=string(elemento);

%punto final

xf=x0+S2;

yf=k;

zf=z0-dy2;

 [~, FrameName1] = FrameObj.AddByCoord(x0, y0, z0, xf, yf, zf, FrameName1, 'CORREA', numero, 'Global');

 x0=xf; y0=k; z0=zf; end

end

% Columna

for  $i=1:n1$ 

elemento = elemento + 1;

numero=string(elemento);

 $if i == n1$ 

%punto final

xf=x0+dx3c;

yf=k;

zf=z0-S1c;

 [~, FrameName1] = FrameObj.AddByCoord(x0, y0, z0, xf, yf, zf, FrameName1, 'CORREA', numero, 'Global');

x0=xf;

 $y0=k;$ 

z0=zf;

% Empotramiento

PointObj = NET.explicitCast(SapModel.PointObj,'SAP2000v1.cPointObj');

PointName1 = System.String(' ');

PointName2 = System.String(' ');

Restraint = NET.createArray('System.Boolean',6);

for  $h = 1 : 6$ 

```
Restraint(h) = true();
```
end

 [ret, PointName1, PointName2] = FrameObj.GetPoints(FrameName1, PointName1, PointName2);

ret = PointObj.SetRestraint(PointName2, Restraint);

elseif i~=puntomedio+1

%punto final

xf=x0+dx3c;

yf=k;

zf=z0-S1c;

 [~, FrameName1] = FrameObj.AddByCoord(x0, y0, z0, xf, yf, zf, FrameName1, 'CORREA', numero, 'Global');

 x0=xf; y0=k;

z0=zf;

else

elemento = elemento + 1;

numero=string(elemento);

%punto final

xf=x0+dx3e;

yf=k;

zf=z0-S1e;

 [~, FrameName1] = FrameObj.AddByCoord(x0, y0, z0, xf, yf, zf, FrameName1, 'CORREA', numero, 'Global');

x0=xf;

y0=k;

z0=zf;

end

end

%% Elementos Diagonales/Verticales/Horizontales

% Columna Horizontal

x0=0;

y0=k;

z0=S1c;

for i=1:n1

elemento = elemento + 1;

numero=string(elemento);

if i < puntomedio+1

%punto final

xf=a+i\*dx3c;

yf=k;

zf=z0;

 $[-,$  FrameName1] = FrameObj.AddByCoord(x0, y0, z0, xf, yf, zf, FrameName1, '2ANGLE', numero, 'Global');

x0=x0;

 $y0=k;$ 

z0=(1+i)\*S1c;

elseif i == puntomedio+1

x0=x0;

 $y0=k;$ 

z0=puntomedio\*S1c+S1e;

%punto final

xf=a+puntomedio\*dx3c+dx3e;

yf=k;

zf=z0;

 $[-,$  FrameName1] = FrameObj.AddByCoord(x0, y0, z0, xf, yf, zf, FrameName1, '2ANGLE', numero, 'Global');

x0=x0;

 $y0=k$ ;

z0=(puntomedio+1)\*S1c+S1e;

else

%punto final

```
 xf=a+(i-1)*dx3c+dx3e;
 yf=k;
```
zf=z0;

```
 [~, FrameName1] = FrameObj.AddByCoord(x0, y0, z0, xf, yf, zf, FrameName1, 
'2ANGLE', numero, 'Global');
```
x0=x0;

y0=k;

```
 z0=(n1-1)*S1c+S1e;
```
end

end

% Columna Diagonal

x0=0;

y0=k;

z0=S1c;

for i=1:n1

elemento = elemento + 1;

numero=string(elemento);

if i < puntomedio+1

%punto final

```
xf=a+(i-1)*dx3c; yf=k;
 zf=z0-S1c;
```

```
 [~, FrameName1] = FrameObj.AddByCoord(x0, y0, z0, xf, yf, zf, FrameName1, 
'2ANGLE', numero, 'Global');
```
x0=x0;

 $y0=k$ ;

z0=(1+i)\*S1c;

elseif i == puntomedio+1

x0=x0;

 $y0=k$ ;

z0=puntomedio\*S1c+S1e;

```
 %punto final
```
xf=a+puntomedio\*dx3c;

yf=k;

zf=z0-S1e;

 $[-,$  FrameName1] = FrameObj.AddByCoord(x0, y0, z0, xf, yf, zf, FrameName1,

'2ANGLE', numero, 'Global');

x0=x0;

y0=k;

z0=(puntomedio+1)\*S1c+S1e;

else

 %punto final xf=a+(i-2)\*dx3c+dx3e; yf=k; zf=z0-S1c;

 [~, FrameName1] = FrameObj.AddByCoord(x0, y0, z0, xf, yf, zf, FrameName1, '2ANGLE', numero, 'Global');

 x0=x0; y0=k;

z0=(n1-1)\*S1c+S1e;

end

end

% Sercha Vertical

x0=S2;

y0=k;

z0=h1+Dy2;

for i=1:n2+n3-1

elemento = elemento + 1;

numero=string(elemento);

 $if$  i $<$ n2

%punto final

xf=x0;

yf=k;

zf=h5+(i-1)\*dy2;

 [~, FrameName1] = FrameObj.AddByCoord(x0, y0, z0, xf, yf, zf, FrameName1, '2ANGLE', numero, 'Global');

x0=x0+S2;

 $y0=k$ ;

z0=z0+Dy2;

 $elseif i == n2$ 

%punto final

xf=x0;

yf=k;

zf=h5+(i-1)\*dy2;

 [~, FrameName1] = FrameObj.AddByCoord(x0, y0, z0, xf, yf, zf, FrameName1, '2ANGLE', numero, 'Global');

 x0=x0+S3;  $y0=k;$ z0=z0+Dy3;

```
 else
```

```
 elemento = elemento + 1;
 numero=string(elemento);
 %punto final
 xf=x0;
 yf=k;
 zf=h5+(n2-1)*dy2+(i-n2)*dy3;
```

```
 [~, FrameName1] = FrameObj.AddByCoord(x0, y0, z0, xf, yf, zf, FrameName1, 
'2ANGLE', numero, 'Global');
```

```
 x0=x0+S3;
```
y0=k;

z0=z0+Dy3;

end

end

% Sercha Diagonal Primera Luz

x0=S2;

 $y0=k;$ 

z0=h1+Dy2;

for i=1:n2+n3-1

elemento = elemento + 1;

numero=string(elemento);

if  $i$  < (n2-1)

%punto final

xf=x0+S2;

yf=k;

zf=h5+i\*dy2;

 [~, FrameName1] = FrameObj.AddByCoord(x0, y0, z0, xf, yf, zf, FrameName1, '2ANGLE', numero, 'Global');

x0=x0+S2;

y0=k;

z0=z0+Dy2;

 $elseif i == (n2-1)$ 

%punto final

xf=x0+S2;

yf=k;

zf=h5+i\*dy2;

 [~, FrameName1] = FrameObj.AddByCoord(x0, y0, z0, xf, yf, zf, FrameName1, '2ANGLE', numero, 'Global');

x0=x0+S2;

y0=k;

z0=z0+Dy2;

#### else

```
 elemento = elemento + 1;
 numero=string(elemento);
 %punto final
 xf=x0+S3;
 yf=k;
 zf=h5+(n2-1)*dy2+(i+1-n2)*dy3;
```
 [~, FrameName1] = FrameObj.AddByCoord(x0, y0, z0, xf, yf, zf, FrameName1, '2ANGLE', numero, 'Global');

```
 x0=x0+S3;
  y0=k;
   z0=z0+Dy3;
 end
```
end

% Sercha Diagonal Segunda Luz

x0=2\*L-S2;

 $y0=k$ ;

z0=h1+Dy2;

for i=1:n2+n3-1

elemento = elemento + 1;

numero=string(elemento);

if  $i$  < (n2-1) %punto final xf=x0-S2;

yf=k;

zf=h5+i\*dy2;

 [~, FrameName1] = FrameObj.AddByCoord(x0, y0, z0, xf, yf, zf, FrameName1, '2ANGLE', numero, 'Global');

x0=x0-S2;

y0=k;

z0=z0+Dy2;

 $elseif i == (n2-1)$ 

%punto final

xf=x0-S2;

yf=k;

zf=h5+i\*dy2;

 [~, FrameName1] = FrameObj.AddByCoord(x0, y0, z0, xf, yf, zf, FrameName1, '2ANGLE', numero, 'Global');

x0=x0-S2;

y0=k;

z0=z0+Dy2;

#### else

```
 elemento = elemento + 1;
 numero=string(elemento);
 %punto final
 xf=x0-S3;
 yf=k;
 zf=h5+(n2-1)*dy2+(i+1-n2)*dy3;
```
 [~, FrameName1] = FrameObj.AddByCoord(x0, y0, z0, xf, yf, zf, FrameName1, '2ANGLE', numero, 'Global');

 x0=x0-S3;  $y0=k$ ;

z0=z0+Dy3;

end

end

% Sercha Vertical Segunda Luz

x0=2\*L-S2;

y0=k;

z0=h1+Dy2;

for i=1:n2+n3-1

elemento = elemento + 1;

numero=string(elemento);

 $if$  i $<$ n2

 %punto final xf=x0; yf=k; zf=h5+(i-1)\*dy2;

 [~, FrameName1] = FrameObj.AddByCoord(x0, y0, z0, xf, yf, zf, FrameName1, '2ANGLE', numero, 'Global');

x0=x0-S2;

 $y0=k$ ;

z0=z0+Dy2;

 $elseif i == n2$ 

%punto final

xf=x0;

yf=k;

zf=h5+(i-1)\*dy2;

 [~, FrameName1] = FrameObj.AddByCoord(x0, y0, z0, xf, yf, zf, FrameName1, '2ANGLE', numero, 'Global');

 x0=x0-S3;  $y0=k$ ; z0=z0+Dy3; elemento = elemento + 1;

numero=string(elemento);

%punto final

xf=x0;

yf=k;

zf=h5+(n2-1)\*dy2+(i-n2)\*dy3;

 [~, FrameName1] = FrameObj.AddByCoord(x0, y0, z0, xf, yf, zf, FrameName1, '2ANGLE', numero, 'Global');

x0=x0-S3;

 $y0=k$ ;

z0=z0+Dy3;

end

end

% Columna Horizontal Segunda Luz

x0=2\*L;

y0=k;

z0=S1c;

for i=1:n1

elemento = elemento + 1;

numero=string(elemento);

if i < puntomedio+1
```
 %punto final
xf=2<sup>*</sup>L-(a+i*dx3c); yf=k;
 zf=z0;
```
 [~, FrameName1] = FrameObj.AddByCoord(x0, y0, z0, xf, yf, zf, FrameName1, '2ANGLE', numero, 'Global');

x0=x0;

y0=k;

z0=(1+i)\*S1c;

elseif i == puntomedio+1

x0=x0;

y0=k;

z0=puntomedio\*S1c+S1e;

%punto final

xf=(2\*L)-(a+puntomedio\*dx3c+dx3e);

yf=k;

zf=z0;

 [~, FrameName1] = FrameObj.AddByCoord(x0, y0, z0, xf, yf, zf, FrameName1, '2ANGLE', numero, 'Global');

 x0=x0; y0=k;

z0=(puntomedio+1)\*S1c+S1e;

## else

```
 %punto final
 xf=(2*L)-(a+(i-1)*dx3c+dx3e);
 yf=k;
 zf=z0;
```
 $[-,$  FrameName1] = FrameObj.AddByCoord(x0, y0, z0, xf, yf, zf, FrameName1,

```
'2ANGLE', numero, 'Global');
```
x0=x0;

y0=k;

z0=(n1-1)\*S1c+S1e;

end

end

% Columna Diagonal

x0=2\*L;

y0=k;

z0=S1c;

for i=1:n1

```
elemento = elemento + 1;
```
numero=string(elemento);

if i < puntomedio+1

 %punto final  $xf=(2<sup>*</sup>L)-(a+(i-1)<sup>*</sup>dx3c);$  yf=k; zf=z0-S1c;

 [~, FrameName1] = FrameObj.AddByCoord(x0, y0, z0, xf, yf, zf, FrameName1, '2ANGLE', numero, 'Global');

 $x0=x0$ ;

 $y0=k;$ 

z0=(1+i)\*S1c;

elseif i == puntomedio+1

x0=x0;

 $y0=k$ ;

z0=puntomedio\*S1c+S1e;

%punto final

xf=(2\*L)-(a+puntomedio\*dx3c);

yf=k;

zf=z0-S1e;

[~, FrameName1] = FrameObj.AddByCoord(x0, y0, z0, xf, yf, zf, FrameName1,

```
'2ANGLE', numero, 'Global');
```
x0=x0;

 $y0=k$ ;

z0=(puntomedio+1)\*S1c+S1e;

else

 %punto final xf=(2\*L)-(a+(i-2)\*dx3c+dx3e); yf=k; zf=z0-S1c;

 $[-,$  FrameName1] = FrameObj.AddByCoord(x0, y0, z0, xf, yf, zf, FrameName1, '2ANGLE', numero, 'Global');

x0=x0;

 $y0=k;$ 

z0=(n1-1)\*S1c+S1e;

end

end

% Ultimas Diagonales Columna

elemento = elemento + 1;

numero=string(elemento);

 $[-,$  FrameName1] = FrameObj.AddByCoord(0, k, h1, S2, k, h5, FrameName1,  $'2$ ANGLE', numero, 'Global');

```
 elemento = elemento + 1;
```

```
 numero=string(elemento);
```
 $[-,$  FrameName1] = FrameObj.AddByCoord( $2^{\ast}$ L, k, h1,  $(2^{\ast}L)$ -S2, k, h5, FrameName1,

'2ANGLE', numero, 'Global');

% Vertical en el centro "C"

elemento = elemento + 1;

numero=string(elemento);

```
 [~, FrameName1] = FrameObj.AddByCoord(L, k, h2, L, k, h2-c, FrameName1, '2ANGLE',
```
numero, 'Global');

k=k+Sp;

### end

%% Para los rigidizadores Columnas

x0=0;

y0=0;

z0=S1c;

```
for i=1:n1
```
if i==1

```
 for j=1:(porticos-1)
```
xf=x0;

yf=j\*Sp;

zf=z0;

 [~, FrameName1] = FrameObj.AddByCoord(x0, y0, z0, xf, yf, zf, FrameName1, 'CORREA', numero, 'Global');

x0=x0;

y0=yf;

z0=z0;

end

 $x0=0;$ 

y0=0;

z0=puntomedio\*S1c+S1e;

```
 elseif i==(puntomedio+1)
```

```
 for j=1:(porticos-1)
```
xf=x0;

yf=j\*Sp;

zf=z0;

```
 [~, FrameName1] = FrameObj.AddByCoord(x0, y0, z0, xf, yf, zf, FrameName1,
```
'CORREA', numero, 'Global');

x0=x0;

y0=yf;

z0=z0;

end

x0=0;

y0=0;

z0=(2\*puntomedio\*S1c)+S1e;

```
 elseif i==n1
```
for j=1:(porticos-1)

xf=x0;

yf=j\*Sp;

zf=z0;

[~, FrameName1] = FrameObj.AddByCoord(x0, y0, z0, xf, yf, zf, FrameName1,

'CORREA', numero, 'Global');

x0=x0;

y0=yf;

z0=z0;

end

end

end

% Segunda Luz Columna

x0=2\*L;

y0=0;

z0=S1c;

for i=1:n1

if i==1

for j=1:(porticos-1)

xf=x0;

yf=j\*Sp;

zf=z0;

 [~, FrameName1] = FrameObj.AddByCoord(x0, y0, z0, xf, yf, zf, FrameName1, 'CORREA', numero, 'Global');

x0=x0;

y0=yf;

z0=z0;

end

x0=2\*L;

y0=0;

z0=puntomedio\*S1c+S1e;

```
 elseif i==(puntomedio+1)
```

```
 for j=1:(porticos-1)
```
xf=x0;

yf=j\*Sp;

zf=z0;

[~, FrameName1] = FrameObj.AddByCoord(x0, y0, z0, xf, yf, zf, FrameName1,

'CORREA', numero, 'Global');

x0=x0;

y0=yf;

z0=z0;

end

x0=2\*L;

y0=0;

z0=(2\*puntomedio\*S1c)+S1e;

```
 elseif i==n1
```

```
 for j=1:(porticos-1)
```
xf=x0;

yf=j\*Sp;

zf=z0;

[~, FrameName1] = FrameObj.AddByCoord(x0, y0, z0, xf, yf, zf, FrameName1,

'CORREA', numero, 'Global');

x0=x0;

y0=yf;

z0=z0;

end

end

end

% Para los rigidizadores Serchas Primera Luz

x0=0;

y0=0;

z0=h1;

for  $i=1:n2+n3$  $if i < (n2+1)$  for j=1:(porticos-1) xf=x0; yf=j\*Sp; zf=z0;

 [~, FrameName1] = FrameObj.AddByCoord(x0, y0, z0, xf, yf, zf, FrameName1, 'CORREA', numero, 'Global');

x0=x0;

y0=yf;

 $z0=z0$ ;

% assign loading for load pattern CARGA VIVA

%ret = FrameObj.SetLoadDistributed(FrameName1, 'CARGA VIVA', MyType [1-2],

Dirección Gravitacional, Porcentaje de Inicio, Porcentaje de final , Magnitud de Inicio C.D.,

Magnitud de Final C.D., 'Local');

 ret = FrameObj.SetLoadDistributed(FrameName1, 'CARGA VIVA', 1, 10, 0, 1, CV, CV, 'Global');

end

```
 % Nuevo punto inicial
 x0=x0+S2;
 y0=0;
 z0=z0+Dy2;
elseif i= (n2+1) for j=1:(porticos-1)
```
xf=x0;

yf=j\*Sp;

 $zf = z0$ ;

 [~, FrameName1] = FrameObj.AddByCoord(x0, y0, z0, xf, yf, zf, FrameName1, 'CORREA', numero, 'Global');

x0=x0;

y0=yf;

z0=z0;

% assign loading for load pattern CARGA VIVA

%ret = FrameObj.SetLoadDistributed(FrameName1, 'CARGA VIVA', MyType [1-2],

Dirección Gravitacional, Porcentaje de Inicio, Porcentaje de final , Magnitud de Inicio C.D.,

Magnitud de Final C.D., 'Local');

 ret = FrameObj.SetLoadDistributed(FrameName1, 'CARGA VIVA', 1, 10, 0, 1, CV, CV, 'Global');

end

% Nuevo punto inicial

x0=x0+S3;

 $y0=0$ ;

z0=z0+Dy3;

### else

```
 for j=1:(porticos-1)
```
xf=x0;

yf=j\*Sp;

zf=z0;

[~, FrameName1] = FrameObj.AddByCoord(x0, y0, z0, xf, yf, zf, FrameName1,

'CORREA', numero, 'Global');

x0=x0;

y0=yf;

z0=z0;

% assign loading for load pattern CARGA VIVA

%ret = FrameObj.SetLoadDistributed(FrameName1, 'CARGA VIVA', MyType [1-2],

Dirección Gravitacional, Porcentaje de Inicio, Porcentaje de final , Magnitud de Inicio C.D.,

Magnitud de Final C.D., 'Local');

 ret = FrameObj.SetLoadDistributed(FrameName1, 'CARGA VIVA', 1, 10, 0, 1, CV, CV, 'Global');

end

% Nuevo punto inicial

x0=x0+S3;

y0=0;

z0=z0+Dy3;

end

end

% Para los rigidizadores Serchas Segunda Luz

x0=2\*L;

 $y0=0;$ 

z0=h1;

```
for i=1:n2+n3+1
  if i < (n2+1) for j=1:(porticos-1)
     xf=x0;
     yf=j*Sp;
      zf=z0;
      [~, FrameName1] = FrameObj.AddByCoord(x0, y0, z0, xf, yf, zf, FrameName1, 
'CORREA', numero, 'Global');
      x0=x0;
```
y0=yf;

z0=z0;

% assign loading for load pattern CARGA VIVA

%ret = FrameObj.SetLoadDistributed(FrameName1, 'CARGA VIVA', MyType [1-2],

Dirección Gravitacional, Porcentaje de Inicio, Porcentaje de final , Magnitud de Inicio C.D.,

Magnitud de Final C.D., 'Local');

 ret = FrameObj.SetLoadDistributed(FrameName1, 'CARGA VIVA', 1, 10, 0, 1, CV, CV, 'Global');

 end % Nuevo punto inicial x0=x0-S2; y0=0;

z0=z0+Dy2;

 $elseif i= (n2+1)$ 

```
 for j=1:(porticos-1)
    xf=x0;
     yf=j*Sp;
     zf=z0;
     [~, FrameName1] = FrameObj.AddByCoord(x0, y0, z0, xf, yf, zf, FrameName1, 
'CORREA', numero, 'Global');
```
x0=x0;

y0=yf;

z0=z0;

% assign loading for load pattern CARGA VIVA

%ret = FrameObj.SetLoadDistributed(FrameName1, 'CARGA VIVA', MyType [1-2],

Dirección Gravitacional, Porcentaje de Inicio, Porcentaje de final , Magnitud de Inicio C.D.,

Magnitud de Final C.D., 'Local');

 ret = FrameObj.SetLoadDistributed(FrameName1, 'CARGA VIVA', 1, 10, 0, 1, CV, CV, 'Global');

#### end

 % Nuevo punto inicial x0=x0-S3; y0=0; z0=z0+Dy3;

#### else

```
 for j=1:(porticos-1)
```
xf=x0;

yf=j\*Sp;

zf=z0;

[~, FrameName1] = FrameObj.AddByCoord(x0, y0, z0, xf, yf, zf, FrameName1,

'CORREA', numero, 'Global');

 $x0=x0;$ 

y0=yf;

 $z0=z0$ :

% assign loading for load pattern CARGA VIVA

%ret = FrameObj.SetLoadDistributed(FrameName1, 'CARGA VIVA', MyType [1-2],

Dirección Gravitacional, Porcentaje de Inicio, Porcentaje de final , Magnitud de Inicio C.D.,

Magnitud de Final C.D., 'Local');

 ret = FrameObj.SetLoadDistributed(FrameName1, 'CARGA VIVA', 1, 10, 0, 1, CV, CV, 'Global');

#### end

```
 % Nuevo punto inicial
```
x0=x0-S3;

y0=0;

z0=z0+Dy3;

end

end

%% refresh view, update (initialize) zoom

View = NET.explicitCast(SapModel.View,'SAP2000v1.cView');

ret = View.RefreshView(0, false());

%% add load patterns

LoadPatterns = NET.explicitCast(SapModel.LoadPatterns,'SAP2000v1.cLoadPatterns');

ret = LoadPatterns.Add('CARGA MUERTA', SAP2000v1.eLoadPatternType.Other, 1, true());

ret = LoadPatterns.Add('CARGA VIVA', SAP2000v1.eLoadPatternType.Other, 0, true()); %% assign loading for load pattern 2

[ret, PointName1, PointName2] = FrameObj.GetPoints(FrameName3, PointName1, PointName2);

PointLoadValue = NET.createArray('System.Double',6);

#### for  $i = 1 : 6$

PointLoadValue $(i) = 0.0$ ;

end

PointLoadValue(3) = -10;

ret = PointObj.SetLoadForce(PointName1, '2', PointLoadValue);

ret = FrameObj.SetLoadDistributed(FrameName3, '2', 1, 10, 0, 1, 1.8, 1.8);

%% assign loading for load pattern 3

[ret, PointName1, PointName2] = FrameObj.GetPoints(FrameName3, PointName1, PointName2);

for  $i = 1 : 6$ 

PointLoadValue $(i) = 0.0$ ;

end

PointLoadValue(3) = -17.2;

PointLoadValue $(5) = -54.4$ ;

ret = PointObj.SetLoadForce(PointName2, '3', PointLoadValue);

%% assign loading for load pattern 4

ret = FrameObj.SetLoadDistributed(FrameName2, '4', 1, 11, 0, 1, 2, 2);

%% assign loading for load pattern 5

ret = FrameObj.SetLoadDistributed(FrameName1, '5', 1, 2, 0, 1, 2, 2, 'Local');

ret = FrameObj.SetLoadDistributed(FrameName2, '5', 1, 2, 0, 1, -2, -2, 'Local');

%% assign loading for load pattern 6

ret = FrameObj.SetLoadDistributed(FrameName1, '6', 1, 2, 0, 1, 0.9984, 0.3744, 'Local');

ret = FrameObj.SetLoadDistributed(FrameName2, '6', 1, 2, 0, 1, -0.3744, 0, 'Local');

%% assign loading for load pattern 7

ret = FrameObj.SetLoadPoint(FrameName2, '7', 1, 2, 0.5, -15, 'Local'); %% switch to kN-m units

ret = SapModel.SetPresentUnits(SAP2000v1.eUnits.kN\_m\_C); %% save model

ret = File.Save(ModelPath); %% run model (this will create the analysis model)

Analyze = NET.explicitCast(SapModel.Analyze,'SAP2000v1.cAnalyze');

ret = Analyze.RunAnalysis();

%% initialize for Sap2000 results

 $SapResult = zeros(7,1, 'double');$ 

[ret, PointName1, PointName2] = FrameObj.GetPoints(FrameName2, PointName1, PointName2);

%% get Sap2000 results for load cases 1 through 7

AnalysisResults = NET.explicitCast(SapModel.Results,'SAP2000v1.cAnalysisResults');

AnalysisResultsSetup =

NET.explicitCast(AnalysisResults.Setup,'SAP2000v1.cAnalysisResultsSetup');

for  $i = 1 : 7$ 

NumberResults = 0;

Obj = NET.createArray('System.String',2);

Elm = NET.createArray('System.String',2);

ACase = NET.createArray('System.String',2);

StepType = NET.createArray('System.String',2);

StepNum = NET.createArray('System.Double',2);

U1 = NET.createArray('System.Double',2);

U2 = NET.createArray('System.Double',2);

U3 = NET.createArray('System.Double',2);

R1 = NET.createArray('System.Double',2);

R2 = NET.createArray('System.Double',2);

R3 = NET.createArray('System.Double',2);

ret = AnalysisResultsSetup.DeselectAllCasesAndCombosForOutput;

ret = AnalysisResultsSetup.SetCaseSelectedForOutput(int2str(i));

if  $i \leq 4$ 

 [ret, NumberResults, Obj, Elm, ACase, StepType, StepNum, U1, U2, U3, R1, R2, R3] = AnalysisResults.JointDispl(PointName2, SAP2000v1.eItemTypeElm.ObjectElm, NumberResults, Obj, Elm, ACase, StepType, StepNum, U1, U2, U3, R1, R2, R3);

 $SapResult(i) = U3(1);$ 

#### else

 [ret, NumberResults, Obj, Elm, ACase, StepType, StepNum, U1, U2, U3, R1, R2, R3] = AnalysisResults.JointDispl(PointName1, SAP2000v1.eItemTypeElm.ObjectElm, NumberResults, Obj, Elm, ACase, StepType, StepNum, U1, U2, U3, R1, R2, R3);

 $SapResult(i) = U1(1);$ 

end

end

end

**Diseño Paramétrico de Naves Industriales de Acero y Caña Guadua (GaK) Mediante los Softwares MATLAB y SAP2000 para Almacenamiento de Productos Agrícolas en Cantón Yaguachi** 

# **PROBLEMA**

## **OBJETIVO GENERAL**

# **PROPUESTA**

**RESULTADOS**

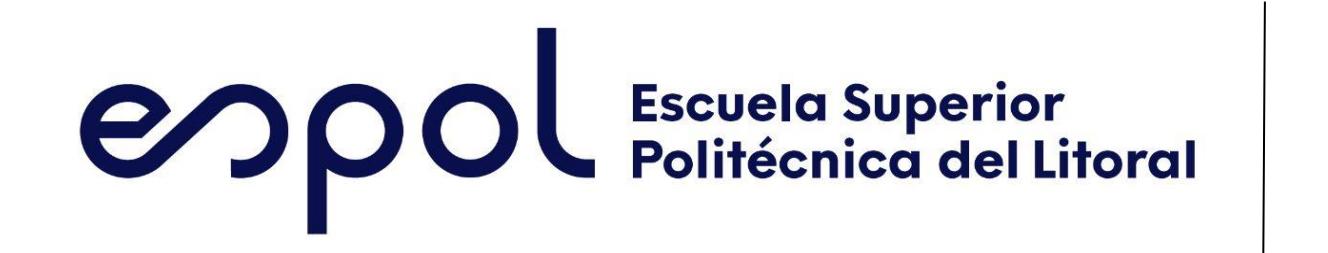

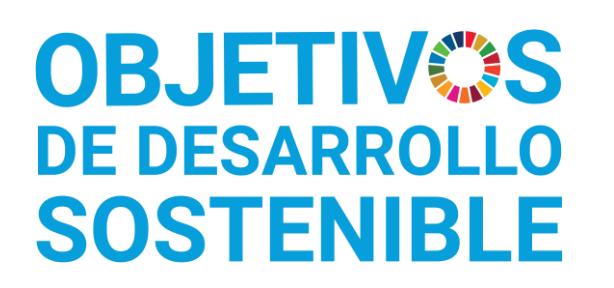

Victor Ulloa López vulloa@espol.edu.ec Anthony López Espinal anstlope@espol.edu.ec

# **CONCLUSIONES**

*La ESPOL promueve los Objetivos de Desarrollo Sostenible*

INGE-2305 *Código Proyecto*

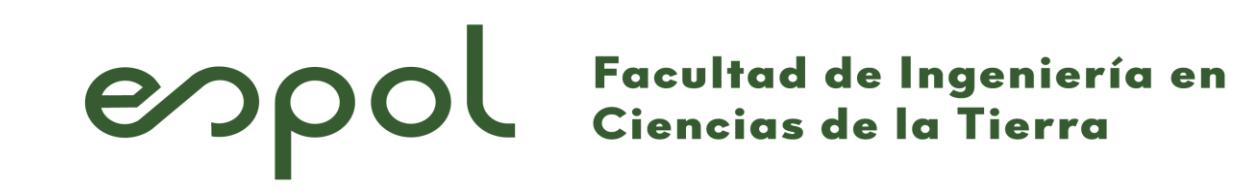

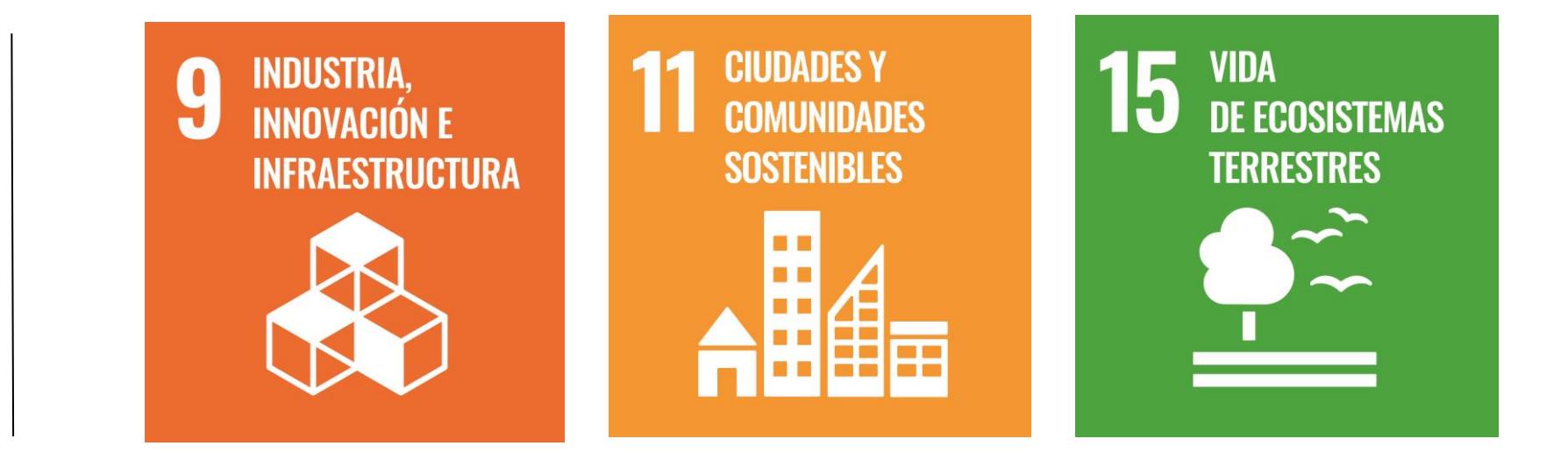

Diseñar un programa que automatice el análisis y diseño estructural de naves industriales típicas en Ecuador mediante un código de MATLAB y SAP2000 evaluando configuraciones en acero o caña guadua desde una perspectiva técnica y económica.

El principal inconveniente que enfrentan los agricultores que buscan expandir sus negocios y aumentar la producción se centra en el capital necesario para invertir en infraestructura como bodegas, tendales y secadoras de cacao. Esta situación ha generado la urgencia de adoptar diversas metodologías constructivas que posibiliten al agricultor economizar, al menos, en la inversión inicial requerida para estas construcciones.

Se propone un programa que posibilite el análisis de ciertas naves industriales características de Ecuador, tales como estructuras de dos aguas con columnas de alma llena o de celosía, así como configuraciones con cubiertas en forma de arco. Ofrece la opción de elegir entre celosía tipo Pratt o Warren para los pórticos, y permite la selección del material principal, ya sea acero o caña guadua, a través de una interfaz intuitiva. Además, se incluirá un apartado que indique un monto referencial para la estructura.

Para estructuras de guadua óptimas es necesario configuraciones con columnas de alma llena, siendo más eficientes por metodología constructiva y por análisis estructural.

supuesto elaborado, el proyecto presenta un al de \$23,322.20 considerando indirectos al **17%**. El área de construcción abarca **231m2** con un costo p cuadrado de \$100.96. Mediante un desglose os, se analiza el coste del material total. La de GaK presenta un valor de \$1,509.22. Si el oyecto fuese de acero estructural, el valor del suministro sería de **\$4,076.66**.

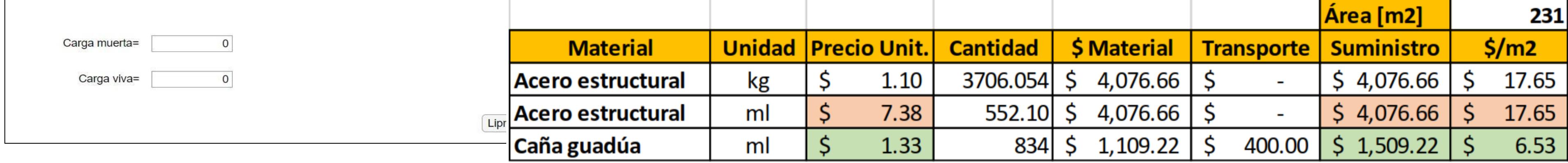

• El programa lleva a cabo el modelado de la estructura en base a los parámetros ingresados por el usuario. Optimiza la inserción de patrones y combinaciones de carga, además, tiene una interfaz amigable con fragmentos de la Norma Ecuatoriana de la Construcción para la definición del Espectro de Respuesta Sísmica. Adicionalmente, permite realizar un análisis rápido de secciones, cargas, funciones, y costo referencial por material y montaje. Se reducen esfuerzos en análisis estructural y se fomenta la construcción modular.

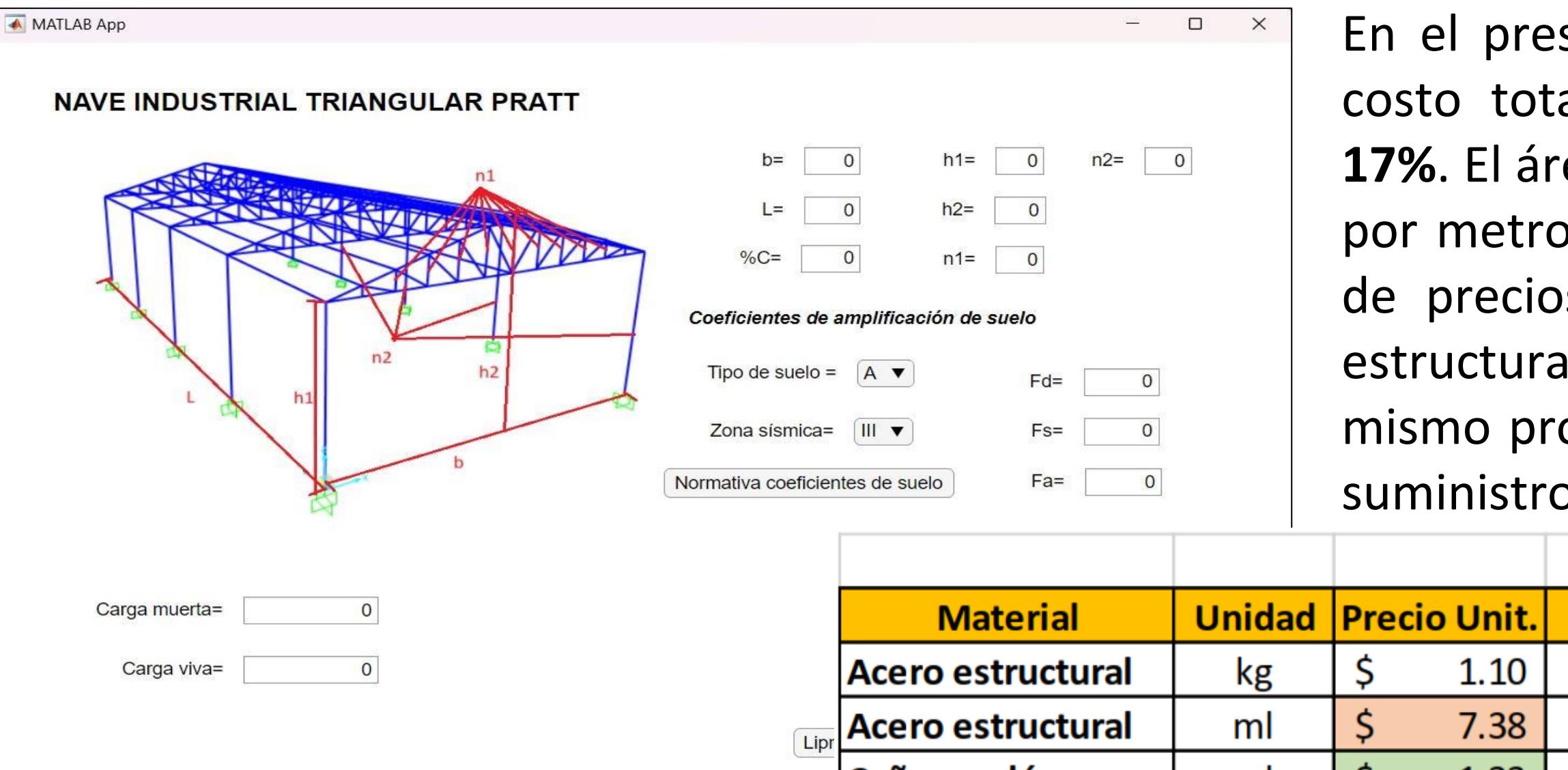

- El uso de caña guadua proporciona una disminución energética en su proceso de producción y construcción con un impacto ambiental sumamente bajo.
- A pesar de que se presenta el ahorro sólo por suministro de material, existe una reducción adicional reflejada en costos relacionados a pinturas anticorrosivas, diluyentes, electrodos, soldadora eléctrica, equipo oxicorte, grúa móvil y operador.

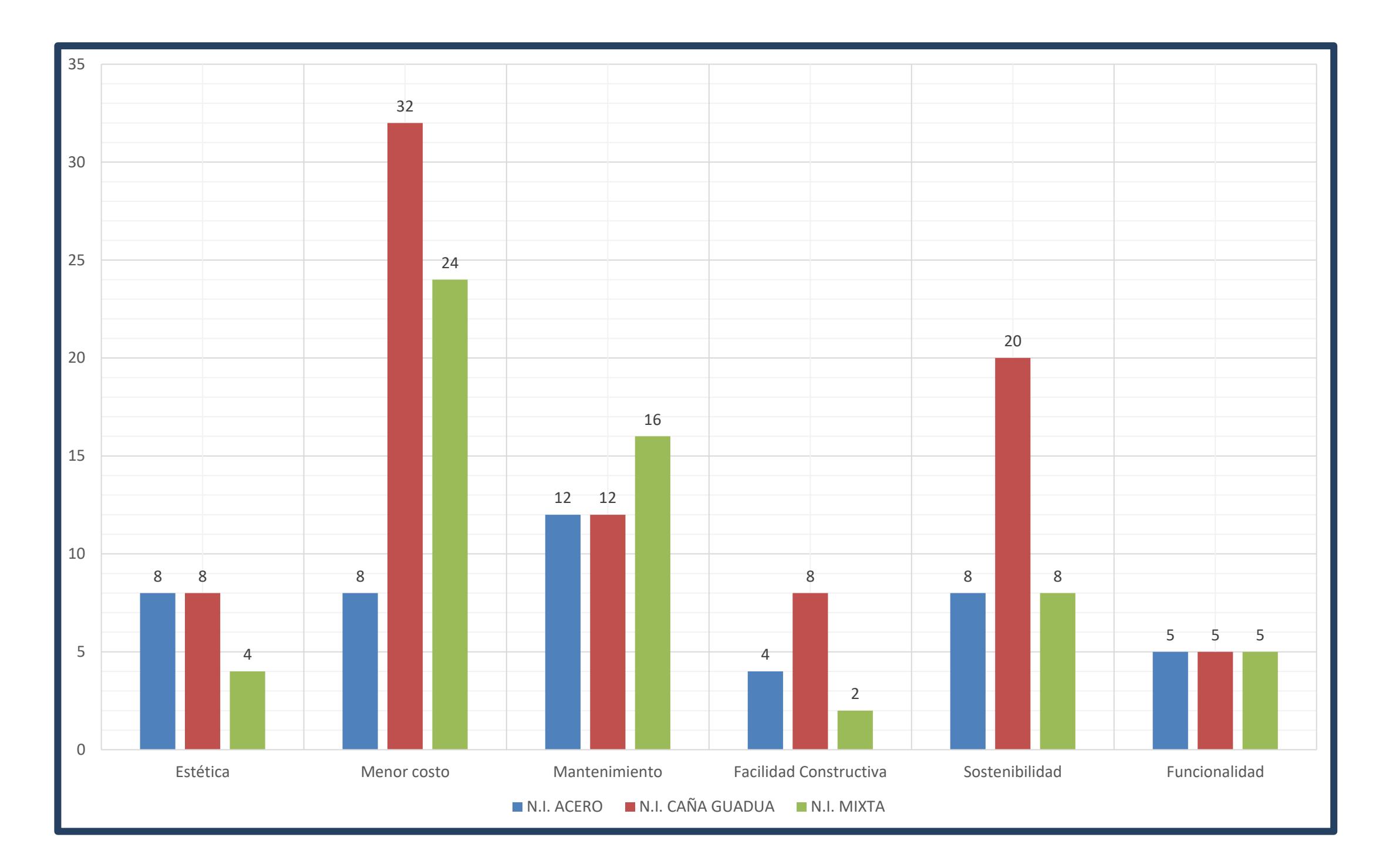

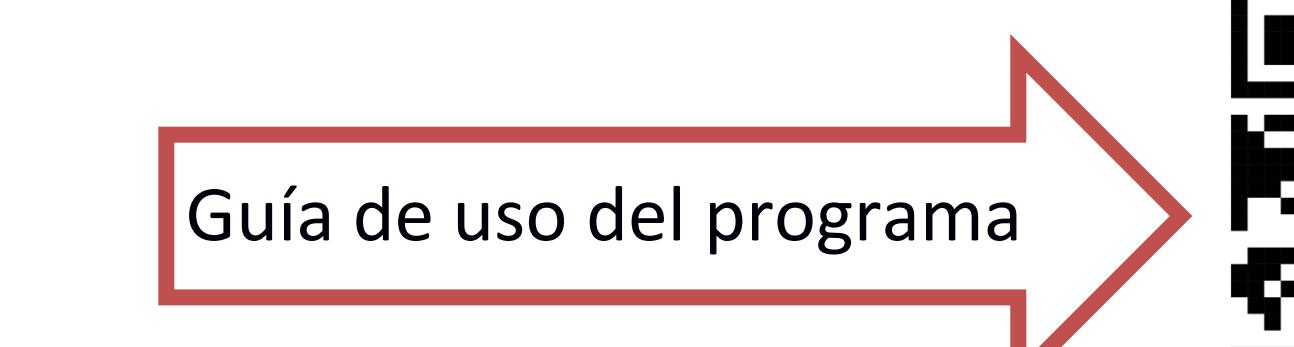

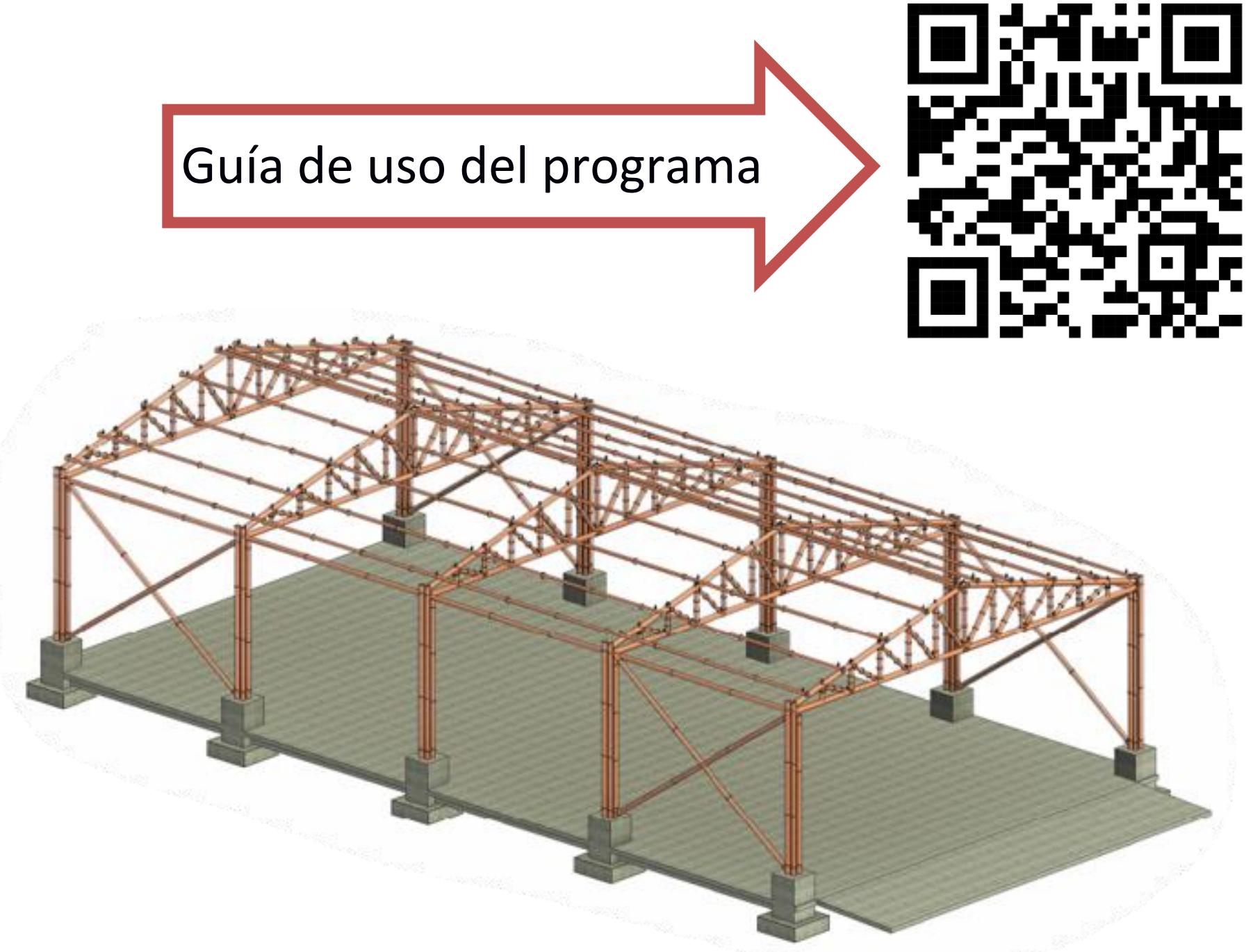